# **Panasonic**

Operating Instructions Bedienungsanleitung Mode d'emploi Instrucciones de funcionamiento Istruzioni per l'uso Handledning för uppsättning Installatiegids Kortfattet betjeningsvejledning

**Portable DVD/CD Player Tragbarer DVD/CD-Player Lecteur de DVD/CD portable Reproductor portátil de DVD/CD Lettore DVD/CD portatile Bärbar DVD/CD-spelare Portable DVD/CD Speler Bærbar DVD/CD-afspiller**

Model No. **DVD-LS84**

**ERANÇAIS** 

ENGLISH

**DEUTSCH** 

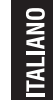

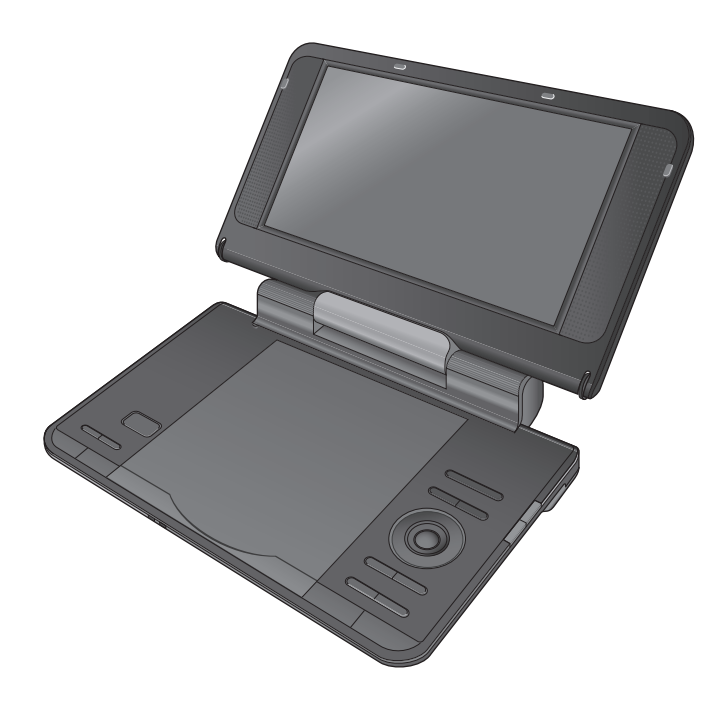

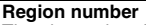

The player plays DVD-Video marked with labels containing the region number "**2**" or "**ALL**".

**Regionalcode**

Der Player kann DVD-Videodiscs wiedergeben, die mit den Symbolen **"2"** oder **"ALL"** gekennzeichnet sind. **Code de zone**

Ce lecteur fait la lecture des DVD-Vidéo dont l'étiquette porte le code de zone **"2"** ou **"ALL"**.

**Número de región de este reproductor**

El reproductor reproducirá discos DVD-Video marcados con las etiquetas que tengan "**2**" o "**ALL**".

**Codice regionale supportato da questo lettore**

Il lettore può utilizzare i DVD video contrassegnati dalle etichette che contengono "**2**" o "**ALL**".

**Regionsnummer som kan användas med den här skivspelaren** Skivspelaren kan spela av DVD-videoskivor som är märkta med etiketter innefattande "**2**" eller "**ALL**".

**Regiocode door deze speler ondersteund**

Op deze speler kunt u DVD-Video discs weergeven die een label hebben waarop "**2**" of "**ALL**" is aangeduid.

**Regionsnummer, som understøttes af denne afspiller** Afspilleren kan afspille DVD-Video med etiketter, som indeholder "**2**" eller "**ALL**".

**Example:**

**Beispiel: Exemple: Ejemplo: Esempio: Exempel: Vourbeeld: Eksempel:**

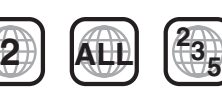

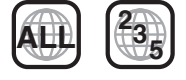

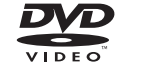

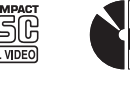

Denna handledning för uppsättning ger enkla förklaringar av grundläggande operationer. Var vänlig och läs den medföljande engelska bruksanvisningen för mer detaljerade anvisningar.

Deze installatiegids geeft een eenvoudige beschrijving van de basisbedieningen. Raadpleeg a.u.b. de bijgesloten Engelse gebruiksaanwijzing voor meer gedetailleerde aanwijzingen.

Denne opsætningsguide giver enkle beskrivelser af grundlæggende operationer. Se venligst den medfølgende betjeningsvejledning på engelsk angäende detaljer.

## *Dear customer*

Thank you for purchasing this product.

For optimum performance and safety, please read these instructions carefully.

Before connecting, operating or adjusting this product, please read the instructions completely. Please keep this manual for future reference.

## **Precautions**

Read these operating instructions carefully before using the unit. Follow the safety instructions on the unit and the applicable safety instructions listed below. Keep these operating instructions handy for future reference.

- 1) Read these instructions.<br>2) Keep these instructions.
- 2) Keep these instructions.<br>3) Heed all warnings
- $3)$  Heed all warnings.<br>4) Follow all instruction
- 4) Follow all instructions. 5) Do not use this apparatus near water.
- 
- 6) Clean only with dry cloth.<br>7) Do not block any ventilation Do not block any ventilation openings.
- Install in accordance with the manufacturer's instructions.
- 8) Do not install near any heat sources such as radiators, heat registers, stoves, or other apparatus (including amplifiers) that produce heat.
- 9) Protect the AC mains lead from being walked on or pinched particularly at plugs, convenience receptacles, and the point where they exit from the apparatus.
- 10) Only use attachments/accessories specified by the manufacturer.
- 11) Use only with the cart, stand, tripod, bracket, or table specified by the manufacturer, or sold with the apparatus. When a cart is used, use caution when moving the cart/apparatus combination to avoid injury from tip-over.

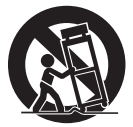

12) Unplug this apparatus during lightning storms or when unused for long periods of time.

13) Refer all servicing to qualified service personnel. Servicing is required when the apparatus has been damaged in any way, such as AC mains lead or plug is damaged, liquid has been spilled or objects have fallen into the apparatus, the apparatus has been exposed to rain or moisture, does not operate normally, or has been dropped.

#### **WARNING:**

#### **TO REDUCE THE RISK OF FIRE, ELECTRIC SHOCK OR PRODUCT DAMAGE,**

- ≥**DO NOT EXPOSE THIS APPARATUS TO RAIN, MOISTURE, DRIPPING OR SPLASHING AND THAT NO OBJECTS FILLED WITH LIQUIDS, SUCH AS VASES, SHALL BE PLACED ON THE APPARATUS.**
- ≥**USE ONLY THE RECOMMENDED ACCESSORIES.**
- ≥**DO NOT REMOVE THE COVER (OR BACK); THERE ARE NO USER SERVICEABLE PARTS INSIDE. REFER SERVICING TO QUALIFIED SERVICE PERSONNEL.**

#### **CAUTION!**

- ≥ **DO NOT INSTALL OR PLACE THIS UNIT IN A BOOKCASE, BUILT-IN CABINET OR IN ANOTHER CONFINED SPACE. ENSURE THE UNIT IS WELL VENTILATED. TO PREVENT RISK OF ELECTRIC SHOCK OR FIRE HAZARD DUE TO OVERHEATING, ENSURE THAT CURTAINS AND ANY OTHER**
- **MATERIALS DO NOT OBSTRUCT THE VENTILATION VENTS.** ≥ **DO NOT OBSTRUCT THE UNIT'S VENTILATION OPENINGS WITH NEWSPAPERS, TABLECLOTHS, CURTAINS, AND SIMILAR ITEMS.**
- ≥ **DO NOT PLACE SOURCES OF NAKED FLAMES, SUCH AS LIGHTED CANDLES, ON THE UNIT.**
- ≥ **DISPOSE OF BATTERIES IN AN ENVIRONMENTALLY FRIENDLY MANNER.**

#### **CAUTION!**

**THIS PRODUCT UTILIZES A LASER.**

**USE OF CONTROLS OR ADJUSTMENTS OR PERFORMANCE OF PROCEDURES OTHER THAN THOSE SPECIFIED HEREIN MAY RESULT IN HAZARDOUS RADIATION EXPOSURE. DO NOT OPEN COVERS AND DO NOT REPAIR YOURSELF. REFER SERVICING TO QUALIFIED PERSONNEL.**

The socket outlet shall be installed near the equipment and easily accessible.

The mains plug of the power supply cord shall remain readily operable.

To completely disconnect this apparatus from the AC Mains, disconnect the power supply cord plug from AC receptacle.

This product may receive radio interference caused by mobile telephones during use. If such interference is apparent, please increase separation between the product and the mobile telephone.

THIS UNIT IS INTENDED FOR USE IN MODERATE CLIMATES. Product Identification Marking is located on the bottom of units.

#### **Precautions for Listening with the Headphones or Earphones**

- ≥Do not play your headphones or earphones at a high volume.
- Hearing experts advise against continuous extended play.
- ≥If you experience a ringing in your ears, reduce volume or
- discontinue use.
- Do not use while operating a motorized vehicle. It may create a traffic hazard and is illegal in many areas.
- ≥You should use extreme caution or temporarily discontinue use in potentially hazardous situations.
- ≥Even if your headphones or earphones are the open-air type designed to let you hear outside sounds, don't turn up the volume so high that you can't hear what's around you.
- Excessive sound pressure from earphones and headphones can cause hearing loss.

#### *To prevent damage*

- Avoid the following: ≥Spraying flammable insecticides near the unit.
- Pressing the LCD.
- Touching the lens and other parts of the laser pickup.
- Do not use the unit in the following places:
- Sandy places such as beaches.
- On top of cushions, sofas, or hot equipment such as amplifiers. Do not leave in an unventilated automobile or exposed to direct sunlight and high temperatures.

#### **WARNING**

#### **DRIVER MUST NOT OPERATE OR VIEW THIS UNIT WHILE OPERATING THE VEHICLE.**

Doing so will distract the driver and could cause a collision resulting in serious injury or property damage.

**Do not rest the unit on your lap for a long time while using it. The unit can become hot and cause burns.**

#### **Batteries**

- **1 Battery pack (Lithium ion battery pack)**
	- ≥Use the specified unit to recharge the battery pack.
	- ≥Do not use the battery pack with equipment other than the specified unit.
	- ≥Do not use the player outside if it is snowing or raining. (The battery pack is not waterproof.)
	- ≥Do not get dirt, sand, liquids, or other foreign matter on the terminals.
	- $\bullet$  Do not touch the plug terminals (+ and -) with metal objects.
	- ≥Do not disassemble, remodel, heat or throw into fire.
	- Do not heat or expose to flame.
	- ≥Do not leave the battery(ies) in an automobile exposed to direct sunlight for a long period of time with doors and windows closed.
- ●Do not store the battery pack in temperature over 60 °C. If any electrolyte should come into contact with your hands or clothes,

wash it off thoroughly with water. If any electrolyte should come into contact with your eyes, never rub

the eyes.

- Rinse eyes thoroughly with water, and then consult a doctor. **2 Disposing of the batteries**
	- Check and follow your local regulations before disposal.

**Notice about the rechargeable battery** The battery is designated recyclable.

Please follow your local recycling regulations.

#### **AC adaptor**

This AC adaptor operates on AC between 100 V and 240 V. But

● Obtain a suitable plug adaptor if the plug does not fit the AC mains socket.

#### **Warning**

Risk of fire, explosion and burns. Do not disassemble, heat above 60°C or incinerate.

#### **CAUTION**

Danger of explosion if battery is incorrectly replaced. Replace only with the same or equivalent type recommended by the manufacturer. Dispose of used batteries according to the manufacturer's instructions.

RQT9320

RQT9320

#### **Information for Users on Collection and Disposal of Old Equipment and used Batteries**

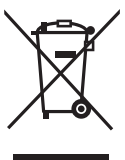

These symbols on the products, packaging, and/or accompanying documents mean that used electrical and electronic products and batteries should not be mixed with general household waste.

For proper treatment, recovery and recycling of old products and used batteries, please take them to applicable collection points, in accordance with your national legislation and the Directives 2002/96/EC and 2006/66/EC. By disposing of these products and batteries correctly, you will help to save valuable resources and prevent any potential negative effects on human health and the environment which could otherwise arise from inappropriate waste handling. For more information about collection and recycling of old products and batteries, please contact your local municipality, your waste disposal service or the point of sale where you purchased the items. Penalties may be applicable for incorrect disposal of this waste, in accordance with national legislation.

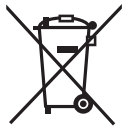

#### **For business users in the European Union**

If you wish to discard electrical and electronic equipment, please contact your dealer or supplier for further information.

#### **[Information on Disposal in other Countries outside the European Union]**

These symbols are only valid in the European Union. If you wish to discard these items, please contact your local authorities or dealer and ask for the correct method of disposal.

#### **Note for the battery symbol (bottom two symbol examples):**

This symbol might be used in combination with a chemical symbol. In this case it complies with the requirement set by the Cd Directive for the chemical involved.

## **Table of contents**

#### **Getting started**

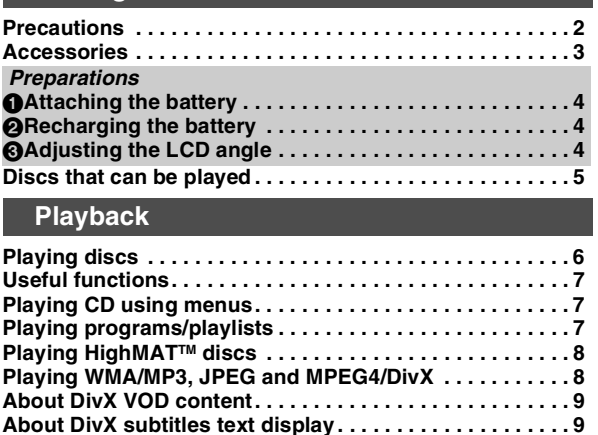

#### **Settings**

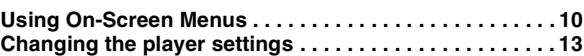

**Tips for making data discs . . . . . . . . . . . . . . . . . . . . . . . . . 9**

#### **Enjoying in various situations**

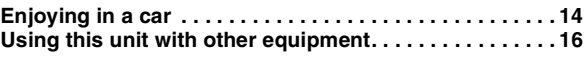

#### **Reference**

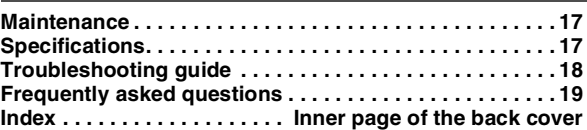

## **Accessories**

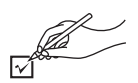

- ∑ **1 Audio/video cable**
- ∑ **1 AC adaptor**
- ∑ **1 AC mains lead**

≥For use with this unit only. Do not use it with other equipment. Also, do not use cords for other equipment with this unit.

- ∑ **1 Car DC Adaptor**
- ∑ **1 Headrest Mounting Bracket**
- ∑ **1 Rechargeable battery pack**

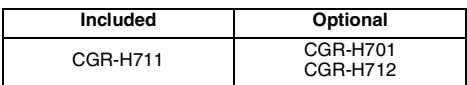

≥Depending on the battery pack, playback time may differ.  $[\rightarrow 4$ , Approximate recharging and play times (Hours)]

●CGR-H711 is not available as option. When purchasing a

replacement, request one of the optional batteries listed above.

3

RQT9320

## **Preparations 1** Attaching the battery

#### **(When the unit is off)**

The illustrations shown are of CGR-H711; however the steps for CGR-H712 or CGR-H701 (optional) are the same.

#### ∫ *Detaching*

● Turn the unit off before detaching the battery pack.

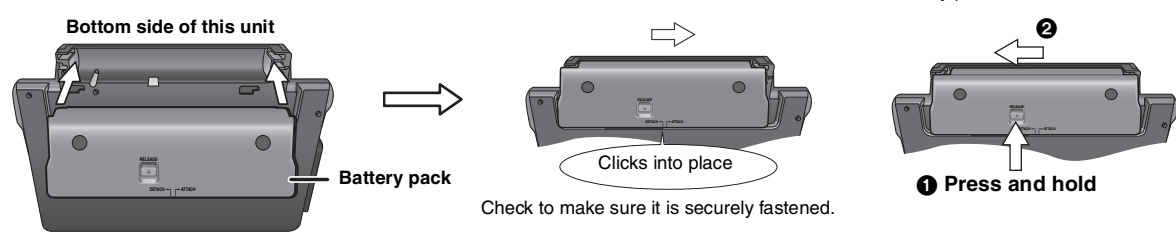

#### **When not using for long periods of time**

● Remove the battery pack (→ above).

- (Even when the unit is turned off, there is a small amount of voltage running through the unit, and this may result in a malfunction.)
- Recharge the battery for re-use.

## 2 **Recharging the battery**

The battery is not charged at the time of purchase. Charge before initial use.

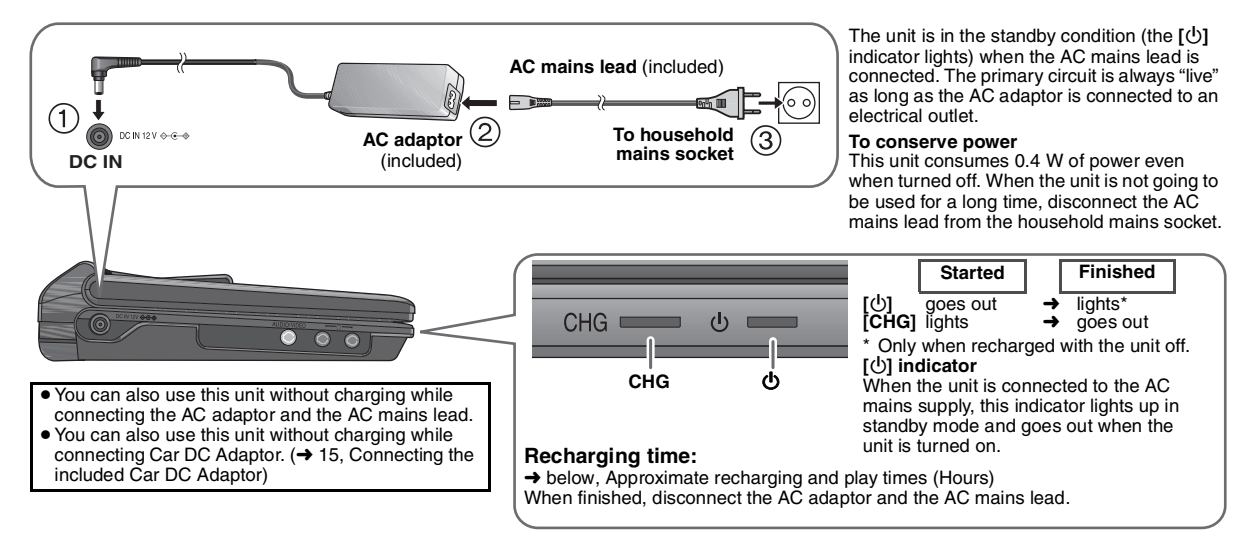

## 3 **Adjusting the LCD angle**

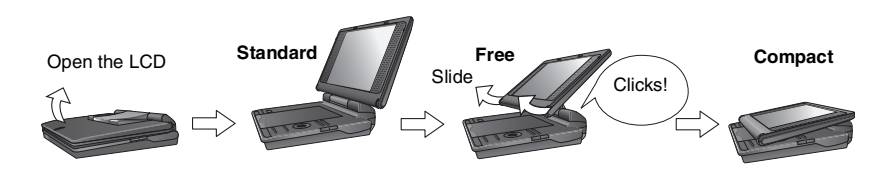

- ≥**When moving the unit : Close the**
- **LCD. Don't hold by the LCD.** ≥**Functions operated by buttons on**
- **the unit will not work when the LCD is closed.**

#### **Approximate recharging and play times (Hours)**

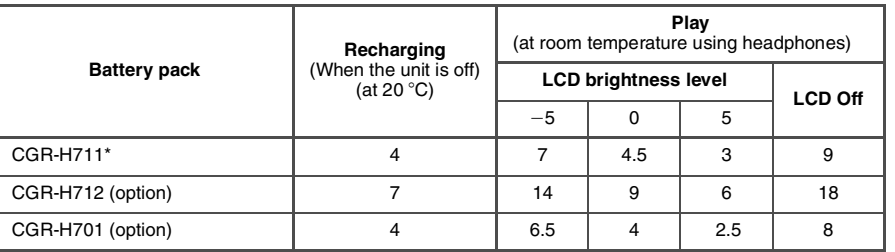

- \* not available as option
- The times indicated on the left may differ depending on use.
- To change the LCD brightness (→ 7, When selecting "USER MODE").

When the unit is on (**→** 6) and powered by the battery pack<br>**Press [DISPLAY] to check on the LCD (Displays for a few seconds).** 

(flashing)  $\sqrt{2}$  $\sqrt{2}$ ٦ Æ **Recharge**   $\sqrt{1}$ 

Appears automatically when there is only a few minutes of charge remaining.

## **Discs that can be played**

**Commercial discs**

(screen)

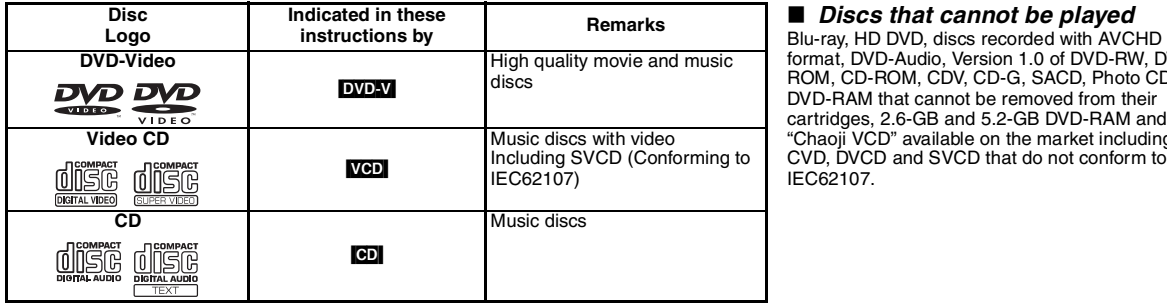

format, DVD-Audio, Version 1.0 of DVD-RW, DVD-ROM, CD-ROM, CDV, CD-G, SACD, Photo CD, DVD-RAM that cannot be removed from their cartridges, 2.6-GB and 5.2-GB DVD-RAM and "Chaoji VCD" available on the market including CVD, DVCD and SVCD that do not conform to IEC62107.

#### **Recorded disc (**±**: Available —: Not available)**

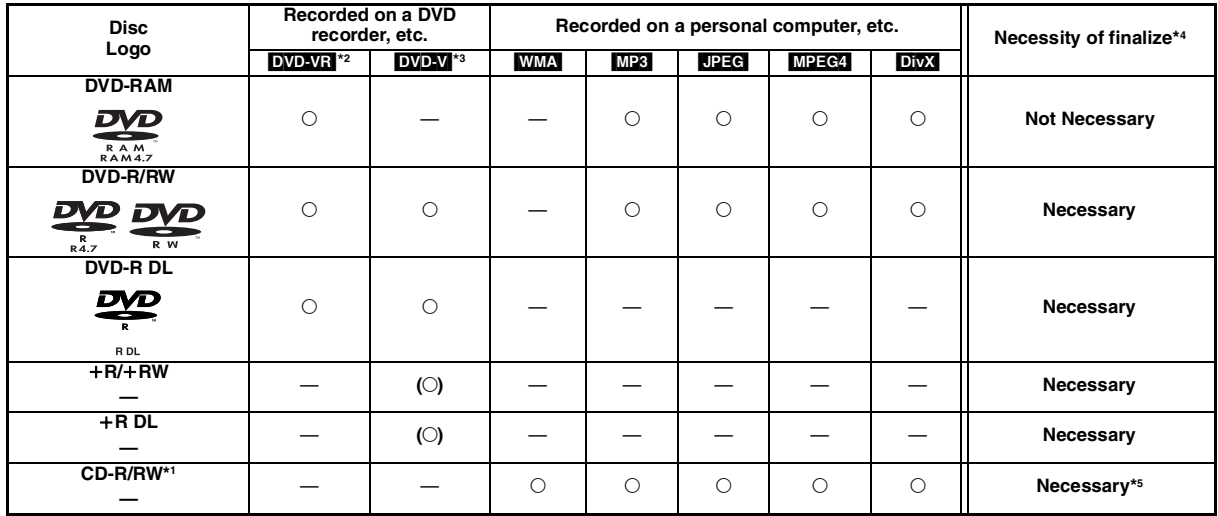

≥It may not be possible to play the above discs in all cases due to the type of discs, the condition of the recording, the recording method and how the files were created  $\leftrightarrow$  9, Tips for making data discs).

\*1 This unit can play CD-R/RW recorded with CD-DA or Video CD format. ([WMA] [MP3] [JPEG] This unit also plays HighMAT discs.)

\*2 Discs recorded on DVD recorders, DVD video cameras, etc. using Version 1.1 of the Video Recording Format (a unified video recording standard). For DVD-R DL: Discs recorded on DVD recorders or DVD video cameras, etc. using Version 1.2 of the Video Recording Format (a unified video recording standard).

\*3 Discs recorded on DVD recorders or DVD video cameras, etc. using DVD-Video Format.

For +R/+RW and +R DL: Discs recorded using a format different from DVD-Video Format, therefore some functions cannot be used.

\*4 A process that allows play on compatible equipment. To play a disc that is displayed as "Necessary" on this unit, the disc must first be finalized on the device it was recorded on.

\*5 Closing the session will also work.

## **Playing discs**

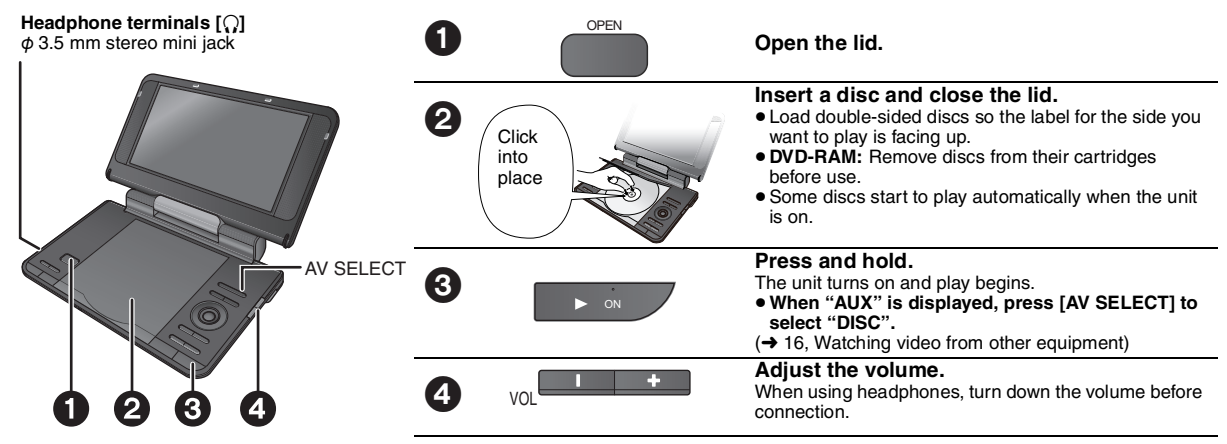

≥**To change the language on the display** ➜ **13, Menu Language**

 $\bullet$  To play audio (MP3), picture (DPEG) or video (MPEG4 DIVX) on DVD-RAM with recorded titles (DVD-VRI), select "Play as Data Disc" (→ 12, Other Menu).

≥While stopped, the unit automatically turns off once about 15 minutes (about 5 minutes when using the battery pack) have elapsed.

 $\bullet$  Total title number may not be displayed properly on  $+R/+RW$ .

≥If you are experiencing problems, refer to troubleshooting guide (➜ 18).

#### **Note**

**DISCS CONTINUE TO ROTATE WHILE MENUS ARE DISPLAYED. Press [**∫ **–OFF] when you finish to preserve the unit's motor.**

### **Operations**

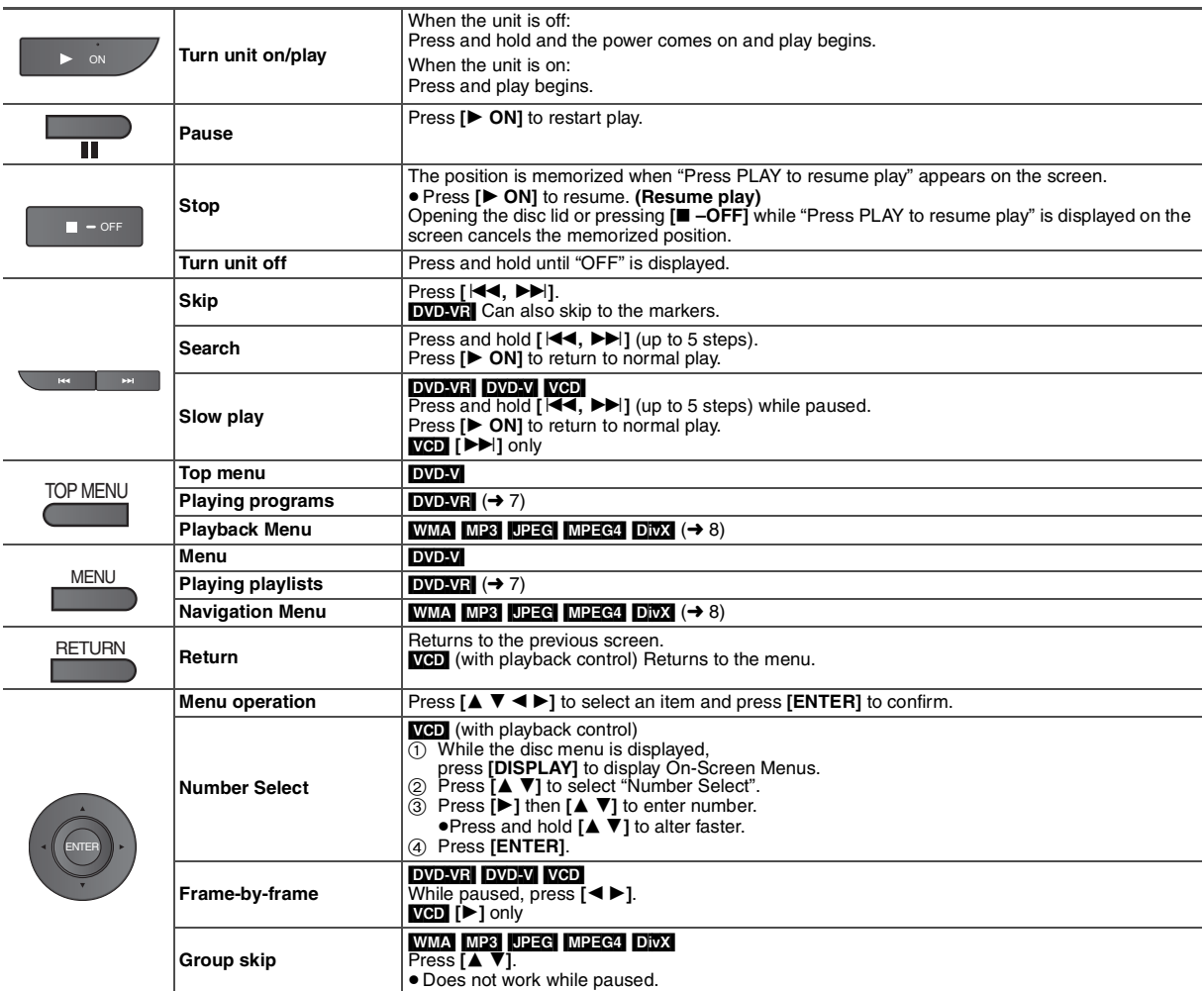

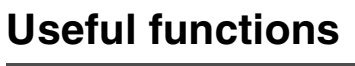

#### **Selecting how to show 4:3 aspect pictures on the LCD**

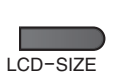

**MONITOR NORMAL:** Normal<br>**MONITOR FULL:** Stretche **MONITOR OFF:** 

Stretched horizontally<br>No picture

**Press to change.**

flashes.) ● The LCD turns off automatically if you close it.

● If you are not using the LCD on this unit, select "MONITOR OFF" to conserve power. (The **[**Í**]** indicator

#### **Selecting the picture quality on the LCD**

BRIGHT-LCD

**DAYLIGHT:** Displays the picture a bit brighter.<br>**MOONLIGHT:** Displays the picture a bit darker. Displays the picture a bit darker. **USER MODE:** ➜ below

**Press to change.**

#### ■ When selecting "USER MODE"

**Press [** $\triangle$  $\P$ **] to select the item, and [** $\triangle$  $\triangleright$ **] to change the setting.**<br>**BRIGHT:** Adjusts **BRIGHT:** Adjusts the brightness of the picture  $(-5$  to 5) **COLOUR:** Adjusts the shade of the picture's color

 $(-5$  to 5) ≥**To exit the screen:** Press **[RETURN].**

#### **Displaying current playback condition (Quick OSD)**

**Press twice.**

#### ∫ *Basics*

ENTER

**DISPLAY** 

#### e.g. [DVD-V]

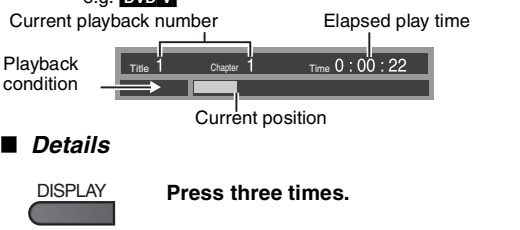

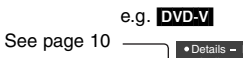

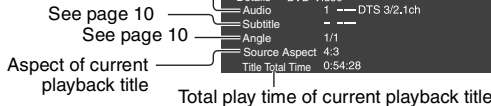

● **MPEG4** DivX Video and audio information is not displayed during search.

≥**To exit the screen:** Press **[RETURN]**.

#### **Repeat play**

*(Only when the elapsed play time can be displayed.* [JPEG]*: you can use even if there is no elapsed time display.)*

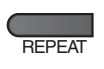

**During play, press several times to select the content to be**  REPEAT **Repeat repeated.**

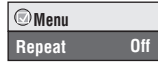

#### **Playing CD using menus**  $[<sub>CD</sub>]$

**e.g. CD text**

Titles appear with CD text playback.

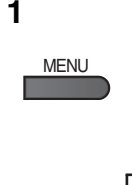

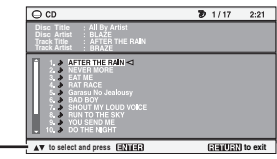

Press **[DISPLAY]** to switch between guide messages and the playback condition indicator.

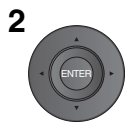

**Press [**3 4**] to select the track and press [ENTER].**

≥**To exit the screen:** Press **[RETURN]**.

#### **Playing programs***/***playlists** [DVD-VR]

- Titles appear only if they have been entered.
- You cannot edit playlists and titles.

- **1 1 To play programs: To play playlists: •** Only when the disc contains a
	- playlist.

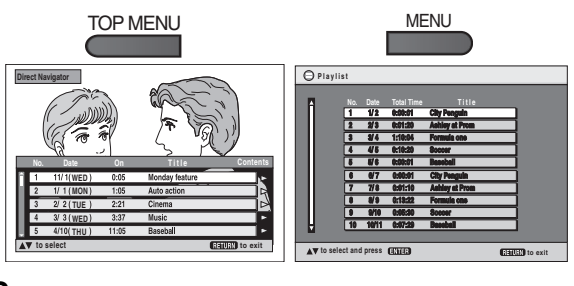

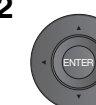

#### **2 Press [** $\blacktriangle$  **V**] to select the program or **playlist and press [ENTER].**

- ≥Press **[**1**]** to show the contents of the program (only when playing the program).
- ≥**To exit the screen:** Press **[RETURN]**.

#### **Playing HighMATTM discs** WMA MP3 JPEG

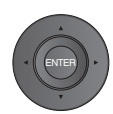

While the menu is displayed<br>**Press [≜ ▼ ◀ ▶] to select items and press [ENTER].** 

**Menu:**

**Playlist:** Play starts.

Takes you to the next menu which shows playlists or another menu.

- ≥To return to the menu screen, press **[TOP MENU]** then press **[RETURN]** several times.
- ≥To change the menu background, press **[DISPLAY]**. The background changes to the one recorded on the disc.
- ≥To display/exit the screen: press **[TOP MENU]**.
- 
- **Selecting from the list**<br>1. Press **IMENU1**
- 1. Press **[MENU]**. 2. Press **[**2**]** then **[**3 4**]** to switch among "Playlist", "Group" and "Content" lists.
- 3. Press **[**1**]** then **[**3 4**]** to select an item and press **[ENTER]**.

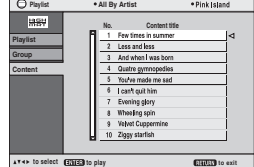

≥**To exit the screen:** Press **[MENU]**.

## **Playing WMA/MP3, JPEG and MPEG4/DivX** WMA MP3 JPEG MPEG4 DivX

Select "Play as Data Disc" (→ 12, Other Menu) in the following cases: – To play HighMAT discs without using the HighMAT function

- To play audio (MP3), picture (UPEG) or video (MPEG4 DivX) on DVD-RAM with recorded titles ([DVD-VR])
- To return to playing titles (DVD-VR), select "Play as DVD-VR" in "Other Menu"  $(\rightarrow 12)$ .

#### **Playing items in order (Playback Menu)**

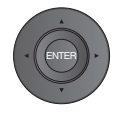

 $MPF$ 

While the menu is displayed **Press [**3 4**] to select "All", "Audio", "Picture" or "Video" and press [ENTER].** ● To display/exit the screen: Press **[TOP MENU]**.

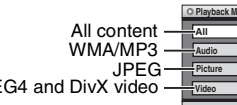

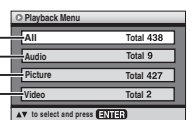

#### **Playing from the selected item (Navigation Menu)**

**1**

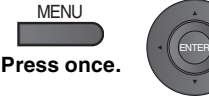

#### **2 Press**  $[4 \nabla 4 \nabla]$  to select the **group and press [ENTER].**

- ≥To play content in the group in order: **Press [ENTER].**
- To start play from the selected content:

**Press [**3 4**] to select and press [ENTER].**

Group and content number currently playing

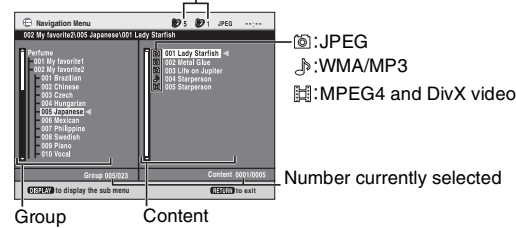

≥**To listen to WMA/MP3 while showing a JPEG image on the screen** 

Select a JPEG file first, and then select WMA/MP3. (The opposite order is not effective.) ≥**To exit the screen:** Press **[MENU]**.

- 
- ∫ *Using the submenu*
- **1 Press [MENU].**
- **2 Press [DISPLAY].**
- **3 Press [**3 4**] to select the sub menu and press [ENTER].**

#### **Submenu**

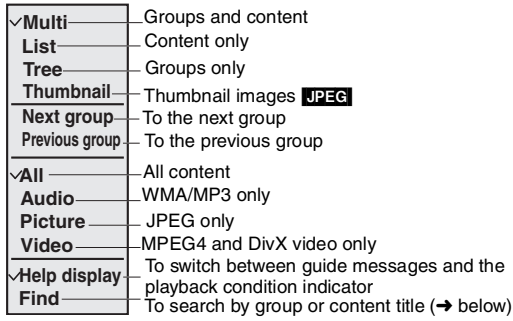

■ *Searching by a group or content title*<br>1 **Press [MFNUI**] **1 Press [MENU].**

- 
- **2 Press [**2 1**] to highlight a group title to search a group, or a content title to search its content.**

 $*$   $\overline{A}$ 

**Find**

- **3 Press [DISPLAY].**
- **4 Select "Find" and press [ENTER].**
- **Press [**△  $\Psi$ ] to select a
	- **character and press [ENTER].** ●Repeat to enter another character.
	- ●Lower case is also searched.
	- ≥Press and hold **[**:**,**9**]** to skip between A, E, I, O and U.
	- ≥Press **[**2**]** to erase a character.
	- ≥Erase the asterisk (¢) to search for titles starting with that character.
- **6 Press [**1**] to select "Find" and press [ENTER].** The search result screen appears.
- **7 Press [**3 4**] to select the group or content and press [ENTER].**

## **About DivX VOD content**

DivX Video-on-Demand (VOD) content is encrypted for copyright protection. In order to play DivX VOD content on this unit, you first need to register the unit.

Follow the on line instructions for purchasing DivX VOD content to enter the unit's registration code and register the unit. For more information about DivX VOD, visit www.divx.com/vod.

#### **Display the unit's registration code**

(➜ 13, DivX Registration)

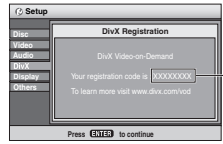

≥ We recommend that you make a note of this code for future reference. ● After playing DivX VOD content for the first time, another registration code is then displayed in "DivX Registration". Do not use this registration code to purchase DivX VOD content. If you use this code

8 alphanumeric characters

- to purchase DivX VOD content, and then play the content on this unit, you will no longer be able to play any content that you purchased using the previous code.
- ≥If you purchase DivX VOD content using a registration code different from this unit's code, you will not be able to play this content. ("Authorization Error" is displayed.)

#### **Regarding DivX content that can only be played a set number of times**

Some DivX VOD content can only be played a set number of times. When you play this content, the remaining number of plays is displayed. You cannot play this content when the number of remaining plays is zero. ("Rented Movie Expired" is displayed.)

When playing this content

- The number of remaining plays is reduced by one if
	- you turn off the unit or display "Setup" menu.
	- you press **[**∫**]** twice.
- you press **[**:**,**9**]** (Skip or search) etc. and arrive at another content.

## **About DivX subtitles text display**

You can display subtitles text recorded onto the DivX video disc on this unit.

This function has no relation to the subtitles specified in DivX standard specifications and has no clear standard. Depending on the methods used to create the file, the following functions may not work.

#### ∫ *Displaying subtitles text (*➜ *10, Subtitle)*

- ≥DivX video files that do not display "Text" do not contain subtitles text.
- Subtitles text cannot be displayed.
- ≥If the subtitles text are not displayed correctly, try changing the language settings  $(\rightarrow 13,$  Subtitle Text).

#### ∫ *Types of subtitles text file that can be displayed*

Subtitles text that satisfy the following conditions can be displayed on this unit.

- 
- File format: MicroDVD, SubRip, or TMPlayer<br>● File extension: ".SRT", ".srt", ".SUB", ".sub", ".TXT", or ".txt"<br>● File name: No more than 44 characters excluding the file extension
- The DivX video file and subtitles text file are inside the same folder,
- and the file names are the same except for the file extensions.
- If there are more than one subtitles text files inside the same folder, they are displayed in the following order of priority: ".srt", ".sub", ".txt".

#### ∫ *Limitations of this unit*

 $● In the following situations, the subtitles cannot be displayed as$ recorded.

Furthermore, depending on the methods used to create the file or the state of the recording, only parts of the subtitles may be displayed, or the subtitles may not be displayed at all.

- When special text or characters are included in the subtitles text.
- When the file size is larger than 256 KB.
- When characters with styling specified are included in the subtitle data.
- Codes that specify the character style within files are displayed as subtitle characters.
- When data with a different format exists within the subtitle data.
- ≥If the file name of the DivX video file is not displayed correctly on the menu screen (the file name is displayed as "\_"), the subtitles text may not be displayed correctly.
- The subtitles text cannot be displayed when search, Time Slip, and other such operations are being performed.
- The subtitles text cannot be displayed when Quick OSD, On-Screen Menus, Navigation Menu and other such menu screens are being displayed.

## **Tips for making data discs**

## **Format:** [WMA] **Disc: CD-R/RW**

#### **Extension:** ".WMA", ".wma" **Reference:**

- ≥Compatible compression rate: between 48 kbps and 320 kbps
- ≥You cannot play WMA files that are copy protected.
- ≥This unit is not compatible with Multiple Bit Rate (MBR: a file that contains the same content encoded at several different bit rates).
- **Format:** [MP3]

#### **Disc: DVD-RAM, DVD-R/RW, CD-R/RW**

**Extension:** ".MP3", ".mp3"

**Reference:**

- Sampling frequency: DVD-RAM, DVD-R/RW : 11.02, 12, 22.05, 24, 44.1 and 48 kHz
- CD-R/RW : 8, 11.02, 12, 16, 22.05, 24, 32, 44.1 and 48 kHz
- ≥Compatible compression rate: between 32 kbps and 320 kbps
- This unit is not compatible with ID3 tags.

#### **Format:** [JPEG]

## **Disc: DVD-RAM, DVD-R/RW, CD-R/RW Extension:** ".JPG", ".jpg", ".JPEG", ".jpeg"

- **Reference:**
- ≥JPEG files taken on a digital camera that conform to DCF (Design rule for Camera File system) Standard Version 1.0 are displayed.
- Files that have been altered, edited or saved with computer picture editing software may not be displayed.
- ≥This unit cannot display moving pictures, PROGRESSIVE JPEG, MOTION JPEG and other such formats, still pictures other than JPEG (e.g. TIFF) or play pictures with attached audio.

#### **Format:** [MPEG4]

#### **Disc: DVD-RAM, DVD-R/RW, CD-R/RW Extension:** ".ASF", ".asf"

**Reference:**

- ≥You can play MPEG4 data [conforming to SD VIDEO specifications (ASF standard)/MPEG4 (Simple Profile) video system/G.726 audio system] recorded with the Panasonic SD multi cameras or DVD recorders with this unit.
- The recording date may differ from that of the actual date.

#### **Format:** [DivX]

**Disc: DVD-RAM, DVD-R/RW, CD-R/RW Extension:** ".DIVX", ".divx", ".AVI", ".avi"

**Reference:**

- ≥Plays all versions of DivX video (including DivX® 6) [DivX video system/MP3, Dolby Digital or MPEG audio system] with standard playback of DivX® media files.
- Functions added with DivX Ultra are not supported.
- ≥DivX files greater than 2 GB or have no index may not play properly on this unit.
- This unit supports all resolutions up to maximum of 720×480 (NTSC)/ 720×576 (PAL).
- ≥You can select up to 8 types of audio and subtitles on this unit.
- ≥If groups were created away from the root like "002 group" in the illustration below, the eighth one and onwards is displayed on the same vertical line in the menu screen.
- There may be differences in the display order on the menu screen and computer screen.

**e.g.** [MP3] **root**

001  $001$  gro

 $003$  gro

002 group

001 track.mp3 002 track.mp3 003 track.mp3

001 track.mp3 002 track.mp3 003 track.mp3 004 track.mp3

001 track.mp3 002 track.mp3 003 track.mp3

≥This unit cannot play files recorded using packet writing.

#### **Naming folders and files on data discs**

#### **(Files are treated as contents and folders are treated as groups on this unit.)**

At the time of recording, prefix folder and file names. This should be with numbers that have an equal number of digits, and should be done in the order you want to play them (this may not work at times).

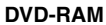

● Discs must conform to UDF 2.0.

#### **DVD-R/RW**

- ≥Discs must conform to UDF bridge (UDF 1.02/ISO9660).
- This unit is not compatible with multi-session. Only the default session is played.

#### **CD-R/RW**

- ≥Discs must conform to ISO9660 level 1 or 2 (except for extended formats).
- This unit is compatible with multi-session but if there are a lot of sessions it takes more time for play to start. Keep the number of sessions to a minimum to avoid this.

## **Using On-Screen Menus**

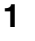

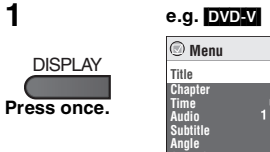

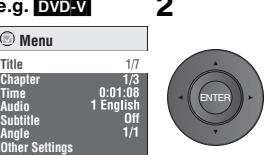

- **2** ① Press [**4 V**] to select the menu.<br>
② Press [ENTER] to go to the next menu and [**4 V**] to select the item.<br>
③ Press [ENTER] to confirm.
	-
	- **Repeat steps if necessary.**
	- ≥Items shown differ depending on the type of software.
	- ≥Some items can be changed by pressing **[**1**]** instead of **[ENTER]**.
	- Some functions only work during playback.
	- ≥Press **[**2**]** to go to the previous menu. If this is not possible, exit the screen (➜ below) and
	- repeat the above steps to go to the previous menu. ≥**To exit the screen:** Press **[RETURN].**

#### **Main menu**

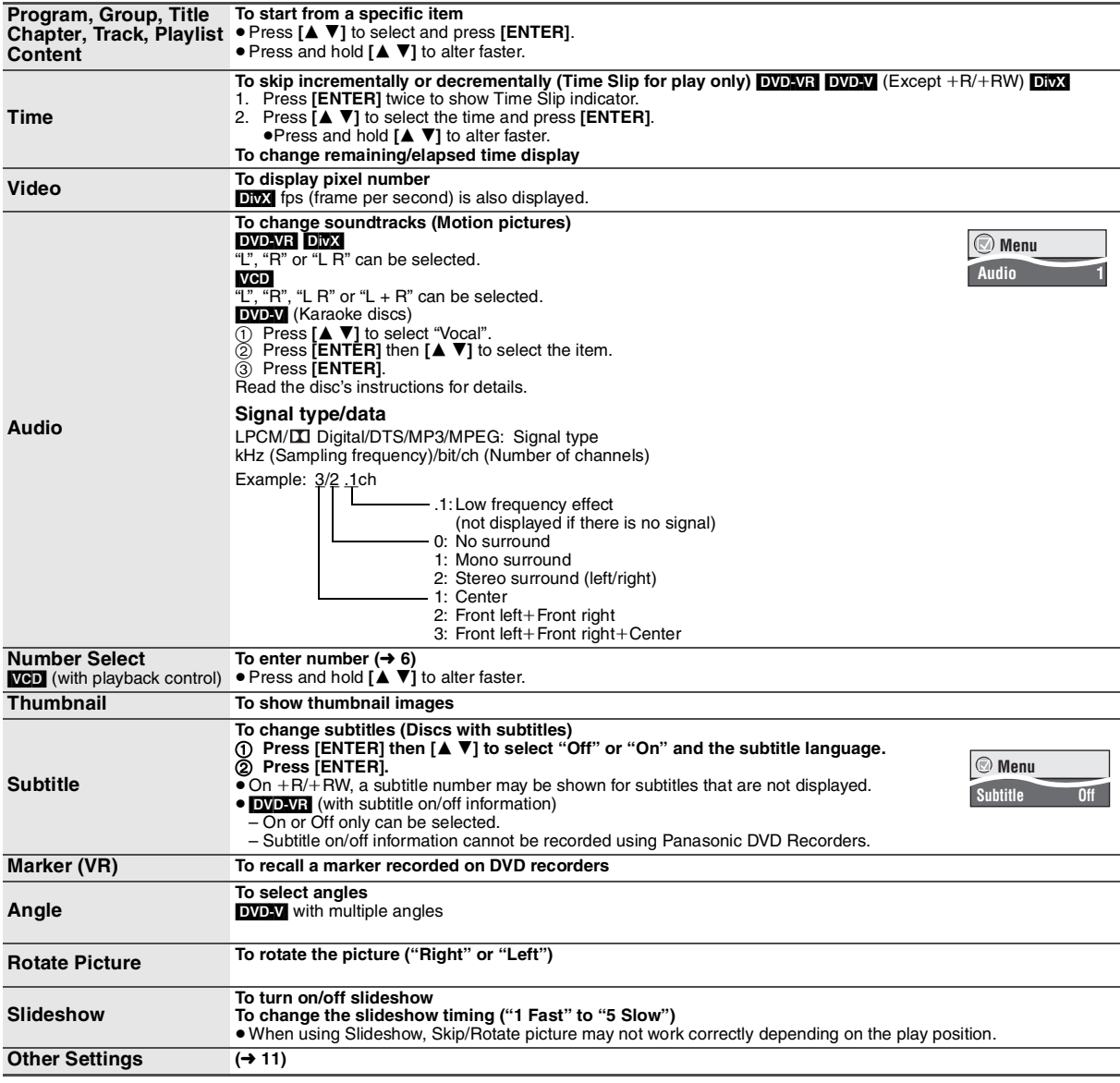

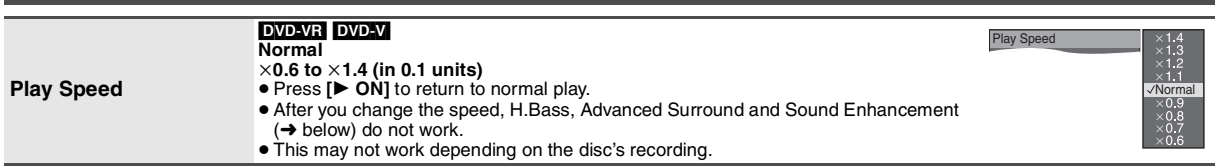

**Play Menu** (Only when the elapsed play time can be displayed. [JPEG]: The Repeat function can be used.)

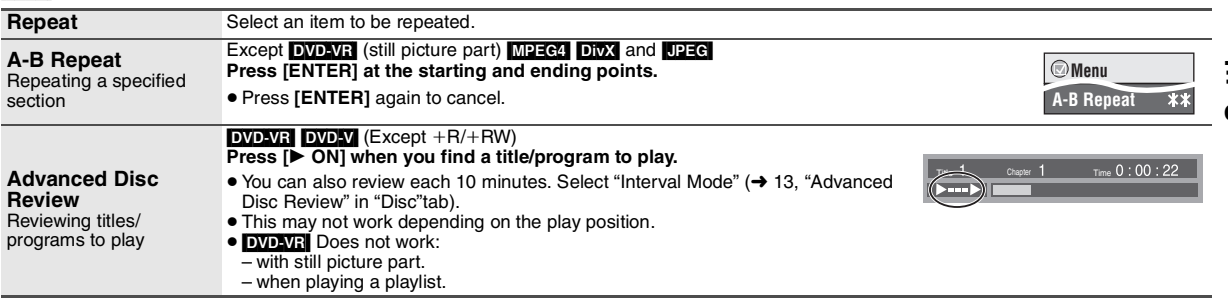

#### **Picture Menu**

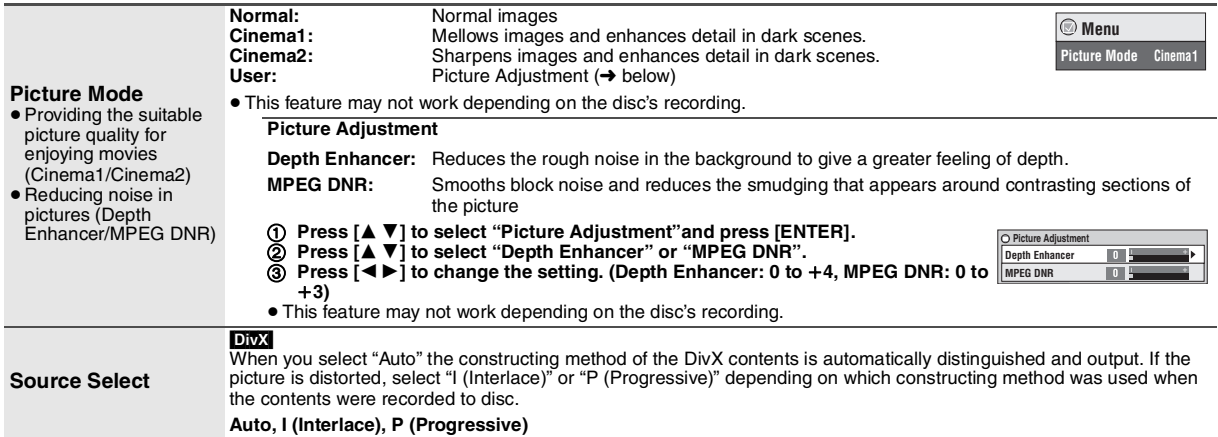

#### **Audio Menu**

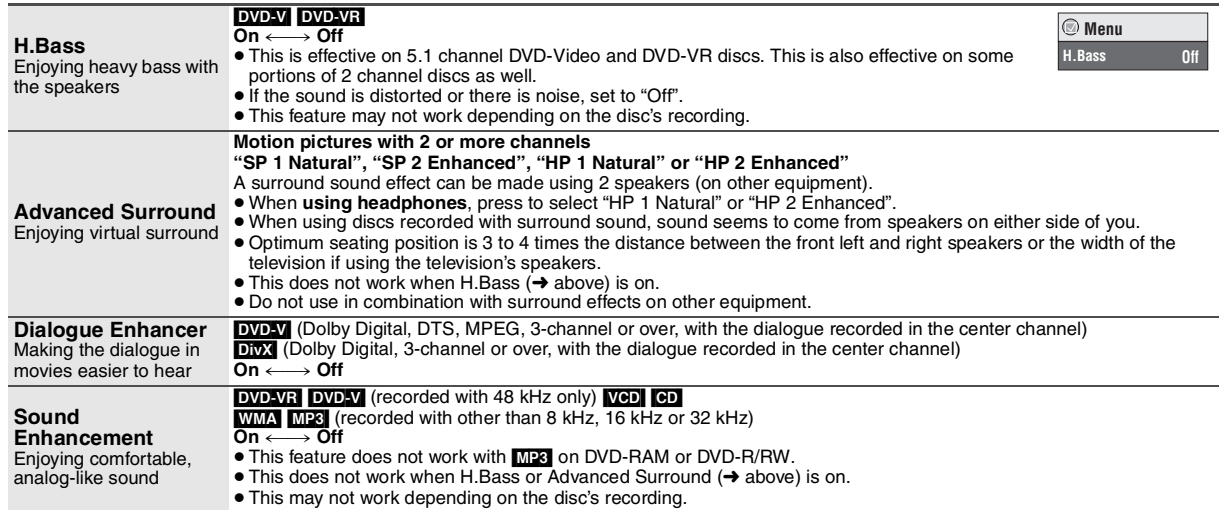

## **Using On-Screen Menus**

**(Continued) Display Menu**

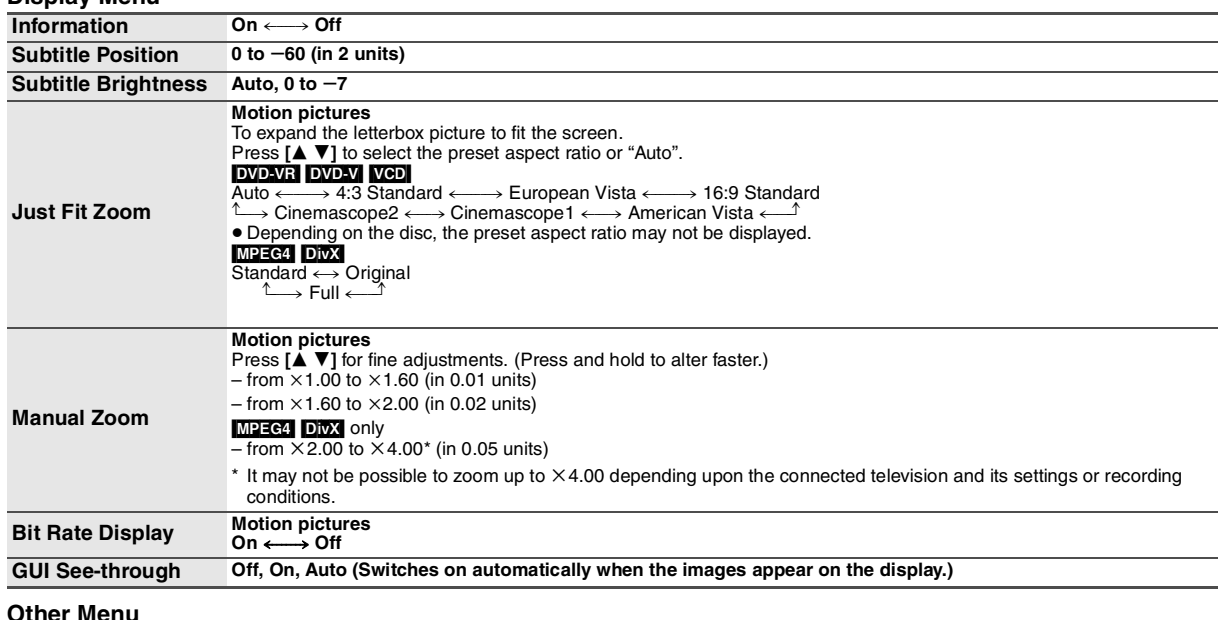

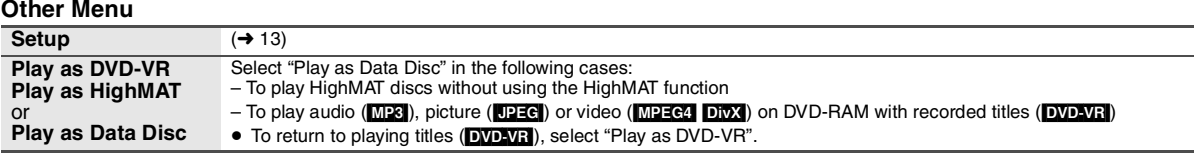

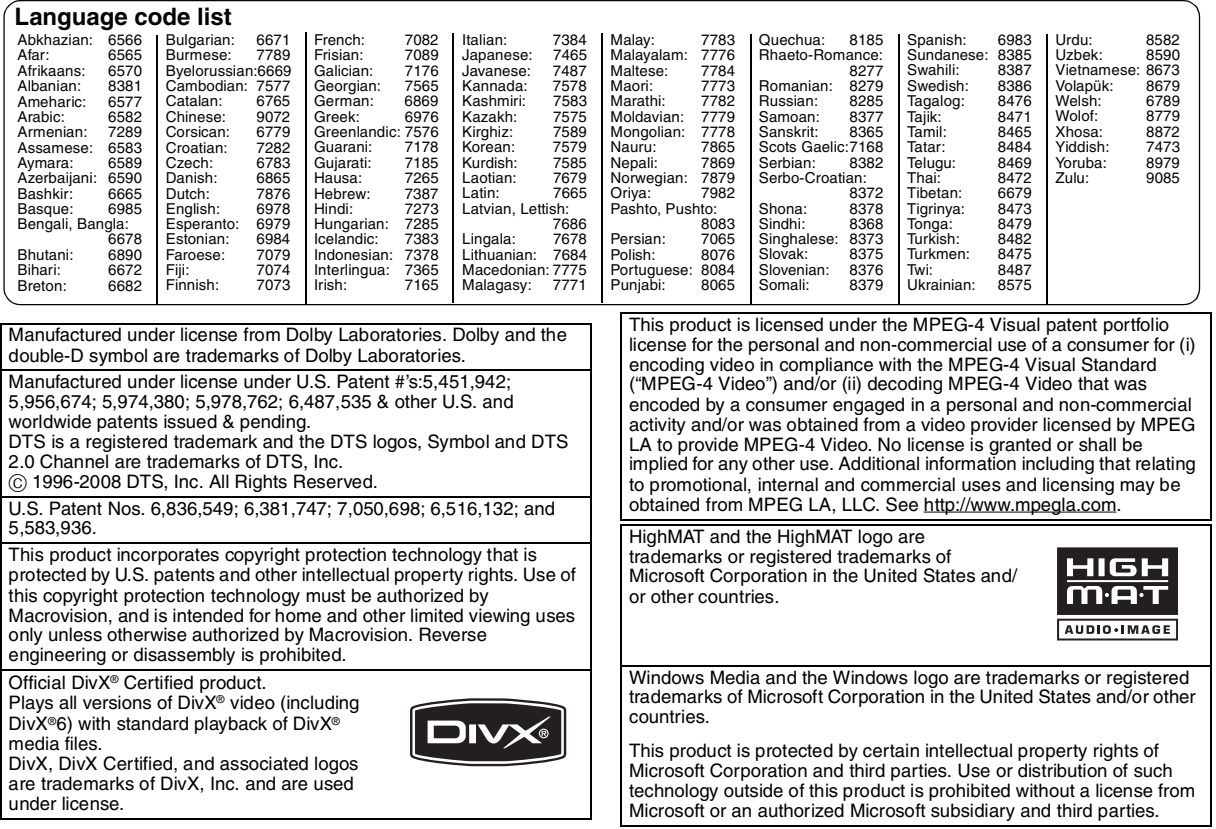

RQT9320 RQT9320

# **Changing the player settings**<br>• Referring to the table below, change as **required.**<br>• Underlined items are the factory presets.<br>• Items shown differ depending on the type of software.<br>The settings remain intact even if yo

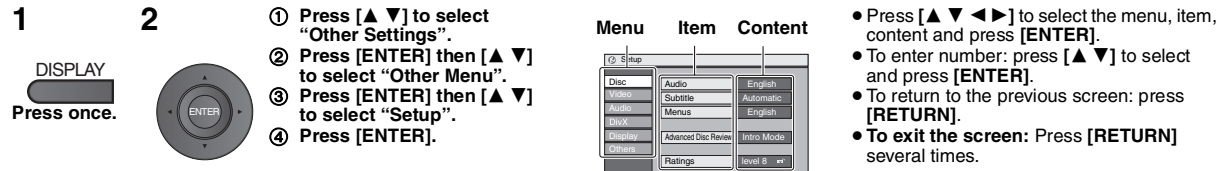

**XXX** to select and press **XXXIIX XXXXXXX** to exit

#### **"Disc" tab**

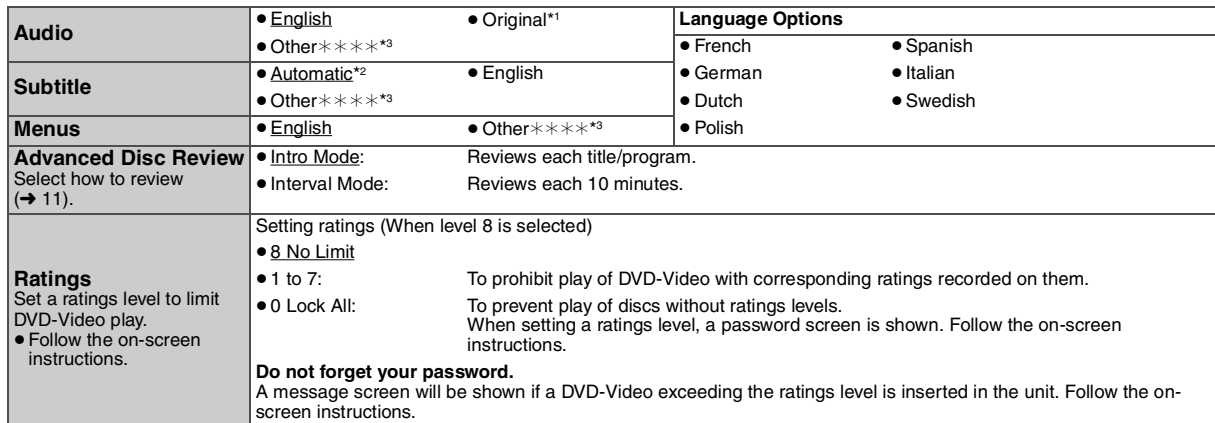

\*1 The original language designated on the disc is selected.<br>\*<sup>2</sup> If the language selected for "Audio" is not available, subtitles appear in that language (If available on the disc).<br>\*<sup>3</sup> Input a code number referring to t

#### **"Video" tab**

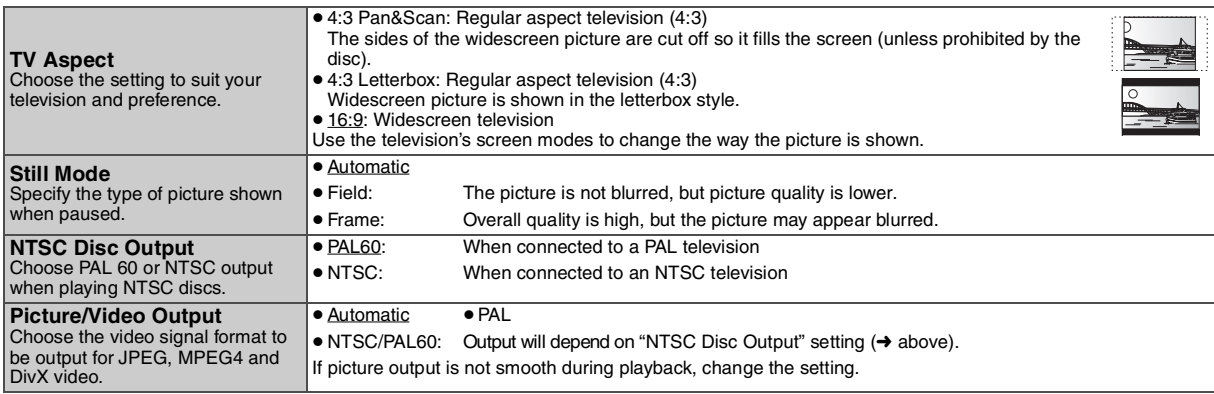

#### **"Audio" tab**

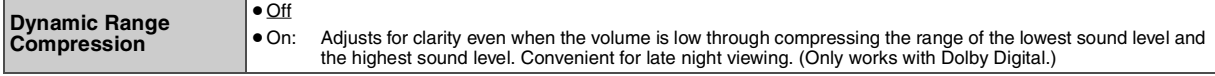

#### **"DivX" tab**

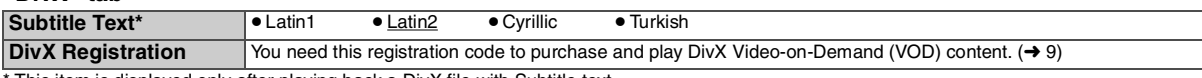

This item is displayed only after playing back a DivX file with Subtitle text.

#### **"Display" tab**

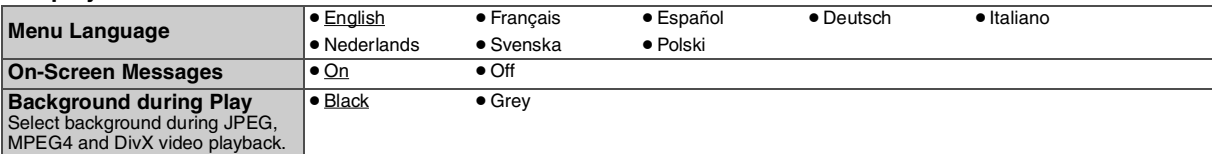

#### **"Others" tab**

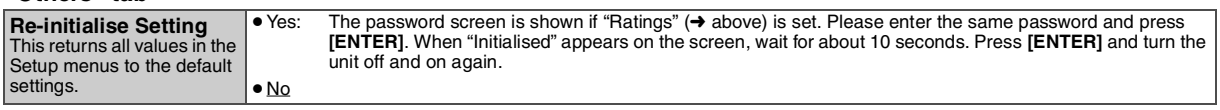

RQT9320

## **Enjoying in a car**

- ≥ **Do not leave the unit on a surface that may become hot such as a dashboard. The unit is not heat-resistant so may malfunction.**
- ≥ **DRIVER MUST NOT OPERATE OR VIEW THIS UNIT WHILE OPERATING THE VEHICLE.** Doing so will distract the driver and could cause a collision resulting

in serious injury or property damage.

#### **Enjoying video in the back seat with the Headrest Mounting Bracket**

You can enjoy video in the back seat attaching the unit to the back of the front seat.

- Please insert the disc before attaching the unit to the headrest mounting bracket.
- ≥ **Do not attach or detach the unit or the bracket while the car is moving.**
- ≥ **Do not attach the unit in the following locations:**
- anywhere other than the back of the front seat
- where it can be viewed or operated by the driver
- where it interferes with the driver's operation of the vehicle – where it interferes with the operation of an airbag
- ≥**Ensure that the bracket belt is securely fastened and check the lock on the unit. Refer to installation instructions.** In the event of an accident, sudden acceleration or braking, the unit could become loose and cause injury or property damage.
- ≥ **Only use the Panasonic bracket supplied to attach the unit to the car seat.**

#### **1 Attach the headrest mounting bracket to the front seat.**

1 Adjust the headrest so there is an open space of about 3 cm.

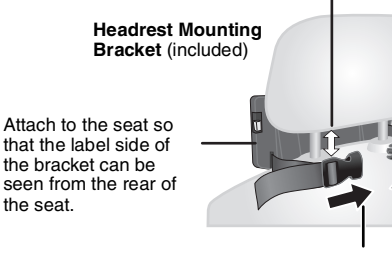

2 Close the buckle and adjust the belt until it fits tightly around the headrest.

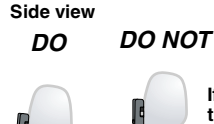

**If this space is larger than 3 cm, the unit could become loose and cause injury in the event of an accident etc.**

#### **2 Adjust the monitor.**

Rotate the monitor backwards so the screen is facing out. **→ 4, Adjusting the LCD angle** 

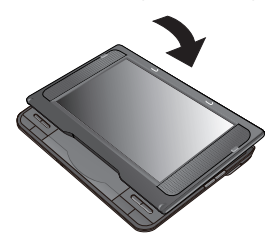

#### **3 Attach the unit to the bracket.**

While holding the unit with both hands, line up the unit just below the protruding sections on the bracket. Press the unit down about 4 to 5 mm so that the protrusions on the bracket fit into the holes on the bottom of the unit.

- Please check the following points before use.
	- The bracket is securely fastened to the unit.
	- The unit is not loose and cannot be lifted upwards.

Line up the protruding sections here.

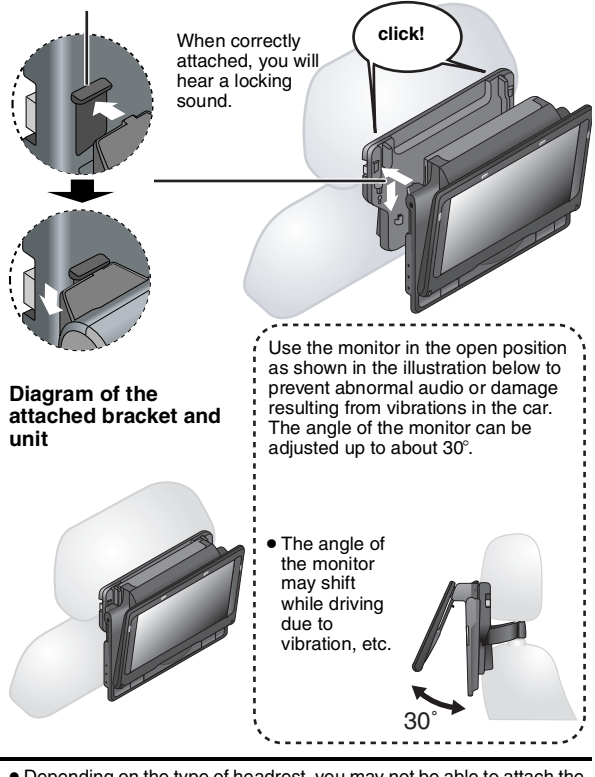

≥ Depending on the type of headrest, you may not be able to attach the bracket.

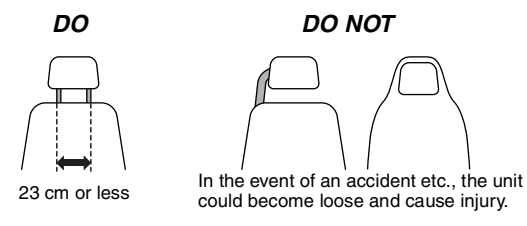

#### **Releasing the unit from the bracket**

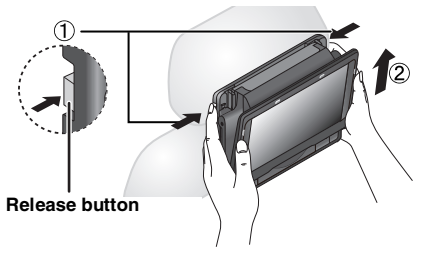

- $(1)$  Press the release buttons (left and right) in towards the center of the bracket.
- Lift the unit up to release it.
- ≥ Do not press the release buttons any time other than when detaching the unit from the bracket.

RQT9320 RQT9320

#### **Connecting the included Car DC Adaptor**

Before connection, consult your car owner's manual or your dealer.<br>● Connect to the cigarette lighter socket of a vehicle that has a 12 V battery. It is not compatible with a vehicle that has a 24 V battery. ≥This is a special negative grounded Car DC Adaptor. Using this Car DC Adaptor with a plus grounded car can cause malfunction and lead to fire.

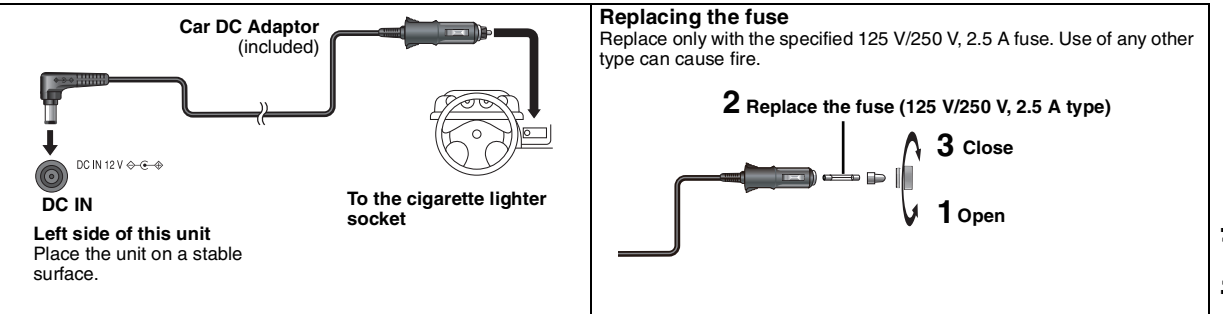

#### **Cautions**

#### ≥**To avoid draining your car battery**

- Disconnect the Car DC Adaptor from the cigarette lighter after use. The Car DC Adaptor continues to consume some power even if it is not being used, and if a battery pack is attached to this unit, it will start recharging which uses more power.
- Do not use the Car DC Adaptor for long periods when the engine is not running.
- ≥Turn the unit off before stopping the engine while using Car DC Adaptor, otherwise resume play (➜ 6) may not work.
- Leave some slack in the cord.
- ≥ No responsibility will be taken for damage that occurs due to faulty installation.

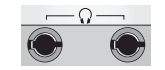

You can enjoy audio through your car audio system by connecting a car stereo cassette adaptor (not included) to the headphone jack on the left side of this unit.

**Left side of this unit**

## **Using this unit with other equipment**

Turn off all equipment before connecting and read the appropriate operating instructions.

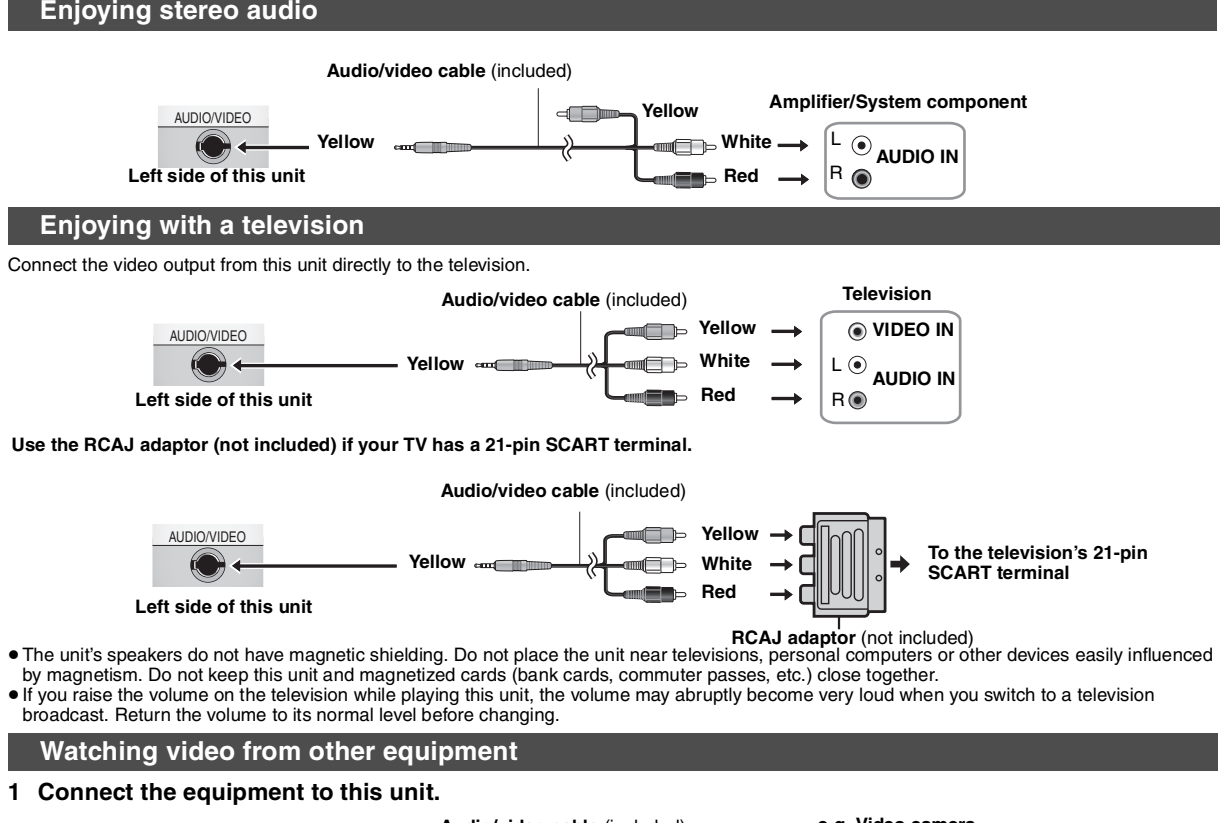

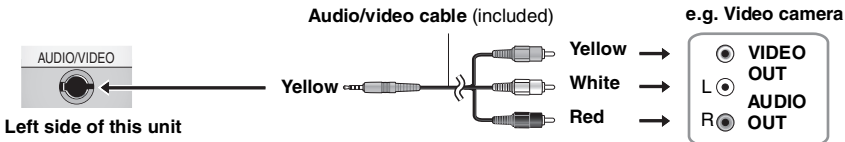

#### **2 Press [AV SELECT] to switch to "AUX".**

"AUX" lights on the unit's display.

≥Operate playback using the connected equipment. (Please read the operating instructions for the connected equipment)

≥The unit does not turn off automatically while "AUX" mode is on. Turn the unit off when you have finished using it.

RQT9320 RQT9320

## Reference **Maintenance**

#### **To clean this unit, wipe with a soft, dry cloth.**

● Use eyeglass cleaner to remove stubborn dirt from the LCD.

≥ Never use alcohol, paint thinner or benzine to clean this unit.

- **Maintenance of the lens**
- Remove dust carefully with an air blower for camera lenses (optional). ● Recommended product:
- Lens cleaner kit (SZZP1038C) (Available from Panasonic dealers.) ● You cannot use a CD type lens cleaner.
- Be careful not to touch the lens with your fingers.

#### **To clean discs**

● Wipe with a damp cloth and then wipe dry.

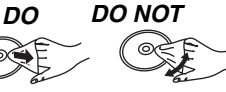

## **Specifications**

## **Operating temperature range:**  $+5$  to  $+35$  °C<br> **Operating humidity range:**  $5$  to 85 % RH (no condensation)

**Discs played (8 cm or 12 cm):**

- $(1)$  DVD (DVD-Video, DivX<sup>\*6, 8</sup>) (2) DVD-RAM (DVD-VR<sup>\*9</sup>, JPEG<sup>\*4, 6, 7</sup>, MP3<sup>\*2, 6</sup>, MPEG4<sup>\*5, 6</sup>, DivX\*6, 8)
- (3) DVD-R (DVD-Video, DVD-VR\*9, JPEG\*4, 6, 7, MP3\*2, 6,  $MPEG4^{*5, 6}, DivX^{*6, 8})$
- (4) DVD-R DL (DVD-Video, DVD-VR\*9)
- (5) DVD-RW (DVD-Video, DVD-VR\*9, JPEG\*4, 6, 7, MP3\*2, 6,  $MPEG4^{*5, 6}$ , Div $X^{*6, 8}$
- $(6)$  + R/RW (Video)
- $(7)$  +R DL (Video)
- (8) CD, CD-R/RW [CD-DA, Video CD, SVCD\*1, MP3\*2, 6, WMA\*3, 6, JPEG<sup>\*4, 6, 7</sup>, MPEG4<sup>\*5, 6</sup>, DivX<sup>\*6, 8</sup>, HighMAT Level 2 (Audio and Image)]

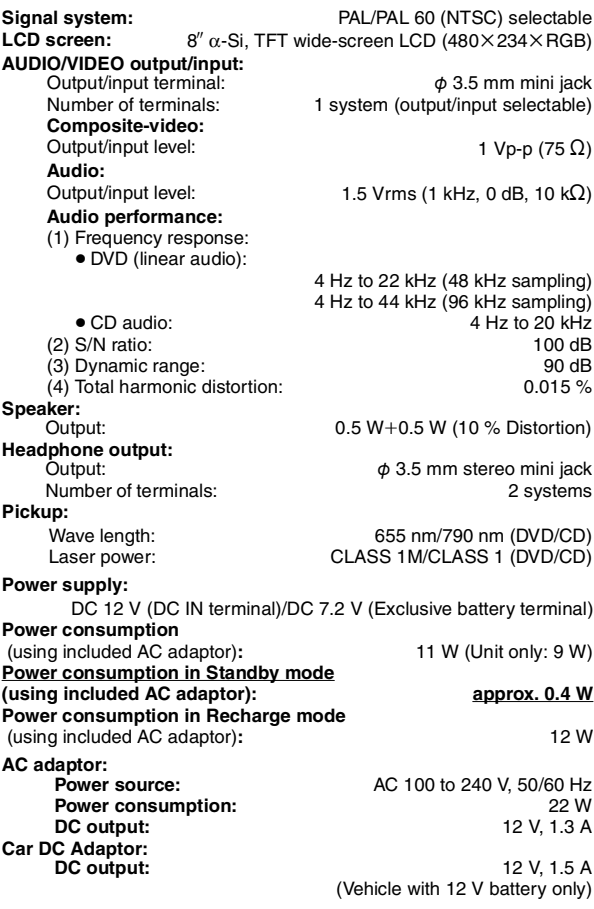

#### **Disc handling precautions**

- ≥Do not attach labels or stickers to discs (This may cause disc warping, rendering it unusable).
- Do not write on the label side with a ball-point pen or other writing instrument.
- ≥Do not use record cleaning sprays, benzine, thinner, static electricity prevention liquids or any other solvent.
- ≥Do not use scratch-proof protectors or covers.
- Do not drop stack, or impact discs. Do not place objects on them.
- ≥To protect discs from scratches and dirt, return them to their cases or cartridges when you are not using them.
- Do not use the following discs:
- Discs with exposed adhesive from removed stickers or labels (rented discs etc.).
- Discs that are badly warped or cracked.
- Irregularly shaped discs, such as heart shapes.

**Battery pack (lithium ion) Dimensions** (WXDXH) (excluding protrusions and battery): 242.6 mm (W) $\times$ 173.5 mm (D) $\times$ 46.0\* mm (H) \*23.9 mm at lowest point **Mass: Note** Specifications are subject to change without notice. \*1 Conforming to IEC62107 \*2 MPEG-1 Layer 3, MPEG-2 Layer 3 \*3 Windows Media Audio Ver 9.0 L3 Not compatible with Multiple Bit Rate (MBR) \*4 Exif Ver 2.1 JPEG Baseline files Picture resolution: between  $160 \times 120$  and  $6144 \times 4096$  pixels (Sub sampling is 4:0:0, 4:2:0, 4:2:2 or 4:4:4) \*5 MPEG4 data recorded with the Panasonic SD multi cameras or DVD **Operating humidity range:** 5 to 85 % RH (no condensation) **CGR-H711** (included): Voltage: 7.2 V<br>Capacity (minimum): 7.2 V<br>2100 mAh Capacity (minimum): (D=173.5 mm including battery) (H=46.6 mm including battery) (including battery): approximately 1010 g<br>(without battery): approximately 866 g approximately 866 g

recorders Conforming to SD VIDEO specifications (ASF standard)/MPEG4

(Simple Profile) video system/G.726 audio system

<sup>\*6</sup> The total combined maximum number of recognizable audio, picture and movie contents and groups: 4000 audio, picture and movie contents and 400 groups.

- \*7 Extremely long and slender pictures may not be displayed.
- \*8 Plays all versions of DivX® video (including DivX®6) with standard playback of DivX® media files. Certified to the DivX® Home Theater Profile.
- \*9 CPRM doesn't cope with it.

17

ROT9320

Troubleshooting guide<br>Before requesting service, make the following checks. If you are in doubt about some of the check points, or if the solutions indicated in the chart do<br>not solve the problem, consult your dealer for i

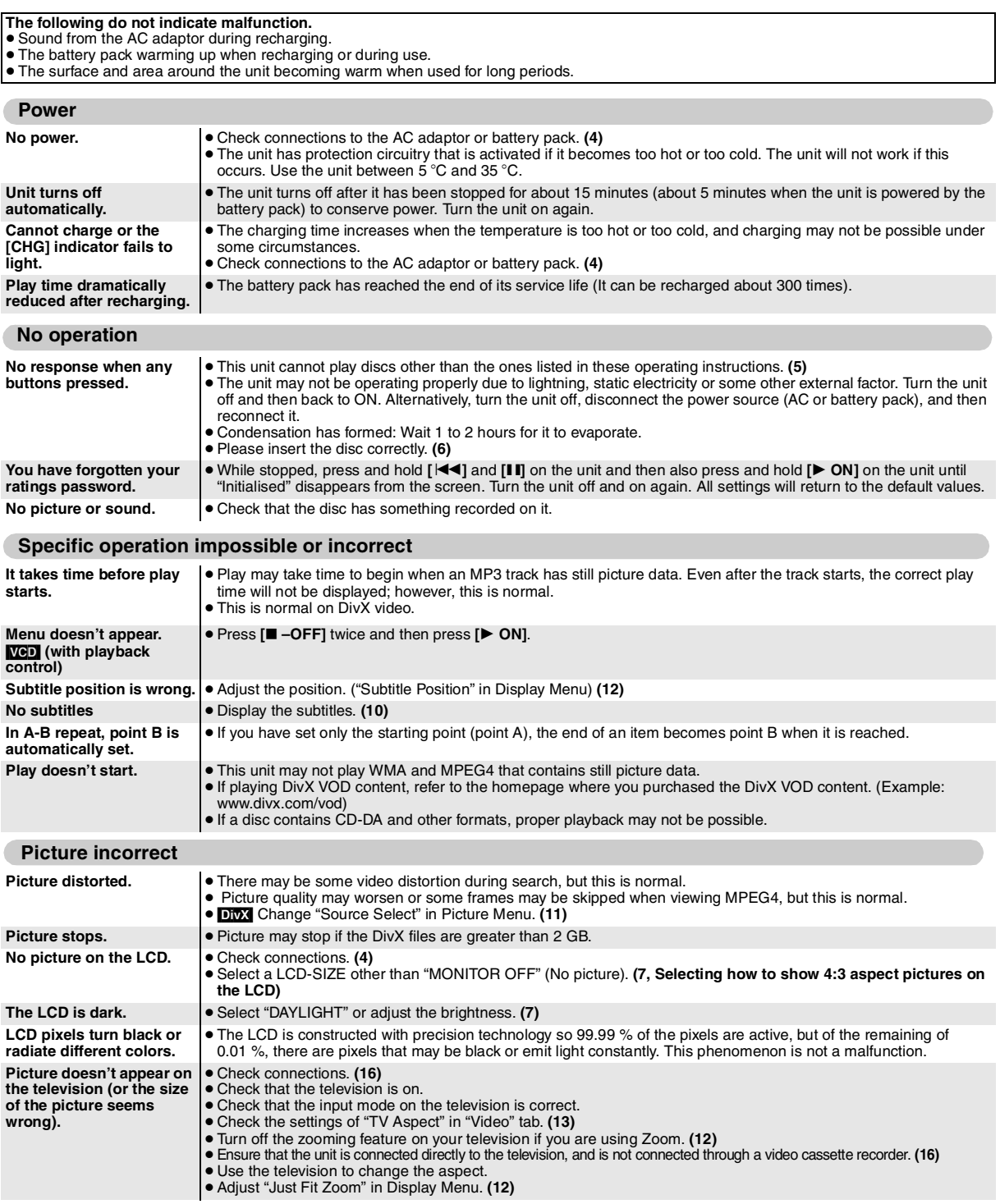

**(Continued on the next page)**

#### **Picture incorrect (Continued)**

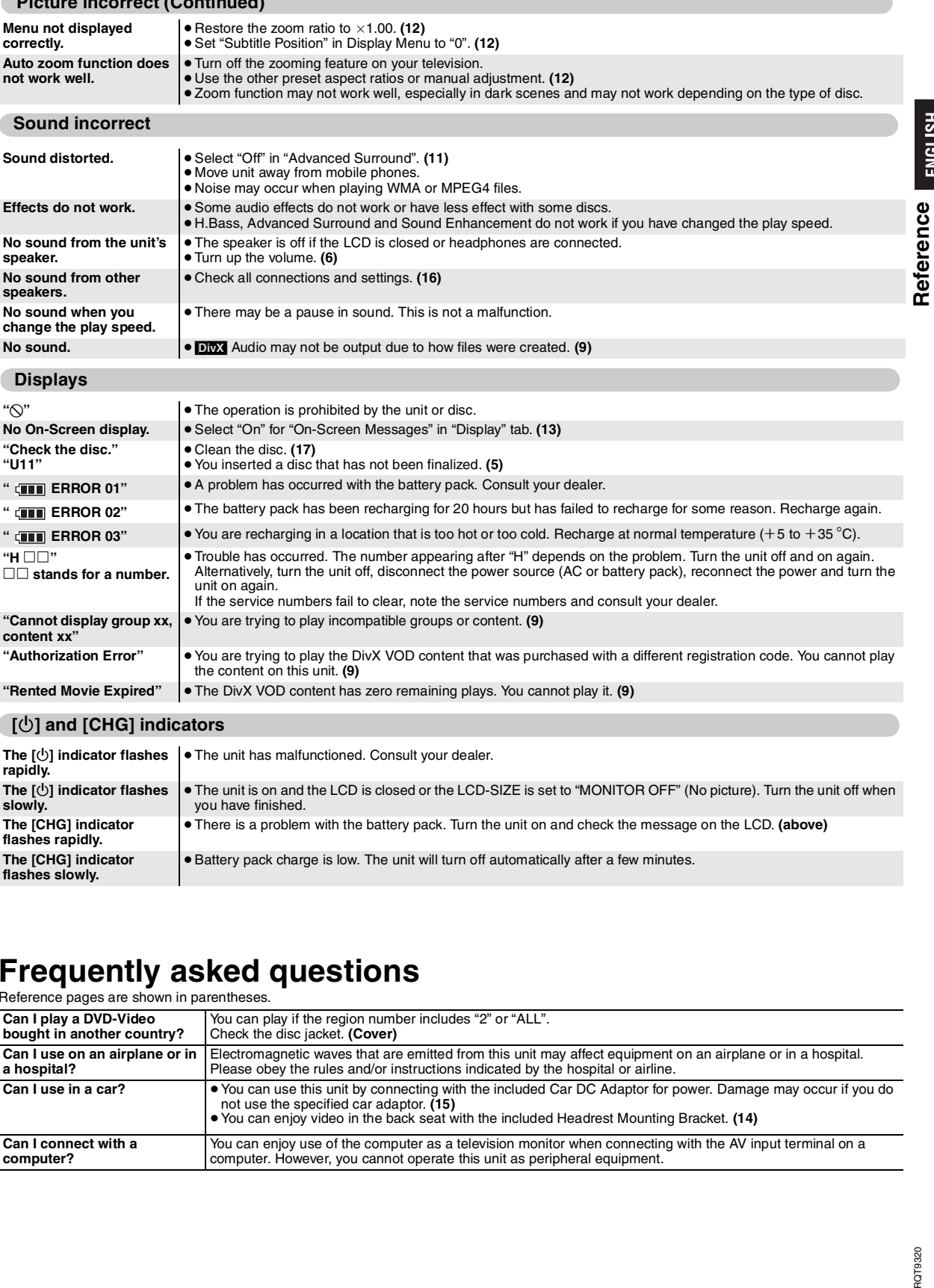

" **ERROR 03"** ● You are recharging in a location that is too hot or too cold. Recharge at normal temperature (+5 to +35 °C). **"H** ∑∑**"** ∑∑ **stands for a number.** ≥Trouble has occurred. The number appearing after "H" depends on the problem. Turn the unit off and on again. Alternatively, turn the unit off, disconnect the power source (AC or battery pack), reconnect the power and turn the unit on again. If the service numbers fail to clear, note the service numbers and consult your dealer. **"Cannot display group xx, content xx"** ≥You are trying to play incompatible groups or content. **(9)**

**"Authorization Error"** ≥You are trying to play the DivX VOD content that was purchased with a different registration code. You cannot play

#### **[**Í**] and [CHG] indicators**

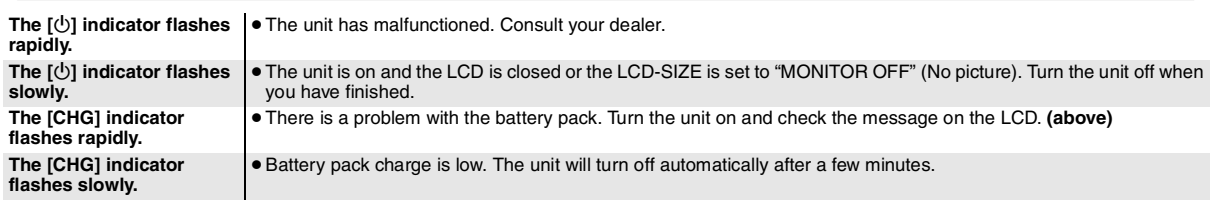

## **Frequently asked questions**

the content on this unit. **(9)**

**"Rented Movie Expired"** ≥The DivX VOD content has zero remaining plays. You cannot play it. **(9)**

Reference pages are shown in parentheses.

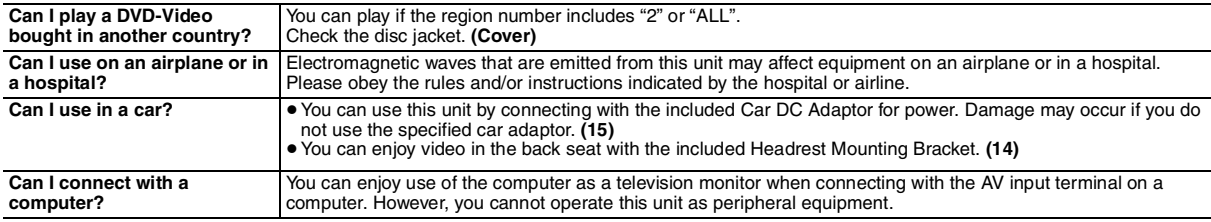

ENGLISH

## *Werter Kunde!*

Wir danken Ihnen, dass Sie dieses Produkt gekauft haben.

Zur größtmöglichen Sicherheit und optimalen Leistung bitten wir Sie, diese Anleitung sorgfältig durchzulesen.

Bitte lesen Sie diese Anleitung vollständig durch, bevor Sie das Gerät anschließen, in Betrieb nehmen oder einstellen. Bewahren Sie diese Anleitung zur späteren Verwendung gut auf.

## Vorsichtsmaßnahmen

Lesen Sie vor Gebrauch des Geräts diese Bedienungsanleitung sorgfältig durch. Folgen Sie den Sicherheitsanweisungen auf dem Gerät wie auch den unten aufgeführten entsprechenden Sicherheitsanweisungen. Bewahren Sie diese Bedienungsanleitung für späteres Nachschlagen auf.

- 1) Lesen Sie diese Anweisungen.<br>2) Behalten Sie die Anweisungen.
- 2) Behalten Sie die Anweisungen.<br>3) Beachten Sie alle Warnhinweis
- 3) Beachten Sie alle Warnhinweise.<br>4) Befolgen Sie die Anweisungen.
- Befolgen Sie die Anweisungen.
- 5) Benutzen Sie das Gerät nicht in der Nähe von Wasser.
- 6) Reinigen Sie es nur mit einem trockenen Tuch.<br>7) Verdecken Sie keine Lüftungsöffnungen
- 7) Verdecken Sie keine Lüftungsöffnungen. Richten Sie sich bei der Aufstellung nach den Anweisungen des Herstellers. 8) Stellen Sie das Gerät nicht neben Wärmequellen wie Heizkörper, Öfen oder andere
- Geräte (einschließlich Verstärker), die Wärme produzieren. 9) Schützen Sie das Netzkabel gegen versehentliches Drauftreten und
- Knicke, besonders an Steckern, Steckdosen und der Stelle, an der sie aus dem Gerät treten.
- 10) Verwenden Sie nur die vom Hersteller angegebenen Anschlüsse und Zubehörteile.

11) Verwenden Sie ausschließlich die vom Hersteller angegebenen oder mit dem Gerät verkauften Rollwagen, Ständer, Stative, Halterungen und Tische. Achten Sie bei Verwendung eines Rollwagens darauf, diesen vorsichtig zu bewegen, damit die Kombination Rollwagen/Gerät nicht umkippt.

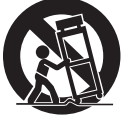

- 12) Trennen Sie das Gerät bei Gewittern oder längerem Nichtgebrauch vom Netzstrom.
- 13) Überlassen Sie die Wartung qualifiziertem Wartungspersonal. Eine Wartung ist nur bei Beschädigung des Geräts notwendig, wenn z.B. ein Netzkabel oder -stecker beschädigt wurde, wenn Flüssigkeiten oder Fremdkörper in das Gerät gelangt sind, wenn es Regen oder Feuchtigkeit ausgesetzt war, nicht normal funktioniert oder fallen gelassen wurde.

### **WARNUNG:**

#### **ZUR REDUZIERUNG DER GEFAHR VON BRAND, ELEKTRISCHEM SCHLAG UND BESCHÄDIGUNG:**

- ≥**DIESES GERÄT SORGFÄLTIG VOR NÄSSE, FEUCHTIGKEIT, SPRITZ- UND TROPFWASSER ZU SCHÜTZEN; BLUMENVASEN UND ANDERE MIT FLÜSSIGKEITEN GEFÜLLTE BEHÄLTER DÜRFEN NICHT AUF DIESES GERÄT GESTELLT WERDEN.**
- ≥**AUSSCHLIESSLICH DAS EMPFOHLENE ZUBEHÖR VERWENDEN.**
- ≥**AUF KEINEN FALL DIE ABDECKUNG (ODER RÜCKWAND) ABSCHRAUBEN; IM GERÄTEINNEREN BEFINDEN SICH KEINE TEILE; DIE VOM BENUTZER GEWARTET WERDEN KÖNNEN. REPARATURARBEITEN SIND GRUNDSÄTZLICH DEM KUNDENDIENSTPERSONAL ZU ÜBERLASSEN.**

#### **WARNUNG!**

- ≥ **UM AUSREICHENDE BELÜFTUNG ZU GEWÄHRLEISTEN, DARF DIESES GERÄT NICHT IN EINEM BÜCHERREGAL, EINBAUSCHRANK ODER EINEM SONSTIGEN ENGEN RAUM INSTALLIERT ODER AUFGESTELLT WERDEN. SORGEN SIE DAFÜR, DASS DER BELÜFTUNGSZUSTAND NICHT DURCH VORHÄNGE ODER ANDERE MATERIALIEN BEHINDERT WIRD, UM STROMSCHLAG- ODER FEUERGEFAHR DURCH ÜBERHITZUNG ZU VERMEIDEN.**
- ≥ **ACHTEN SIE DARAUF, DIE ENTLÜFTUNGSSCHLITZE DES GERÄTES NICHT DURCH GEGENSTÄNDE AUS PAPIER ODER STOFF ZU BLOCKIEREN, Z.B. ZEITUNGEN, TISCHDECKEN UND VORHÄNGE.**
- ≥**STELLEN SIE KEINE QUELLEN OFFENER FLAMMEN, Z.B. BRENNENDE KERZEN, AUF DAS GERÄT.**
- ≥ **BEACHTEN SIE BEI DER ENTSORGUNG VERBRAUCHTER BATTERIEN DIE EINSCHLÄGIGEN UMWELTSCHUTZBESTIMMUNGEN.**

#### **WARNUNG!**

**DIESES PRODUKT ERZEUGT LASERSTRAHLUNG. DURCHFÜHRUNG ANDERER VORGÄNGE ALS DER HIER ANGEGEBENEN KANN ZU GEFÄHRLICHER STRAHLUNG FÜHREN. REPARATUREN DÜRFEN NUR VON QUALIFIZIERTEM FACHPERSONAL DURCHGEFÜHRT WERDEN.**

Das Gerät sollte in der Nähe einer Netzsteckdose so aufgestellt werden, dass im Störungsfall jederzeit ein unbehinderter Zugang zum Netzstecker gewährleistet ist.

Ein unbehinderter Zugang zum Netzstecker muss stets gewährleistet sein. Um dieses Gerät vollständig vom Netz zu trennen, den Netzstecker aus der Netzsteckdose ziehen.

Dieses Gerät kann beim Betrieb Hochfrequenzstörungen auffangen, die von einem in der Nähe verwendeten Handy verursacht werden. Falls eine solche Störbeeinflussung festgestellt wird, sollte das Handy in größerer Entfernung von diesem Gerät betrieben werden.

DIESES GERÄT IST FÜR DEN BETRIEB IN LÄNDERN MIT GEMÄSSIGTEM KLIMA **BESTIMMT** 

#### Die Produktkennzeichnung befindet sich jeweils auf der Unterseite der Geräte.

- **Vorsichtshinweise zum Gebrauch von Kopf- oder Ohrhörern**
- ≥Verwenden Sie Kopf- und Ohrhörer nicht mit hoher Lautstärke. Gehörexperten raten von einem längerem Gebrauch ab.
- ≥Wenn Sie ein Klingeln in den Ohren hören, verringern Sie die Lautstärke oder setzen Sie den Kopf- bzw. Ohrhörer ab.
- ≥Verwenden Sie keine Kopf- oder Ohrhörer, während Sie ein Fahrzeug steuern. Dies kann den Straßenverkehr gefährden und ist in vielen Gebieten sogar verboten.
- ≥Seien Sie in potenziell gefährlichen Situationen besonders aufmerksam oder setzen Sie Kopf- bzw. Ohrhörer ab.
- ≥Auch wenn Ihre Kopf- oder Ohrhörer vom offenen Typ sind und Außengeräusche durchlassen, drehen Sie die Lautstärke nie so hoch, dass Sie nicht mehr hören, was um Sie herum geschieht.
- ≥Zu hoher Schalldruck von Ohr- oder Kopfhörern kann zu Gehörschäden oder zum Gehörverlust führen.

#### *Verhinderung von Schäden*

Beachten Sie folgende Punkte:

- ≥Verwenden Sie keine entzündlichen Insektensprays in der Nähe des Geräts.
- ≥Drücken Sie nicht auf das LCD-Display.
- ≥Berühren Sie weder die Linsen noch sonstige Teile der Lasertonabnahme.
- Das Gerät darf nicht an folgenden Orten betrieben werden:
- An Orten mit Sand wie beispielsweise Stränden.
- 
- ≥Auf Kissen, Sofas oder Geräten, die eine hohe Betriebstemperatur erreichen (z.B. auf Verstärkern).

Das Gerät darf nicht in einem Kraftfahrzeug ohne Belüftung gelassen oder direktem Sonnenlicht und hohen Temperaturen ausgesetzt werden.

#### **WARNUNG**

#### **WÄHREND DER FAHRT DARF DER FAHRER WEDER DIESES GERÄT BEDIENEN NOCH DESSEN ANZEIGE BEOBACHTEN.**

Dies würde den Fahrer ablenken und könnte zu einem Unfall mit schweren Personenoder Sachschäden führen.

**Das Gerät sollte während des Betriebs nicht für einen längeren Zeitraum auf Ihrem Schoß liegen. Da es eine hohe Betriebstemperatur erreichen kann, ziehen Sie sich möglicherweise Verbrennungen zu.**

#### **Batterien**

- **1 Akkupack (Lithium-Ionen-Akkupack)**
- ≥Verwenden Sie dieses Gerät zum Aufladen des Akkupacks.
- ≥Das Akkupack darf nicht mit anderen Geräten außer dem dafür vorgesehenen Player verwendet werden.
- ≥Betreiben Sie den Player nicht im Freien, wenn es schneit oder regnet. (Das Akkupack ist nicht wasserdicht.)
- ≥Achten Sie darauf, die Kontakte von Schmutz, Sand, Flüssigkeiten und Fremdkörpern freizuhalten.
- $\bullet$ Bringen Sie keine Metallgegenstände in Kontakt mit den Polen (+ und  $-$ ).
- ≥Versuchen Sie auf keinen Fall, den eingebauten Akku oder das Akkupack zu zerlegen oder nachzugestalten, erhitzen Sie sie nicht und werfen Sie sie nicht ins Feuer.
- ≥Niemals starker Hitze oder offenem Feuer aussetzen.
- ≥Lassen Sie Batterien niemals über längere Zeit in einem geschlossenen Fahrzeug in direkter Sonneneinstrahlung liegen.
- ≥Bei der Lagerung des Akkupacks darf die Umgebungstemperatur 60 °C nicht überschreiten.

Falls Elektrolyt mit Körperteilen oder Kleidungsstücken in Berührung gerät, spülen Sie die betroffenen Stellen unverzüglich unter fließendem Wasser ab.

Falls Elektrolyt in die Augen gerät, dürfen Sie diese auf keinen Fall reiben.

Spülen Sie die Augen gründlich unter fließendem Wasser aus und suchen Sie dann unverzüglich einen Arzt auf.

#### **2 Entsorgen von Batterien**

Bitte beachten Sie die einschlägigen Vorschriften zur Entsorgung von Batterien.

#### **Hinweis zur wiederaufladbaren Batterie**

Diese Batterie ist als wiederverwertbar gekennzeichnet. Bitte beachten Sie den lokalen Vorschriften zur Wiederverwertung.

#### **Netzadapter**

Dieser Netzadapter ist für den Betrieb mit 100 V bis 240 V Wechselspannung vorgesehen.

Zur Beachtung

≥Bitte besorgen Sie sich einen geeigneten Zwischenstecker, falls die Ausführung des Netzsteckers nicht mit der Ausführung der Netzsteckdosen in Ihrem Land übereinstimmt.

RQT9320

RQT9320

#### **Warnung**

Brand-, Explosions- und Verbrennungsgefahr. Nicht auseinandernehmen, über 60°C erhitzen oder anzünden.

#### **ACHTUNG**

Explosionsgefahr bei falschem Anbringen der Batterie. Ersetzen Sie nur mit einem äquivalentem vom Hersteller empfohlenem Typ. Behandeln Sie gebrauchte Batterien nach den Anweisungen des Herstellers.

#### **Benutzerinformation zur Sammlung und Entsorgung von veralteten Geräten und benutzten Batterien**

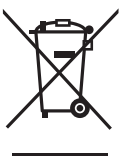

Diese Symbole auf den Produkten, Verpackungen und/oder Begleitdokumenten bedeuten, dass benutzte elektrische und elektronische Produkte und Batterien nicht in den allgemeinen Hausmüll gegeben werden sollen.

Bitte bringen Sie diese alten Produkte und Batterien zur Behandlung, Aufarbeitung bzw. zum Recycling gemäß Ihrer

Landesgesetzgebung und den Richtlinien 2002/96/EG und 2006/66/EG zu Ihren zuständigen Sammelpunkten.

Indem Sie diese Produkte und Batterien ordnungsgemäß entsorgen, helfen Sie dabei, wertvolle Ressourcen zu schützen und eventuelle negative Auswirkungen auf die menschliche Gesundheit und die Umwelt zu vermeiden, die anderenfalls durch eine unsachgemäße Abfallbehandlung auftreten können.

Wenn Sie ausführlichere Informationen zur Sammlung und zum Recycling alter Produkte und Batterien wünschen, wenden Sie sich bitte an Ihre örtlichen Verwaltungsbehörden, Ihren Abfallentsorgungsdienstleister oder an die Verkaufseinrichtung, in der Sie die Gegenstände gekauft haben.

Gemäß Landesvorschriften können wegen nicht ordnungsgemäßer Entsorgung dieses Abfalls Strafgelder verhängt werden.

#### **Für geschäftliche Nutzer in der Europäischen Union**

Wenn Sie elektrische oder elektronische Geräte entsorgen möchten, wenden Sie sich wegen genauerer Informationen bitte an Ihren Händler oder Lieferanten.

#### **[Informationen zur Entsorgung in Ländern außerhalb der Europäischen Union]**

Diese Symbole gelten nur innerhalb der Europäischen Union. Wenn Sie solche Gegenstände entsorgen möchten, erfragen Sie bitte bei den örtlichen Behörden oder Ihrem Händler, welches die ordnungsgemäße Entsorgungsmethode ist.

#### **Hinweis zum Batteriesymbol (unten zwei Symbolbeispiele):**

Dieses Symbol kann in Kombination mit einem chemischen Symbol verwendet werden. In diesem Fall erfüllt es die<br>Anforderungen derjenigen Richtlinie, die für Anforderungen derjenigen Richtlinie, die für Cd die betreffende Chemikalie erlassen wurde.

## **Inhaltsverzeichnis**

#### **Erste Schritte**

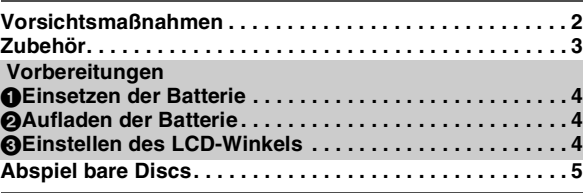

#### **Wiedergabe**

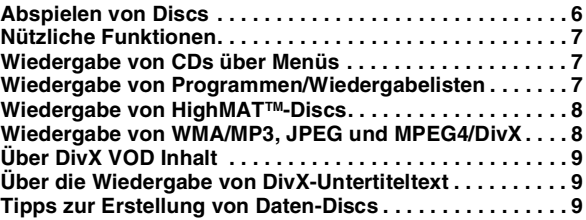

#### **Einstellungen**

**Verwendung der Bildschirmmenüs . . . . . . . . . . . . . . . . . 10 Ändern der Player-Grundeinstellungen. . . . . . . . . . . . . . 13**

#### **Verwendung in verschiedenen Situationen**

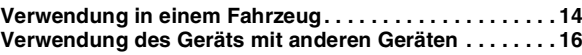

#### **Hinweise**

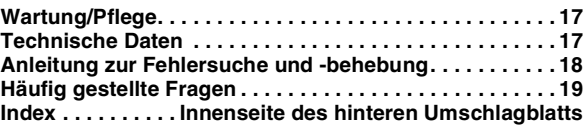

## **Zubehör**

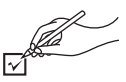

- ∑ **1 Audio-/Videokabel**
- ∑ **1 AC-Adapter**
- ∑ **1 Netzkabel**
	- ≥Nur zur Verwendung mit diesem Gerät. Verwenden Sie diese nicht mit anderen Geräten. Verwenden Sie auch niemals Kabel von anderen Geräten mit
		- diesem Gerät.
- ∑ **1 KFZ-DC-Adapter**
- ∑ **1 Kopfstützen-Halterung**
- ∑ **1 Wiederaufladbares Batteriepack**

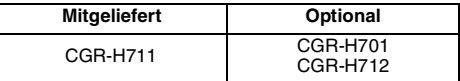

- ≥Die Wiedergabezeit ist vom Batteriepack abhängig und kann entsprechend variieren. [➜ 4, Ungefähre Auflade- und Wiedergabezeiten (Stunden)]
- ≥CGR-H711 ist nicht optional verfügbar. Fragen Sie nach einer der oben angeführten optionalen Batterien, wenn Sie eine Ersatzbatterie kaufen wollen.

## **Vorbereitungen** 1 **Einsetzen der Batterie**

#### **(Bei ausgeschaltetem Gerät)**

Die gezeigten Abbildungen stammen vom Modell CGR-H711; die Schritte sind jedoch auch für CGR-H712 oder CGR-H701 (optional) gültig.

#### ∫ *Entnahme*

● Schalten Sie das Gerät vor Entnahme des Batteriesatzes aus.

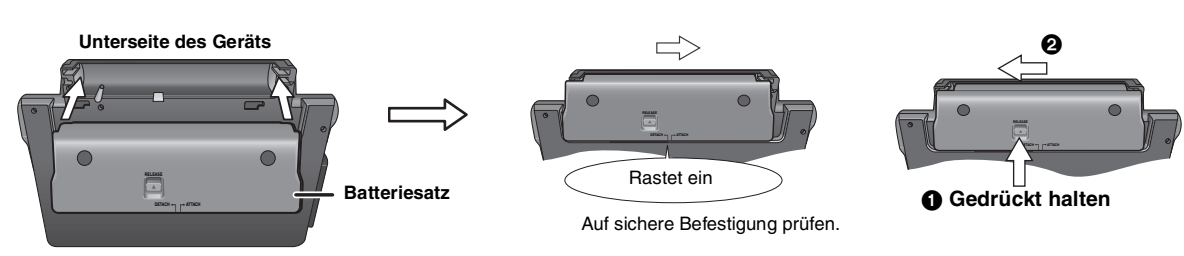

#### **Bei längerem Nichtgebrauch**

≥Entfernen Sie das Batteriepack (➜ oben).

- (Auch wenn das Gerät ausgeschaltet ist, fließt eine geringe Spannung durch das Gerät. Dies kann zu Fehlfunktionen führen.)
- ≥Batterie für Wiederverwendung aufladen.

## 2 **Aufladen der Batterie**

Der Akku ist beim Kauf nicht aufgeladen. Laden Sie ihn vor der ersten Verwendung auf.

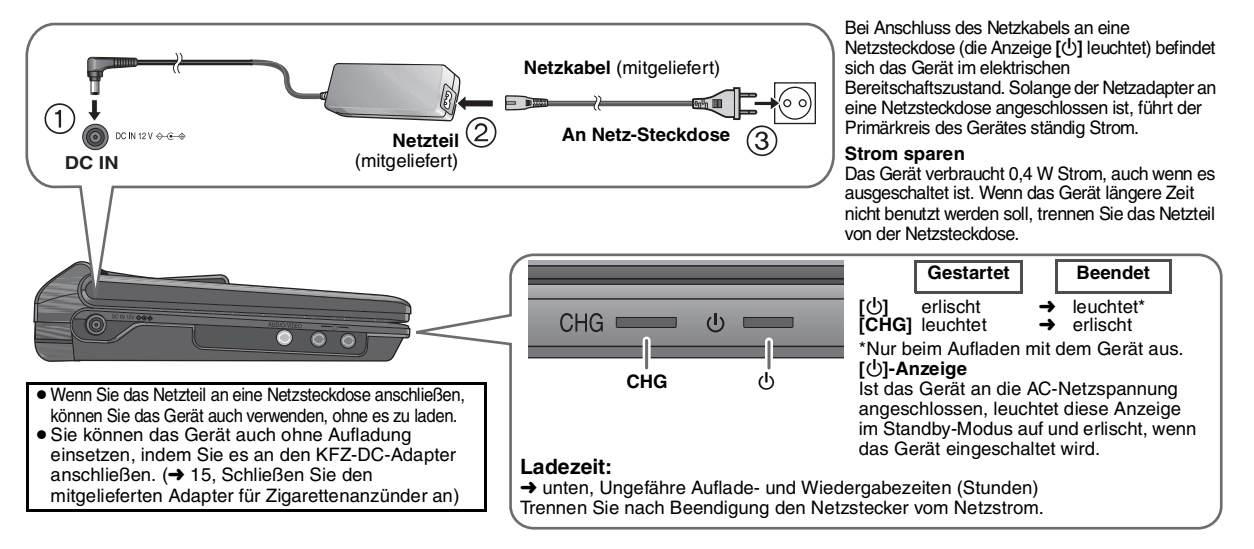

## 3 **Einstellen des LCD-Winkels**

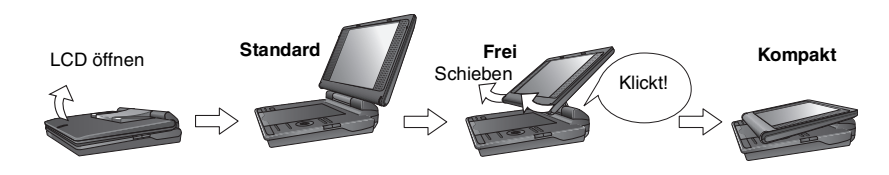

- ≥**Beim Bewegen des Geräts: LCD schließen. Nicht am LCD festhalten.**
- ≥**Funktionen, die mit Hilfe der Tasten am Gerät bedient werden, stehen bei geschlossenem LCD nicht zur Verfügung.**

#### **Ungefähre Auflade- und Wiedergabezeiten (Stunden)**

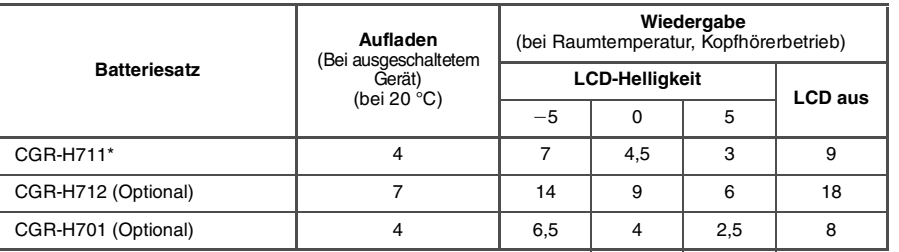

- \* nicht optional verfügbar)
- ≥Die links angegebenen Zeiten können je nach Verwendungsbedingungen
- abweichen. ● Zum Ändern der LCD-Helligkeit (→ 7, Bei der Auswahl von<br>"USER MODE").

*4*

RQT9320

RQT9320

Wenn das Gerät eingeschaltet ist (→ 6) und über das Batteriepack versorgt wird **Drücken Sie [DISPLAY], um den LCD zu prüfen (Anzeige für wenige Sekunden).**

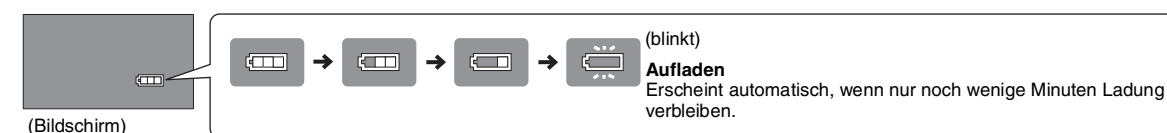

## **Abspiel bare Discs**

**Kommerzielle Discs**

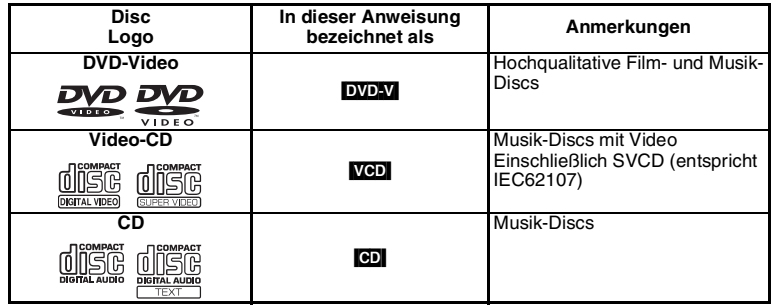

#### **bezeichnet als Anmerkungen** <sup>∫</sup> *Nicht mit diesem Gerät abspielbare Discs*

Blu-ray, HD-DVD, AVCHD-Discs, DVD-Audio, Version 1.0 von DVD-RW, DVD-ROM, CD-ROM, CDV, CD-G, SACD, PhotoCD, DVD-RAM mit fester Cartridge, 2,6-GB und 5,2-GB DVD-RAM und auf dem Markt erhältliche "Chaoji VCD" einschließlich CVD, DVCD und SVCD, die nicht entsprechen IEC62107.

#### **Gebrannte Disc (**±**: Verfügbar —: Nicht verfügbar)**

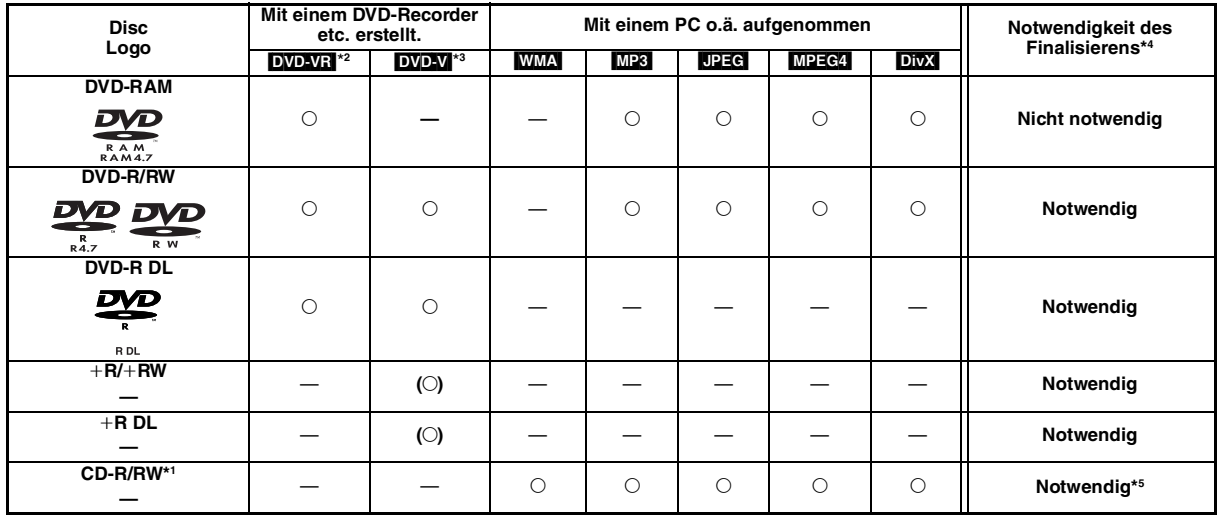

≥Je nach Disc-Typ, Zustand der Aufzeichnung, Aufzeichnungsverfahren und Erstellungsart der Dateien kann es vorkommen, dass nicht alle oben aufgelisteten Discs mit diesem Gerät abgespielt werden können (➜ 9, Tipps zur Erstellung von Daten-Discs).

\*1 Dieses Gerät kann CD-R/RWs wiedergeben, die im CD-DA oder Video CD-Format aufgezeichnet wurden. ([WMA] [MP3] [JPEG] Dieses Gerät kann auch HighMAT-Discs wiedergeben.)

\*2 Discs, die mit DVD-Recordern, DVD-Videokameras, etc. mit Version 1.1 des Video-Recording-Formats (einheitlicher Videoaufzeichnungsstandard) erstellt wurden.

Für DVD-R DL: Discs, die mit DVD-Recordern oder DVD-Videokameras etc. mit Version 1.2 des Video-Recording-Formats (einheitlicher Videoaufzeichnungsstandard) erstellt wurden.

\*3 Discs, die mit DVD-Recordern oder DVD-Videokameras etc. mit dem DVD-Video-Format erstellt wurden.

Für +R/+RW und +R DL: Discs, die in einem vom DVD-Video-Format abweichenden Format erstellt wurden, daher können einige Funktionen nicht verwendet werden.

\*4 Ein Vorgang, der die Wiedergabe auf kompatiblen Geräten ermöglicht. Um eine Disc wiederzugeben, die auf diesem Gerät als "Notwendig" angezeigt wird, muss die Disc zuerst auf dem Gerät, mit dem sie aufgezeichnet werden, finalisiert werden.

\*5 Ein Schließen der Sitzung reicht ebenfalls aus.

## **Abspielen von Discs**

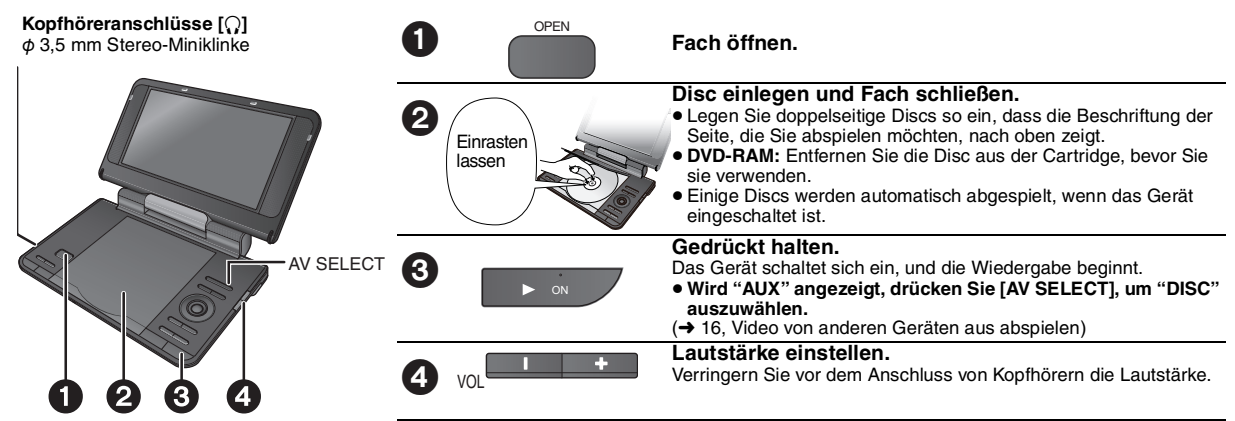

≥**Zum Ändern der Sprache auf dem Display** ➜ **13, Menü-Sprache**

≥Zur Wiedergabe von Audio ([MP3]), Bild ([JPEG]) oder Video ([MPEG4] [DivX]) auf DVD-RAM mit aufgezeichneten Titeln ([DVD-VR]), wählen Sie "Datendisc-Wiedergabe" (➜ 12, Menü Extras).

≥Im Stopmodus schaltet sich das Gerät nach etwa 15 Minuten (etwa 5 Minuten bei Betrieb mit dem Batteriepack) automatisch ab.

● Falls ein Problem auftritt, schlagen Sie bitte im Abschnitt zur Fehlersuche nach (→ 18).

#### **Hinweis**

**DISCS DREHEN SICH WEITER, WÄHREND DIE MENÜS ANGEZEIGT WERDEN. Drücken Sie [**∫ **–OFF], wenn Sie fertig sind, um den Motor des Geräts zu schonen.**

#### **Bedienvorgänge**

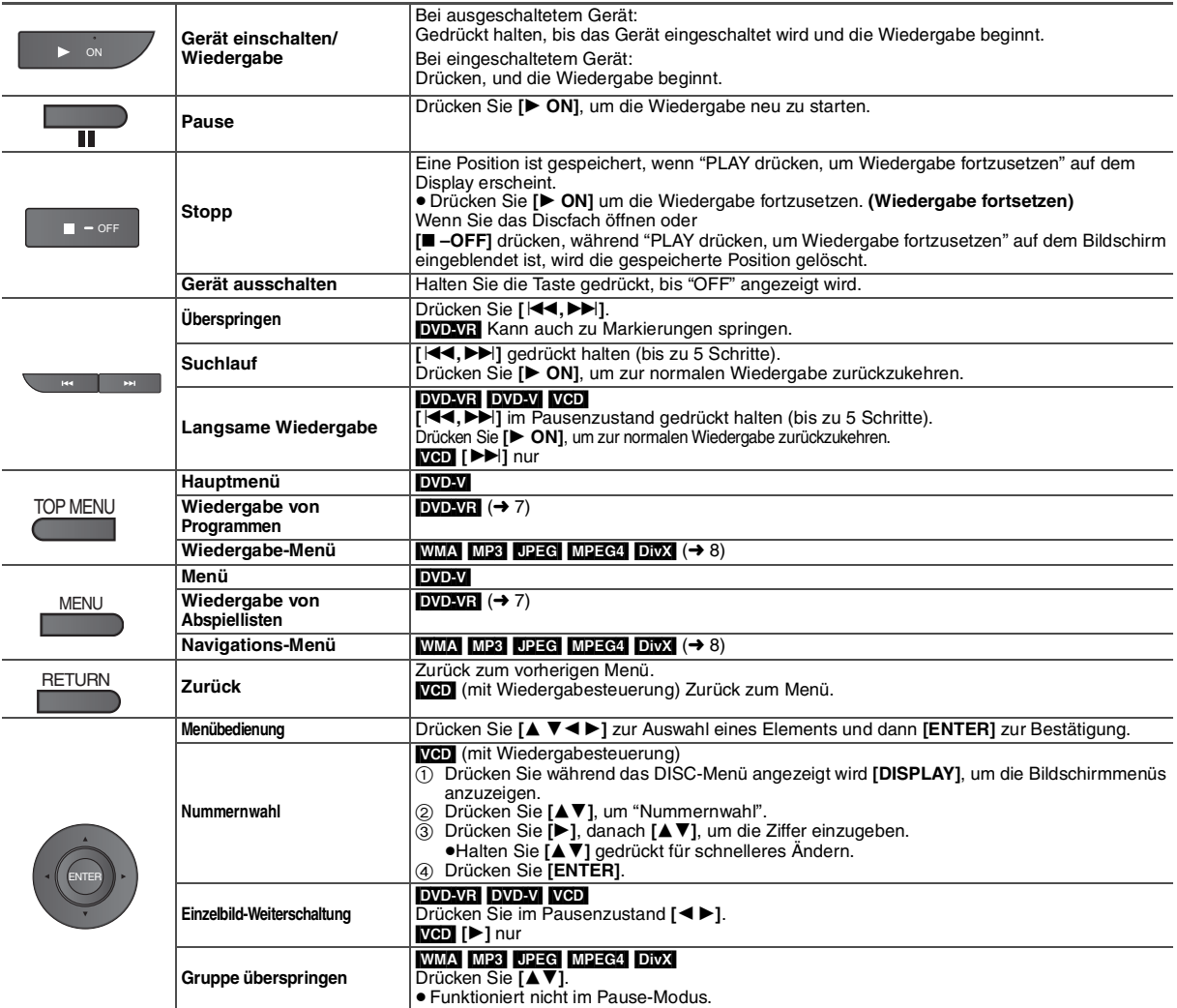

## **Nützliche Funktionen**

#### [CD] **Auswahl der Darstellung von Bildern mit Seitenverhältnis 4:3 auf dem LCD 1 MONITOR NORMAL:** Normal<br>**MONITOR FULL**: Horizon **Horizontal gestreckt**<br>Kein Bild **MENU** LCD-SIZE **MONITOR OFF: Zum Ändern**  ≥ Wenn Sie den LCD des Geräts nicht verwenden, wählen Sie **drücken.** "MONITOR OFF", um Strom zu sparen. (Die Anzeige **[**Í**]** blinkt) ≥ Der LCD wird beim Schließen automatisch ausgeschaltet. **Auswählen der LCD-Bildqualität DAYLIGHT:** Zeigt das Bild ein wenig heller an. Zeigt das Bild ein wenig dunkler an. **2** BRIGHT-LCD **USER MODE: → unten Zum Ändern drücken.** ∫ *Bei der Auswahl von "USER MODE"* **Drücken Sie [**34**], um den Eintrag auszuwählen, und [**2 1**] um die Einstellung zu ändern. BRIGHT:** Stellt die Helligkeit des Bilds ein (~5 bis 5)<br>**COLOUR:** Stellt die Farbschattierung des Bilds ein Stellt die Farbschattierung des Bilds ein ENTER  $(-5 \text{ bis } 5)$ ≥**Verlassen der Bildschirmanzeige:** Drücken Sie [DVD-VR] **[RETURN]. Zeigt den aktuellen Wiedergabestatus an (Quick OSD) abzuspielen:** ∫ *Basisinformationen* DISPLAY **Drücken Sie hier zweimal.** TOP MENU Beispiel: DVD-V Laufende Wiedergabe-Nummer Verstrichene Spielzeit **Direct Navigator** Wiedergabe- $0:0$  $22$ Titel Kapitel Zeit **Betriebsart** Aktuelle Position ∫ *Details* **Titel MI MO** DISPLAY **DI Dreimal drücken. MI DO AV** Auswanien Beispiel: **DVD-V**<br>Siehe Seite 10 Details - DTS 3/2-1ch Siehe Seite 10 Audio Untertitel **[ENTER].** Siehe Seite 10 Winkel Original-Seitenverhältnis Bildseitenverhältnis Titel-Gesamtzeit des gegenwärtigen<br>Wiedergabetitels Gesamtspielzeit des gegenwärtigen Wiedergabetitels ● MPEG4 DivX Während der Suche werden keine Video- und Audioinformationen angezeigt. ≥ **Um den Bildschirm zu verlassen:** Drücken Sie **[RETURN]**.

#### **Wiedergabewiederholung**

*(Nur wenn die abgelaufene Zeit angezeigt werden kann.* [JPEG]*:Sie können dies auch dann verwenden, wenn die abgelaufene Zeit nicht angezeigt wird.)*

REPEAT

**Während der Wiedergabe, drücken Sie mehrmals hier, um den zu wiederholenden Inhalt auszuwählen.**

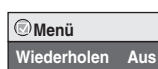

## **Wiedergabe von CDs über Menüs**

Bei der Wiedergabe von CD-Text erscheinen auch die Titel.

#### **Beispiel: CD-Text**

**XXX auswählen, dann EXXXII bet. XXXIII Beender Disc Titel Disc Künstler Titel Titel Titel Künstler**

Drücken Sie **[DISPLAY]**, um zwischen Bedienerführung und der Anzeige der Wiedergabe-Betriebsart umzuschalten.

> **Drücken Sie [**34**] , um den Track auszuwählen, und dann [ENTER].**

≥**Verlassen der Bildschirmanzeige:** Drücken Sie **[RETURN]**.

## **Wiedergabe von Programmen***/* **Wiedergabelisten**

- ≥Titel werden nur angezeigt, wenn diese eingegeben wurden.
- ≥Wiedergabelisten und Titel können nicht bearbeitet werden.

**1 Um Programme** 

**Um Wiedergabelisten abzuspielen:** ≥Nur möglich, wenn die Disc eine

Abspielliste enthält.

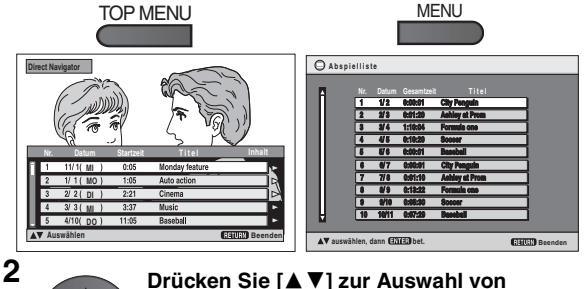

**Programm oder Abspielliste und dann** 

≥ Drücken Sie **[**1**]** um den Inhalt des Programms anzuzeigen (nur bei der Wiedergabe des Programms).

≥**Verlassen der Bildschirmanzeige:** Drücken Sie **[RETURN]**.

#### **Wiedergabe von HighMATTM-Discs** WMA MP3 UPEG

Bei Anzeige des Menüs

Drücken Sie [**△ V** ◀ ▶ ] zur Auswahl von Einträgen und dann [ENTER].

#### **Menü:**

Zum Aufrufen des nächsten Menüs für Abspiellistenwahl oder eines anderen Menüs.

**Abspielliste:** Die Wiedergabe beginnt.

- ≥ Um zum Bildschirmmenü zurückzukehren, drücken Sie auf **[TOP MENU]**. Drücken Sie dann mehrmals auf **[RETURN]**.
- ≥Zum Ändern des Menühintergrunds drücken Sie **[DISPLAY]**. Der Hintergrund wechselt zu dem auf der Disc aufgezeichneten.
- ≥ Darstellen/Verlassen der Bildschirmanzeige: Drücken Sie **[TOP MENU].**

## **Auswahl aus einer Liste**

- 
- 
- 1. Drücken Sie [**MENU]**.<br>2. Drücken Sie [◀] und dann [▲▼], um zwischen den Listen<br>"Abspielliste", "Gruppe" und "Inhalt" umzuschalten.<br>3. Drücken Sie [▶] und dann [▲▼] , um eine Option zu wählen, und drücken Sie dann **[ENTER]**.

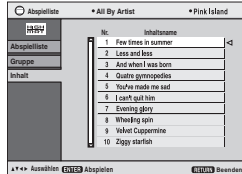

≥**Verlassen der Bildschirmanzeige:** Drücken Sie **[MENU]**.

## **Wiedergabe von WMA/MP3, JPEG und MPEG4/DivX**

#### [WMA] [MP3] [JPEG] [MPEG4] [DivX]

Wählen Sie "Datendisc-Wiedergabe" (→ 12, Menü Extras) in den folgenden Fällen:

- Zur Wiedergabe von HighMAT-Discs ohne Verwendung der HighMAT-Funktion
- Wiedergabe von Audio ([MP3]), Bild ([JPEG]) oder Video ([MPEG4] DivX) auf DVD-RAM mit aufgezeichneten Titeln (DVD-VR
- ≥Um zur Wiedergabe der Titel ([DVD-VR]) zurückzukehren, wählen Sie unter "Menü Extras" die Option "DVD-VR-Wiedergabe" (➜ 12).

#### **Wiedergabe der Reihe nach (Wiedergabe-Menü)**

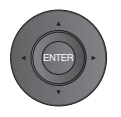

Bei Anzeige des Menüs

**Drücken Sie [**34**] um "Alle", "Audio", "Standbild" oder "Video" auszuwählen, und drücken Sie dann [ENTER].**  ≥Darstellen/Verlassen der Bildschirmanzeige: Drücken Sie **[TOP MENU]**.

Alle Inhalte WMA/MP JPEG MPEG4 und DivX vide

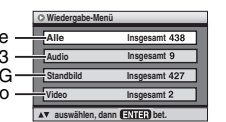

**Wiedergabe ab der ausgewählten Stell (Navigations-Menü)**

**1 Einmal drücken. MFNU** ENTER

#### **2 Drücken Sie [**∆  $\Psi$   $\blacklozenge$  **D**, um eine **Gruppe auszuwählen und bestätigen Sie mit [ENTER].**

- ≥Abspielen des Gruppeninhalts in festgelegter Reihenfolge: **Drücken Sie [ENTER]**.
- ≥Abspielen ausgewählten Inhalts starten: **Drücken Sie [**34**] zur Auswahl und**

**dann [ENTER].**

Nummern der laufenden Gruppe und ihres Inhalts

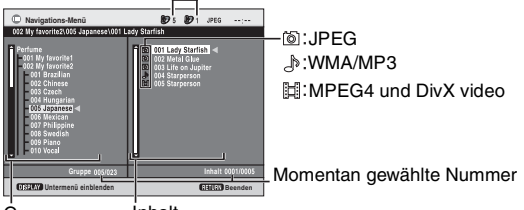

Gruppe Inhalt

≥ **Wiedergabe von WMA/MP3-Dateien bei Anzeige eines JPEG-Standbilds auf dem Fernsehschirm**

Wählen Sie zunächst eine JPEG-Datei und dann WMA/MP3 aus. (Der umgekehrte Bedienungsablauf funktioniert nicht.) ≥**Verlassen der Bildschirmanzeige:** Drücken Sie **[MENU].**

- ∫ *Gebrauch des Untermenüs*
- 
- **1 Drücken Sie [MENU].**
- **2 Drücken Sie [DISPLAY].**
- **Drücken Sie [▲ ▼] zur Auswahl des Untermenüs und dann [ENTER].**

#### **Untermenü**

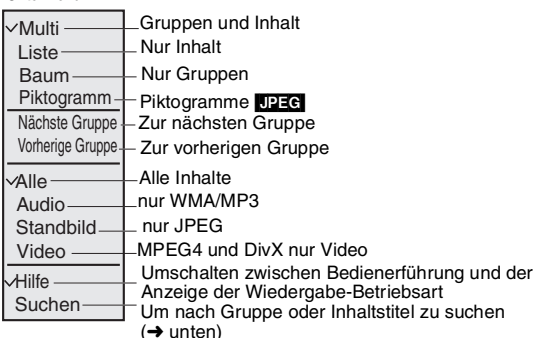

- ∫ *Suchen nach Gruppe oder Inhaltstitel*
- 
- **1 Drücken Sie [MENU]. 2 Drücken Sie [**2 1**] zum Markieren eines Gruppennamens, um eine bestimmte Gruppe zu suchen, oder zum Markieren eines Inhaltsnamens, um einen bestimmten Inhalt zu suchen.**

 $*$   $\mathbf{A}$ 

**Suchen**

- **3 Drücken Sie [DISPLAY].**
- **4 Wählen Sie "Suchen" und drücken Sie [ENTER].**
- **5 Drücken Sie [**34**] zur Auswahl eines Buchstabens und dann [ENTER].** ≥Wiederholen Sie diesen Schritt, um einen weiteren Buchstaben einzugeben. ≥Kleinbuchstaben können ebenfalls gesucht werden.
	- ≥Halten Sie **[**:**,**9**]** gedrückt, um zwischen A, E, I, O und U umzuschalten.
	- ≥Drücken Sie **[**2**]**, um ein Zeichen zu löschen.
	- ≥Löschen Sie das Sternchen (¢), um die Titel suchen zu lassen, die mit dem betreffenden Buchstaben beginnen.
- **6 Drücken Sie [**1**], um "Suchen" auszuwählen, und drücken Sie dann [ENTER].** Der Schirm mit den Suchergebnissen wird eingeblendet.
- **7 Drücken Sie [**34**] ,um die Gruppe oder den Inhalt zu wählen, und dann [ENTER].**

# **DEUTSCH**

# **Über DivX VOD Inhalt**

DivX Inhalte über Video-on-Demand (VOD) sind aus Gründen des Copyrightschutzes verschlüsselt. Um DivX VOD-Inhalte auf diesem Gerät wiederzugeben, müssen Sie das Gerät zuerst registrieren. Folgen Sie den Anweisungen online, um DivX VOD Inhalte zu kaufen, den Registrierungscode einzugeben und so das Gerät zu registrieren. Weitere

Informationen über DivX VOD, finden Sie unter www.divx.com/vod. **Anzeige des Registrierungscodes des Geräts**

#### (➜ 13, DivX-Registrierung)

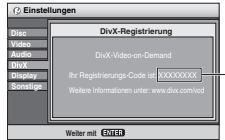

- ≥ Wir empfehlen Ihnen, diesen Code für die weitere Verwendung aufzuschreiben.
- ≥ Nach der ersten Wiedergabe von DivX VOD-Inhalten wird ein weiterer Registrierungscode in "DivX-Registrierung"angezeigt. Verwenden Sie nicht diesen Registrierungscode, um DivX VOD-Inhalte zu kaufen. Wenn Sie diesen Code verwenden, um DivX VOD-Inhalte zu kaufen, und den Inhalt dann auf diesem Gerät wiedergeben, können Sie keine Inhalte mehr ansehen, die Sie mit dem vorhergehenden Code gekauft haben.

8 alphanumerische Zeichen

≥ Wenn Sie DivX VOD Inhalte mit einem nicht diesem Gerät entsprechenden Registrierungscode kaufen, können Sie diese Inhalte nicht wiedergeben. ("Keine Berechtigung" wird angezeigt.)

#### **Inhalte DivX die nur begrenzt oft wiedergegeben werden können**

Bestimmte DivX VOD-Inhalte können Sie nicht unbegrenzt, sondern nur einige Male wiedergeben. Wenn Sie solche Inhalte wiedergeben, wird die Anzahl der verbleibenden Wiedergaben angezeigt. Wenn die Anzahl der verbleibenden Wiedergaben Null beträgt, können Sie diesen Inhalt nicht nochmals wiedergeben. ("Mietfrist abgelaufen" wird angezeigt.) Bei der Wiedergabe dieses Inhalts

- ≥ Die Anzahl der verbleibenden Wiedergaben wird um eins verringert, wenn
- Sie das Gerät abschalten oder das Menü "Einstellungen" anzeigen.
- Sie zweimal **[**∫**]** drücken.
- Sie **[**:**,**9**]** (Überspringen oder Suchen) etc. drücken und einen anderen Inhalt aufrufen.

## **Über die Wiedergabe von DivX-Untertiteltext**

Sie können Untertiteltext anzeigen, der auf einer DivX Video Disc in diesem Gerät aufgezeichnet ist.

Diese Funktion steht nicht mit den in den DivX Standardspezifikationen angegebenen Untertiteln und hat keinen klar definierten Standard. Je nach der zur Erstellung der Datei verwendeten Verfahren, kann es vorkommen, dass die folgenden Funktionen nicht unterstützt werden.

#### ∫ *Anzeigen von Untertiteltext (*➜ *10, Untertitel)*

- ≥DivX-Videodateien, bei denen nicht "Text" angezeigt wird, enthalten keinen Untertiteltext.
	- Der Untertiteltext kann nicht angezeigt werden.
- ≥Versuchen Sie, die Spracheinstellungen (➜ 13, Untertiteltext) zu verändern, wenn der Untertiteltext nicht richtig angezeigt wird.

#### ∫ *Dateitypen mit Untertiteltext, die angezeigt werden können.*

Mit diesem Gerät kann Untertiteltext angezeigt werden, der die folgenden Bedingungen erfüllt.

- ≥ Dateiformat: MicroDVD, SubRip, oder TMPlayer
- ≥ Dateierweiterung: ".SRT", ".srt", ".SUB", ".sub", ".TXT", oder ".txt"
- ≥ Dateiname: Nicht mehr als 44 Zeichen ohne Dateierweiterung
- ≥ Die DivX-Videodatei und die Datei mit dem Untertiteltext befinden sich im selben Verzeichnis und haben denselben Dateinamen vor der Dateinamenerweiterung.
- ≥Befindet sich mehr als eine Datei mit Untertiteltext im selben Verzeichnis, werden diese in der folgenden Prioritätsreihung angezeigt: ".srt", ".sub", ".txt".

### ∫ *Einschränkungen dieses Geräts*

≥In folgenden Situationen können die Untertitel nicht wie aufgezeichnet wiedergegeben werden.

Außerdem hängt es von den zur Erstellung der Aufzeichnung verwendeten Verfahren und dem Zustand der Aufnahme ab, ob nur Teile der Untertitel oder eventuell gar keine Untertitel angezeigt werden können.

- Wenn spezielle Zeichen oder Sonderzeichen im Untertiteltext enthalten sind. – Wenn die Dateigröße 256 KB übersteigt.
- Wenn in den Untertiteldaten formatierte Zeichen enthalten sind. Codes zur Formatierung der Zeichen werden als Untertitelzeichen interpretiert und angezeigt.
- Wenn in den Untertiteldaten auch Daten mit anderem Format enthalten sind. ≥ Wenn der Dateiname der DivX-Videodatei im Menübildschirm nicht korrekt
- angezeigt wird (der Dateiname wird als "\_" angezeigt), wird auch der Untertiteltext eventuell nicht korrekt angezeigt.
- ≥ Der Untertiteltext kann nicht angezeigt werden, wenn Funktionen wie Suche,
- TimeSlip od. dgl. ausgeführt werden. ≥ Der Untertiteltext kann nicht angezeigt werden, wenn Menüs wie Schnell-OSD, Bildschirmmenüs, das Menü Navigation und andere Menüs gerade am Bildschirm angezeigt werden.

## **Tipps zur Erstellung von Daten-Discs**

#### **Format:** [WMA] **Disc: CD-R/RW**

**Erweiterung:** ".WMA", ".wma" **Hinweis:**

- ≥Kompatible Kompressionsrate: zwischen 48 kbps und 320 kbps
- ≥Sie können keine WMA kopiergeschützten Dateien wiedergeben.
- ≥Dieses Gerät ist nicht kompatibel mit Multiple Bit Rate (MBR: eine Datei, die denselben Inhalt in verschiedenen Bitraten kodiert enthält).

#### **Format:** [MP3]

**Disc: DVD-RAM, DVD-R/RW, CD-R/RW Erweiterung:** ".MP3", ".mp3"

**Hinweis:**

- 
- ≥Sampling-Frequenz: DVD-RAM, DVD-R/RW : 11,02, 12, 22,05, 24, 44,1 und 48 kHz CD-R/RW : 8, 11,02, 12, 16, 22,05, 24, 32, 44,1 und 48 kHz
- ≥Kompatible Kompressionsrate: zwischen 32 kbps und 320 kbps ≥Dieses Gerät ist nicht kompatibel mit ID3 tags.

#### **Format:** [JPEG]

**Disc: DVD-RAM, DVD-R/RW, CD-R/RW**

**Erweiterung:** ".JPG", ".jpg", ".JPEG", ".jpeg"

- **Hinweis:**
- ≥können JPEG-Dateien, die mit einer Digitalkamera gemäß dem Standard DCF (Design rule for Camera File system) Version 1.0 erstellt wurden, wiedergegeben werden.
- Dateien, die mit einer Bildbearbeitungssoftware auf einem Computer verändert, bearbeitet oder gespeichert wurden, können nicht angezeigt werden.
- ≥Dieses Gerät kann keine bewegten Bilder, PROGRESSIVE JPEG, MOTION JPEG und andere derartige Formate und ruhende Bilder außer JPEG (z. B. TIFF) oder Bilder mit verknüpften Audiosignalen wiedergeben.

#### **Format:** MPEG4

#### **Disc: DVD-RAM, DVD-R/RW, CD-R/RW Erweiterung:** ".ASF", ".asf"

- **Hinweis:**
- ≥Sie können mit diesem Gerät MPEG4-Daten [entsprechend den SD VIDEO-Spezifikationen (ASF-Norm)/MPEG4 (Simple Profile) Videosystem/G.726 Audiosystem] abspielen, die mit den Panasonic SD Multi Cameras oder DVD-Recordern aufgenommen wurden.
- ≥Das Aufnahmedatum kann dabei vom tatsächlichen Datum abweichen.

**Format:** [DivX] **Disc: DVD-RAM, DVD-R/RW, CD-R/RW Erweiterung:** ".DIVX", ".divx", ".AVI", ".avi"

#### **Hinweis:**

- ≥Wiedergabe aller Versionen von DivX-Video (inkl. DivX® 6) [DivX-Videosystem/MP3, Dolby Digital oder MPEG-Audiosystem], mit Standardwiedergabe von DivX® Mediendateien.
- Mit DivX-Ultra hinzugefügte Funktionen werden nicht unterstützt.
- ≥DivX Dateien, die größer als 2 GB sind oder keinen Index enthalten, werden
- auf diesem Gerät eventuell nicht korrekt wiedergegeben.<br>● Dieses Gerät unterstützt alle Auflösungen bis max. 720×480 (NTSC)/720×576 (PAL).
- ≥Auf diesem Gerät können Sie bis zu 8 verschiedene Typen von Audio
- und Untertiteln auswählen.
- ≥Wenn Gruppen direkt aus dem Wurzelverzeichnis erstellt werden, wie "002 group" in der unten stehenden Abbildung, werden die Gruppen ab der achten auf derselben vertikalen Zeile im Menübildschirm dargestellt.
- ≥Die Anzeigereihenfolge im Menübildschirm kann sich von jener am Computerbildschirm unterscheiden.

**Beispiel:** [MP3] **Stammverzeichnis**

001 001 group

003 group

002 group

001 track.mp3 002 track.mp3 003 track.mp3

001 track.mp3 002 track.mp3 003 track.mp3

001 track.mp3 002 track.mp3 003 track.mp3 004 track.mp3

≥Dieses Gerät kann keine Dateien wiedergeben, die mittels Packet Writing erstellt wurden.

#### **Benennen von Verzeichnissen und Dateien auf Daten-Discs**

## **(Auf diesem Gerät werden Dateien als Inhalte und**

**Verzeichnisse als Gruppen behandelt.)** Versehen Sie bei der Erstellung der Disc die Verzeichnis- und Dateinamen mit Präfixen. Verwenden Sie dabei Zahlen mit der gleichen Anzahl von Stellen, und legen Sie damit die Reihenfolge der Wiedergabe fest (unter Umständen funktioniert dies manchmal nicht).

#### **DVD-RAM**

≥Die Discs müssen dem Standard UDF 2.0 entsprechen.

#### **DVD-R/RW**

- ≥Die Discs müssen dem Standard UDF Bridge (UDF 1.02/ISO9660) entsprechen.
- ≥Dieses Gerät ist nicht kompatibel mit Multi-Session-Discs. Nur die erste Session wird wiedergegeben.

#### **CD-R/RW**

- ≥Die Discs müssen des Standards ISO9660 Level 1 oder 2 entsprechen (Ausnahme: erweiterte Formate).
- ≥Dieses Gerät ist mit Multi-Session-Discs kompatibel.Doch verzögert sich der Beginn der Wiedergabe, wenn viele Sessions vorhanden sind. Halten Sie daher die Anzahl der Sessions möglichst niedrig, um dies zu vermeiden.

RQT9320

## Verwendung der Bildschirmmenüs

**1**

 $\overline{\bigcirc_{\text{Menü}}$ 

**Kapitel Zeit Audio Untertitel Winkel**

**Titel**

**Drücken Sie hier einmal.**

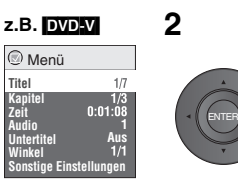

## **2** <sup>1</sup> **Drücken Sie [**34**], um das Menü auszuwählen.** 2 **Drücken Sie [ENTER], um zum nächsten Menü zu gehen, und [**34**], um die Option**

**auszuwählen.** 3 **Drücken Sie zur Bestätigung [ENTER].**

**Wiederholen Sie falls erforderlich diese Schritte.**

- ≥ Die angezeigten Einträge sind je nach Software-Typ unterschiedlich.
	-
- 

● Einige Optionen können durch Drücken von [▶] statt [ENTER] geändert werden.<br>● Einige Funktionen sind nur während der Wiedergabe verfügbar.<br>● Drücken Sie [◀], um zum vorhergehenden Menü zu gehen. Ist dies nicht möglich, Sie den Bildschirm (➜ unten) und wiederholen Sie obigen Schritte, um zum vorhergehenden Menü zu gehen.

≥**Verlassen der Bildschirmanzeige:** Drücken Sie **[RETURN].**

#### **Hauptmenü**

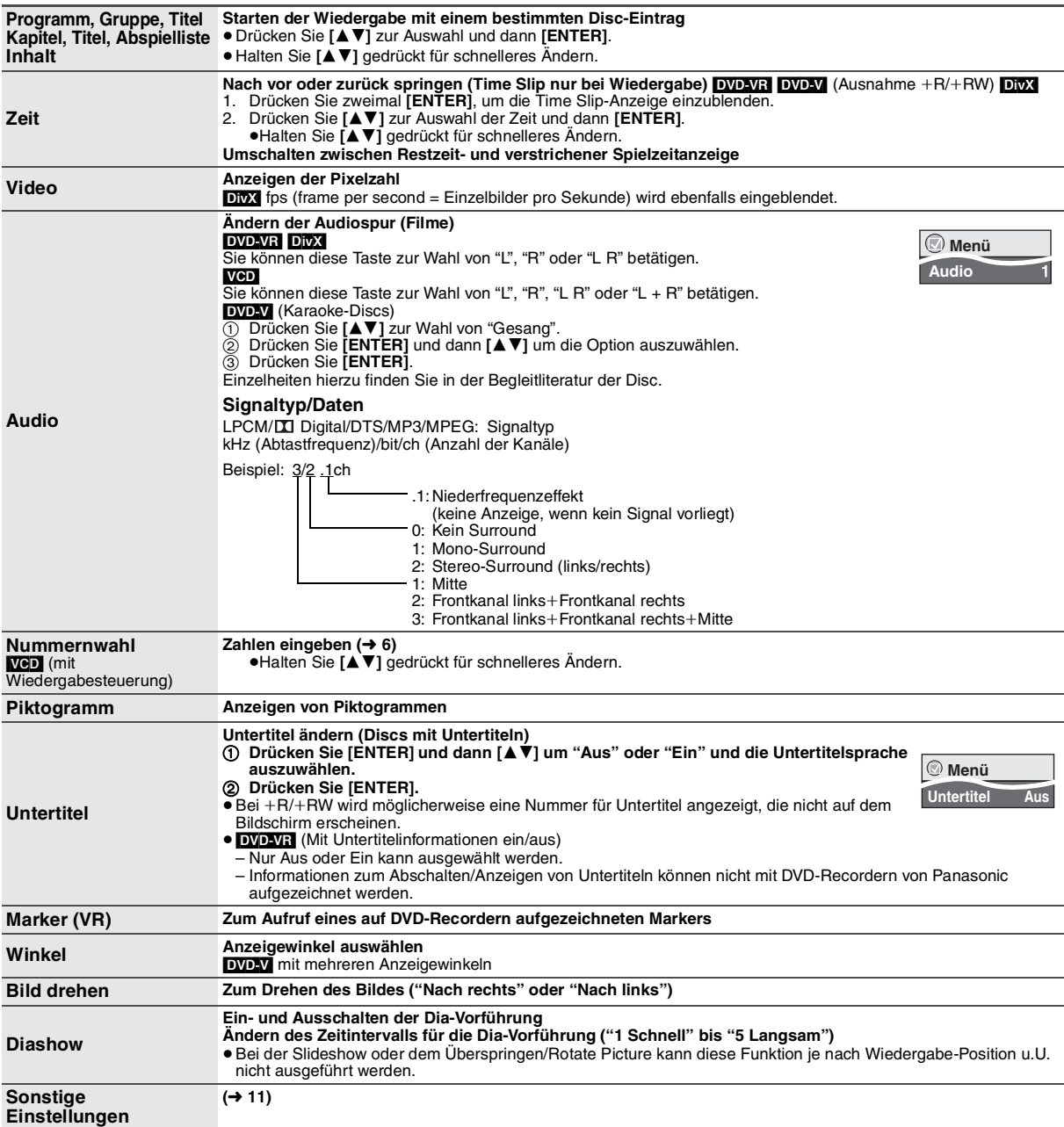

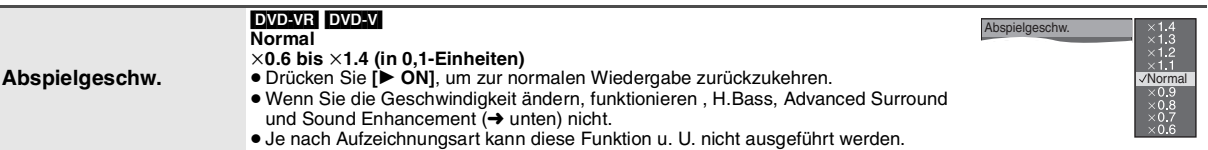

W**iedergabe Menü** (Nur wenn die verstrichene Spielzeit angezeigt werden kann.<br>DEEC Wiederholungsfunktion kann verwendet werden.)

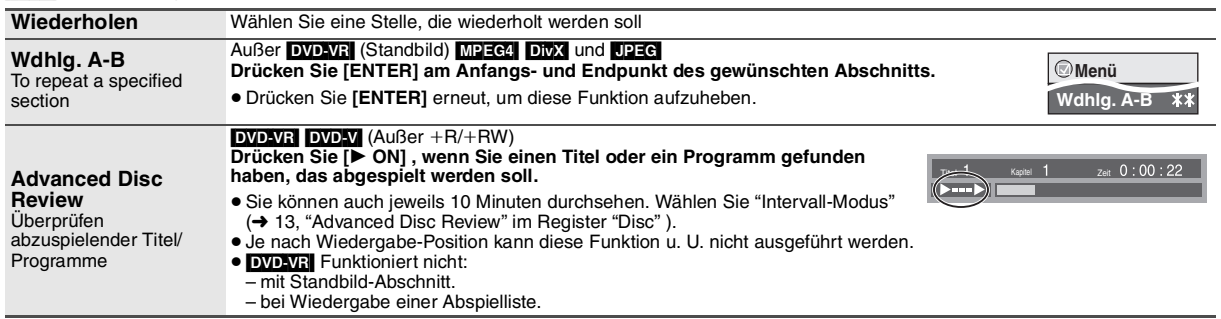

#### **Bild Menü**

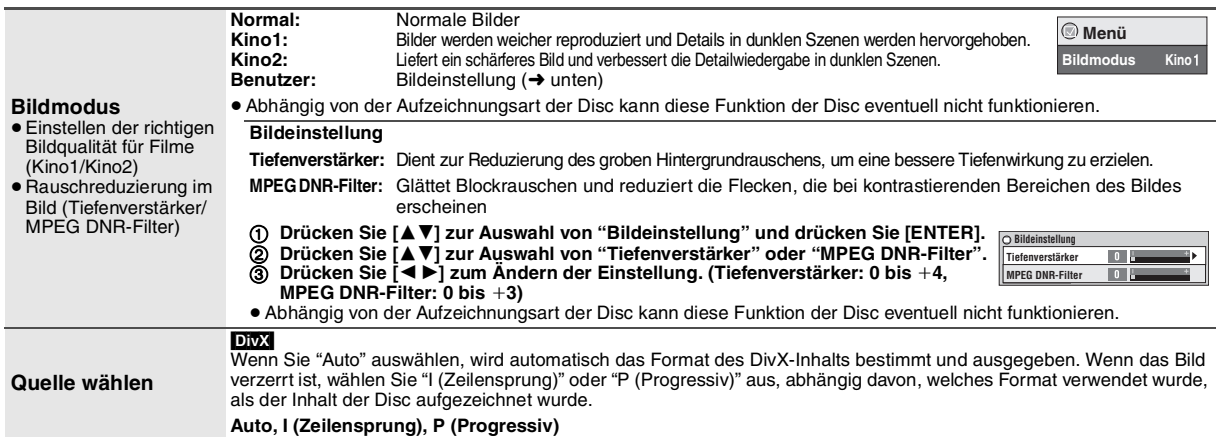

#### **Audio Menü**

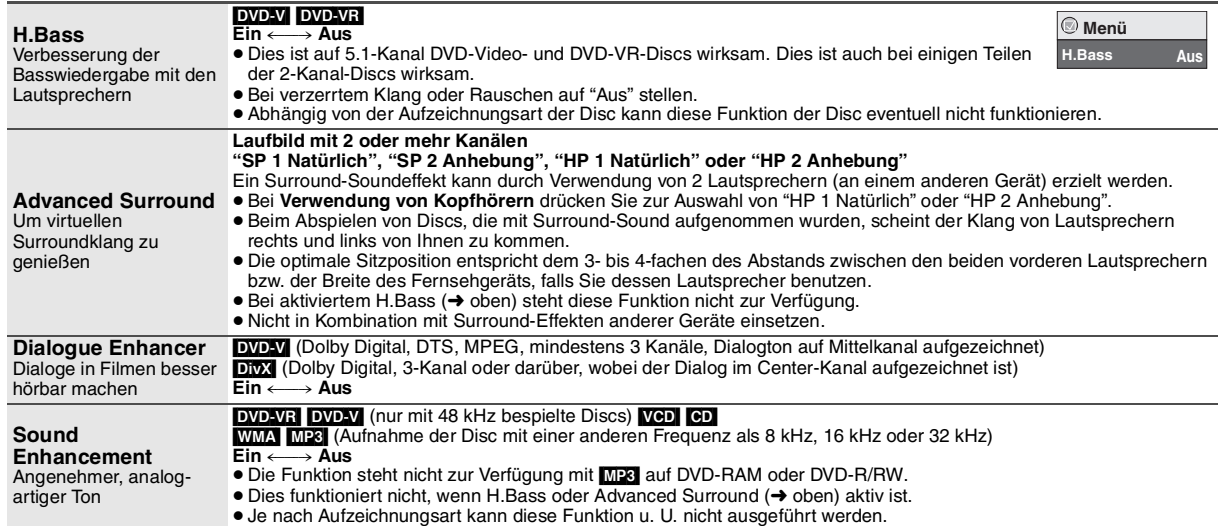

**(Fortsetzung nächste Seite)**

#### **Verwendung der Bildschirmmenüs**

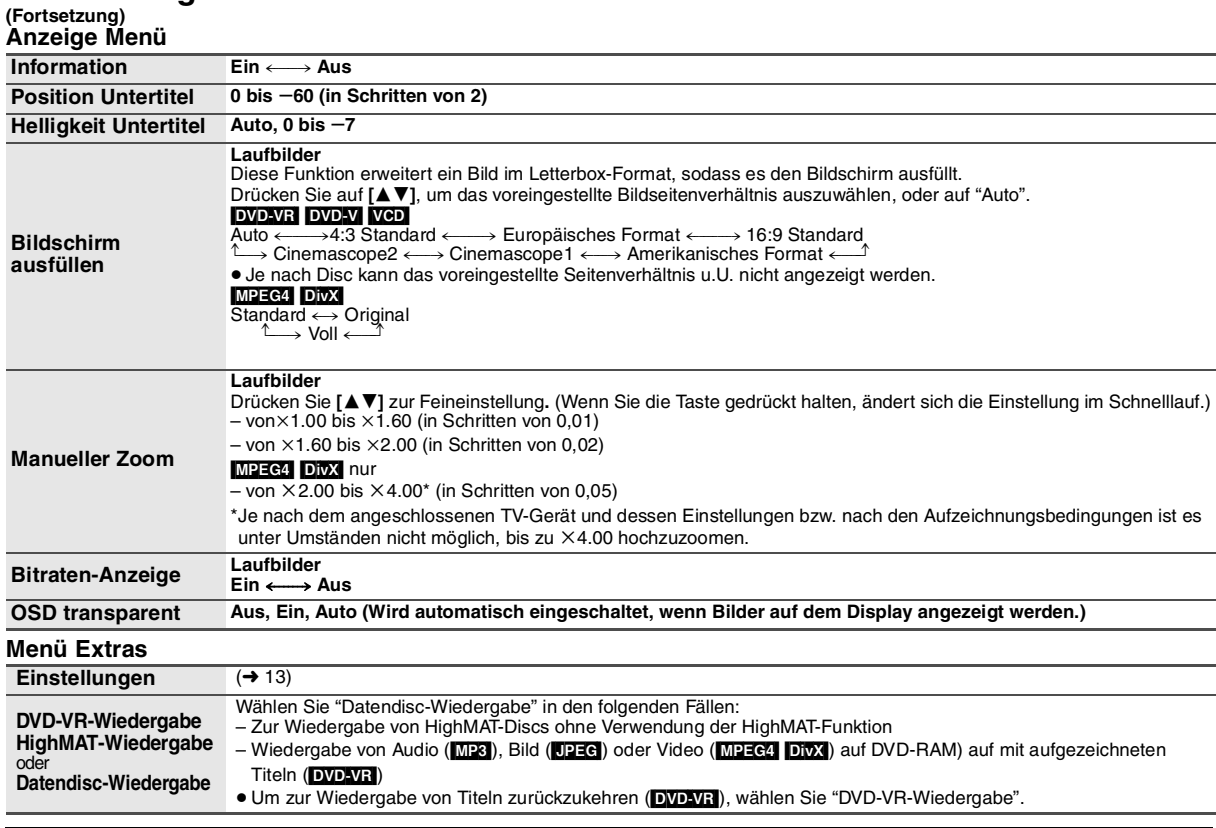

#### **Liste der Sprachencodes**

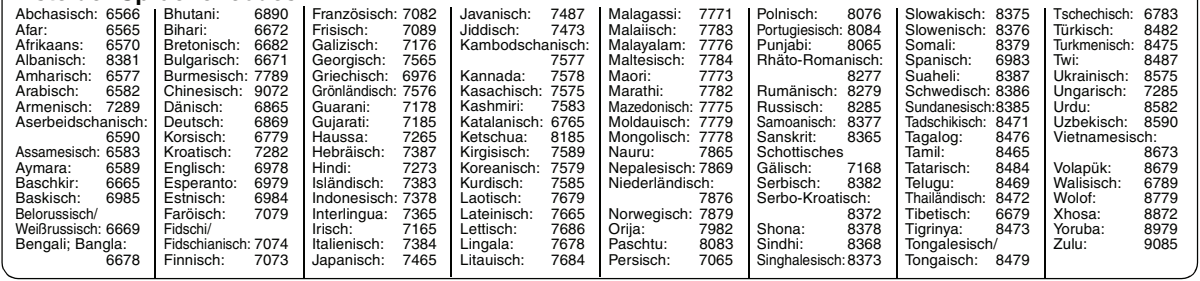

Hergestellt unter Lizenz von Dolby Laboratories. Dolby und das Doppel-D-Symbol sind Warenzeichen von Dolby Laboratories.

Hergestellt in Lizenz unter US-Patent #'s:5,451,942; 5,956,674;

5,974,380; 5,978,762; 6,487,535. Weitere US- und weltweite Patente sind erteilt bzw. angemeldet. DTS ist ein eingetragenes Warenzeichen. Die DTS Logos, das DTS-

Symbol und das DTS 2.0 Channel Verfahren sind Warenzeichen von DTS, Inc.

C 1996-2008 DTS, Inc. Alle Rechte vorbehalten.

U.S. Patent-Nr. 6.836.549, 6.381.747, 7.050.698, 6.516.132 und 5.583.936.

Die in diesem Produkt eingesetzte Copyright-Schutztechnologie ist durch US-Patente und andere Rechte zum Schutz geistigen Eigentums geschützt. Die Verwendung dieser Copyright-Schutztechnologie unterliegt der Genehmigung durch Macrovision und ist nur für den häuslichen Gebrauch und andere eingeschränkte Betrachtungsanwendungen vorgesehen, es sei denn, es liegt eine ausdrückliche Genehmigung durch Macrovision vor. Reverse Engineering oder Disassemblieren ist verboten.

Offiziell DivX® Certified Produkt. Spielt alle Versionen von DivX®-Video (einschließlich DivX®6) im Standardwiedergabemodus für DivX®

Media-Dateien ab.

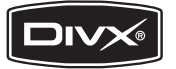

DivX, DivX Certified und dazugehörige

Logos sind Markenzeichen von DivX, Inc. und werden unter Lizenz verwendet.

Dieses Produkt ist unter der Bezeichnung MPEG-4 Visual Patent Portfolio License für die persönliche und nicht-kommerzielle Nutzung vonseiten eines Benutzers lizenziert, um (i) Videos in Übereinstimmung mit dem MPEG-4 Video Standard ("MPEG-4 Video") zu kodieren und/oder (ii) ein MPEG-4 Video, das von einem Benutzer für persönliche und nicht-kommerzielle Zwecke kodiert wurde und/oder von einem durch MPEG LA zur Bereitstellung von MPEG-4 Video lizenzierten Videovertreiber bereitgestellt wurde, zu dekodieren. Für andere Zwecke wird keine Lizenz gewährt und ist hierin auch nicht eingeschlossen. Weitere Informationen, auch zur Werbe-, internen und kommerziellen Verwendung und Lizenzierung, erhalten Sie von MPEG LA, LLC. Siehe http://www.mpegla.com

HighMAT und das HighMAT-Logo sind Warenzeichen bzw. eingetragene Warenzeichen von Microsoft Corporation in den Vereinigten Staaten und/ oder anderen Ländern.

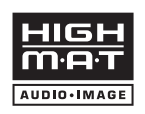

Windows Media und das Windows-Logo sind Markenzeichen oder eingetragene Markenzeichen der Microsoft Corporation in den Vereinigten Staaten und/oder anderen Ländern.

Dieses Produkt unterliegt dem Schutz durch bestimmte Rechte an geistigem Eigentum von Microsoft Corporation und Dritten. Nutzung oder Verteilung einer derartigen Technologie außerhalb dieses Produkts ohne Erteilung einer entsprechenden Lizenz durch Microsoft, ein autorisiertes Microsoft-Tochterunternehmen oder autorisierte Dritte ist verboten.

# Andern der Player-Grundeinstellungen<br>• Nehmen Sie die erforderliche Änderung laut der folgenden Tabelle vor.<br>• Die werkseitigen Voreinstellungen sind jeweils durch Unterstreichung gekennzeichnet.<br>• Je nach Softwaretyp könn

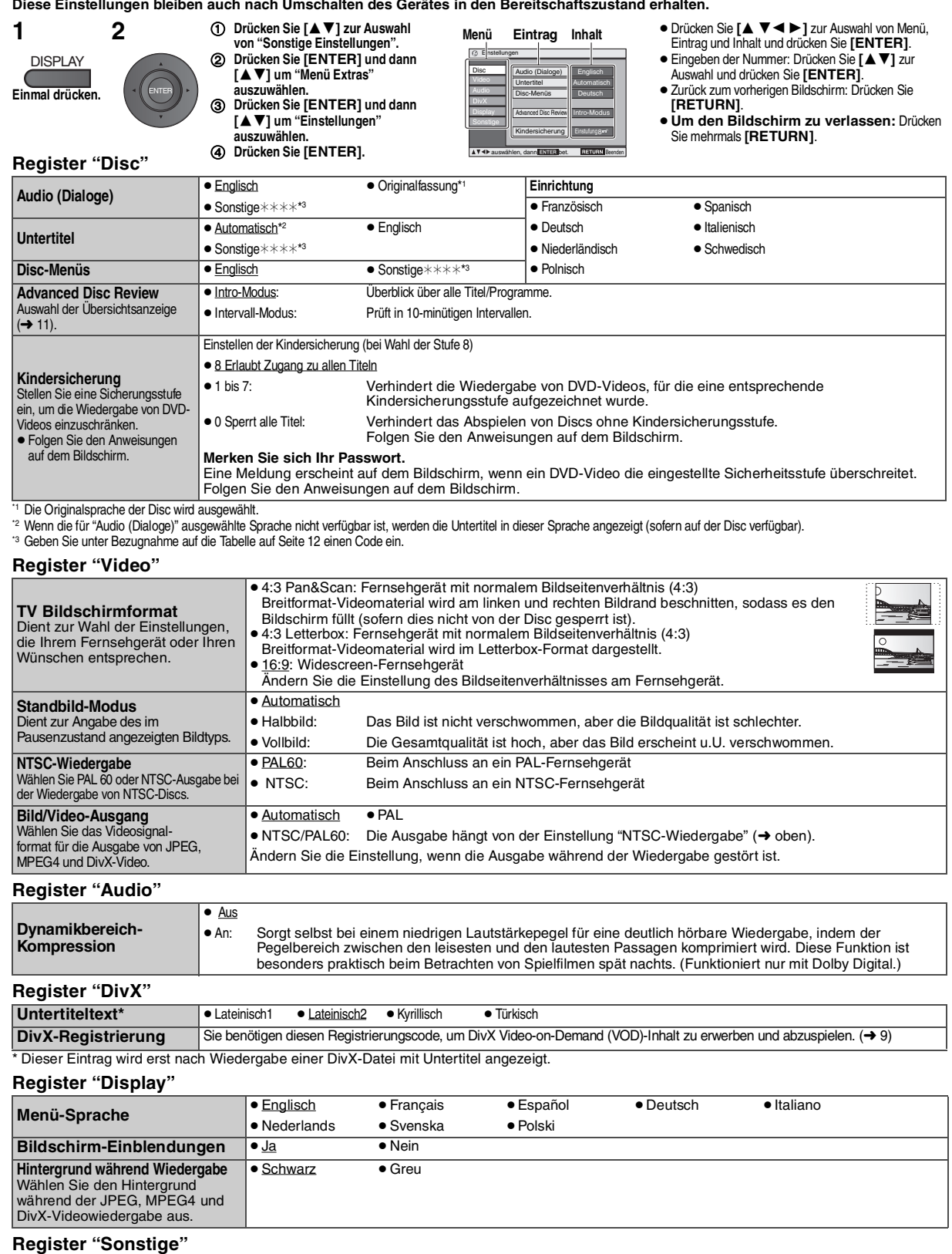

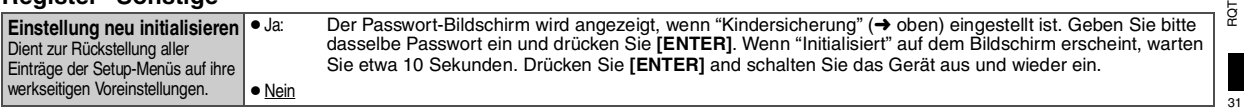

RQT9320

## **Verwendung in einem Fahrzeug**

- ≥**Stellen Sie das Gerät nicht auf Oberflächen, die warm werden können, wie z.B. das Armaturenbrett. Das Gerät ist nicht hitzeresistent, und es kann zu Fehlfunktionen kommen.**
- ≥ **WÄHREND DER FAHRT DARF DER FAHRER WEDER DIESES GERÄT BEDIENEN NOCH DESSEN ANZEIGE BEOBACHTEN.** Dies würde den Fahrer ablenken und könnte zu einem Unfall mit schweren Personen- oder Sachschäden führen.

#### **Video vom Rücksitz aus betrachten mit der Kopfstützen-Halterung**

Sie können Video vom Rücksitz aus genießen, indem Sie das Gerät an der Rückseite des Vordersitzes anbringen.

- ≥Bitte legen Sie die Disc ein, bevor Sie das Gerät an der Kopfstützen-Halterung anbringen.
- ≥ **Nehmen Sie das Gerät nicht von der Halterung ab und bringen Sie es nicht an, während das Fahrzeug in Bewegung ist.**
- ≥ **Bringen Sie das Gerät nicht an folgenden Stellen an:** – an irgendwelchen anderen Stellen mit Ausnahme des Rücksitzes
- wo es vom Fahrer eingesehen oder bedient werden kann
- wo es die Bedienung und Steuerung des Fahrzeugs durch den Fahrer stören würde
- wo es die Wirkung eines Airbags beeinträchtigen könnte
- ≥**Stellen Sie sicher, dass der Haltegurt sicher befestigt ist und die Verriegelung am Gerät fest sitzt. Siehe dazu die Montagehinweise.**

Bei einem Unfall, bei schneller Beschleunigung oder plötzlichem Bremsen könnte sich das Gerät lösen und Personen- oder Sachschäden verursachen.

- ≥**Verwenden Sie ausschließlich die migelieferte Panasonic-Halterung, um das Gerät am Autositz zu befestigen.**
- **1 Befestigen Sie die Kopfstützen-Halterung am Vordersitz.**
- (1) Stellen Sie die Kopfstütze so ein, dass etwa 3 cm Platz sind.

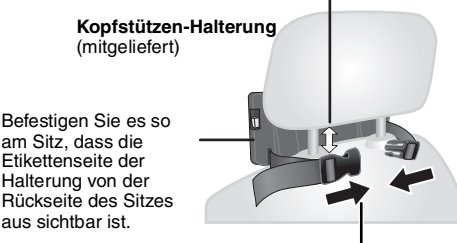

2 Schließen Sie die Schnalle und stellen Sie den Gurt so ein, dass er die Kopfstütze fest umschließt.

#### **Seitenansicht**

#### *RICHTIG FALSCH*

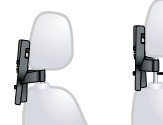

**Wenn dieser Abstand größer als 3 cm ist, kann sich das Gerät lösen und bei einem Unfall usw. Verletzungen verursachen.**

#### **2 Stellen Sie den Monitor ein.**

Drehen Sie den Monitor nach hinten, so dass der Bildschirm nach außen weist. → 4, Einstellen des LCD-Winkels

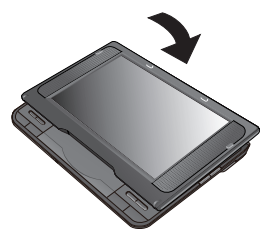

#### **3 Befestigen Sie das Gerät an der Halterung.**

Halten Sie das Gerät mit beiden Händen, und richten Sie es genau unter den hervorstehenden Teilen der Halterung aus. Drücken Sie das Gerät um etwa 4 bis 5 mm nach unten, sodass die hervorstehenden Teile an der Halterung in die Löcher auf der Unterseite des Geräts passen.

- ≥ Überprüfen Sie bitte vor der Verwendung die folgenden Punkte. – Ist die Halterung sicher am Gerät befestigt.
- Sitzt das Gerät fest und kann es nicht nach oben gehoben werden. Hervorstehende Teile hier

ausrichten.

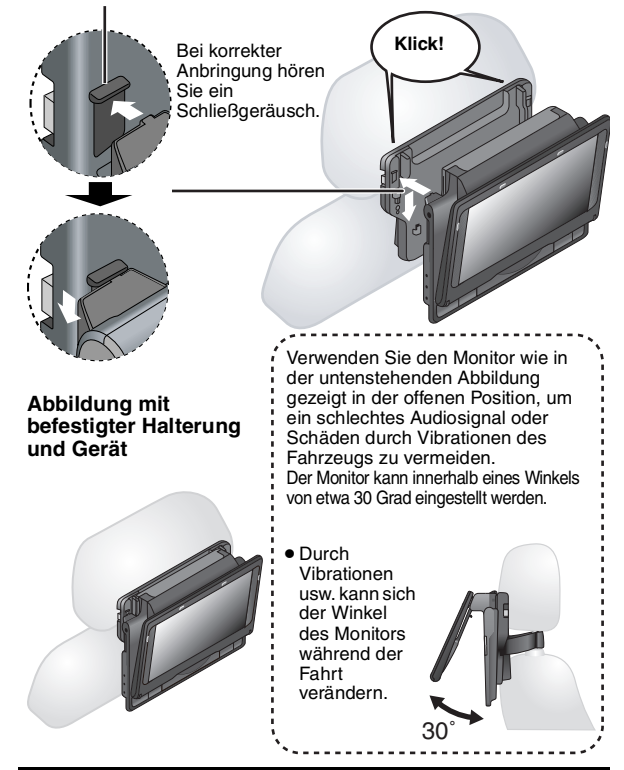

≥Je nach Art der Kopfstütze kann die Halterung u.U. nicht angebracht werden.

*RICHTIG FALSCH*

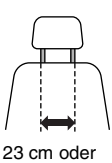

Bei einem Unfall usw. könnte sich das Gerät sonst lösen und Verletzungen

weniger

verursachen.

#### **Lösen des Players aus der Halterung**

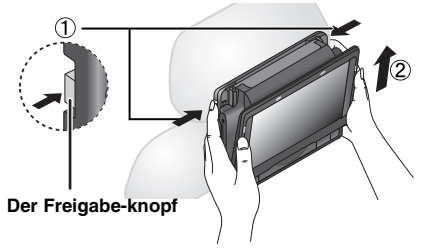

- 1 Drücken Sie die Freigabeknöpfe (links und rechts) nach innen zur Mitte der Halterung. 2 Heben Sie das Gerät an, um es zu lösen.
- 
- ≥ Drücken Sie die Freigabeknöpfe nur, wenn Sie das Gerät aus der Halterung lösen.

RQT9320 RQT9320

#### **Schließen Sie den mitgelieferten Adapter für Zigarettenanzünder an**

- Bitte beachten Sie vor dem Anschluss auch die Bedienungsanleitung des Fahrzeugs oder wenden Sie sich an Ihren Autohändler. ≥Schließen Sie das Gerät an den Zigarettenanzünder an; das Fahrzeug muss über eine 12 V-Batterie verfügen. Das Gerät kann in Fahrzeugen mit
- einer 24 V-Batterie nicht verwendet werden. ≥ Hierbei handelt es sich um einen speziellen, negativ geerdeten KFZ-DC-Adapter. Die Verwendung dieses KFZ-DC-Adapters in Fahrzeugen mit positiver Erdung kann Fehlfunktionen verursachen und zu Bränden führen.

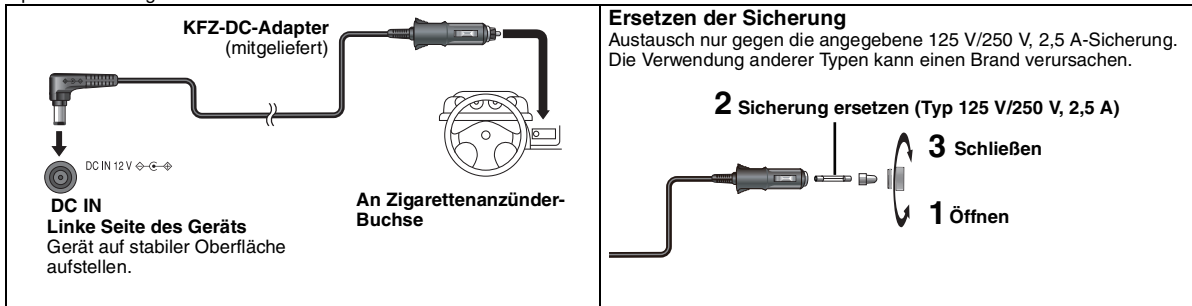

#### **Vorsichtsmaßnahmen**

- ≥**Entleeren der Autobatterie vermeiden**
- Trennen Sie den KFZ-DC-Adapter nach der Verwendung wieder vom Zigarettenanzünder. Der KFZ-DC-Adapter verbraucht ansonsten weiter Strom, auch wenn er nicht verwendet wird. Außerdem beginnt er den Ladevorgang, wenn ein Batteriepack mit dem Gerät verbunden ist, was der Autobatterie noch mehr Strom entzieht.
- Verwenden Sie den KFZ-DC-Adapter nicht über längere Zeit, wenn der Motor des Fahrzeugs nicht läuft.
- ≥Schalten Sie das Gerät bei Verwendung des KFZ-DC-Adapters ab, bevor Sie den Motor abstellen; andernfalls arbeitet unter Umständen die Funktion Wiedergabe fortsetzen (➜ 6) nicht.
- ≥Spannen Sie das Kabel nicht.
- ≥Für durch fehlerhaften Einbau oder Anschluss des Geräts verursachte Schäden übernehmen wir keine Haftung.

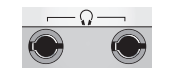

Sie können das Audiosignal über die KFZ-Anlage hören, indem Sie einen Stereo-Kassettenadapter (nicht mitgeliefert) an die Kopfhörerbuchse auf der linken Seite des Geräts anschließen.

**Linke Seite des Geräts**

33

## **Verwendung des Geräts mit anderen Geräten**

Schalten Sie alle Geräte vor dem Anschließen aus und lesen Sie die entsprechenden Bedienungsanleitungen.

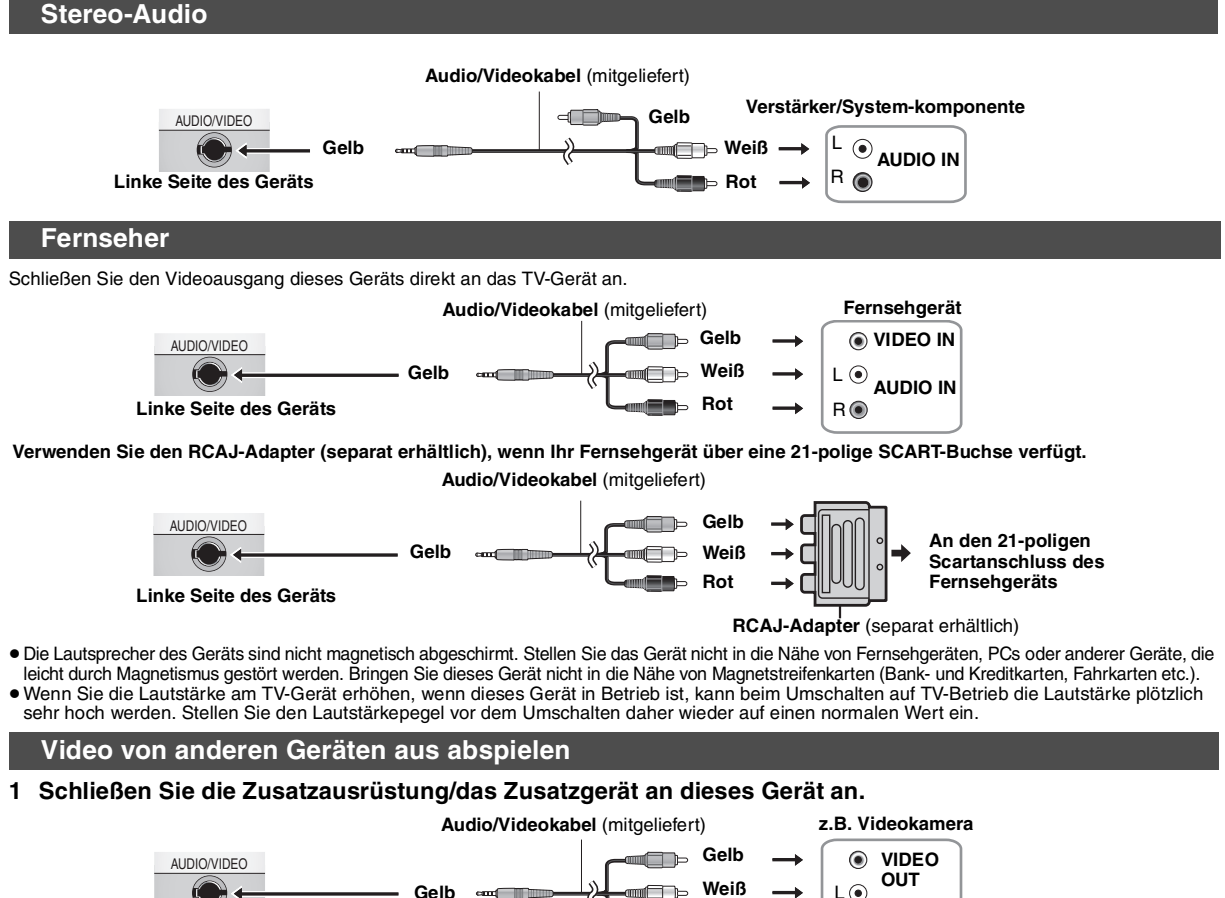

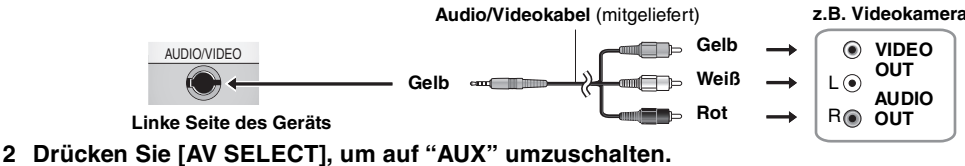

"AUX" leuchtet auf der Geräteanzeige auf.

≥Starten Sie die Wiedergabe über das angeschlossene Zusatzgerät. (Bitte lesen Sie dazu die Bedienungsanleitung für das angeschlossene Zusatzgerät.)

≥Das Gerät schaltet sich nicht automatisch ab, solange der "AUX"-Modus aktiv ist. Schalten Sie das Gerät ab, wenn Sie es nicht mehr benutzen.

## **Wartung/Pflege**

#### **Reinigen Sie das Gerät mit einem weichen, trockenen Tuch.**

≥Verwenden Sie Brillenreiniger, um Staubpartikel vom LCD zu entfernen.

≥Verwenden Sie auf keinen Fall Alkohol, Lackverdünner oder Benzin zum Reinigen dieses Gerätes.

#### **Wartung der Linse**

- ≥Entfernen Sie Staub vorsichtig mit einem Staubpuster (optional) für
- Kameraobjektive. ≥Empfohlenes Produkt:
- Linsenreinigungskit (SZZP1038C) (Erhältlich bei Panasonic Fachhändlern.) ≥Verwenden Sie keinen CD-Linsenreiniger.
- ≥Berühren Sie die Linse nicht mit Ihren Fingern.
- **Discs reinigen**
- ≥ Mit einem feuchten Tuch abwischen und dann trocken wischen.

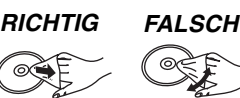

## **Technische Daten**

#### **Wiedergegebene Discs (8 cm oder 12 cm): AUDIO/VIDEO Aus-/Eingänge: Lautsprecher: Kopfhörerausgang: Tonabnehmer: Stromversorgung: Netzteil: KFZ-DC-Adapter** Betriebstemperaturbereich:  $+5 \text{ bis } +35 \text{ °C}$ <br> **Betriebs-Luftfeuchtigkeitsbereich:** 5 bis 85 % RH (keine Kondensation) **Betriebs-Luftfeuchtigkeitsbereich:**  $(1)$  DVD (DVD-Video, DivX\*6, 8)  $(2)$  DVD-RAM (DVD-VR<sup>\*9</sup>, JPEG<sup>\*4, 6, 7</sup>, MP3<sup>\*2, 6</sup>, MPEG4<sup>\*5, 6</sup>, DivX<sup>\*6, 8</sup>) (3) DVD-R (DVD-Video, DVD-VR\*9, JPEG\*4, 6, 7, MP3\*2, 6, MPEG4\*5, 6,  $DivX^{*6, 8}$ (4) DVD-R DL (DVD-Video, DVD-VR\*9) (5) DVD-RW (DVD-Video, DVD-VR\*9 , JPEG\*4, 6, 7, MP3\*2, 6, MPEG4\*5, 6, DivX\*6, 8)  $(6)$  +R/RW (Video)  $(7)$  +R DL (Video) CD, CD-R/RW [CD-DA, Video CD, SVCD<sup>\*1</sup>, MP3<sup>\*2, 6</sup>, WMA<sup>\*3, 6</sup>, JPEG\*4, 6, 7, MPEG4\*5, 6, DivX\*6, 8, HighMAT Level 2 (Audio und Bild)]<br>PAL/PAL 60 (NTSC) umschaltl **Signalsystem:** PAL/PAL 60 (NTSC) umschaltbar<br>**LCD-Bildschirm:** 8<sup>"</sup> a-Si. TFT Breitbild-LCD (480X234XRGB) **LCD-Bildschirm:** 8q α-Si, TFT Breitbild-LCD (480k234kRGB) Ausgang/Eingang Buchse:<br>Anzahl der Buchsen:  $\phi$  3.5 mm Miniklinke 1 System (Ausgang/Eingang auswählbar) **Composite-Video:** Ausgang/Eingang Pegel:  $1 \text{ Vp-p } (75 \Omega)$ **Audio:** Ausgang/Eingang Pegel:  $1,5 \text{ Vrms}$  (1 kHz, 0 dB, 10 k $\Omega$ ) **Audioleistung:** (1) Frequenzverhalten: ≥ DVD (Linear-Audio): 4 Hz bis 22 kHz (Abtastfrequenz: 48 kHz) 4 Hz bis 44 kHz (Abtastfrequenz: 96 kHz) ≥ CD-Audio: 4 Hz bis 20 kHz (2) Rauschabstand: 100 dB<br>(3) Dynamikhereich: 100 dB<br>(3) Dynamikhereich: 100 dB (3) Dynamikbereich: 90 dB  $(4)$  Klirrfaktor:  $0,5 W + 0,5 W$  (10 % Verzerrung)  $\phi$  3.5 mm Stereo-Miniklinke Anzahl der Buchsen: 2 Systeme 655 nm/790 nm (DVD/CD) Laserleistung: CLASS 1M/CLASS 1 (DVD/CD) 12 V Gleichstrom (Buchse DC IN)/7,2 V Gleichstrom (exklusive Batterieanschluss) **Leistungsaufnahme** (mit mitgeliefertem Netzteil)**:** 11 W (Nur Gerät: 9 W) **Leistungsaufnahme im Bereitschaftszustand (mit mitgeliefertem Netzteil): etwa 0,4 W Leistungsaufnahme im Lademodus** (mit mitgeliefertem Netzteil)**:** 12 W **Stromversorgung:** 100 bis 240 V Wechselspannung, 50/60 Hz **Leistungsaufnahme:** 22 W Gleichstromausgang: **Gleichstromausgang:** 12 V, 1,5 A (Nur Fahrzeuge mit 12 V-Batterie)

#### **Vorsichtshinweise zur Handhabung**

≥Befestigen Sie keinerlei Etiketten oder Aufkleber an Discs (dies kann ein

- Verwellen der Disc verursachen, wodurch sie unbrauchbar gemacht wird). ≥Beschriften Sie die Etikettenseite einer Disc nicht mit einem Kugelschreiber oder
- anderen Schreibutensilien.
- ≥Verwenden Sie keine Schallplatten-Reinigungssprays, Benzol, Farbverdünner, Antistatikflüssigkeiten oder andere Lösungsmittel.
- ≥Verwenden Sie keine kratzfesten Schutzhüllen oder Abdeckungen.
- ≥Lassen Sie die Discs nicht fallen, legen Sie nicht mehrere Discs aufeinander, und stoßen Sie sie nirgends an. Legen Sie keine Gegenstände auf die Discs.
- ≥Platzieren Sie die Disc bei Nichtgebrauch in ihrer Hülle oder Cartridge, damit sie nicht zerkratzt oder verunreinigt wird.
- ≥Vermeiden Sie den Einsatz der folgenden Arten von Discs:
	- Discs mit freiliegenden Klebstoffresten von entfernten Aufklebern oder Etiketten (geliehene Discs etc.).
- Stark verwellte oder gesprungene Discs.
- Unregelmäßig geformte (z.B. herzförmige, achteckige usw.) Discs.

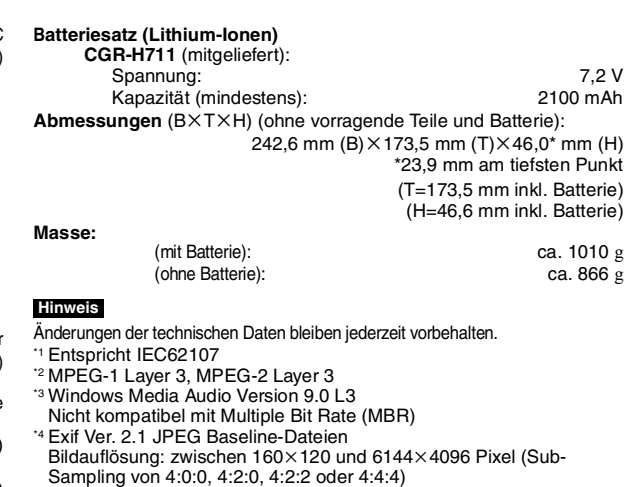

- Sampling von 4:0:0, 4:2:0, 4:2:2 oder 4:4:4) \*5 mit Panasonic-SD-Multikameras oder -DVD-Recordern aufgezeichnete MPEG4-Daten Entsprechend dem [SD VIDEO-Standard (ASF Standard)/MPEG4 (Simple
- Profile) Videosystem/G.726 Audiosystem]
- \*6 Maximale Gesamtanzahl von erkennbaren Einträgen des Audio-, Bild- und Filminhalts und Gruppen: 4000 Audio-, Bild- und Filminhalte und 400 Gruppen. \*7 Extrem lange und schmale Bilder können nicht angezeigt werden.
- \*8 Wiedergabe aller Versionen von DivX®-Video (inkl. DivX®6) mit Standardwiedergabe von DivX®-Mediendateien. Zertifiziert nach DivX® Home Theater Profile.
- \*9 CPRM genügt diesem nicht.

DEUTSCH

## **Anleitung zur Fehlersuche und -behebung**

Uberprüfen Sie bitte folgende Punkte, bevor Sie sich an den Kundendienst wenden. Wenden Sie sich an Ihren Händler, wenn Sie nicht sicher sind oder die in den<br>Tabellen angegebenen Lösungen das Problem nicht lösen konnten. (

- 
- 
- 
- Folgendes stellt keine Fehlfunktion dar.<br>● Geräusche aus dem Netzteil während des Ladens.<br>● Der Batteriesatz erwärmt sich während des Ladens oder dem Gebrauch.<br>● Bei längerem Gebrauch erwärmt sich die Oberfläche des Ger

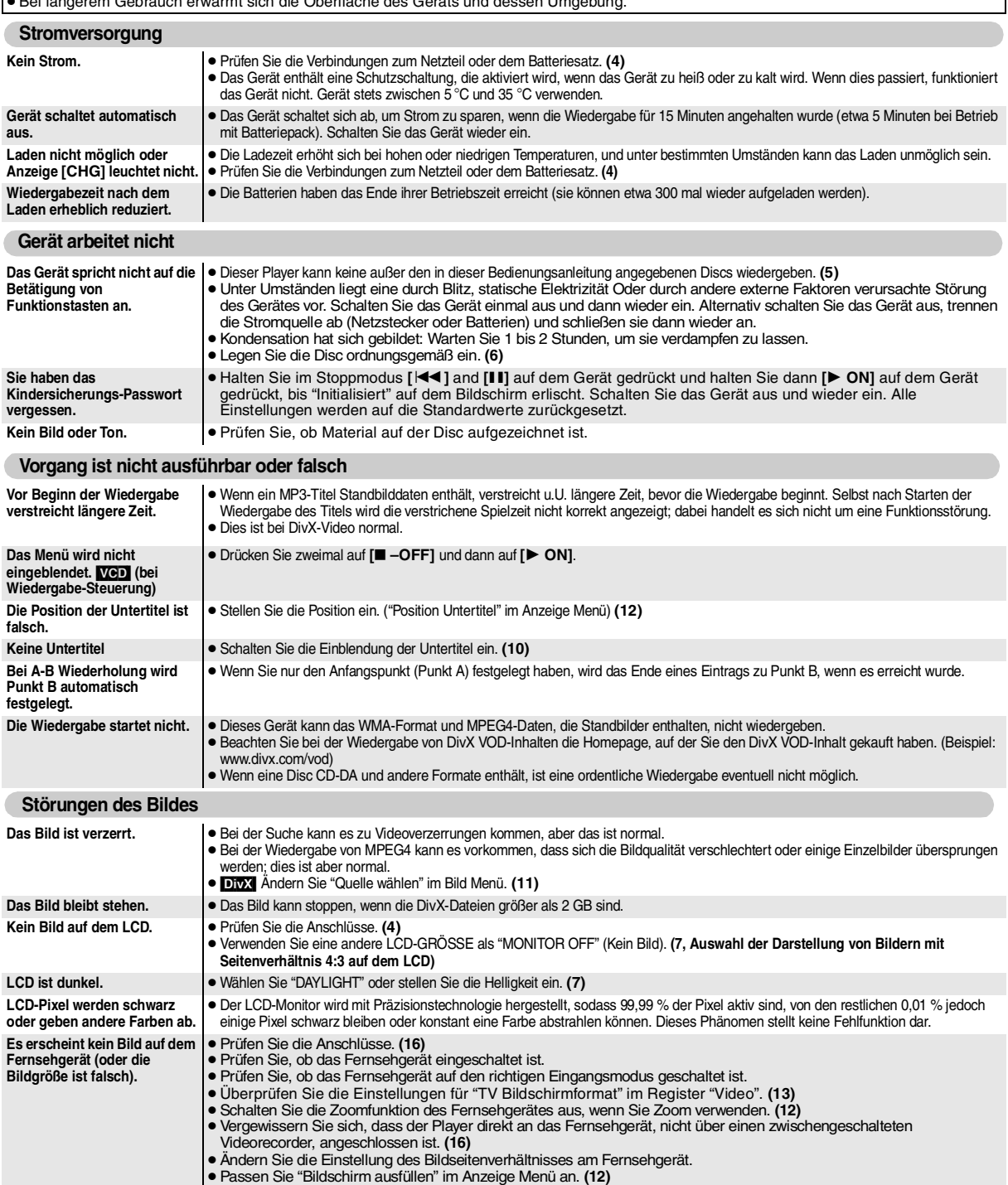

**(Fortsetzung nächste Seite)**
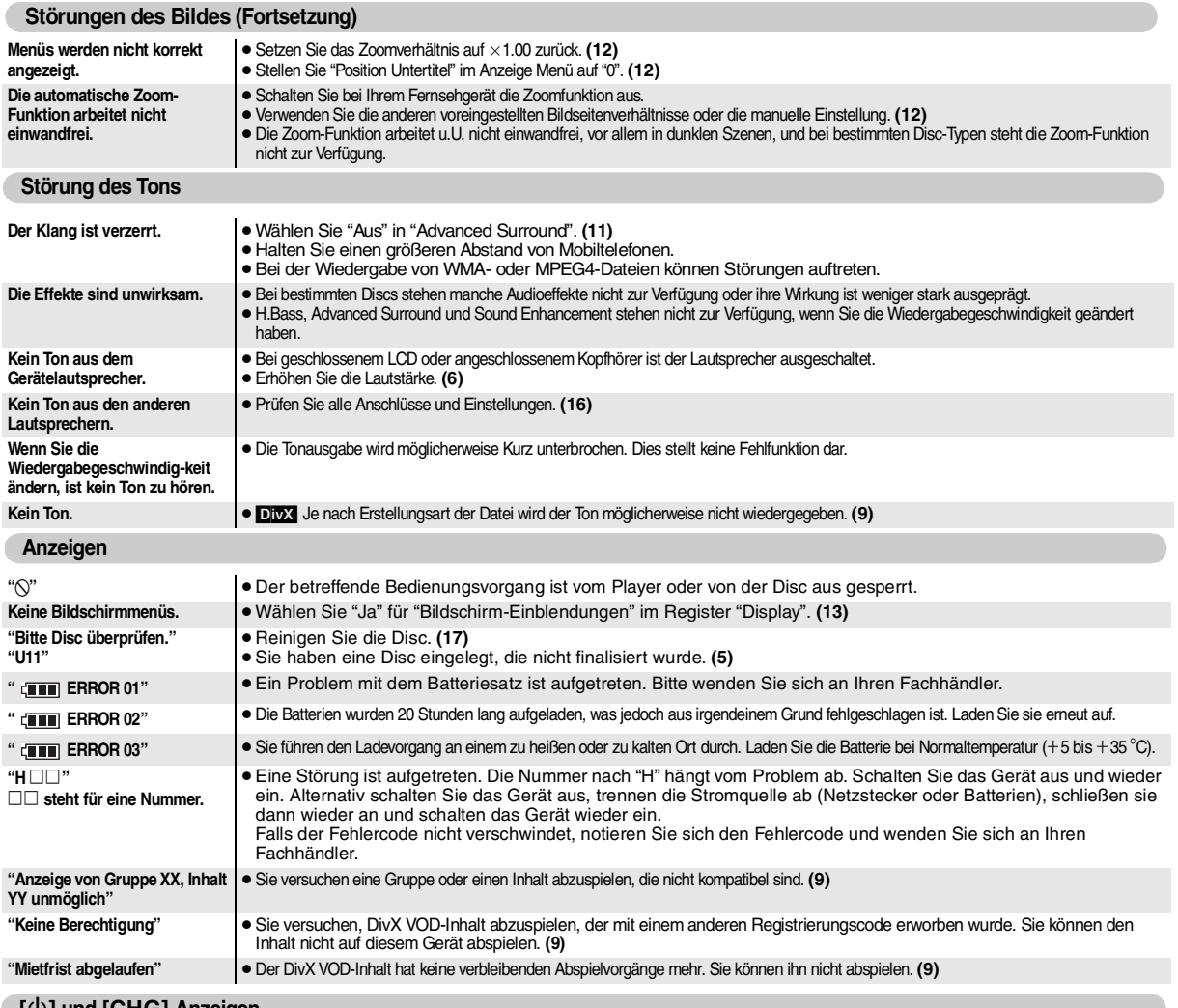

### **[**Í**] und [CHG]-Anzeigen**

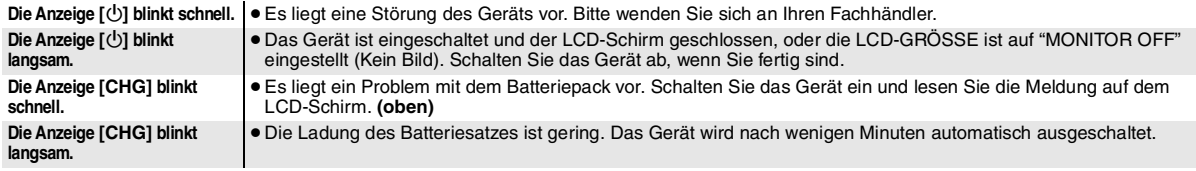

# **Häufig gestellte Fragen** Die Referenzseiten sind in Klammern angegeben.

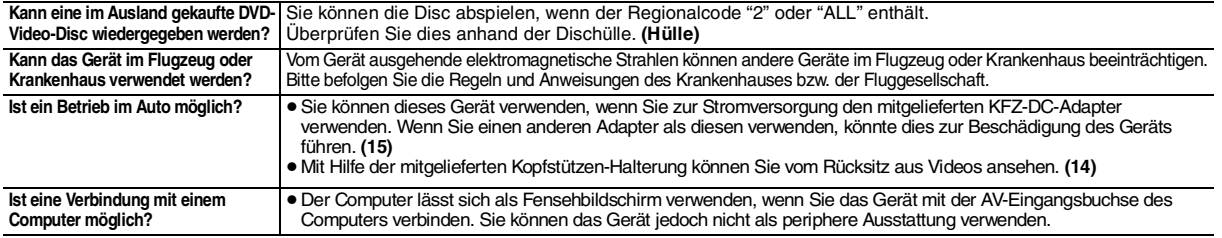

Hinweise DEUTSCH

### *Cher client,*

Merci d'avoir acheté le présent produit.

Pour un meilleur rendement et pour votre sécurité, veuillez lire attentivement les instructions suivantes :

Avant de brancher, faire fonctionner ou régler le présent produit, veuillez lire entièrement les instructions. Veuillez conserver ce manuel à titre de référence.

### **Précautions**

Lisez attentivement ce mode d'emploi avant d'utiliser cet appareil. Suivez les consignes de sécurité de l'appareil et celles qui sont répertoriées ci-dessous. Conservez ce mode d'emploi afin de vous y référer ultérieurement.

- 1) Lire ces instructions.<br>2) Conserver ces instru
- 2) Conserver ces instructions.<br>3) Tenir compte de tous les av
- 3) Tenir compte de tous les avertissements.<br>4) Respecter toutes les instructions.
- 4) Respecter toutes les instructions.<br>5) Ne pas utiliser pas cet appareil à
- 5) Ne pas utiliser pas cet appareil à proximité de l'eau.<br>6) Ne nettover qu'avec un chiffon sec.
- 6) Ne nettoyer qu'avec un chiffon sec.<br>
7) Ne pas boucher les ouvertures de v
- 7) Ne pas boucher les ouvertures de ventilation. Installer selon les instructions du fabricant.
- 8) Ne pas installer à proximité de sources de chaleur telles que des radiateurs, des accumulateurs de chaleur, des poêles, ou d'autres appareils (comprenant des amplificateurs) qui produisent de la chaleur.
- 9) Protéger le cordon d'alimentation pour éviter qu'il ne soit piétiné et étranglé en particulier au niveau des fiches, des prises de courant et du point de sortie de l'appareil.
- 10) N'utiliser que des accessoires spécifiés par le fabricant.
- 11) N'utiliser qu'avec le chariot, le support, le trépied, l'applique ou la table spécifié par le fabricant, ou vendu avec l'appareil. Lorsqu'un chariot est utilisé, faire attention pour déplacer l'ensemble chariot/ appareil pour éviter des blessures causées par un basculement.

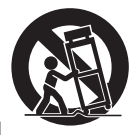

- 12) Débrancher cet appareil pendant un orage ou quand il n'est pas utilisé pendant une longue période.
- 13) Confier toutes les réparations à du personnel de service qualifié. Un dépannage est nécessaire lorsque l'appareil a été endommagé d'une façon ou d'une autre, tel que lorsque le cordon d'alimentation ou la fiche est endommagé, si du liquide a été renversé ou si des objets sont tombés à l'intérieur de l'appareil, si l'appareil a été exposé à la pluie ou à l'humidité, ne fonctionne pas normalement ou a fait une chute.

### **AVERTISSEMENT:**

### **POUR RÉDUIRE LES RISQUES D'INCENDIE,**

- **D'ÉLECTROCUTION OU DE DOMMAGES AU PRODUIT,** ≥**N'EXPOSEZ PAS CET APPAREIL À LA PLUIE, À L'HUMIDITÉ, À UNE CHUTE DE GOUTTES OU À DES ÉCLABOUSSURES ET NE PLACEZ AUCUN RÉCIPIENT CONTENANT UN LIQUIDE TEL QU'UN VASE AU-DESSUS.**
- ≥**N'UTILISEZ QUE LES ACCESSOIRES RECOMMANDÉS.** ≥**NE RETIREZ PAS LE COUVERCLE (OU L'ARRIÈRE): IL N'Y A AUCUNE PIÈCE RÉPARABLE PAR L'UTILISATEUR À L'INTÉRIEUR. CONFIEZ TOUTE INTERVENTION À UN PERSONNEL DE DÉPANNAGE QUALIFIÉ.**

### **AVERTISSEMENT!**

- ≥ **NE PAS INSTALLER NI PLACER L'APPAREIL DANS UNE BIBLIOTHÈQUE, UN PLACARD RENFERMÉ NI AUCUN AUTRE ESPACE RÉDUIT DE FAÇON À ASSURER UNE BONNE VENTILATION. VÉRIFIER QU'AUCUN RIDEAU NI AUCUN AUTRE MATÉRIAU NE BLOQUE LA VENTILATION DE FAÇON À ÉVITER TOUT RISQUE DE CHOC ÉLECTRIQUE OU DE FEU DÛ À UNE SURCHAUFFE.**
- ≥ **NE BOUCHEZ PAS LES OUVERTURES D'AÉRATION DE L'APPAREIL AVEC DES JOURNAUX, NAPPES, RIDEAUX OU OBJETS SIMILAIRES.**
- ≥ **NE PLACEZ PAS DE SOURCES DE FLAMMES VIVES TELLES QUE BOUGIES ALLUMÉES SUR L'APPAREIL.**
- ≥ **JETEZ LES PILES D'UNE MANIÈRE COMPATIBLE AVEC L'ENVIRONNEMENT.**

### **AVERTISSEMENT!**

**CET APPAREIL UTILISE UN LASER. L'UTILISATION DE COMMANDES OU DE RÉGLAGES OU L'EXÉCUTION DE PROCÉDURES AUTRES QUE CELLES** 

**SPÉCIFIÉES ICI PEUVENT PROVOQUER UNE EXPOSITION À DES RADIATIONS DANGEREUSES. NE PAS OUVRIR LES COUVERCLES NI ESSAYER DE RÉPARER** 

### **SOI-MÊME. CONFIER TOUT TRAVAIL D'ENTRETIEN À UN PERSONNEL QUALIFIÉ.**

Veillez à ce que la prise de courant se trouve près de l'équipement et soit facilement accessible.

Vous devez pouvoir débrancher et rebrancher facilement la fiche du cordon d'alimentation secteur.

Pour isoler complètement cet appareil du secteur, débranchez le cordon d'alimentation secteur de la prise de courant.

Ce produit peut être perturbé par les ondes des téléphones mobiles pendant l'utilisation. Si vous constatez une telle interférence, éloignez le téléphone mobile du produit.

CET APPAREIL EST DESTINÉ AUX CLIMATS TEMPÉRÉS.

### La plaque signalétique se trouve sur le dessous des appareils.

### **Précautions à prendre lors de l'écoute à l'aide d'un casque ou d'écouteurs**

- ≥ À pleine puissance, l'écoute prolongée peut endommager l'oreille de
- l'utilisateur. Utilisez le casque ou les écouteurs fournis avec l'appareil. ≥ Réduisez le volume ou cessez l'utilisation si vous éprouvez un
- bourdonnement dans les oreilles.
- ≥ N'utilisez pas cet appareil en conduisant un véhicule motorisé. Cela risquerait de provoquer un accident de la route, et l'utilisation est illégale dans un grand nombre de régions.
- ≥ Dans les situations qui comportent un danger potentiel, veuillez faire preuve d'une très grande prudence ou cesser temporairement l'utilisation.
- Même si le casque ou les écouteurs sont de type ouvert, c'est-à-dire conçus pour permettre d'entendre les bruits ambiants, prenez garde d'élever le son au point de ne plus entendre.
- ≥ Une pression excessive du son provenant des écouteurs et hautparleurs peut entraîner une perte de l'ouïe.

#### *Pour éviter tout dommage*

- Évitez d'effectuer les opérations suivantes:
- ≥ Vaporiser des insecticides inflammables à proximité de l'appareil. ≥ Appuyer sur l'écran LCD.
- 
- ≥ Toucher la lentille et les autres composants du capteur à laser.
- N'utilisez pas l'appareil dans les endroits suivants:
- ≥ Endroits sablonneux tels que la plage.
- ≥ Sur des coussins, des canapés, ou un appareil chaud tel que les amplificateurs.

Ne laissez pas l'appareil dans une voiture non aérée ou exposée aux rayons directs du soleil ou à des températures élevées.

### **AVERTISSEMENT**

#### **LES CONDUCTEURS DE VEHICULE NE DOIVENT NI FAIRE FONCTIONNER CET APPAREIL, NI L'AFFICHER PENDANT LA CONDUITE.**

S'ils le font, ils seront distraits et cette imprudence peut provoquer une collision entraînant ainsi une blessure grave et un dommage des biens.

**Ne pas laisser l'appareil sur votre ordinateur portable pendant une longue période alors que vous l'utilisez. L'appareil peut chauffer et provoquer des brûlures.**

#### **Piles**

- **1 Bloc-pile (Bloc-pile lithium-ion)**
	- ≥Utiliser cet appareil pour recharger le bloc-pile.
	- ≥Ne pas utiliser le bloc-pile avec tout autre appareil que le lecteur spécifié.
	- ≥Ne pas utiliser le lecteur à l'extérieur s'il neige ou s'il pleut. (Le bloc-pile n'est pas étanche.)
	- ≥Ne laissez pas la saleté, le sable, les liquides ou autres corps étrangers entrer en contact avec les bornes.
	- $\bullet$ Ne touchez pas les broches de la fiche  $(+)$  avec des objets métalliques.
	- ≥Ne démontez/remontez pas le bloc-pile, ne le faites pas chauffer et ne le jetez pas dans le feu.
	- ≥N'exposez pas la batterie à la chaleur et tenez-la éloignée de toute flamme.
	- ≥Ne pas laisser la ou les batteries dans un véhicule exposé au soleil avec vitres et portes fermées pendant une longue période de temps.
	- ≥Ne pas ranger le bloc-pile à une température dépassant 60 °C.

Si de l'électrolyte entre en contact avec vos mains ou vos vêtements, lavez-les abondamment avec de l'eau.

Si de l'électrolyte entre en contact avec vos yeux, ne les frottez pas. Rincez-vous les yeux abondamment avec de l'eau, puis consultez un médecin.

- **2 Élimination des piles**
	- Vérifiez et respectez les réglementations locales lorsque vous jetez les piles.

#### **Remarque concernant la batterie rechargeable** Celle-ci est recyclable.

Veuillez respecter la réglementation locale en matière de recyclage.

### **Adaptateur CA**

Cet adaptateur CA fonctionne sur le secteur entre 100 V et 240 V. Mais

≥ Si la fiche ne peut pas être insérée dans la prise d'alimentation secteur, se procurer un adaptateur de fiche adéquat.

RQT9320

### **Avertissement**

Risque d'incendie, d'explosition et de brûlures. Ne pas démonter, chauffer au-dessus de 60°C ou incinérer.

### **MISE EN GARDE**

Une batterie de remplacement inappropriée peut exploser. Ne remplacez qu'avec une batterie identique ou d'un type recommandé par le fabricant. L'élimination des batteries usées doit être faite conformément aux instructions du manufacturier.

#### **Avis aux utilisateurs concernant la collecte et l'élimination des piles et des appareils électriques et électroniques usagés**

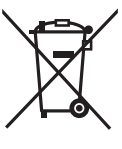

Apposé sur le produit lui-même, sur son emballage, ou figurant dans la documentation qui l'accompagne, ce pictogramme indique que les piles et appareils électriques et électroniques usagés doivent être séparés des ordures ménagères.

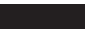

Afin de permettre le traitement, la valorisation et le recyclage adéquats des piles et des appareils usagés, veuillez les porter à l'un des points de collecte prévus, conformément à la législation nationale en vigueur ainsi qu'aux directives 2002/96/CE et 2006/66/CE.

En éliminant piles et appareils usagés conformément à la réglementation en vigueur, vous contribuez à prévenir le gaspillage de ressources précieuses ainsi qu'à protéger la santé humaine et l'environnement contre les effets potentiellement nocifs d'une manipulation .<br>inappropriée des déchets.

Pour de plus amples renseignements sur la collecte et le recyclage des piles et appareils usagés, veuillez vous renseigner auprès de votre mairie, du service municipal d'enlèvement des déchets ou du point de vente où vous avez acheté les articles concernés.

Le non-respect de la réglementation relative à l'élimination des déchets est passible d'une peine d'amende.

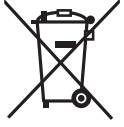

### **Pour les utilisateurs professionnels au sein de l'Union européenne**

Si vous souhaitez vous défaire de pièces d'équipement électrique ou électronique, veuillez vous renseigner directement auprès de votre détaillant ou de votre fournisseur.

#### **[Information relative à l'élimination des déchets dans les pays extérieurs à l'Union européenne]**

Ce pictogramme n'est valide qu'à l'intérieur de l'Union européenne. Pour connaître la procédure applicable dans les pays hors Union Européenne, veuillez vous renseigner auprès des autorités locales compétentes ou de votre distributeur.

#### **Note relative au pictogramme à apposer sur les piles (voir les 2 exemples cicontre)**

Le pictogramme représentant une poubelle sur roues barrée d'une croix est conforme à la réglementation. Si ce pictogramme est combiné avec un symbole chimique, il remplit également les exigences posées par la Directive relative au produit chimique concerné.

### **Table des matières**

### **Mise en marche**

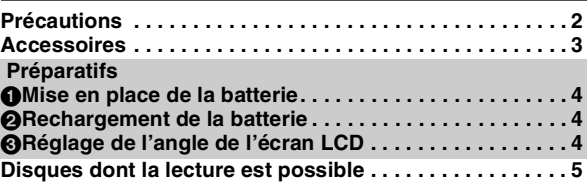

### **Lecture**

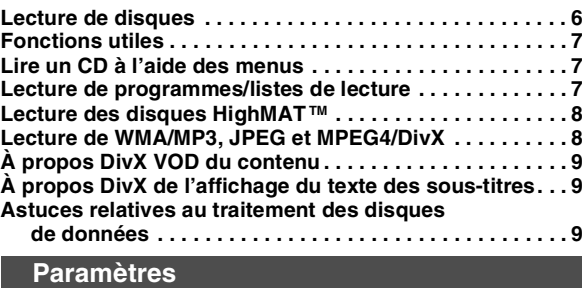

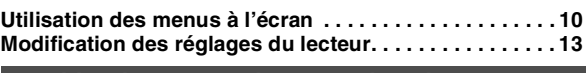

**Utilisation dans diverses situations**

**Utilisation dans un véhicule . . . . . . . . . . . . . . . . . . . . . . . 14 Utilisation de cette unité avec d'autres équipements . . 16**

### **Référence**

### **Entretien . . . . . . . . . . . . . . . . . . . . . . . . . . . . . . . . . . . . . . . 17 Caractéristiques. . . . . . . . . . . . . . . . . . . . . . . . . . . . . . . . . 17 Guide de dépannage . . . . . . . . . . . . . . . . . . . . . . . . . . . . . 18 Questions fréquemment posées . . . . . . . . . . . . . . . . . . . 19 Index . . . . . Page de garde de la quatrième de couverture**

### **Accessoires**

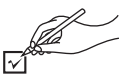

- ∑ **1 Câble audio/vidéo**
- ∑ **1 Adaptateur CA**
- ∑ **1 Cordon d'alimentation**
	- ≥Utilisation réservée à cette unité. Ne l'utilisez pas avec un autre équipement.

En outre, évitez d'utiliser les cordons de cet appareil avec d'autres équipements.

- ∑ **1 Adaptateur CC pour véhicule**
- ∑ **1 Support de fixation pour appui-tête**
- ∑ **1 Bloc-batterie rechargeable**

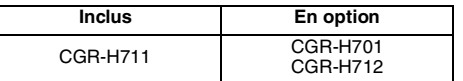

- ≥Le temps de lecture peut varier selon le type de bloc-batterie. [➜ 4, Rechargement approximatif et durées de lecture (En heures)]
- ≥CGR-H711 n'est pas disponible en option. Lors de l'achat d'une pièce de rechange, demandez à obtenir l'une des batteries optionnelles présentées ci-dessus.

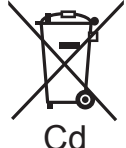

### **Préparatifs** 1 **Mise en place de la batterie**

### **(L'appareil doit être éteint)**

Les illustrations présentées sont de type CGR-H711; toutefois, les étapes de CGR-H712 ou de type CGR-H701 (en option) sont de même nature.

### ∫ *Retrait*

≥Éteignez l'appareil avant de retirer la **batterie** 

 $\bullet$ 

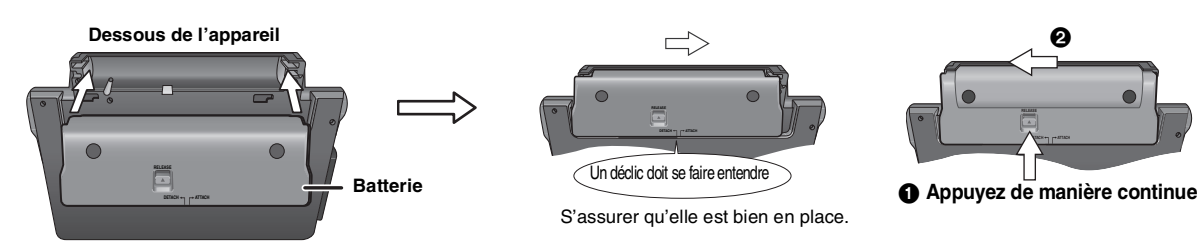

### **En cas de non-utilisation pendant une période prolongée**

≥ Retirez le bloc-batterie (➜ ci-dessus).

(Même lorsque l'unité est éteinte, il existe une petite quantité de tension alimentant l'appareil, et ceci peut donner lieu à un dysfonctionnement.) ● Rechargement de la batterie.

### 2 **Rechargement de la batterie**

La batterie n'est pas chargée au moment de l'achat. Chargez-la avant la première utilisation.

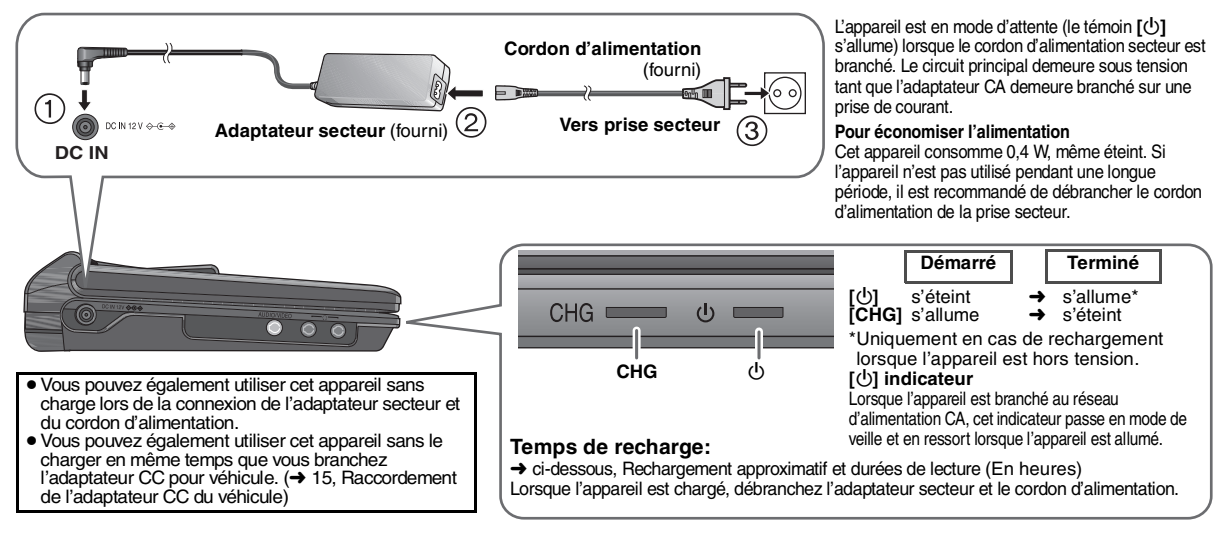

### 3 **Réglage de l'angle de l'écran LCD**

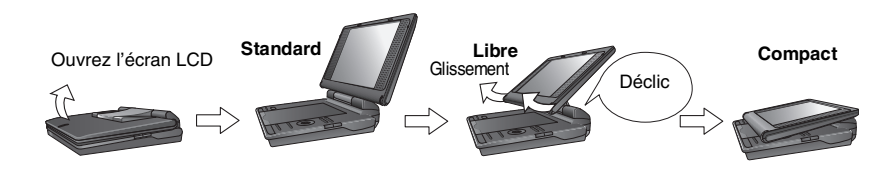

- ≥**Lors du déplacement de l'appareil: Fermez l'écran LCD. Ne pas prendre l'appareil en tenant l'écran LCD.**
- ≥**Les fonctions activées par l'intermédiaire des touches de l'appareil ne sont pas opérationnelles lorsque l'écran LCD est fermé.**

### **Rechargement approximatif et durées de lecture (En heures)**

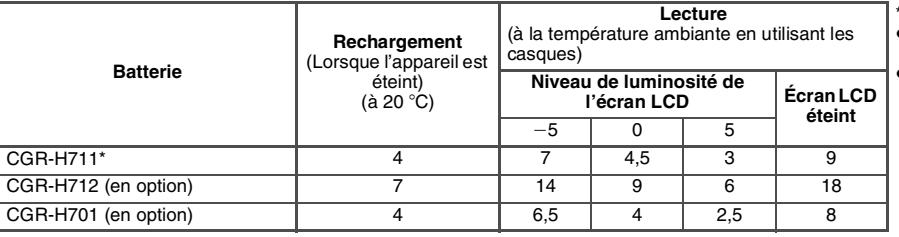

- non disponible en option ≥Les durées indiquées à gauche
- peuvent varier selon l'utilisation. ≥Pour changer la luminosité de
- l'écran LCD (→ 7, Lors de la<br>sélection "USER MODE").

Lorsque l'appareil est en marche (→ 6) et alimenté par le bloc-batterie. **Appuyez sur [DISPLAY] pour vérifier l'écran LCD (S'affiche pendant quelques secondes).**

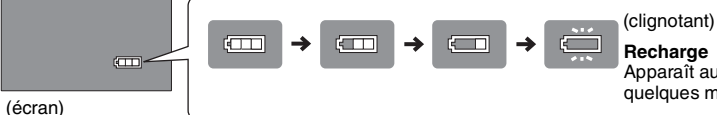

Apparaît automatiquement lorsque la charge restante est de quelques minutes seulement.

## **Disques dont la lecture est possible**

**Disques vendus dans le commerce**

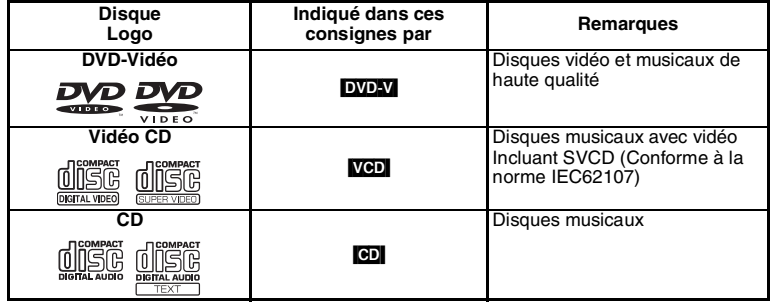

### **consignes par Remarques** <sup>∫</sup> *Disques dont la lecture n'est pas possible*

Les disques Blu-ray et HD DVD, enregistrés au format AVCHD, DVD-Audio, Version 1.0 de DVD-RW, DVD-ROM, CD-ROM, CDV, CD-G, SACD, Photo CD, DVD-RAM, qui ne peuvent pas être sortis de leurs étuis, les DVD-RAM de 2,6-Go et de 5,2-Go et "Chaoji VCD" disponibles sur le marché, notamment CVD, DVCD et SVCD qui ne sont pas conformes à IEC62107.

### **Disque enregistré (**±**: Disponible —: Non disponible)**

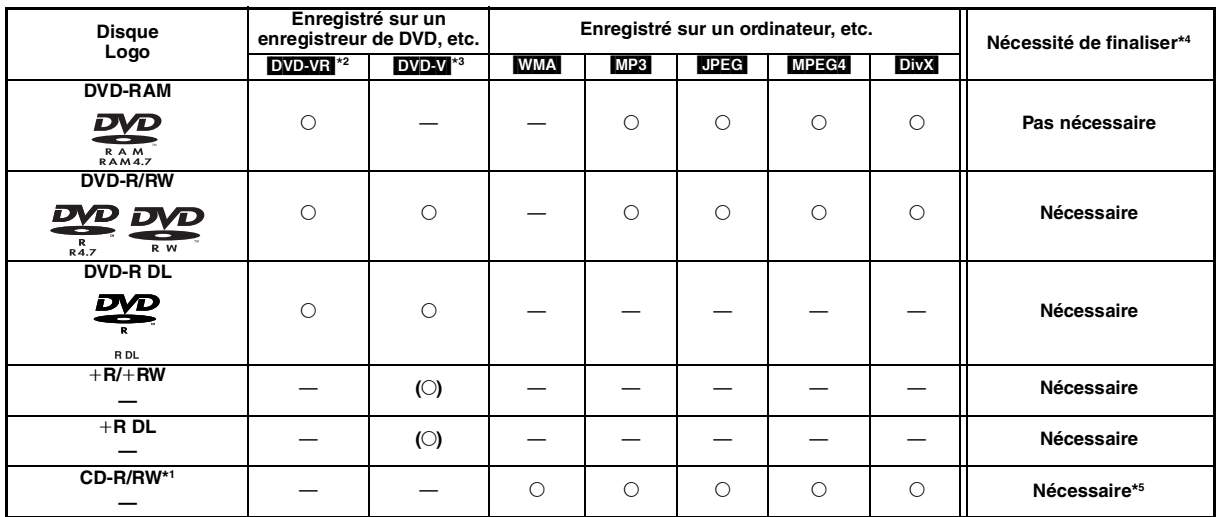

≥Il sera peut-être impossible de lire les disques mentionnés ci-dessus du fait de leur format, des conditions de leur enregistrement, de la méthode d'enregistrement et de la manière dont les fichiers ont été créés (→ 9, Astuces relatives au traitement des disques de données).

\*1 Cet appareil peut lire des CD-R/RW enregistrés au format CD-DA ou vidéo. (WMA) MP3 UPEG Cet appareil lit également les disques HighMAT.) \*2 Les disques enregistrés sur les enregistreurs de DVD, caméras vidéo DVD, etc. utilisent la version 1.1 du format d'enregistrement vidéo (un standard d'enregistrement vidéo unifié ).

Pour DVD-R DL: Les disques enregistrés sur les enregistreurs de DVD ou de caméras vidéo DVD, etc. utilisent la version 1.2 du format d'enregistrement vidéo (un standard d'enregistrement vidéo unifié).

\*3 Les disques enregistrés sur enregistreurs de DVD ou de caméras vidéo DVD, etc. à l'aide du format vidéo DVD.

Pour +R/+RW et +R DL: Les disques enregistrés à l'aide d'un format sont différents de ceux du format DVD-Vidéo ; en conséquence, certaines fonctions ne peuvent être utilisées.

\*4 Un processus qui favorise la lecture sur un appareil compatible. Pour lire un disque qui affiche "Nécessaire" sur cet appareil, le disque en question doit d'abord être finalisé dans l'appareil où il a été enregistré.

\*5 La fermeture de la session fonctionne également.

### Lecture **Lecture de disques**

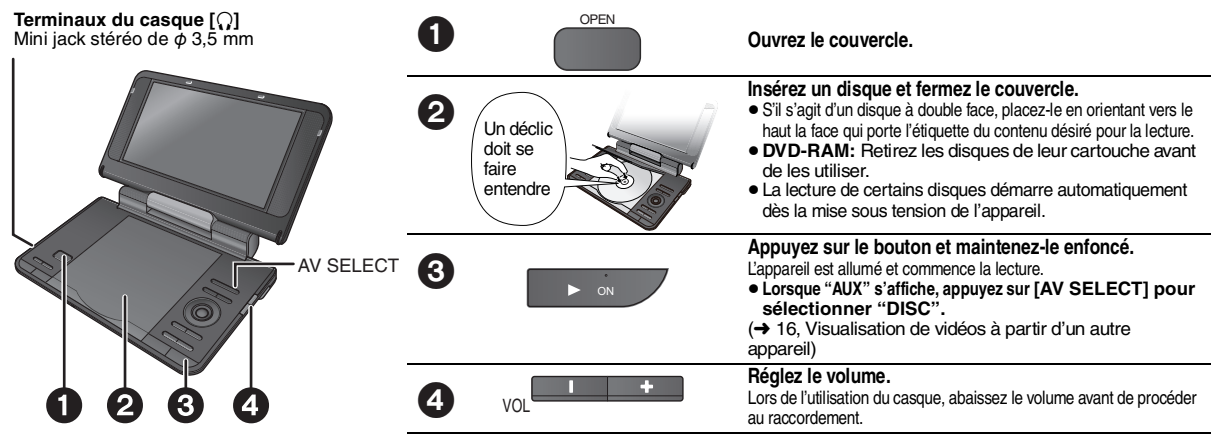

- ≥**Pour modifier la langue de l'affichage** ➜ **13, Langues des menus**
- Pour lire l'audio (**[MP3]**), l'image (**[UPEG]**) ou la vidéo (**MPEG4 [DIVX]**) sur DVD-RAM avec des titres enregistrés (DVD-VR)), sélectionnez "Lecture disque données" (➜ 12, Menu Autres).
- ≥Lorsqu'il est interrompu, l'appareil s'éteint automatiquement une fois que les 15 minutes (environ 5 minutes lors de l'utilisation du bloc-batterie) environ se sont écoulées.
- Le nombre total de titres peut ne pas s'afficher correctement sur +R/+RW.
- ≥Si vous rencontrez des problèmes, référez-vous au guide de dépannage (➜ 18).

#### **Remarque**

**LES DISQUES CONTINUENT DE TOURNER PENDANT QUE LES ELEMENTS DU MENU S'AFFICHENT. Appuyez sur [**∫ **–OFF] après avoir fini de préserver le moteur de l'appareil.**

### **Opérations**

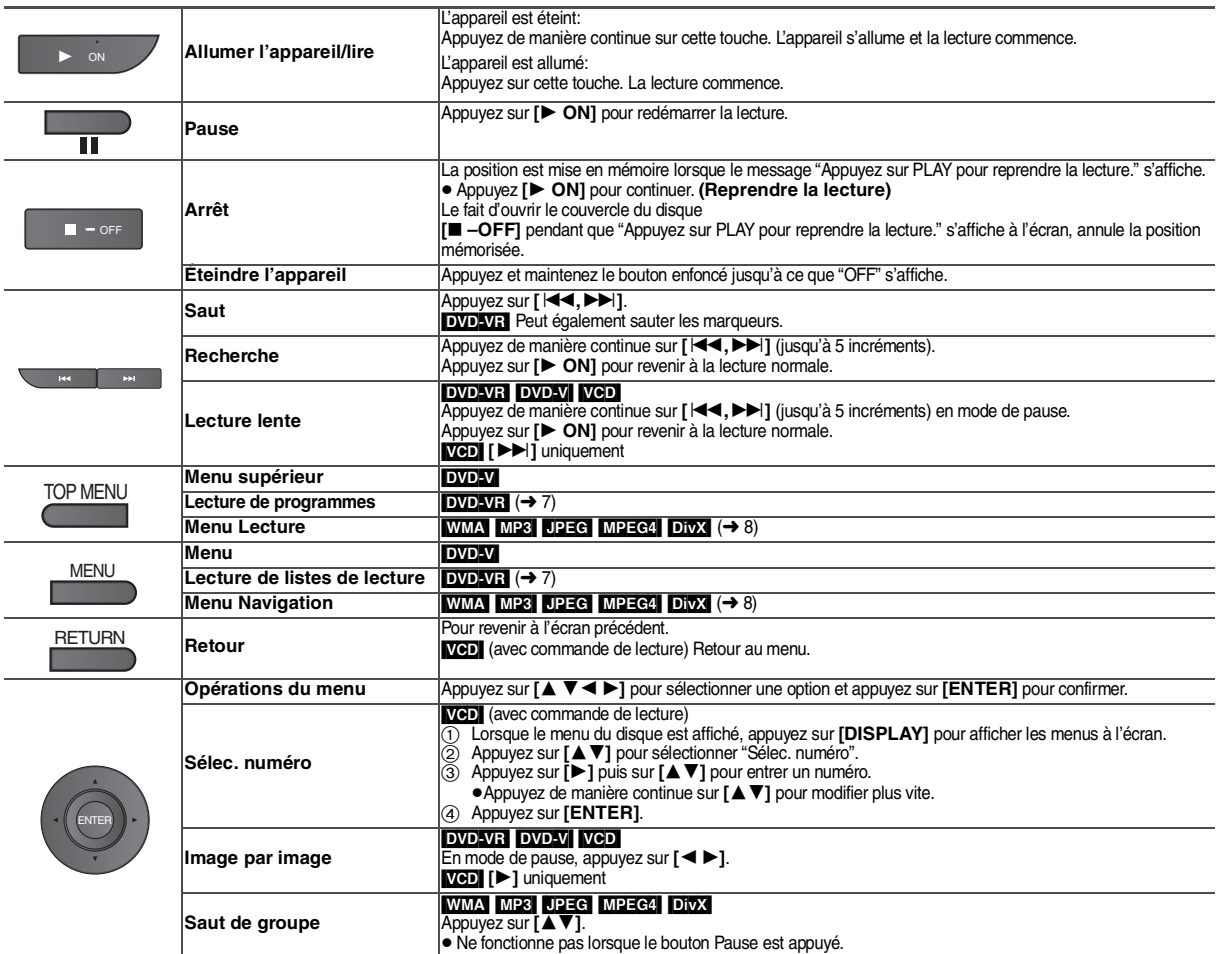

RQT9320 RQT9320

# **Fonctions utiles**

#### **Sélection de l'affichage des images au format 4:3 sur l'écran LCD Appuyez pour changer. ÉCRAN NORMAL:** Normal<br>**MONITOR FULL:** Etendu Etendu horizontalement<br>Pas d'image **MONITOR OFF:** ≥Si vous n'utilisez pas l'écran LCD sur cet appareil, sélectionnez "MONITOR OFF" pour économiser le courant. (L'indicateur **[**Í**]** clignote) ≥L'écran LCD s'éteint automatiquement si vous le fermez. **Sélection de la qualité d'image sur l'écran LCD** LCD-SIZE

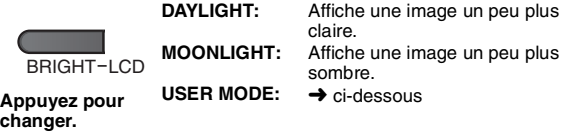

### ∫ *Lors de la sélection "USER MODE"*

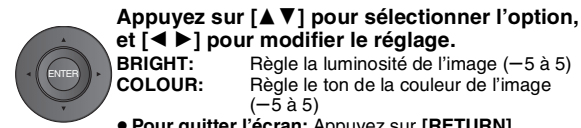

### **et [4 > ] pour modifier le réglage.**<br>**BRIGHT:** Règle la luminosité de l'in **BRIGHT:** Règle la luminosité de l'image (-5 à 5)<br>COLOUR: Règle le ton de la couleur de l'image **COLOUR:** Règle le ton de la couleur de l'image<br>(-5 à 5)

≥**Pour quitter l'écran:** Appuyez sur **[RETURN].**

### **Affichage de la condition de lecture actuelle (OSD rapide)**

### ∫ *Fonctions de base*

DISPLAY **Appuyez deux fois.** Exemple: DVD-V Numéro en cours de lecture Temps de lecture écoulé État de la 22 Titre Chapitre Durée lecture Position actuelle ∫ *Détails* **DISPLAY Appuyez trois fois.**

Exemple: DVD-V

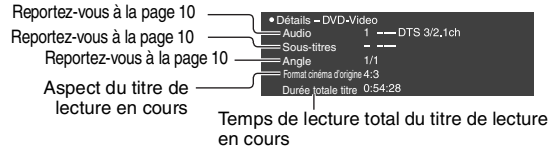

- ≥[MPEG4] [DivX] Les informations vidéo et à l'audio ne s'affichent pas au cours de la recherche.
- ≥**Pour quitter l'écran:** Appuyez sur **[RETURN]**.

### **Répéter la lecture**

*(Uniquement lorsque la durée de lecture peut être affichée.*  [JPEG]*:vous pouvez vous en servir même si la durée écoulée ne s'affiche pas.)*

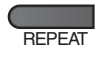

**Au cours de la lecture, Appuyez plusieurs fois pour sélectionner le**  REPEAT **Répétition contenu à répéter.**

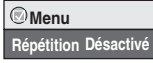

### **Lire un CD à l'aide des menus**  $\overline{C}$

Les titres apparaissent avec une lecture du texte du CD.

### **Exemple: texte CD**

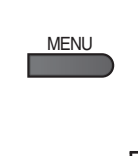

**1**

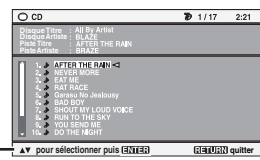

Appuyez sur **[DISPLAY]** pour commuter entre les messages d'aide et l'indicateur d'état de la lecture.

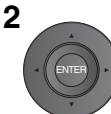

**Appuyez sur [**34**] pour sélectionner la piste et appuyez sur [ENTER].**

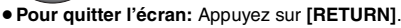

### **Lecture de programmes***/* **listes de lecture** [DVD-VR]

- ≥Les titres apparaissent uniquement s'ils ont été saisis.
- ≥Impossible de modifier les sélections et les titres.
- **1 Pour lire les programmes:**
- **Pour lire des listes de lecture:** ● Uniquement si le disque contient une liste de lecture.

**MFNU** 

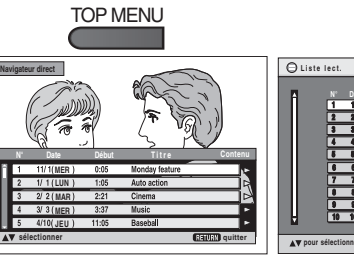

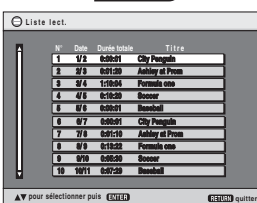

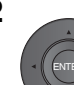

### **2 Appuyez sur [**34**] pour sélectionner le programme ou la liste de lecture et appuyez sur [ENTER].**

≥Appuyez sur **[**1**]** pour afficher le contenu du programme (uniquement lors de la lecture du programme).

≥**Pour quitter l'écran:** Appuyez sur **[RETURN]**.

RQT9320 **Lecture** ROT9320

### **Lecture des disques HighMAT TM** WMA<sup>I MP3</sup> JPEG

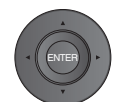

### Dans le menu à l'écran

**Appuyez sur [**3 42 1**] pour sélectionner**  des éléments et appuyez sur [ENTER].

### **Menu:**

Pour accéder au menu suivant de listes de lecture ou à un autre menu.

**Liste de lecture:**

La lecture commence.

- ≥Pour revenir à l'écran de menu, appuyez sur **[TOP MENU]**, puis appuyez plusieurs fois sur **[RETURN]**.
- ≥Pour modifier l'image d'arrière-plan du menu, appuyez sur **[DISPLAY]**. L'image de fond est remplacée par celle qui se trouve sur le disque.
- ≥Pour afficher/quitter l'écran: appuyez sur **[TOP MENU]].**
- **Sélection à partir de la liste**
- 1. Appuyez sur **[MENU]**.
- 2. Appuyez sur **[**2**]** puis sur **[**34**]** pour commuter entre les listes "Liste lect.", "Groupe" et "Contenu".
- 3. Appuyez sur **[**1**]** puis sur **[**34**]** pour sélectionner un élément et appuyez sur **[ENTER]**.

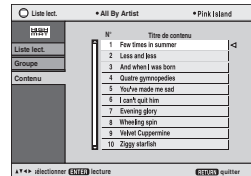

≥**Pour quitter l'écran:** Appuyez sur **[MENU]**.

### **Lecture de WMA/MP3, JPEG et MPEG4/DivX**

### WMA MP3 JPEG MPEG4 DivX

Sélectionnez "Lecture disque données" (→ 12, Menu Autres) dans les cas suivants:

- Pour lire des disques HighMAT sans utiliser la fonction HighMAT – Pour lire l'audio (MP3), l'image (UPEG) ou la vidéo (MPEG4 DivX)
- avec les DVD-RAM titres enregistrés ([DVD-VR])
- ≥Pour revenir à la lecture des titres ([DVD-VR]), sélectionnez "Lecture DVD-VR" dans "Menu Autres" (→ 12).

**Lecture des éléments en ordre (Menu Lecture)**

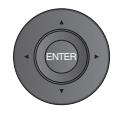

Dans le menu à l'écran **Appuyez sur [**34**] pour sélectionner "Tous", "Audio", "Image" ou "Vidéo" et appuyez sur [ENTER].** 

≥Pour afficher/quitter l'écran: Appuyez sur **[TOP MENU]**.

Tous les contenus WMA/MP3-JPEG MPEG4 et DivX vidéo

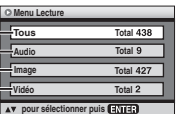

### **Lecture à partir de l'élément sélectionné (Menu Navigation)**

**1** MENU

#### **2 Appuyez sur [▲ ▼ 4 ▶ ] pour sélectionner le groupe, puis appuyez sur [ENTER].** ≥Pour lire le contenu d'un groupe dans l'ordre:

**Appuyez une seule fois.**

#### Appuyez sur **[ENTER]**. ≥Pour lancer la lecture à partir du contenu sélectionné: **Appuyez sur [**34**] pour sélectionner**

**et appuyez sur [ENTER].**

Numéros de groupe et de contenu en cours de lecture

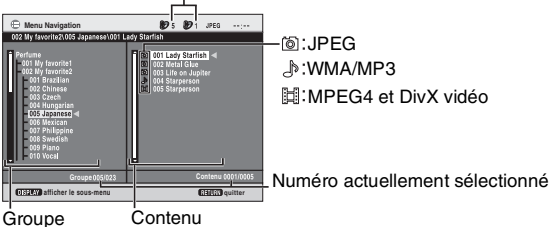

- ≥**Pour écouter un enregistrement WMA/MP3 tout en affichant une image JPEG à l'écran**
	- Sélectionnez un fichier JPEG, puis choisissez WMA/MP3. (Cela ne fonctionne pas dans l'ordre inverse.)
- ≥**Pour quitter l'écran:** Appuyez sur **[MENU].**
- ∫ *Utilisation du sous-menu*
- **1 Appuyez sur [MENU].**
- **2 Appuyez sur [DISPLAY].**
- **3 Appuyez sur [**34**] pour sélectionner le sous-menu et appuyez sur [ENTER].**

#### **Sous-menu**

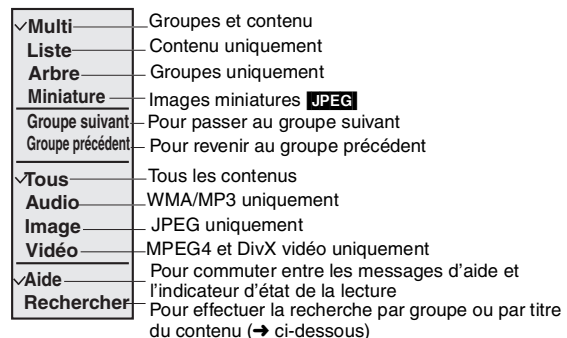

### ∫ *Recherche par groupe ou par titre du contenu*

- 
- **1 Appuyez sur [MENU]. 2 Appuyez sur [**2 1**] pour mettre en surbrillance un titre de groupe, un titre de contenu ou pour lancer une recherche sur le contenu.**

 $\ast \overline{A}$ 

**Rechercher**

- **3 Appuyez sur [DISPLAY].**
- **4 Sélectionnez "Rechercher" et appuyez sur [ENTER].**
- **5 Appuyez sur [**34**] pour sélectionner un caractère et appuyez sur [ENTER].**
	- ≥Répétez l'opération pour saisir un autre caractère. ≥La recherche s'applique également aux minuscules.

≥Maintenez enfoncée la touche **[**:**,**9**]** pour commuter entre A, E, I, O et U.

≥Appuyez sur **[**2**]** pour effacer un caractère. ≥Effacez l'astérisque (¢) pour rechercher les titres qui commencent par ce caractère.

- **6 Appuyez sur [**1**] pour sélectionner "Rechercher" et appuyez sur [ENTER].**
- L'écran du résultat de la recherche apparaît.
- **7 Appuyez sur [**34**] pour sélectionner le groupe ou le contenu, puis appuyez sur [ENTER].**

RQT9320 RQT9320

# **À propos DivX VOD du contenu**

DivX Le contenu Vidéo-à la-demande (VOD) est crypté aux fins de protection des droits d'auteur. Afin de lire le contenu DivX VOD sur cet appareil, vous devez au préalable l'enregistrer.

Veuillez suivre les instructions disponibles en ligne DivX VOD pour acheter le contenu en vue de saisir le code d'enregistrement de l'appareil et de l'enregistrer. Pour plus d'informations concernant DivX VOD, veuillez visiter l'adresse ci-après : www.divx.com/vod.

### **Affichez le code d'enregistrement du produit**

 $(\rightarrow 13$ , Inscription DivX)

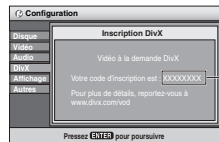

- 8 caractères alphanumériques
- ≥ Nous vous recommendons de noter le code de cet appareil à titre de référence. ≥Après avoir lu le contenu DivX VOD pour la première fois, un autre code
- d'enregistrement est alors affiché dans "Inscription DivX". N'utilisez pas ce code d'inscription pour acheter le contenu DivX VOD . Si vous utilisez ce code pour acheter le contenu DivX VOD , puis lisez ledit contenu sur cette unité, vous ne pourrez plus lire de contenu à l'aide de votre ancien code.
- ≥Si vous achetez le contenu DivX VOD à l'aide d'un code d'enregistrement différent de celui du code de cette unité, vous ne pourrez pas lire ce contenu. ("Absence d'autorisation" affiche zéro.)

### **En ce qui concerne le contenu DivX qui peut être lu uniquement un ensemble de fois**

Certains contenus DivX VOD ne peuvent être lus qu'un ensemble de fois. Lorsque vous lisez ce contenu, le nombre de lectures restantes s'affiche. Impossible de lire ce contenu lorsque le nombre de lectures restantes affiche ("Location expirée" zéro.) Lors de la lecture de ce contenu

- ≥Le nombre de lectures restantes est réduit par un si
- vous éteignez l'appareil ou affichez le menu"Configuration" .
- Vous appuyez **[**∫**]** deux fois.
- Vous appuyez sur **[**:**,**9**]** (Sauter ou rechercher) etc. et parvenez à un autre contenu.

### **À propos DivX de l'affichage du texte des sous-titres**

Vous pouvez afficher le texte des sous-titres enregistré sur le DivX disque vidéo de cet appareil.

Cette fonction n'entretien aucune relation avec les sous-titres spécifiés dans les caractéristiques standard DivX et n'affiche aucun standard clair. Selon les méthodes utilisées pour créer le fichier, les fonctions suivantes peuvent ne pas fonctionner.

### ∫ *Affichage du texte des sous-titres (*➜ *10, Sous-titres)*

- ≥Les fichiers vidéo DivX qui n'affichent pas le mot "Text" ne contiennent pas de texte de sous-titres.
	- Impossible d'afficher le texte des sous-titres.
- ≥Si le texte des sous-titres ne s'affiche pas correctement, essayez de modifier les paramètres linguistiques (➜ 13, Texte des sous-titres).

### ∫ *Types de texte de sous-titres qui peuvent s'afficher*

Le texte des sous-titres satisfaisant aux conditions ci-après peuvent s'afficher sur le présent appareil.

- 
- 
- Format de fichier: MicroDVD, SubRip, ou TMPlayer<br>● Extension de fichier: ".SRT", ".srt", ".SUB", ".sub", ".TXT", or ".txt"<br>● Nom de fichier: Pas plus de 44 caractères à l'exception du fichier d'extension
- ≥Le fichier vidéo DivX et le fichier texte des sous-titres sont contenus dans le même dossier, et les noms de fichier sont les mêmes à l'exception de ceux des extensions de fichier.
- ≥S'il y a plus d'un texte de sous-titre à l'intérieur du même dossier, ceux-ci s'affichent dans l'ordre de priorité suivant : ".srt", ".sub", ".txt".

### ∫ *Limites de cet appareil*

≥ Dans les situations ci-après, les sous-titres ne peuvent pas s'afficher comme ils ont été enregistrés.

Bien plus, selon les méthodes utilisées pour créer le fichier ou l'état d'enregistrement, seules des parties des sous-titres peuvent être enregistrées.

- Dans le cas contraire, les sous-titres peuvent ne pas s'afficher du tout. – Lorsqu'un texte particulier ou des caractères sont inclus dans le texte des soustitres.
- Lorsque la taille du fichier est supérieure à 256 Ko.
- Lorsque les caractères comportant un style particulier sont inclus dans les données du sous-titre.

Les codes qui spécifient le style de caractère à l'intérieur des fichiers s'affichent comme caractères de sous-titre.

- Lorsque des données contenues dans un format différent existent à l'intérieur des données du sous-titre.
- ≥ Dans l'éventualité où le nom de fichier du fichier vidéo DivX ne s'affiche pas correctement à l'écran de menu (le nom de fichier s'affiche en tant que « \_ », le texte des sous-titres peut ne pas s'afficher correctement.
- ≥Le texte des sous-titres ne peut pas s'afficher lorsque la recherche, la fiche de temps et d'autres opérations du genre s'effectuent.
- ≥Le texte des sous-titres ne peut pas s'afficher lorsque l'OSD rapide, les menus à l'écran, le menu de navigation et de tels autres écrans de menu s'affichent.

### **Astuces relatives au traitement des disques de données**

### **Format:** [WMA] **Disque: CD-R/RW**

**Extension:** ".WMA", ".wma"

- **Référence:**
- ≥Taux de compression compatible: entre 48 kbit/s et 320 kbit/s
- ≥Impossible de lire WMA les fichiers protégés en écriture.
- ≥Le présent appareil n'est pas compatible avec de multiples débits binaires (MBR: Un fichier qui contient le même contenu encodé au niveau de plusieurs débits binaires différents).

### **Format:** [MP3]

**Disque: DVD-RAM, DVD-R/RW, CD-R/RW Extension:** ".MP3", ".mp3"

**Référence:**

- ≥Fréquence d'échantillonnage:
- DVD-RAM, DVD-R/RW : 11,02, 12, 22,05, 24, 44,1 et 48 kHz CD-R/RW : 8, 11,02, 12, 16, 22,05, 24, 32, 44,1 et 48 kHz
- ≥Taux de compression compatible: entre 32 kbit/s et 320 kbit/s
- ≥Le présent appareil n'est pas compatible avec les balises ID3.

#### **Format:** [JPEG] **Disque: DVD-RAM, DVD-R/RW, CD-R/RW**

**Extension:** ".JPG", ".jpg", ".JPEG", ".jpeg"

**Référence:**

- ≥Les fichiers JPEG prises sur une caméra numérique conforme aux normes de la version 1.0 du DCF (Design rule for Camera File system) s'affichent.
- Les fichiers qui ont été altérés, édités, ou enregistrés grâce à un logiciel de montage cinématographique assisté par ordinateur peuvent ne pas s'afficher.
- ≥La présente unité se trouve dans l'impossibilité d'afficher des productions cinématographiques, JPEG PROGRESSIF, MOTION JPEG et d'autres formats du
- même genre, des images figées autres que JPEG ( TIFFpar exemple.) ou de lire des images avec audio jointe.

### **Format:** [MPEG4] **Disque: DVD-RAM, DVD-R/RW, CD-R/RW Extension:** ".ASF", ".asf"

**Référence:**

- ≥Vous avez la possibilité de lire des données MPEG4 [tout en vous conformant aux caractéristiques VIDEO SD (ASF standard)/MPEG4 (Profil simple ) système vidéo /G.726 système audio ] enregistré avec les multi caméras SD Panasonic ou enregistreurs de DVD avec cet appareil.
- ≥La date d'enregistrement peut être différente de la véritable date.

#### **Format:** [DivX]

**Disque: DVD-RAM, DVD-R/RW, CD-R/RW**

**Extension:** ".DIVX", ".divx", ".AVI", ".avi"

#### **Référence:**

- ≥Lit toutes les versions de DivX vidéo (y compris DivX® 6) [DivX video system/MP3, Dolby Digital ou MPEG audio system] avec lecture standard des fichiers média de DivX® . Les fonctions ajoutées à DivX Ultra ne sont pas prises en charge.
- ≥DivX Les fichiers dont la taille est supérieure à 2 Go ou n'ayant pas d'indice peuvent ne pas être lus correctement sur cet appareil.
- ≥Cet appareil prend en charge toutes les résolutions allant jusqu'à un maximum de 720×480 (NTSC)/720×576 (PAL).
- ≥Vous pouvez sélectionner jusqu'à 8 types d'audio et de sous-titres sur cet appareil.
- ≥Si des groupes étaient constitués loin de la racine comme le montre "002 group" dans l'illustration ci-dessous, le huitième et les suivants s'affichent sur la même ligne verticale à l'écran de menu.
- ≥Des différences peuvent apparaître dans l'ordre d'affichage sur l'écran de menu et l'écran d'ordinateur.
- ≥Cet appareil ne peut lire des fichiers enregistrés à l'aide du packet writing.

#### **Attribution de nom aux dossiers et fichiers sur des disques de données**

#### **(Les fichiers sont traités comme contenus et les dossiers comme groupes sur cette unité.)**

Au moment de l'enregistrement, attribuez un préfixe au dossier et aux noms de fichiers. Cet enregistrement doit se faire avec des nombres qui ont un nombre égal de chiffres, et doit s'effectuer dans l'ordre dans lequel vous voulez les lire

(parfois, ce processus peut ne pas fonctionner). **DVD-RAM**

● Les disques doivent être conformes au UDF 2.0.

### **DVD-R/RW**

- ≥Les disques doivent être conformes au UDF bridge(UDF 1.02/ISO9660).
- ≥Le présent appareil n'est pas compatible avec une multi-session. Seule la session par défaut est lue.

### **CD-R/RW**

- ≥Les disques doivent se conformer au ISO9660 niveau 1 ou 2 (à l'exception des formats étendus).
- ≥Cet appareil est compatible avec une multi-session. Toutefois, sil existe de nombreuses sessions, il prend plus de temps à la lecture de démarrer. Maintenez le nombre de sessions à un niveau minimum pour éviter ce désagrément.

**Exemple:** [MP3] **racine**

001 <del>o</del><br>101 group

RQT9320

### **Utilisation des menus à l'écran**

**1**

 $\overline{\text{DISPLAY}}$  Menu

**Appuyez une fois.**

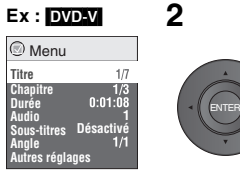

**2** △ ① Appuyez sur [**A ▼**] pour sélectionner le menu.<br>② Appuyez sur [ENTER] pour passer au menu suivant et sur [▲▼] pour sélectionner **l'élément.** 3 **Appuyez sur [ENTER] pour confirmer.**

**Reprendre les étapes si nécessaire :**

- ≥Les options affichées varient suivant le type de logiciel.
- ≥ Certains éléments peuvent être modifiés en appuyant sur **[**1**]** au lieu de **[ENTER]**.
- ≥ Certaines fonctions marchent uniquement lors de la lecture.
- ≥Appuyez sur **[**2**]** pour revenir au menu précédent. Si cette opération est impossible, quittez
- l'écran (➜ ci-dessous) et reprenez les étapes ci-dessus pour revenir au menu précédent. ≥**Pour quitter l'écran:** Appuyez sur **[RETURN].**

### **Menu principal**

**Chapitre Durée Audio Sous-titres Angle Autres réglages**

**Titre**

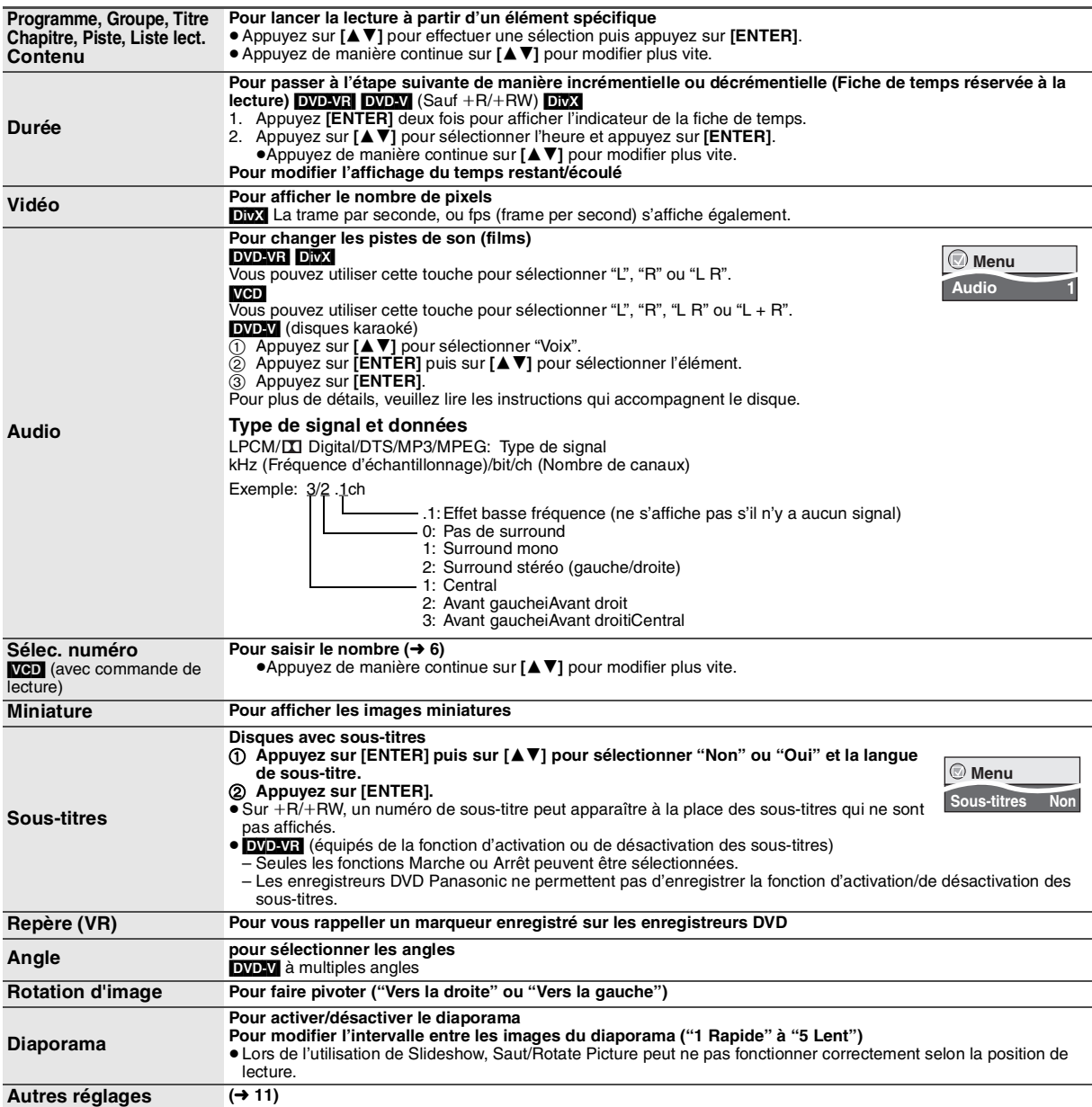

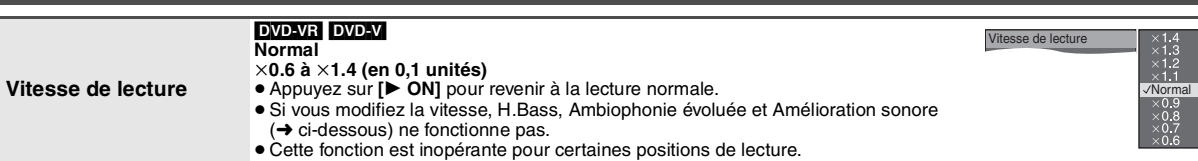

**Menu Lecture** (Uniquement lorsque le temps de lecture écoulé peut s'afficher**.** 

[JPEG]**:** la fonction Répétition peut être utilisée.)

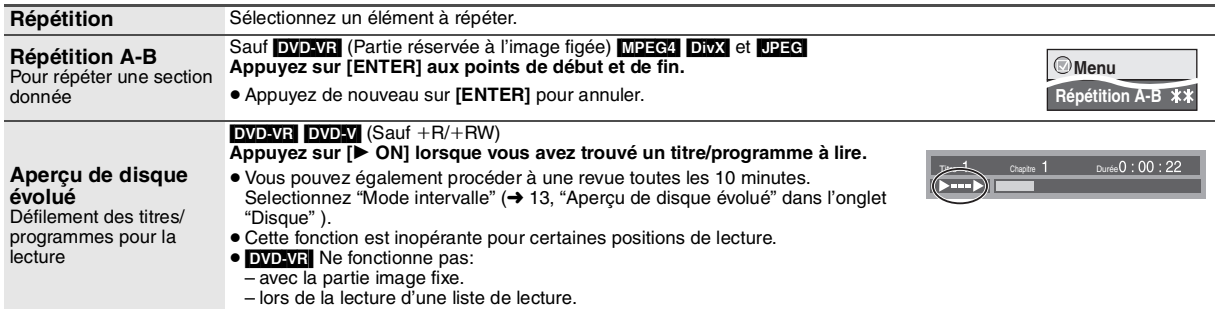

### **Menu Image**

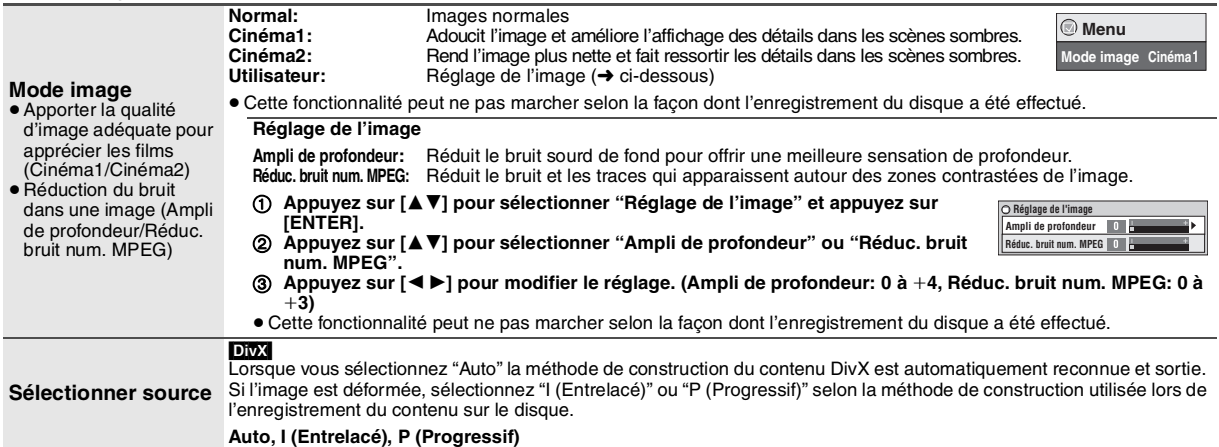

### **Menu Audio**

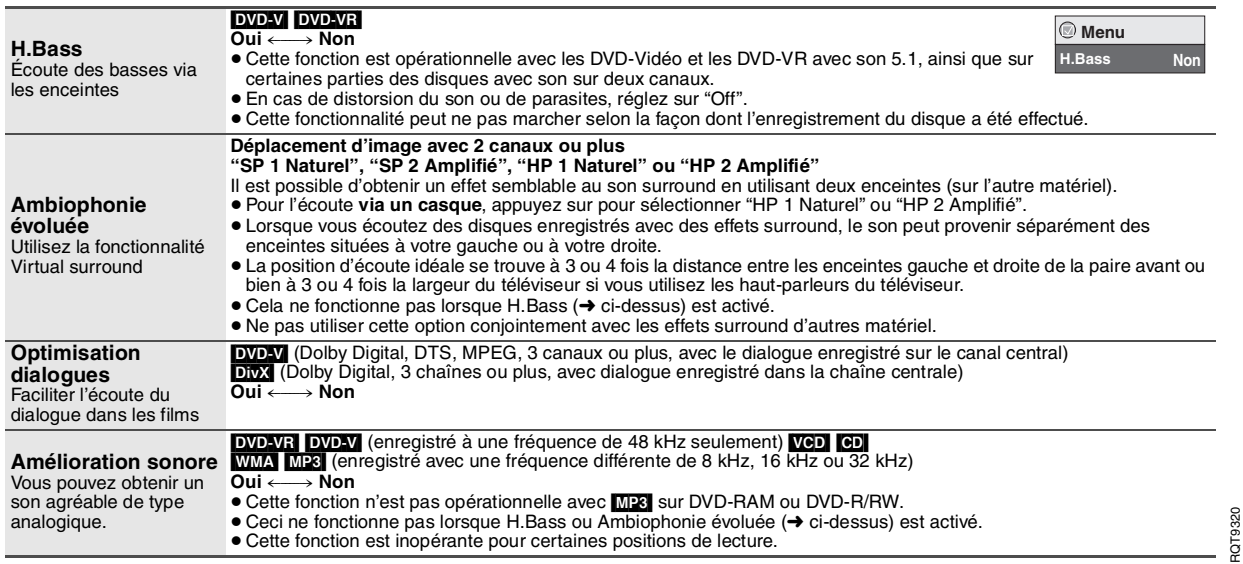

### **Utilisation des menus à l'écran**

**(Suite) Menu Affichage**

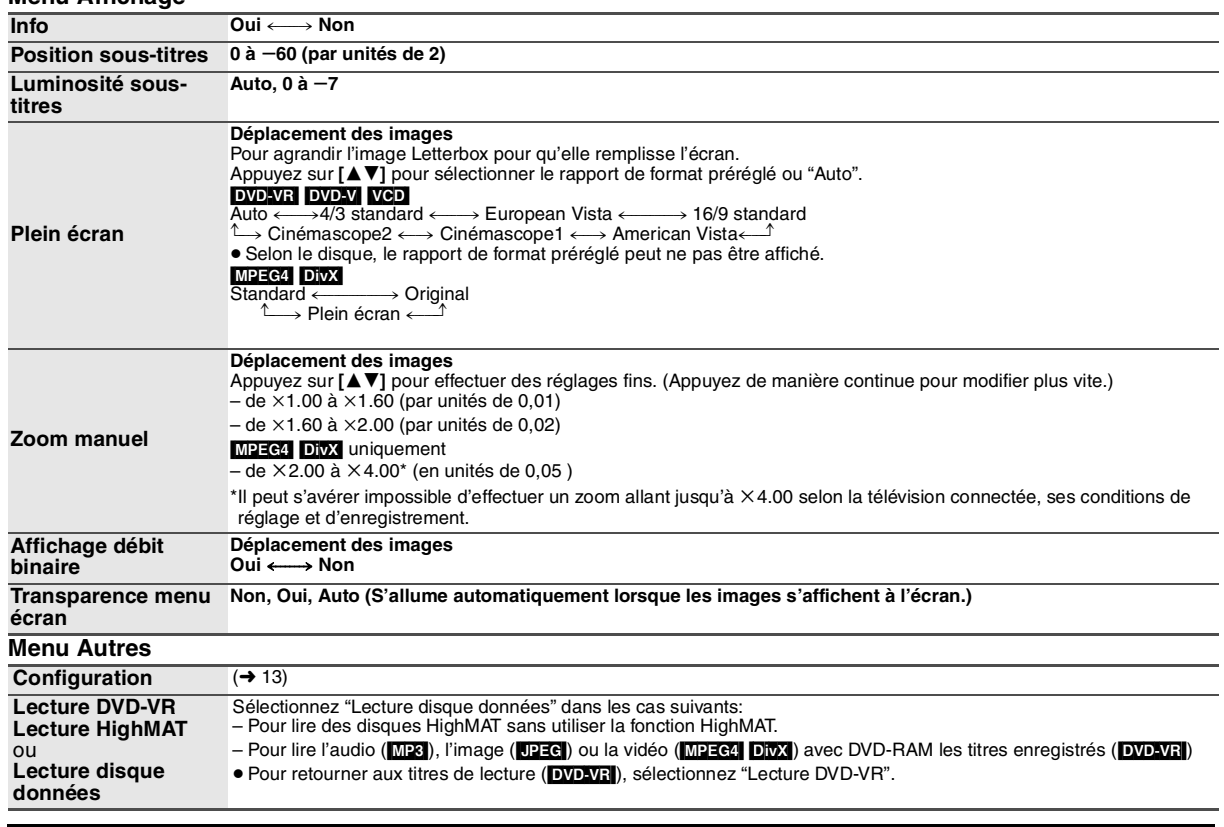

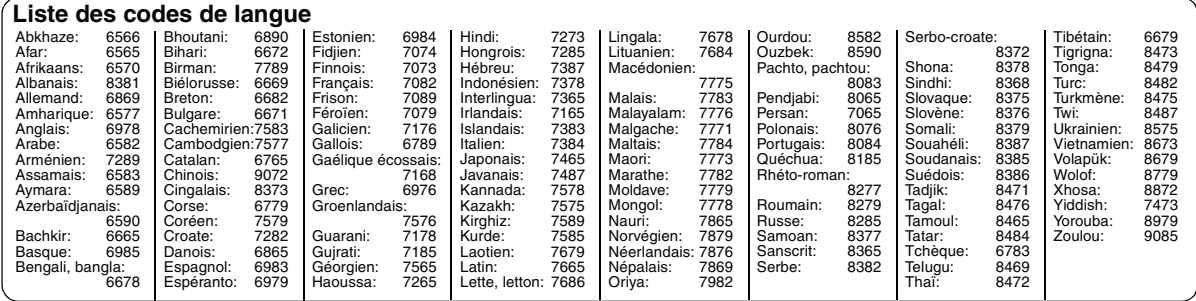

Fabriqué sous licence de Dolby Laboratories. Le terme Dolby et le sigle double D sont des marques commerciales de Dolby Laboratories.

Produit sur licence, brevet U.S. #'s:5,451,942; 5,956,674; 5,974,380; 5,978,762; 6,487,535 et autres brevets U.S. et d'autres pays, accordés et en instance

DTS est une marque déposée et les logos, le symbole DTS, et DTS 2.0 Channel sont des marques commerciales de DTS, Inc. C 1996-2008 DTS, Inc. Tous droits réservés.

Brevets américains n° 6,836,549; 6,381,747; 7,050,698; 6,516,132; et 5,583,936.

Ce produit utilise une technologie de protection des droits d'auteur couverte par des brevets américains et d'autres droits de propriété intellectuelle. L'utilisation de cette technologie de protection des droits d'auteur doit être autorisée par Macrovision. Elle n'est destinée qu'à une utilisation domestique ou à d'autres visualisations limitées sauf autorisation contraire de Macrovision. L'analyse par rétrotechnique et le désossage sont interdits.

sont des marques déposées de DivX, Inc. et sont utilisés sous

Produit DivX® Certified.

Compatibilité en lecture avec toutes les versions du format vidéo DivX® (y compris DivX®6) avec lecture standard des fichiers média DivX®.

DivX, DivX Certified et les logos associés

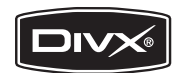

Ce produit est commercialisé conformément à la licence MPEG-4 Patent Systems Portfolio License pour une utilisation personnelle et non commerciale par un consommateur, pour (i) coder du contenu video conformément à la norme MPEG-4 Visual ("MPEG-4 Video") et/ ou (ii) décoder du contenu vidéo MPEG-4 encodé par un consommateur dans le cadre d'une activité personnelle et non commerciale et/ou obtenue par le biais d'un fournisseur vidéo agréé par MPEG LA pour fournir du contenu vidéo MPEG-4. Aucune licence n'est octroyée ou n'implique une autre utilisation. Les informations complémentaires sur les utilizations promotionnelles, internes ou commerciales et sur la concession de licence sont disponibles auprès de MPEG LA, LLC. Voir http://www.mpegla.com.

HighMAT et le logo HighMAT sont des marques de commerce ou des marques de commerce déposées de Microsoft Corporation aux États-Unis et/ou dans d'autres pays.

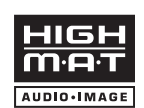

Windows Media et le logo Windows sont soit des marques de Microsoft Corporation, soit des marques déposées de Microsoft Corporation aux États-Unis et/ou dans d'autres pays.

Cet appareil est protégé par certains droits de propriété intellectuelle de Microsoft Corporation et de tiers. L'utilisation ou la distribution de cette technologie à l'extérieur de cet appareil est interdite sans une licence de Microsoft ou d'une filiale Microsoft autorisée et des tiers.

RQT9320

48

licence.

# **Modification des réglages du lecteur<br>• En vous référant au tableau ci-dessous, effecuel les modifications nécessaires.<br>• Les éléments soulignés correspondent aux réglages d'usine.<br>• Les éléments présentés dépendent du typ**

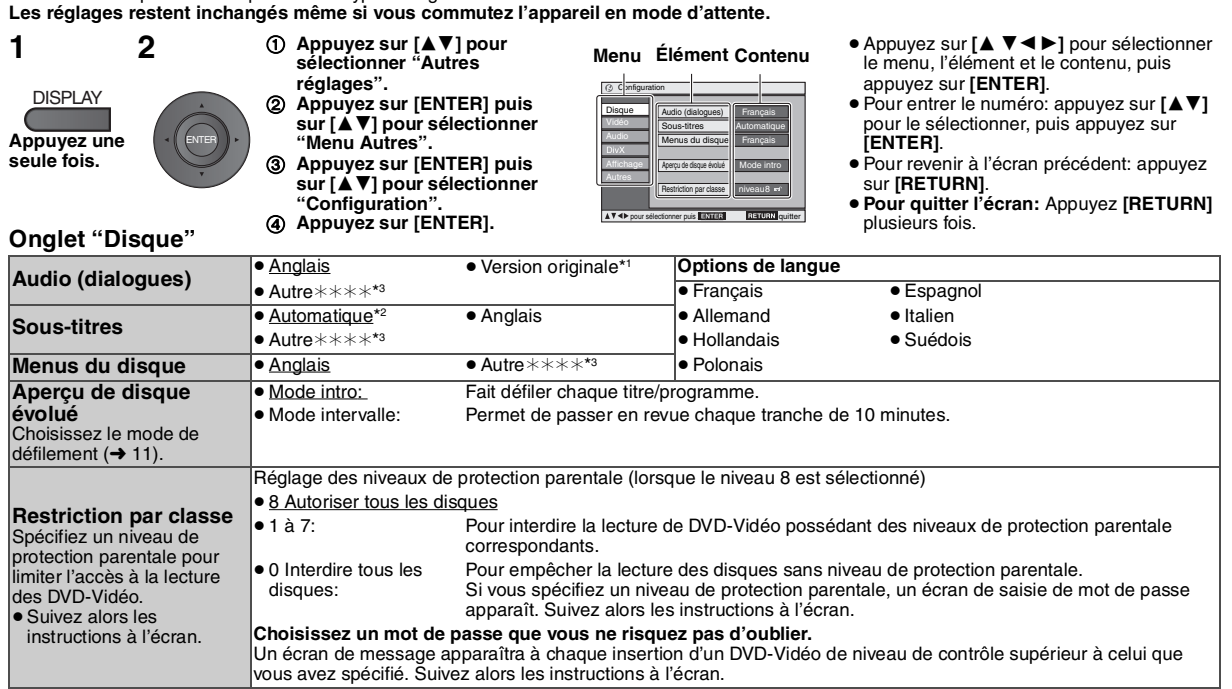

\*1 La langue originale désignée sur le disque est sélectionnée.

\*2 Si la langue sélectionnée pour "Audio (dialogues)" n'est pas disponible, les sous-titres apparaîssent dans cette langue (si disponibles sur le disque).

\*3 Saisissez un numéro de code en vous référant au tableau de la page 12.

### **Onglet "Vidéo"**

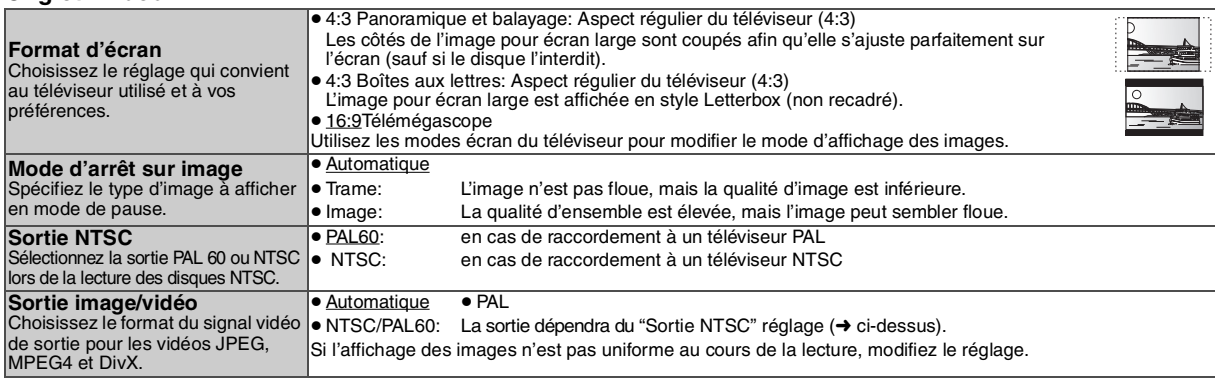

### **Onglet "Audio"**

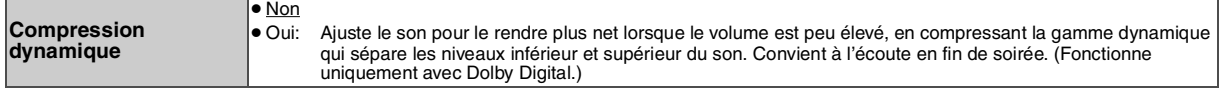

### **Onglet "DivX"**

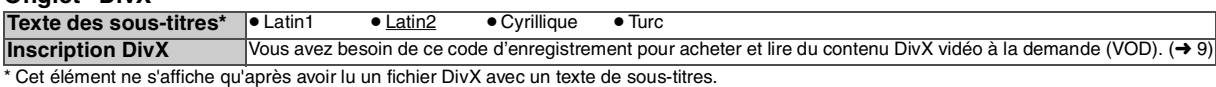

### **Onglet "Affichage"**

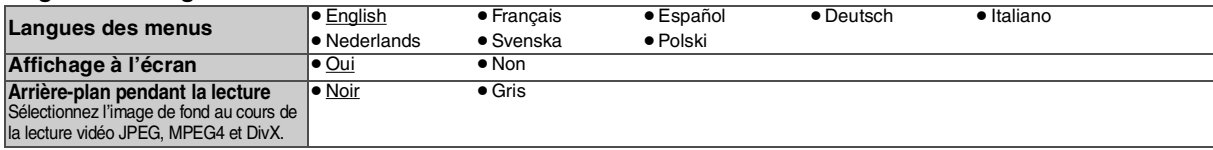

### **Onglet "Autres"**

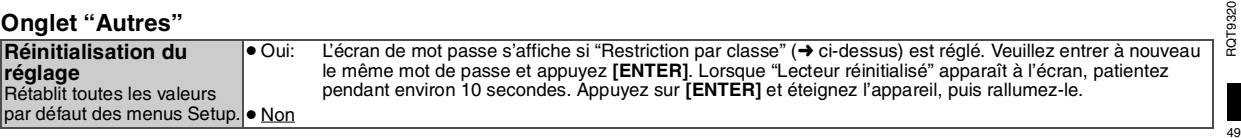

### Utilisation dans diverses situations **Utilisation dans un véhicule**

- ≥ **Ne pas poser cet appareil sur une surface susceptible de dégager de la chaleur telle qu'fun tableau de bord. L'fappareil n'fest pas réfractaire. Son fonctionnement peut être entravê.**
- ≥**LES CONDUCTEURS DE VEHICULE NE DOIVENT NI FAIRE FONCTIONNER CET APPAREIL, NI L'AFFICHER PENDANT LA CONDUITE.**

S'ils le font, ils seront distraits et cette imprudence peut provoquer une collision entraînant ainsi une blessure grave et un dommage des biens.

### **Utilisation des vidéos sur le siège arrière à l'aide du support de montage de l'appuitête**

Vous pouvez visualiser des vidéos sur le siège arrière en fixant l'appareil au dos du siège avant.

- ≥Veuillez insérer le disque avant de relier l'appareil au support de fixation pour appui-tête.
- ≥**Evitez d'attacher ou de détacher l'appareil ou encore le support pendant le déplacement du véhicule.**
- ≥**Evitez d'attacher l'unité aux emplacements suivants:**
- Des endroits autres que le siège arrière
- où il peut être vu ou manipulé par le conducteur
- à l'endroit où il interfère avec la manipulation du véhicule par le chauffeur
- à l'endroit où il interfère avec le fonctionnement d'un sac gonflable ≥**Veillez à ce que la ceinture du support soit bien attachée et**
- **vérifiez la clé sur l'appareil. Reportez-vous aux instructions relatives à l'installation.** En cas d'accident, d'accélération soudain ou de freinage, l'appareil

pourrait lâcher et provoquer ainsi une blessure ou un dommage des **biens** 

- ≥ **Utilisez uniquement le support Panasonic fourni pour relier l'appareil au siège du véhicule.**
- **1 Fixation du support de l'appuie-tête du siège avant.**
- 1 Réglez l'appui-tête de sorte qu'il y ait un espace d'environ 3 cm.

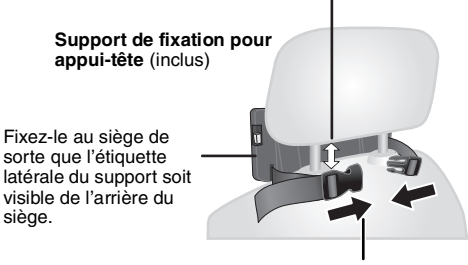

2 Fermez la boucle et réglez la ceinture jusqu'à ce qu'elle s'ajuste autour de l'appui-tête.

### **Vue latérale** *CORRECT INCORRECT*

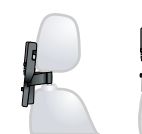

**Si cet espace est supérieur à 3 cm, l'appareil risque de se détacher et d'occasionner des blessures en cas d'accident, etc.**

### **2 Réglage du moniteur.**

Faites pivoter le moniteur vers l'arrière de sorte que l'écran soit tourné vers l'extérieur. ➜ 4, Réglage de l'angle de l'écran LCD

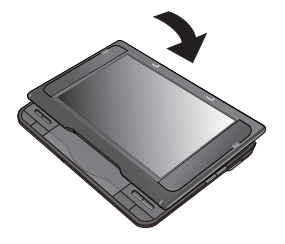

### **3 Reliez l'appareil au support.**

Tout en tenant l'appareil des deux mains, placez-le juste en dessous des parties en saillie du support. Abaissez l'appareil d'environ 4 à 5 mm de sorte que les parties en saillie du support s'ajustent dans les trous situés en bas de l'appareil.

- ≥Veuillez vérifier les points suivants avant utilisation.
	- Le support est fermement fixé sur l'appareil.
	- L'appareil n'est pas desserré et ne peut être déplacé vers le haut.

Alignez les parties en saillie ici.

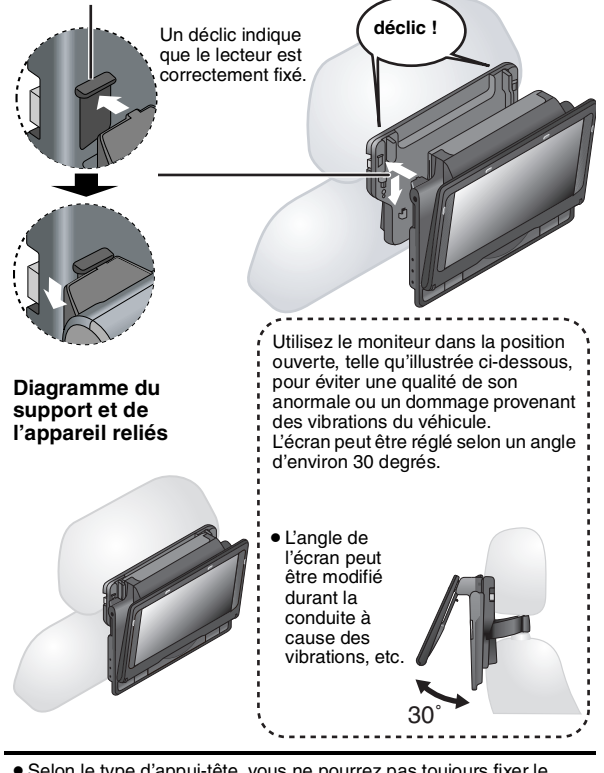

≥Selon le type d'appui-tête, vous ne pourrez pas toujours fixer le support.

*CORRECT INCORRECT*

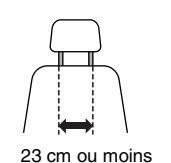

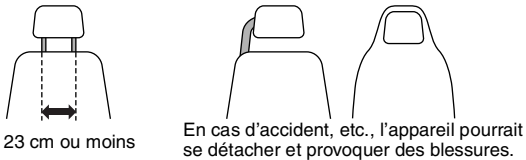

### **Libération du lecteur du support**

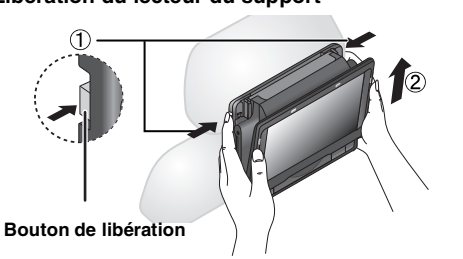

- 1 Appuyez sur les boutons de libération (gauche et droite) vers le centre du support.
- 2 Soulevez le lecteur pour le retirer.
- ≥ N'appuyez sur les boutons de libération que pour détacher l'appareil du support.

RQT9320

### **Raccordement de l'adaptateur CC du véhicule**

Avant tout branchement, consultez le manuel d'utilisation de votre véhicule ou rendez vous dans le magasin où vous l'avez acheté. ≥Branchez à la prise du briquet d'un véhicule disposant d'une batterie de 12 V. Il n'est pas compatible avec un véhicule de 24 V de batterie.

≥Il s'agit ici d'un adaptateur CC pour véhicule, relié à la terre, spécial et négatif. L'utilisation de cet adaptateur CC pour véhicule avec un certain type de véhicule peut entraîner un dysfonctionnement et mener droit à l'incendie.

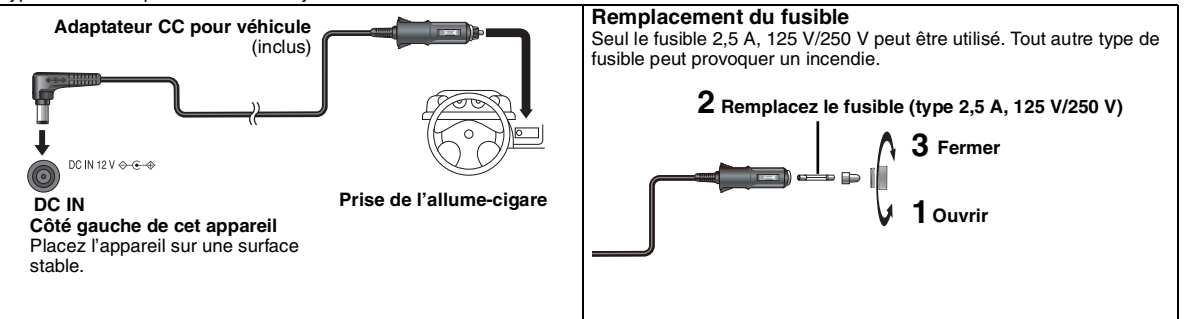

### **Précautions à prendre**

- ≥**Pour éviter de faire sécher la batterie de votre véhicule**
- Débranchez l'adaptateur CC de votre véhicule du briquet après utilisation. L'adaptateur CC du véhicule continue de consommer de l'énergie même si cette énergie n'est pas utilisée, et si un bloc batterie est lié à cet appareil, elle recommencera la recharge qui utilise plus d'énergie. – Évitez d'utiliser l'adaptateur CC du véhicule pendant de longues périodes lorsque le moteur ne fonctionne pas.
- ≥Éteignez l'appareil avant d'en arrêter le moteur lors de l'utilisation de l'adaptateur CC ; si vous ne procédez pas ainsi, la reprise de la lecture (➜ 6) peut ne pas fonctionner .

≥Laissez une certaine marge dans le cordon.

≥ Nous déclinons notre responsabilité en cas de dommage dû à une installation défectueuse.

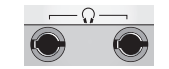

Vous pouvez utiliser la fonction audio grâce au système audio de votre véhicule en branchant un adaptateur de cassette stéréo pour voiture (non fourni) à la prise du casque sur le côté gauche de cet appareil.

**Côté gauche de cet appareil**

### Utilisation de cette unité avec d'autres équipements

Éteignez tous les équipements avant le branchement, puis lisez les consignes d'utilisation qui conviennent.

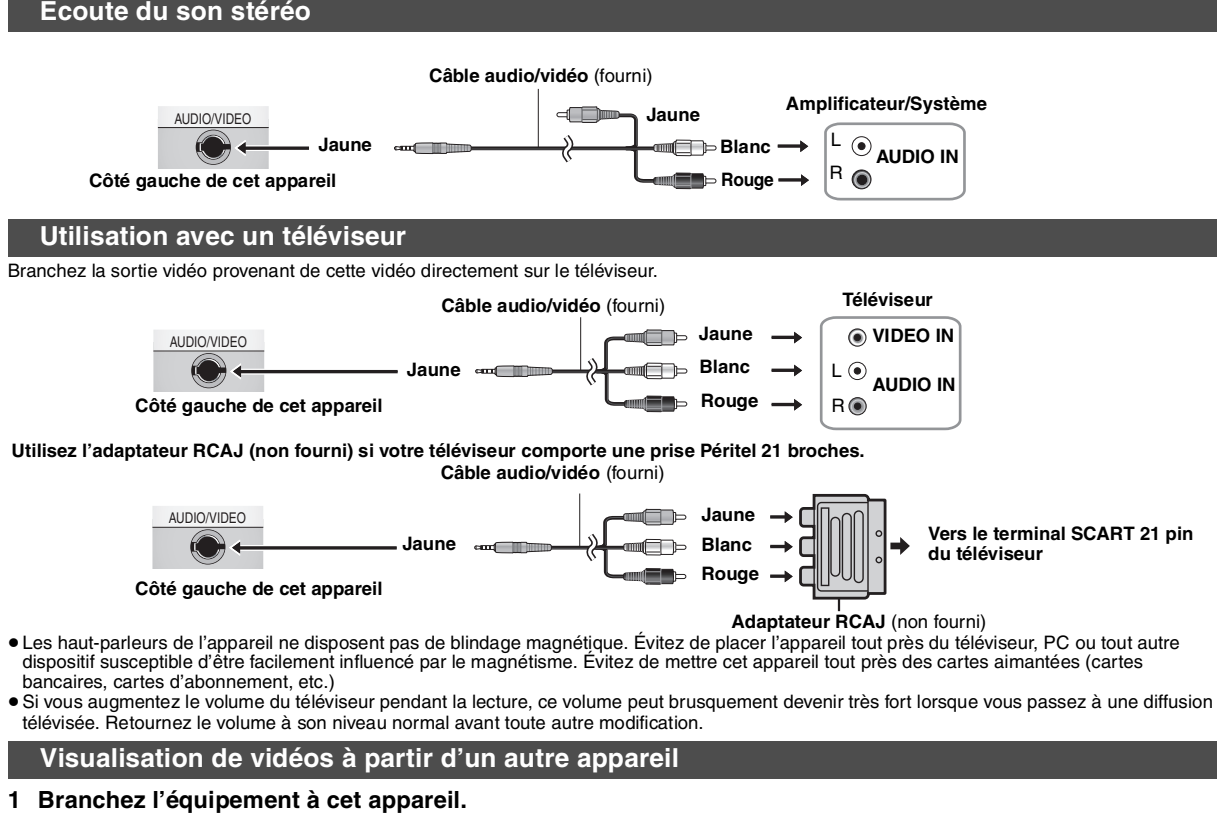

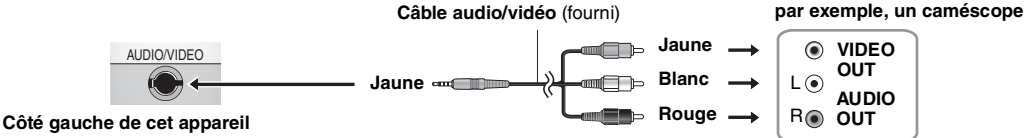

**2 Appuyez sur [AV SELECT] pour basculer à "AUX".**

"AUX" les voyants lumineux de l'appareil s'affichent.

- ≥Faites fonctionner la lecture en utilisant l'équipement connecté. (Veuillez lire les consignes d'utilisation relatives à l'équipement connecté)
- ≥L'appareil ne s'éteint pas automatiquement lorsque le mode "AUX" est activé. Eteignez l'appareil une fois son utilisation terminée.

RQT9320 RQT9320

## Référence **Entretien**

### **Nettoyez cet appareil avec un chiffon doux et sec.**

- ≥ Utilisez un produit de nettoyage pour lunettes pour enlever la saleté sur l'écran LCD.
- ≥ N'utilisez jamais d'alcool, de diluant à peinture ou de benzine pour nettoyer cet appareil.

### **Maintenance de la lentille**

- ≥ Retirez la saleté à l'aide d'un soufflet pour lentilles d'appareil photo (en option). ≥Produit conseillé:
- Kit de nettoyage de lentille (SZZP1038C) (Disponible chez les revendeurs Panasonic)
- ≥Vous ne pouvez pas utiliser un produit de nettoyage de type CD.

### ● Veillez à ne pas toucher la lentille avec vos doigts.

**Pour nettoyer les disques**

● Passez un chiffon humide, puis essuyez avec un chiffon sec.

**Plage de températures de** 

**Plage d'humidité de fonctionnement:**

**Disques lus (8 cm ou 12 cm):**

 $(1)$  DVD (DVD-Video, DivX\*6, 8)

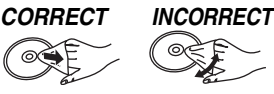

### **Caractéristiques**

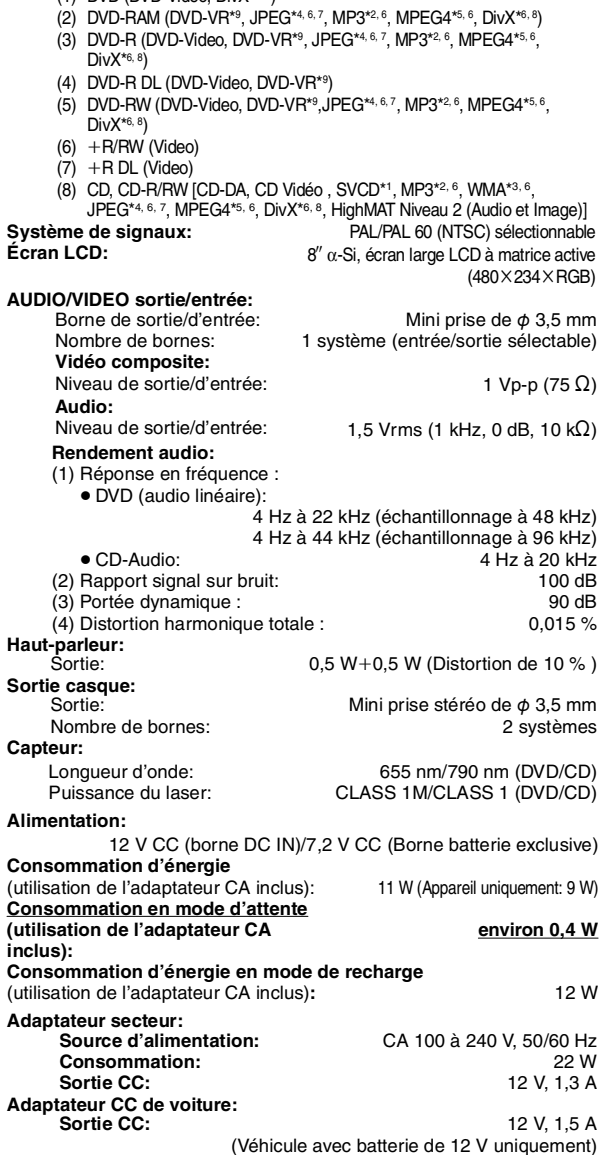

#### **Précautions à prendre lors de la manipulation des disques**

- ≥Ne fixez ni étiquettes ni autocollants aux disques (Cela risquerait de faire gondoler le disque et de le rendre inutilisable).
- ≥Évitez d'écrire sur la face imprimée du disque avec un stylo à bille ou tout autre instrument d'écriture.
- ≥N'utilisez aucun solvant, tel que vaporisateur de nettoyant à disque, benzine, diluant, liquide de protection antistatique, etc.
- ≥N'utilisez pas de protecteurs ou de caches antirayures.
- ≥Évitez de laisser tomber les disques, de les empiler ou de les soumettre à des chocs. Ne posez aucun autre objet sur eux.
- ≥Pour protéger les disques des rayures et de la saleté, remettez-les dans leur boîte ou dans leur cartouche lorsque vous ne les utilisez pas.
- ≥N'utilisez pas les disques suivants:
	- Les disques comportant un adhésif exposé des autocollants ou étiquettes enlevés (disques loués, etc.).
	- Disques très gondolés ou fissurés.
	- Disques de forme irrégulière, comme ceux en forme de cœur.

#### **Batterie (lithium ion): CGR-H711** (inclus): **Dimensions** (LXPXH) (à l'exception des protrusions et de la batterie): 242,6 mm (L) $\times$ 173,5 mm (P) $\times$ 46.0\* mm (H) \*23,9 mm au point le plus faible **Poids: Remarque** Les spécifications sont sujettes à modification sans préavis. **fonctionnement:**  $+5 \dot{a} +35 \degree C$ 5 à 85 % HR (sans condensation) Tension: 7,2 V Capacité (minimum): 2100 mAh (P=173,5 mm batterie comprise) (H=46,6 mm batterie comprise) (avec la batterie):<br>
(sans la batterie):<br>
environ 866 g  $\hat{i}$ sans la batterie<sup> $\hat{j}$ </sup>:

- \*1 Conforme à la norme IEC62107
- \*2 MPEG-1 Niveau 3, MPEG-2 Niveau 3
- \*3 Windows Media Audio Ver 9.0 L3
- Incompatible avec Multiple Bit Rate (MBR) Fichiers de ligne de base JPEG Exif Ver 2.1
- Résolution d'image: entre 160×120 et 6144×4096 pixels (Le souséchantillonnage est 4:0:0, 4:2:0, 4:2:2 ou 4:4:4)
- \*5 Les données MPEG4 enregistrées à l'aide des appareils photos multi SD de marque Panasonic ou des enregistreurs DVD Conformément aux caractéristiques SD VIDEO (Normes ASF)/MPEG4 (Profil
- simple) système vidéo /système audio G.726
- \*6 Le nombre total maximum combiné :de groupes et de contenus audio, image et vidéo : 4 000 contenus cinématographiques, vidéo, audio, et 400 groupes. \*7 Les images particulièrement longues et fines peuvent ne pas être affichées.
- \*8 Lit toutes les versions de DivX® vidéo (y compris DivX®6) avec lecture standard de fichiers multimédia DivX®. Certifié auprès de DivX® Home Theater Profile.
- \*9 Non pris en charge par CPRM.

### **Guide de dépannage**

Avant de recourir à nos services, effectuez les vérifications suivantes. Vous avez des doutes au sujet de quelques points de verification, ou alors si les solutions<br>indiquées dans la charte ne résolvent pas le problème, co

### **Dans les cas suivants, il ne s'agit pas d'un dysfonctionnement.**

- 
- Son émis par l'adaptateur secteur pendant la recharge.<br>● Batterie tiède pendant la recharge ou l'utilisation.<br>● La surface et la zone située autour de l'appareil sont tièdes lorsqu'il est utilisé pendant de longues péri

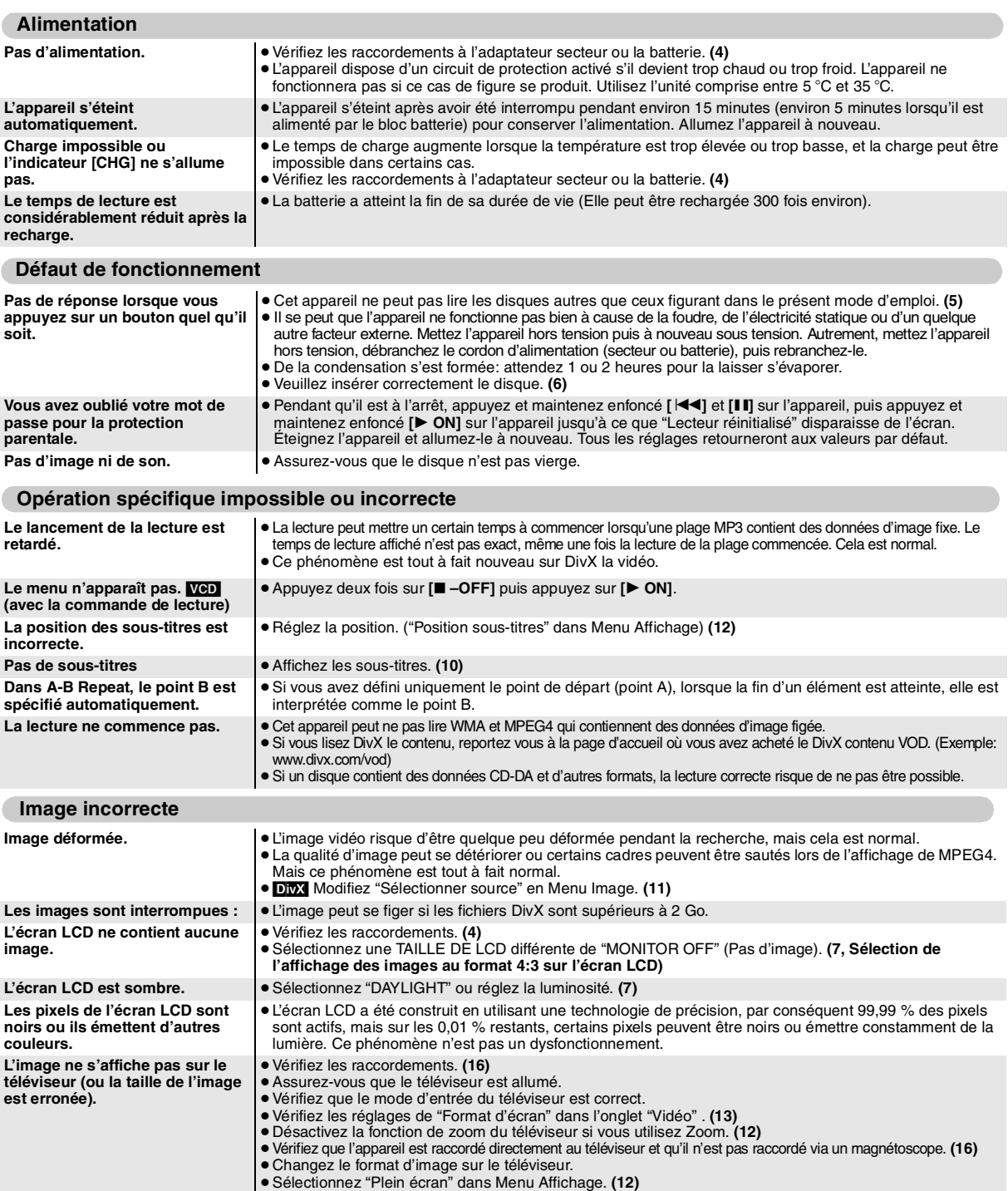

**(Lire la suite à la page subséquente)**

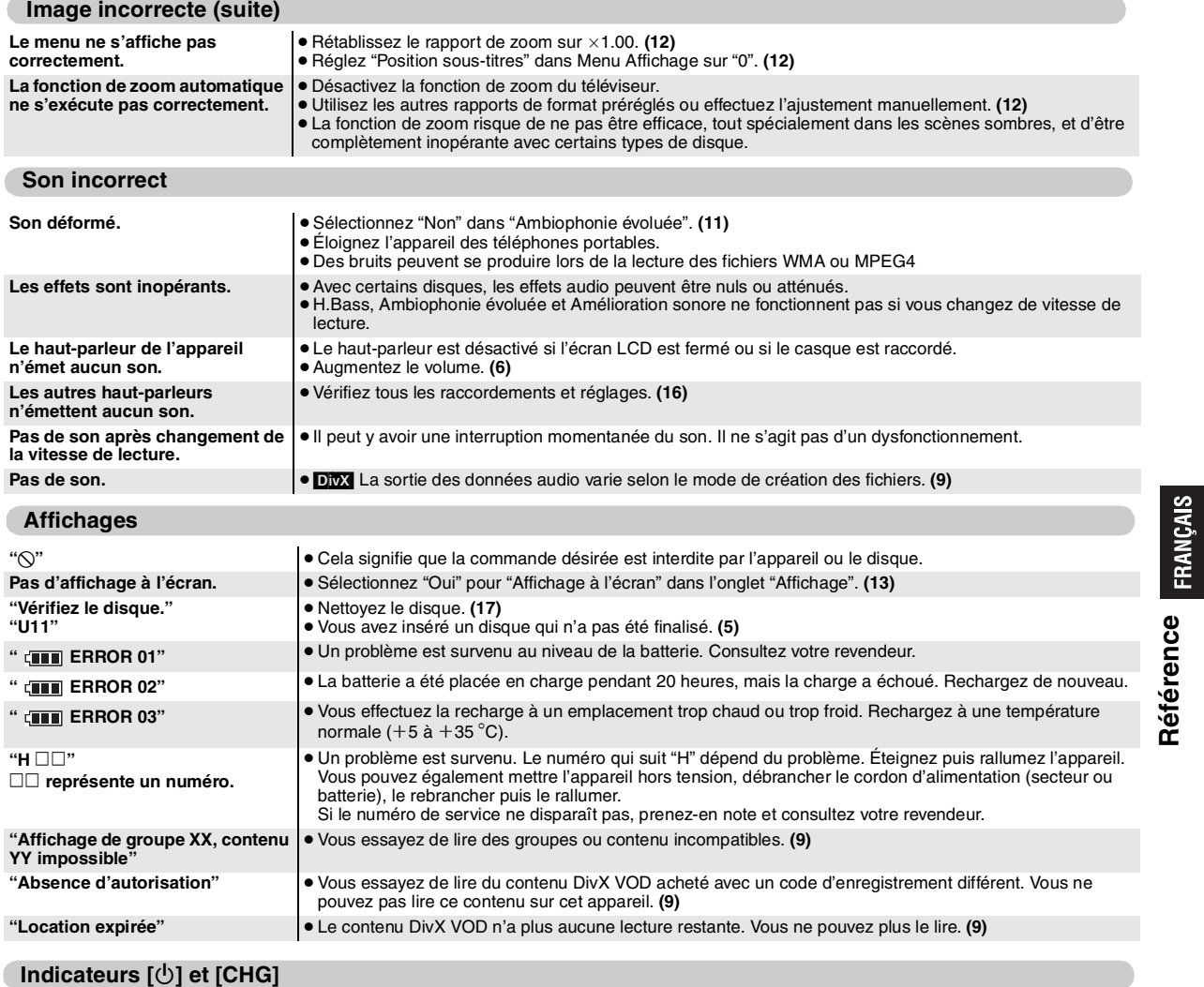

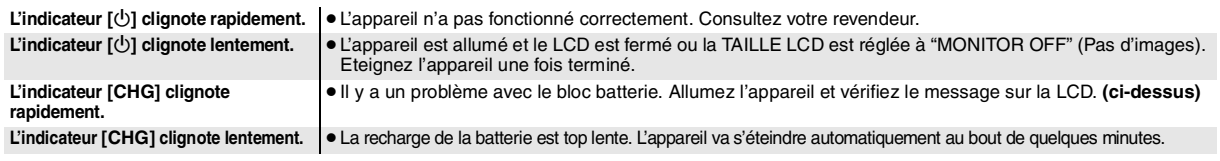

### **Questions fréquemment posées**

Les pages de référence sont indiquées entre parenthèses.

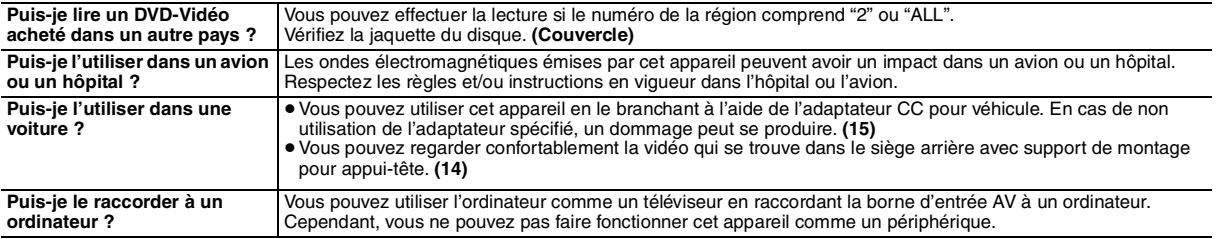

### *Estimado cliente:*

Muchísimas gracias por haber adquirido este aparato.

Lea con atención estas instrucciones para obtener las máximas prestaciones y seguridad.

Antes de conectar, ajustar o utilizar este producto, sírvase leer estas instrucciones por completo. Guarde este manual para consultarlo en el futuro.

### **Precauciones**

Lea atentamente estas instrucciones de funcionamiento antes de utilizar la unidad. Siga las instrucciones de seguridad incluidas en la unidad así como las instrucciones de seguridad pertinentes presentadas a continuación. Tenga estas instrucciones de funcionamiento a mano para futuras consultas.

- 1) Lea estas instrucciones.<br>2) Conserve estas instrucc
- 2) Conserve estas instrucciones.<br>3) Preste atención a todas las ad
- $3)$  Preste atención a todas las advertencias.<br>4) Siga todas las instrucciones
- 4) Siga todas las instrucciones.<br>5) No utilice este equipo cerca
- 5) No utilice este equipo cerca del agua.
- 6) Para la limpieza, utilice únicamente un paño seco.<br>7) No obstruva los orificios de ventilación.
- No obstruya los orificios de ventilación. Realice la instalación de acuerdo con las instrucciones del fabricante.
- 8) No instale el equipo cerca de fuentes de calor, como radiadores, rejillas de calefacción, estufas o cualquier otro aparato (incluidos amplificadores) que genere calor.
- 9) Proteja el cable de alimentación para evitar que se pise o pellizque, especialmente cerca de los enchufes, tomas de corriente y puntos de salida del equipo.
- 10) Utilice solamente los dispositivos o accesorios especificados por el fabricante.
- 11) Utilice sólo con la carretilla, estante, trípode, soporte o mesa especificados por el fabricante o vendidos con el equipo. Cuando utilice una carretilla, proceda con cautela al mover el conjunto de carretilla/equipo para evitar lesiones provocadas por caídas.

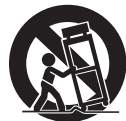

- 12) Desenchufe este equipo durante tormentas con descarga eléctrica o cuando no se utilice durante un largo periodo de tiempo.
- 13) Para cualquier reparación, póngase en contacto con el personal de servicio técnico. La intervención del servicio técnico será necesaria si el equipo sufre algún daño, por ejemplo, si el cable o el enchufe de alimentación están dañados, si se han derramado líquidos o han caído objetos dentro del equipo, si el equipo ha estado expuesto a la lluvia o humedad, si no funciona con normalidad o ha sufrido alguna caída.

### **ADVERTENCIA:**

**PARA REDUCIR EL RIESGO DE INCENDIOS, DESCARGAS ELÉCTRICAS O DAÑOS EN EL PRODUCTO,**

- ≥**NO EXPONGA ESTE APARATO A LA LLUVIA, HUMEDAD, GOTEO O SALPICADURAS, Y NO COLOQUE ENCIMA DEL MISMO OBJETOS CON LÍQUIDOS COMO, POR EJEMPLO, FLOREROS.**
- ≥**UTILICE SOLAMENTE LOS ACCESORIOS RECOMENDADOS.**
- ≥**NO QUITE LA CUBIERTA (O EL PANEL TRASERO); EN EL**
- **INTERIOR NO HAY PIEZAS QUE PUEDA REPARAR EL USUARIO. SOLICITE LAS REPARACIONES AL PERSONAL DE SERVICIO CUALIFICADO.**

### **¡ADVERTENCIA!**

- ≥**PARA MANTENER BIEN VENTILADA ESTA UNIDAD, NO LA INSTALE NI PONGA EN UN ESTANTE DE LIBROS, MUEBLE EMPOTRADO U OTRO ESPACIO DE DIMENSIONES REDUCIDAS. ASEGÚRESE QUE CORTINAS Y OTROS MATERIALES NO OBSTRUYAN LAS CONDICIONES DE VENTILACIÓN PARA PREVENIR EL RIESGO DE SACUDIDAS ELÉCTRICAS O INCENDIOS DEBIDOS AL RECALENTAMIENTO.**
- ≥ **NO OBSTRUYA LAS ABERTURAS DE VENTILACIÓN DE LA UNIDAD CON PERIÓDICOS, MANTELES, CORTINAS U OBJETOS SIMILARES.**
- ≥ **NO COLOQUE OBJETOS CON LLAMA DESCUBIERTA, UNA VELA POR EJEMPLO, ENCIMA DE LA UNIDAD.**
- ≥**TIRE LAS PILAS DE FORMA QUE NO CONTAMINE EL MEDIO AMBIENTE.**
- **¡ADVERTENCIA!**

**ESTE APARATO UTILIZA UN LÁSER. EL USAR LOS CONTROLES, HACER LOS REGLAJES O LOS PASOS REQUERIDOS EN FORMA DIVERSA DE LA AQUÍ EXPUESTA PUEDE REDUNDAR EN EXPOSICIÓN PELIGROSA A LA RADIACIÓN. NO ABRA LAS TAPAS NI HAGA REPARACIONES USTED MISMO. EN CASO DE PRODUCIRSE ANOMALÍAS SOLICITE AYUDA DE PERSONAL CUALIFICADO.**

La toma de corriente deberá estar instalada cerca del equipo y donde se pueda acceder a ella fácilmente.

El enchufe del cable de la alimentación deberá estar siempre listo para ser utilizado.

Para desconectar completamente este aparato de la red de CA, desconecte el enchufe del cable de alimentación del receptáculo de CA.

ESTA UNIDAD HA SIDO DISEÑADA PARA SER UTILIZADA EN CLIMAS MODERADOS.

La marca de identificación del producto está ubicada en el fondo de las unidades.

#### **Precauciones de uso para auriculares de banda o de botón**

- ≥No utilice los auriculares de banda o de botón para escuchar música a todo volumen. Los expertos en audición desaconsejan el uso prolongado de los auriculares.
- ≥Si experimenta vibraciones en los oídos, baje el volumen o quítese los auriculares.
- ≥No debe utilizarse mientras se conduce un vehículo motorizado. Aparte de estar prohibido en determinados países, podría suponer un riesgo para la circulación.
- ≥En situaciones potencialmente peligrosas, extreme las
- precauciones o deje de usar el equipo temporalmente.
- ≥Aunque sus auriculares sean del tipo abierto al aire diseñados para oír los sonidos del exterior, no suba el volumen hasta tal punto que no pueda oír lo que está sucediendo a su alrededor.
- ≥No utilice los auriculares de banda para escuchar música a todo volumen, puesto que pueden provocarle la pérdida de capacidad

### *Para impedir daños*

Evite lo siguiente:

auditiva.

- ≥Rociar insecticidas inflamables cerca del aparato.
- ≥Presionar la LCD.
- ≥Tocar la lente y otras partes del lector láser.
- No utilice el aparato en los lugares siguientes:
- ≥Lugares arenosos como, por ejemplo, las playas.
- ≥Encima de cojines, sofás y equipos calientes como, por ejemplo, amplificadores.

No deje la unidad en un vehículo sin ventilación ni expuesta a la luz directa del sol o a altas temperaturas.

### **ADVERTENCIA**

### **NO DEBE UTILIZARSE MIENTRAS SE CONDUCE UN VEHIICULO MOTORIZADO.**

Si lo hace, podría distraer al conductor y podría provocar un accidente con consecuencias graves para personas y objetos.Non attaccare o staccare l'unità o il supporto poggiatesta mentre l'auto è in movimento.

**No coloque el aparato en su regazo durante mucho tiempo mientras lo utiliza. Éste puede calentarse y causar quemaduras.**

#### **Bateria y pilas**

- **1 Batería (batería de ión de litio)**
	- ≥Utilice este aparato para recargar la batería.
	- ≥No utilice la batería con un equipo distinto del reproductor especificado.
	- ≥No utilice el reproductor en exteriores si está nevando o lloviendo. (La batería no es a prueba de agua).
	- ≥No deje que la suciedad, la arena, los líquidos y otras materias extrañas ensucien los terminales.
	- $\bullet$ No toque los terminales de la clavílla (+ y -) con objetos metálicos.
	- ≥No desmonte, remodele, caliente ni tire la batería al fuego.
	- ≥No exponga al aparato al calor o a las llamas.
	- ≥No deje las pilas en el interior de un automóvil expuestas a la luz solar directa por un periodo de tiempo prolongado con ventanas y puertas cerradas.
- ≥No almacene la batería en temperaturas superiores a los 60 °C.

Si el electrólito entra en contacto con sus manos o su ropa, elimínelo completamente con agua.

Si entra en contacto con sus ojos nunca se los frote.

Aclare completamente sus ojos con agua y luego consulte a un médico<mark>.</mark><br>2 Par

### **2 Para tirar las baterías y pilas**

Compruebe y cumpla las normas locales antes de tirar las baterías y las pilas.

### **Aviso acerca de la batería recargable**

Esta batería es recargable.

Cumpla las normas locales acerca del reciclaje de la misma.

#### **Adaptador de CA**

Este adaptador de CA funciona con CA de entre 100 V y 240 V. Pero

≥Obtenga un adaptador de clavija apropiado si ésta no puede enchufarse en la toma de CA.

RQT9320 RQT9320

Este producto puede tener interferencias causadas por teléfonos móviles durante su utilización. Si tales interferencias resultan evidentes, aumente la separación entre el producto y el teléfono móvil.

### **Advertencia**

Riesgo de incendio, explosión y quemaduras. No lo desmonte, no lo exponga a una temperatura superior a los 60°C ni lo queme.

### **CUIDADO**

Hay peligro de explosión por si se sustituye incorrectamente la batería. Sólo sustituya con el mismo tipo recomendado por el fabricante o que sea equivalente. Deseche las baterías usadas según instruye el fabricante.

### **Información para Usuarios sobre la Recolección y Eliminación de aparatos viejos y baterías usadas**

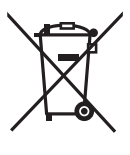

Estos símbolos en los productos, embalajes y/o documentos adjuntos, significan que los aparatos eléctricos y electrónicos y las baterías no deberían ser mezclados con los desechos domésticos.

Para el tratamiento apropiado, la recuperación y el reciclado de aparatos viejos y baterías usadas, por favor, observe las normas de recolección aplicables, de acuerdo a su legislación nacional y a las Directivas 2002/96/CE y 2006/66/CE. Al desechar estos aparatos y baterías correctamente, Usted estará ayudando a preservar recursos valiosos y a prevenir cualquier potencial efecto negativo sobre la salud de la humanidad y el medio ambiente que, de lo contrario, podría surgir de un manejo inapropiado de los residuos. Para mayor información sobre la recolección y el reciclado de aparatos y baterías viejos, por favor, contacte a su comunidad local, su servicio de eliminación de residuos o al comercio donde adquirió estos aparatos. Podrán aplicarse penas por la eliminación incorrecta de estos residuos, de acuerdo a la legislación nacional.

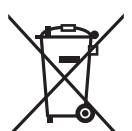

#### **Para usuarios empresariales en la Unión Europea**

Si usted desea descartar aparatos eléctricos y electrónicos, por favor contacte a su distribuidor o proveedor a fin de obtener mayor información.

**[Informacion sobre la Eliminación en otros Países fuera de la Unión Europea]** Estos símbolos sólo son válidos dentro de la Unión Europea. Si desea desechar estos objetos, por favor contacte con sus autoridades locales o distribuidor y consulte por el método correcto de eliminación.

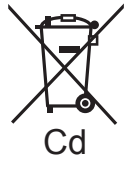

**Nota sobre el símbolo de la bateria (abajo, dos ejemplos de símbolos):** Este símbolo puede ser usado en combinación con un símbolo químico. En

este caso, el mismo cumple con los Cd requerimientos establecidos por la Directiva<br>para los químicos involucrados.

## **Contenido**

### **Preparativos**

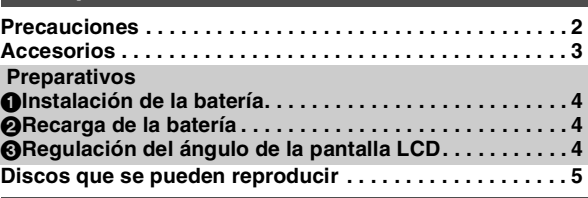

### **Reproducción**

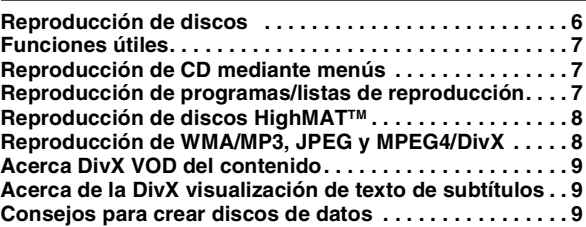

### **Configuraciones**

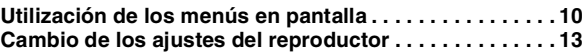

### **Distintas situaciones de utilización**

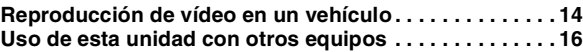

### **Referencia**

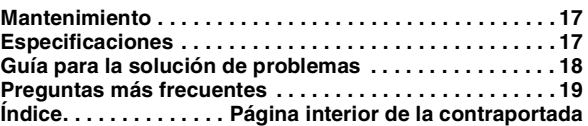

### **Accesorios**

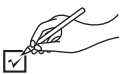

- ∑ **1 Cable de audio/vídeo**
- ∑ **1 Adaptador de CA**
- ∑ **1 Cable de alimentación de CA**

≥Sólo se debe utilizar con esta unidad. No lo utilice con ningún otro equipo.

Igualmente, no utilice con esta unidad los cables de ningún otro equipo.

- ∑ **1 Adaptador de CC para vehículo**
- ∑ **1 Soporte para montaje en reposacabezas**
- ∑ **1 Batería recargable**

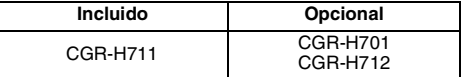

- ≥El tiempo de reproducción puede variar en función de la batería. [➜ 4, Tiempos de recarga y de reproducción aproximados (horas)
- ≥La CGR-H711 no está disponible como opción. Para comprar un recambio, pida una de las baterías opcionales indicadas arriba.

57

BS61OE

### **Preparativos** 1 **Instalación de la batería**

### **(cuando la unidad está apagada)**

Las ilustraciones utilizadas corresponden a la CGR-H711; no obstante, los procedimientos para la CGR-H712 ó CGR-H701 (opcional) son iguales.

### ∫ *Desinstalación*

≥Antes de extraer la batería, apague la unidad.

0

**DETACH ATTACH** 1 **Mantenga presionado**

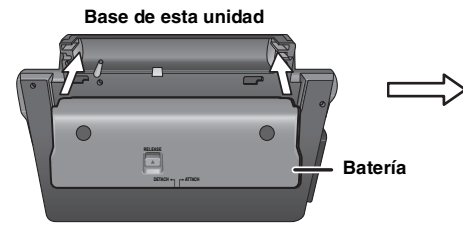

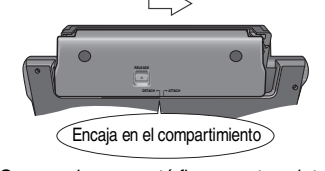

Compruebe que esté firmemente sujeta.

### **Cuando no se utilice durante largos periodos**

- ≥Extraiga la batería (➜ arriba).
- (Una pequeña cantidad de voltaje sigue estando presente en la unidad incluso cuando está apagada, lo que podría tener como consecuencia una avería.)
- ≥ Recargue la batería para utilizarla de nuevo.

### 2 **Recarga de la batería**

La batería no se suministra cargada. Debe cargarla antes de utilizarla por primera vez.

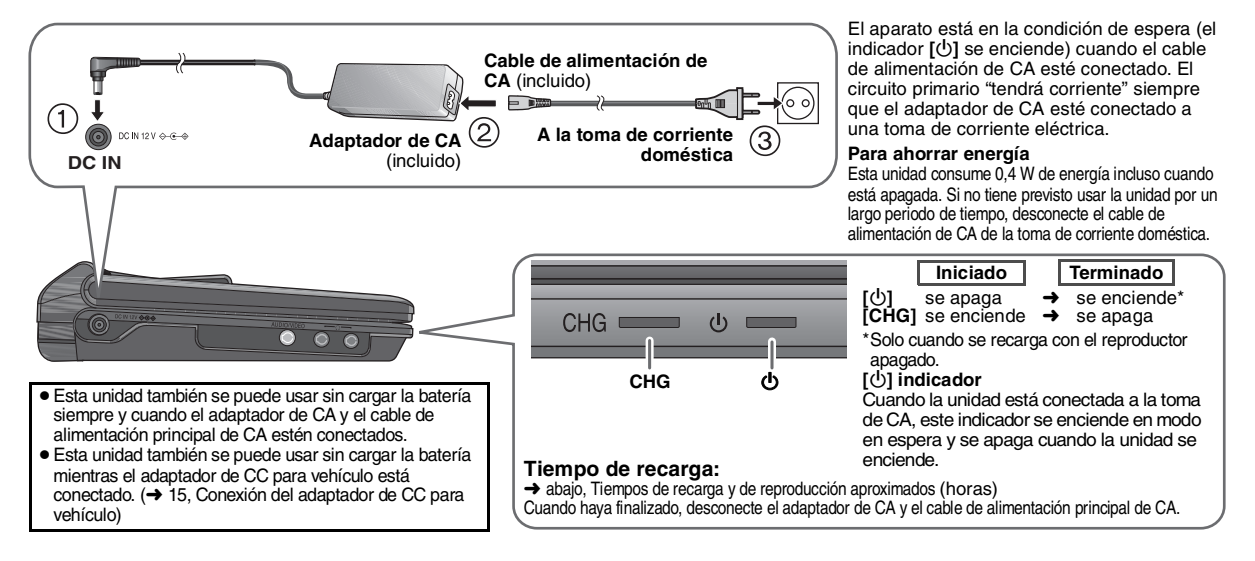

### 3 **Regulación del ángulo de la pantalla LCD**

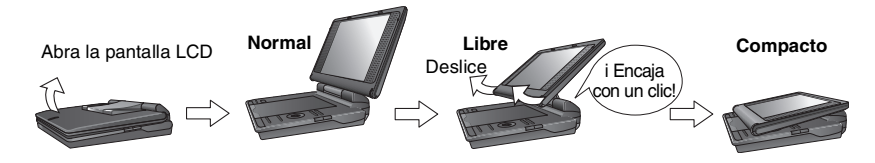

### **Tiempos de recarga y de reproducción aproximados (horas)**

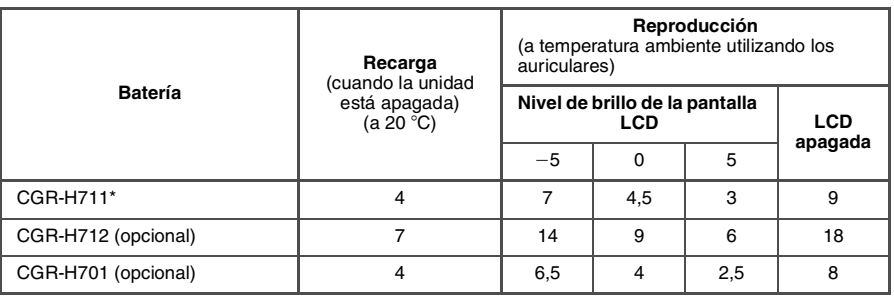

no disponible como opción

≥**Las funciones de los botones del reproductor no funcionarán cuando la pantalla LCD esté** 

≥**Cuando se cambie de sitio la unidad: cierre la pantalla LCD. No sujete la unidad por la pantalla** 

**LCD.**

**cerrada.**

- ≥Las horas indicadas en la parte izquierda pueden variar dependiendo del uso.
- ≥Para cambiar el brillo de la pantalla LCD (➜ 7, Cuando se selecciona "USER MODE").

### **Comprobación del nivel de carga de la batería**

Cuando la unidad está encendida (➜ 6) y se alimenta mediante la batería **Pulse [DISPLAY] para comprobar en la pantalla LCD (se muestra durante unos segundos).**

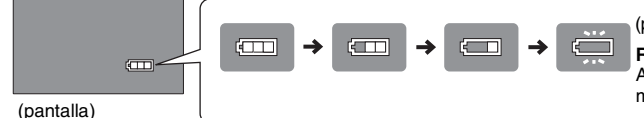

(parpadea)

**Recargar** Aparece automáticamente cuando solamente quedan unos minutos de carga.

### **Discos que se pueden reproducir**

**Discos comerciales**

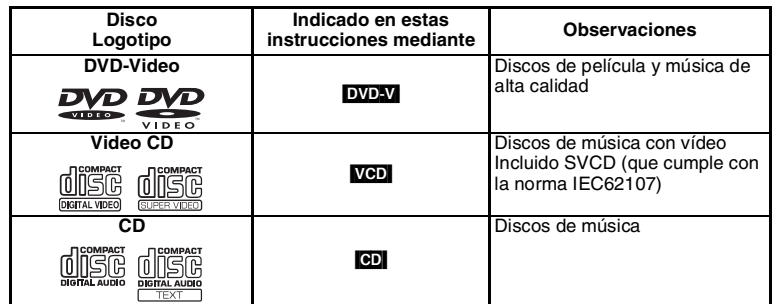

### **instrucciones mediante Observaciones** <sup>∫</sup> *Discos que no se pueden reproducir*

Blu-ray, HD DVD, discos grabados en formato AVCHD, DVD-Audio, Versión 1.0 de DVD-RW, DVD-ROM, CD-ROM, CDV, CD-G, SACD, Photo CD, DVD-RAM que no se pueden extraer de sus cartuchos, DVD-RAM de 2,6 GB y 5,2 GB y "Chaoji VCD" disponibles en el mercado, tales como CVD, DVCD y SVCD que no cumplen la norma IEC62107.

**Disco grabado (**±**: Disponible —: No disponible)**

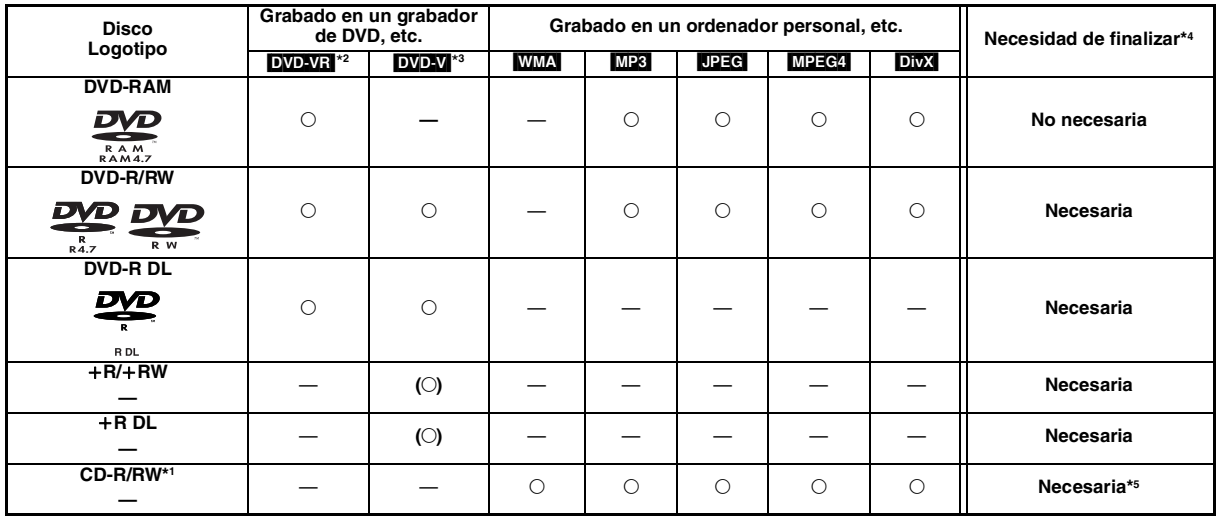

≥Puede que no sea posible reproducir los discos mencionados en todos los casos debido al tipo de disco, a las condiciones de la grabación, al método de grabación y al sistema utilizado para crear los archivos (➜ 9, Consejos para crear discos de datos).

\*1 Esta unidad puede reproducir discos CD-R/RW grabados en formato CD-DA o Video CD. ([WMA] [MP3] [JPEG] Esta unidad también puede

reproducir discos HighMAT.) \*2 Discos grabados en grabadores de DVD o cámaras de DVD-Video, etc. que usen la versión 1.1 de Video Recording Format (norma unificada de grabación de vídeo).

Para DVD-R DL: Discos grabados en grabadoras de DVD o cámaras de DVD-Video etc. que usen la versión 1.2 de Video Recording Format (norma unificada de grabación de vídeo).

\*3 Discos grabados en grabadoras de DVD o cámaras de DVD-Video etc. con el formato DVD-Video.

Para +R/+RW y +R DL: Discos grabados mediante un formato diferente a DVD-Video, por lo que algunas funciones no se pueden usar.

\*4 Proceso que permite reproducir en equipos compatibles. Para reproducir un disco que en la tabla aparece con la indicación "Necesaria" en esta unidad, el disco debe haber sido finalizado en el dispositivo en el que fue grabado.

\*5 Cerrar la sesión también funciona.

### Reproducción **Reproducción de discos**

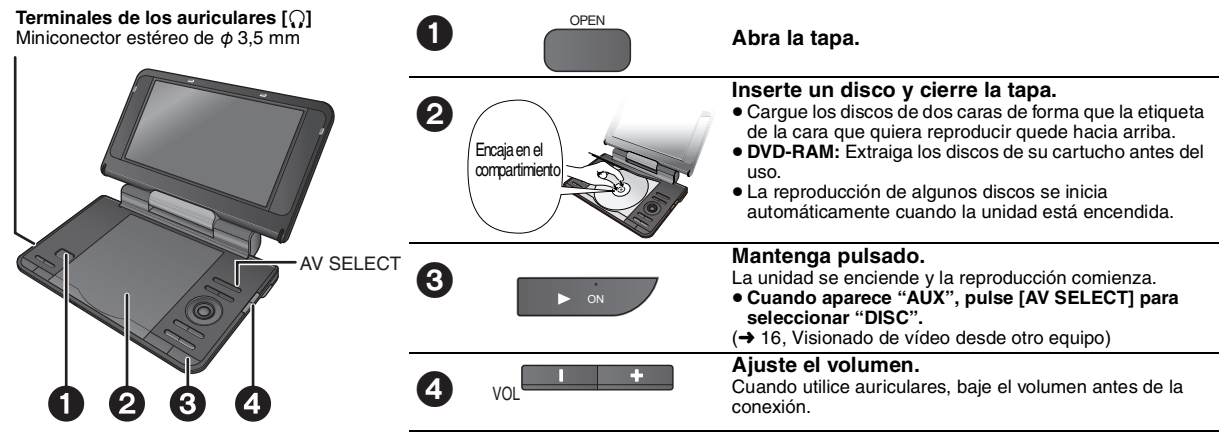

● **Para cambiar el idioma de la pantalla → 13, Idioma del Menú**<br>● Para reproducir audio (<mark>MP3)</mark>, imágenes (<mark>UPEG)</mark> o vídeo (<mark>MPEG4</mark> DivX) de un DVD-RAM con títulos grabados (DVD-VR), seleccione "Reproducir<br>como disco de d

- ≥Durante la parada, la unidad se apaga automáticamente una vez transcurridos 15 minutos (cuando se utiliza la batería, aproximadamente 5 minutos).
- Puede que el número total de títulos no se muestre correctamente en +R/+RW.
- ≥Si tiene problemas, consulte la guía para la solución de problemas (➜ 18).

#### **Nota**

**LOS DISCOS CONTINÚAN GIRANDO MIENTRAS SE VISUALIZA EL MENÚ. Cuando haya terminado, pulse [**∫ **–OFF] para conservar el motor de la unidad.**

### **Funcionamiento**

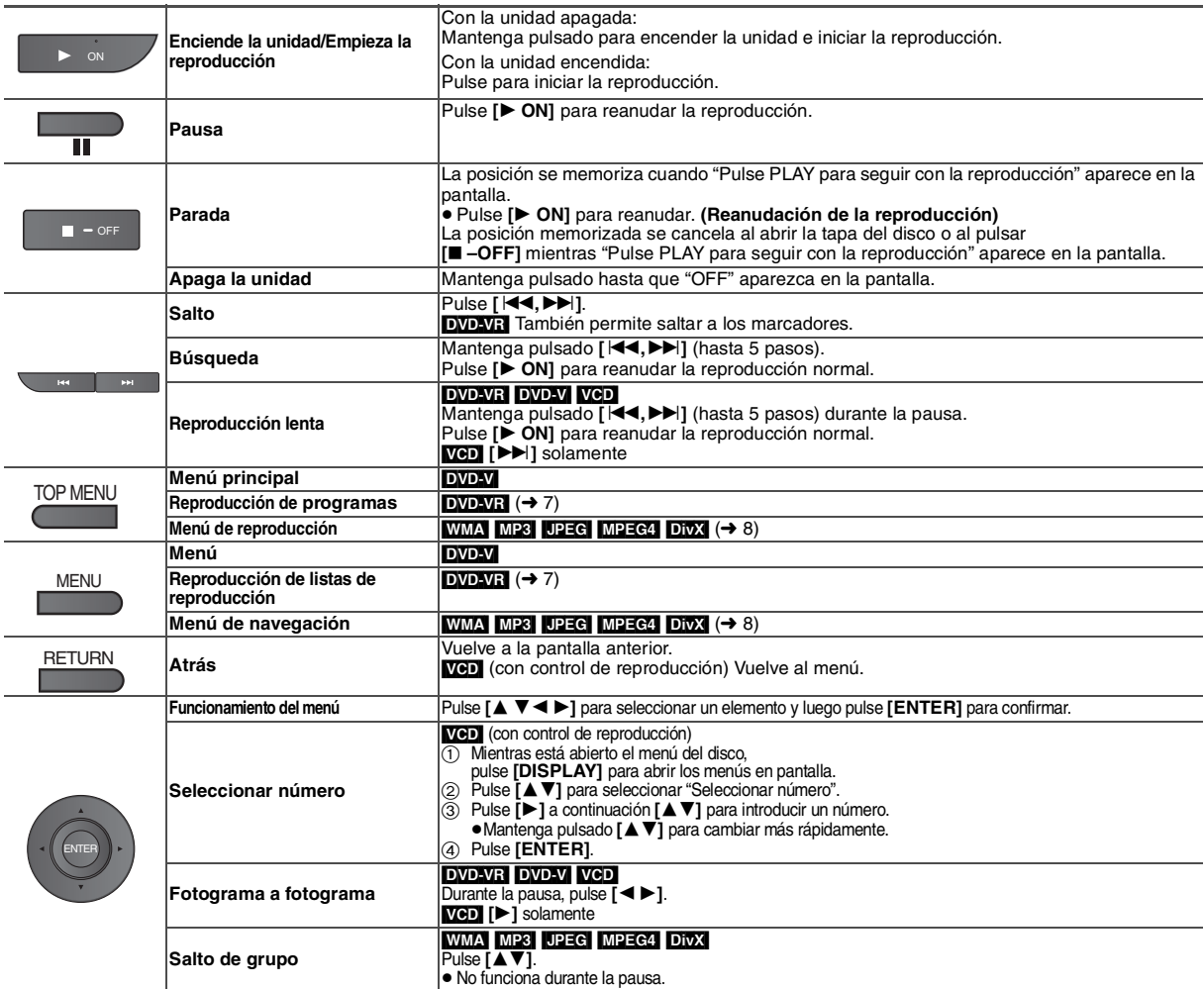

### **Funciones útiles**

### **Selección de la relación de aspecto 4:3 de las imágenes en la pantalla LCD**

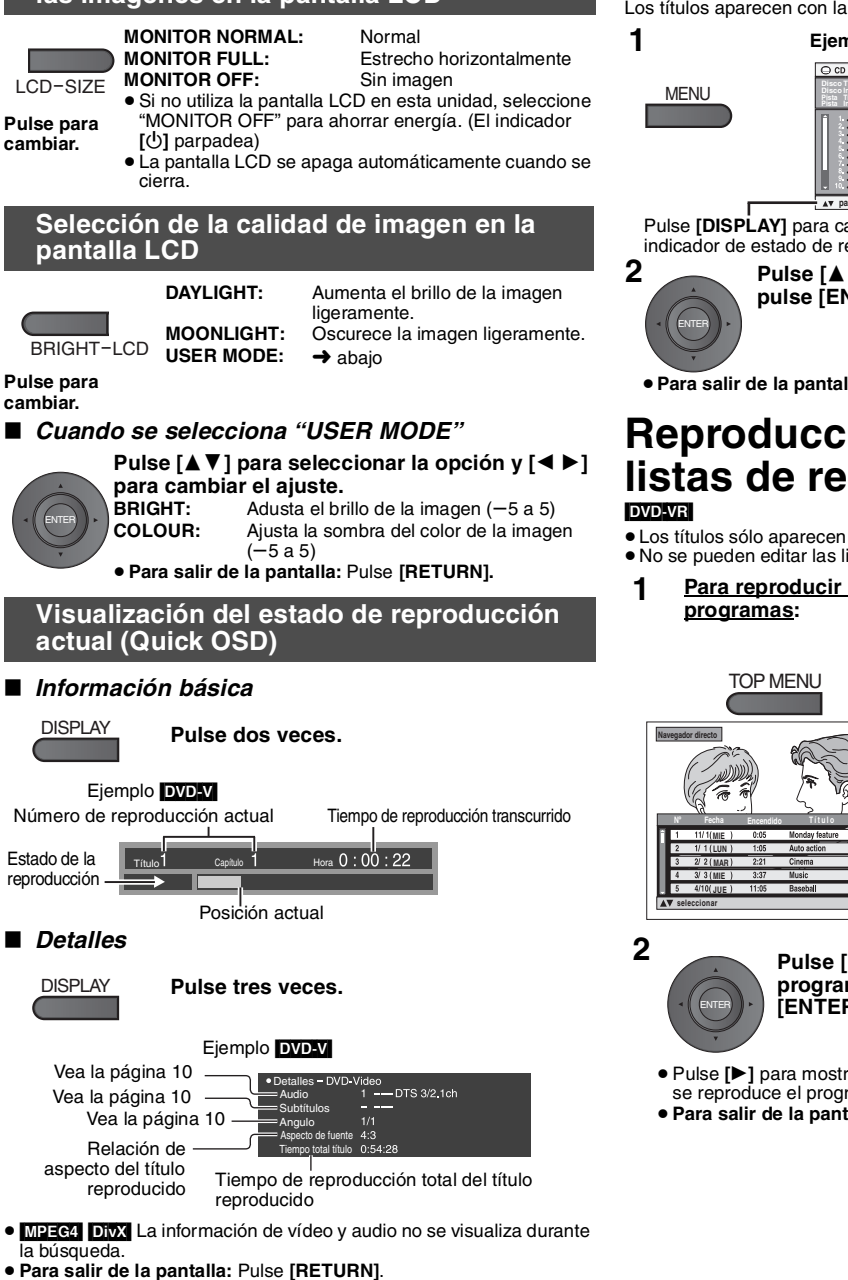

### **Repetición de reproducción**

*(Sólo cuando puede visualizarse el tiempo de reproducción transcurrido.* [JPEG]*: se puede utilizar incluso aunque no se muestre el tiempo transcurrido.)*

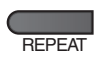

**Durante la reproducción, pulse varias veces para seleccionar el contenido**  REPEAT **Repetir que quiera repetir.**

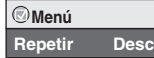

### **Reproducción de CD mediante menús** [CD]

Los títulos aparecen con la reproducción del texto del CD.

### **Ejemplo: Texto de CD**

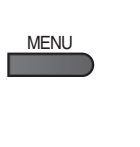

**XXX** para seleccionar y pulse (XXXX 3XXX Salir **Disco Interprete Pista Título Pista Interprete**

Pulse **[DISPLAY]** para cambiar entre los mensajes guía y el indicador de estado de reproducción.

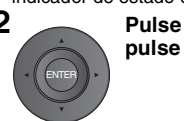

**Pulse [**34**] para seleccionar las pistas y pulse [ENTER].**

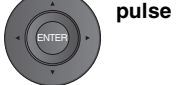

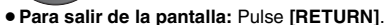

### **Reproducción de programas***/* **listas de reproducción** [DVD-VR]

- ≥Los títulos sólo aparecen si se han introducido.
- ≥No se pueden editar las listas de reproducción ni los títulos.

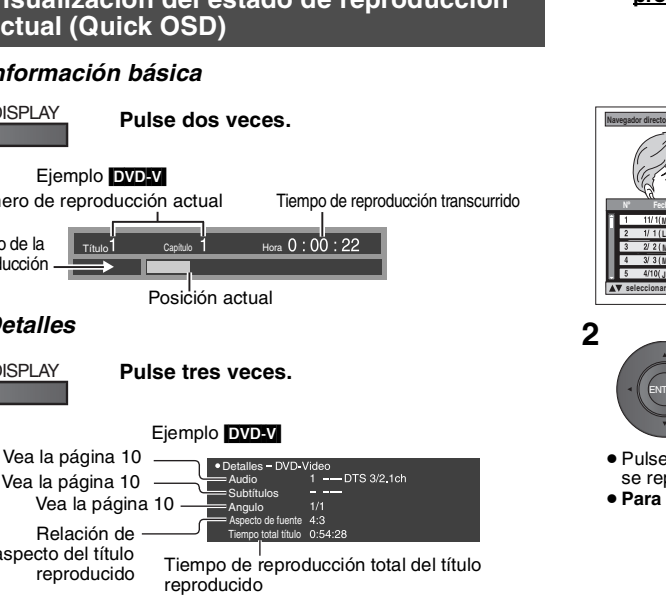

**2 Pulse [**34**] para seleccionar el programa o lista de reproducción y pulse [ENTER].**

**Lista repro**

**Nº Total tid T í t u l o Fecha**

 $\frac{1}{2}$ 

**Para reproducir listas de** 

● Sólo cuando el disco contiene una lista de reproducción. **MFNU** 

**reproducción:** 

**XXX y pulse XXXXX salir** 

- ≥Pulse **[**1**]** para mostrar el contenido del programa (sólo cuando se reproduce el programa).
- ≥**Para salir de la pantalla:** Pulse **[RETURN]**.

**XXX salir**

**Nº Fecha Encendido Contenido**

TOP MENU

**programas:**

**MIE MIE JUE**

ENTER

**Título**

### **Reproducción de discos HighMATTM** WMA MP3 JPEG

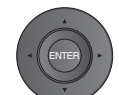

Mientras se visualiza el menú **Pulse [**3 42 1**] para seleccionar las**  opciones y pulse [ENTER].

**Menú:**

Le lleva al siguiente menú que muestra las listas de reproducción u otro menú.

**Lista repro:** Empieza la reproducción.

- ≥Para volver a la pantalla de menú, pulse **[TOP MENU]** y después pulse **[RETURN]** varias veces.
- ≥Para cambiar el fondo del menú, pulse **[DISPLAY]**. El fondo se cambia por el que está grabado en el disco.
- ≥Para visualizar la pantalla o salir: pulse **[TOP MENU]**.
- **Selección desde la lista**
- 1. Pulse **[MENU]**.
- 2. Pulse [◀] y, a continuación, [▲▼] para cambiar entre las listas<br>"Lista repro", "Grupo" y "Contenido".<br>3. Pulse [▶] y a continuación [▲▼] para seleccionar una opción y
- pulse **[ENTER]**.

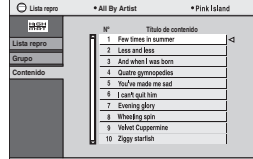

**XXX seleccionar [3][[2] reproducir XXX Salir XXX salir** 

≥**Para salir de la pantalla:** Pulse **[MENU]**.

### **Reproducción de WMA/MP3, JPEG y MPEG4/DivX**

### WMA MP3 JPEG MPEG4 DivX

Seleccione "Reproducir como disco de datos" (→ 12, Menú Otros) en los casos siguientes:

- Para reproducir discos HighMAT sin usar la función HighMAT
- Para reproducir ([MP3]), imágenes ([JPEG]) o vídeo ([MPEG4] [DivX]) de un DVD-RAM con títulos grabados (DVD-VR)
- ≥Para regresar a la reproducción de títulos ([DVD-VR]), seleccione "Reproducir como DVD-VR" en "Menú Otros" (➜ 12).

### **Reproducción de los elementos en orden (Menú de reproducción)**

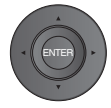

Mientras se visualiza el menú

Pulse [**△**▼] para seleccionar "Todo", "Audio", **"Imagen fija" o "Vídeo" y pulse [ENTER].** 

≥Para visualizar la pantalla o salir: Pulse **[TOP MENU]**.

Todo el contenido WMA/MP3 JPEG MPEG4 y DivX vídeo

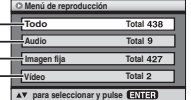

### **Reproducción del elemento seleccionado (Menú de navegación)**

### **1**

**Pulse una vez.** MENU

#### **2 Pulse [**∆  $\Psi$  **+**  $\blacktriangleright$ ] para **seleccionar el grupo y pulse [ENTER].**

- ≥Para reproducir el contenido del grupo en orden:
- **Pulse [ENTER].** ≥Para iniciar la reproducción desde el contenido seleccionado: **Pulse [**34**] para seleccionar y pulse [ENTER]**.

Número de grupo y contenido que está reproduciéndose

ENTER

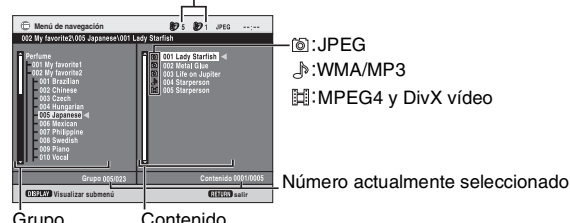

Grupo Contenido

- ≥**Para escuchar WMA/MP3 mientras se muestra una imagen JPEG en la pantalla** Seleccione primero un archivo JPEG y luego seleccione WMA/MP3. (El orden opuesto no es efectivo.)
- ≥**Para salir de la pantalla:** Pulse **[MENU].**
- ∫ *Utilización del submenú*
- 
- **1 Pulse [MENU]. 2 Pulse [DISPLAY].**

### **3 Pulse [**34**] para seleccionar el submenú y pulse [ENTER].**

#### **Submenú**

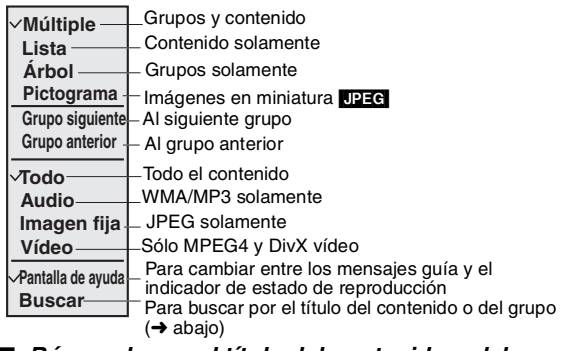

- ∫ *Búsqueda por el título del contenido o del grupo*
- **1 Pulse [MENU].**
- **2 Pulse [**2 1**] para resaltar el título de un grupo para buscar un grupo, o el título de un contenido para buscar su contenido.**

 $*$   $\overline{A}$ 

**Buscar**

- **3 Pulse [DISPLAY].**
- **4 Seleccione "Buscar" y pulse [ENTER].**
- **5 Pulse [**34**] para seleccionar un carácter y pulse [ENTER].** ≥Repita para introducir otro carácter. ≥También se buscan las minúsculas. ≥Mantenga pulsado **[**:**,**9**]** para saltar entre A, E, I, O y U. ≥Pulse **[**2**]** para borrar un carácter. ≥Borre el asterisco (¢) para buscar los títulos que empiezan por ese carácter.
- **6 Pulse [**1**] para seleccionar "Buscar" y pulse [ENTER].** Aparece la pantalla con los resultados de la búsqueda.
- **7 Pulse [**34**] para seleccionar el grupo o el contenido y pulse [ENTER].**

### **Acerca DivX VOD del contenido**

DivX El contenido de DivX Video-on-Demand (VOD) está cifrado para la protección de derechos de autor. Para poder reproducir contenido DivX VOD en esta unidad, primero debe registrarla.

Siga las instrucciones en línea sobre la adquisición de contenido DivX VOD para introducir el código de registro de la unidad y registrarla. Para obtener más información acerca de DivX VOD, visite www.divx.com/vod.

### **Visualización del código de registro de la unidad**

(➜ 13, Registro DivX)

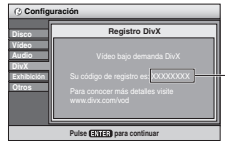

- ≥Le recomendamos que apunte este código para consultarlo en el futuro. ≥ Cuando reproduzca contenido DivX VOD por primera vez, se visualizará otro código de registro en "Registro DivX". No utilice este código de registro para comprar contenido DivX VOD. Si lo utiliza para adquirir contenido DivX VOD, y luego lo reproduce en esta unidad, no podrá volver a reproducir ningún contenido que haya adquirido con el código anterior.
- ≥Si adquiere contenido DivX VOD con un código de registro distinto del código de esta unidad, no podrá reproducirlo. (Aparecerá el mensaje "Error de autorización".)

#### **Contenido DivX que sólo se puede reproducir un determinado número de veces**

Algunos contenidos DivX VOD sólo se pueden reproducir un determinado número de veces. Cuando se reproducen, se visualiza un número que indica las veces que se pueden volver a reproducir. Cuando este número es 0, significa que ese contenido ya no se puede volver a reproducir. (Aparecerá el mensaje "El alquiler ha terminado".)

Cuando reproduzca estos contenidos

- ≥El número restante se reducirá en uno si: – apaga la unidad o abre el menú "Configuración".
- 
- pulsa **[**∫**]** dos veces. – pulsa **[**:**,**9**]** (Saltar o buscar) etc. y llega a otro contenido.

### **Acerca de la DivX visualización de texto de subtítulos**

Esta unidad puede reproducir el texto de subtítulos grabados en el DivX disco de vídeo.

Esta función no tiene nada que ver con los subtítulos determinados en DivX las características estándar y no tiene una norma clara. Puede suceder que no se visualicen las funciones siguientes según los métodos utilizados para crear el fichero.

- ∫ *Visualización de texto de subtítulos (*➜ *10, Subtítulos)* ≥Los ficheros de vídeo DivX que no muestren la indicación "Texto" ni incorporan texto de subtítulos.
	- El texto de los subtítulos no se podrá mostrar.
	- ≥Si el texto de los subtítulos no se muestra correctamente, pruebe a cambiar los parámetros de configuración de idioma (➜ 13, Texto de subtítulos).

### ∫ *Tipos de texto de subtítulos que pueden visualizarse*

La unidad puede reproducir el texto de subtítulos que cumpla las condiciones siguientes.

- ≥Formato de fichero: MicroDVD, SubRip, o TMPlayer
- ≥Extensión del fichero: ".SRT", ".srt", ".SUB", ".sub", ".TXT" o ".txt"
- ≥ Nombre del fichero: no superior a 44 caracteres (sin tener en cuenta la extensión del fichero)
- ≥El fichero de vídeo DivX y el fichero de texto deben encontrarse en la misma carpeta, y deben tener el mismo nombre de fichero, excepto la extensión.
- ≥Si hay más de fichero de subtítulos en la misma carpeta, se mostrarán teniendo en cuenta el orden de prioridad siguiente: ".srt", ".sub" y ".txt".

#### ∫ *Limitaciones de esta unidad*

- ≥En las situaciones siguientes no podrán visualizarse los subtítulos tal como hayan sido grabados.
- Además, según el método utilizado para crear el fichero o el estado de la grabación, es posible que sólo se visualicen partes de los subtítulos o que no éstos no se visualicen.
- Cuando aparezca texto o caracteres especiales en el texto de los subtítulos.
- Cuando el fichero de subtítulos sea mayor de 256 KB.
- Cuando en los datos de los subtítulos se encuentran caracteres con formato. Los códigos que determinan el estilo del carácter se muestran como caracteres del subtítulo.
- Cuando los datos de los subtítulos aparecen en distintos formatos.
- ≥Si el nombre del fichero del archivo de vídeo DivX no se muestra correctamente en la pantalla del menú (el nombre del fichero aparece como "\_"), es posible que el texto de los subtítulos no se visualicen correctamente.
- ≥El texto de los subtítulos no se puede mostrar cuando se estén realizando operaciones del tipo búsqueda o Intervalo de tiempo.
- ≥El texto de los subtítulos no se puede mostrar cuando se estén visualizando pantallas de menú del tipo Quick OSD, menús en pantalla o el menú de navegación.

### **Consejos para crear discos de datos**

### **Formato: WMA**

**Disco: CD-R/RW Extensión:** ".WMA", ".wma" **Referencia:**

- ≥Relación de compresión compatible: entre 48 kbps y 320 kbps
- ≥No se pueden reproducir archivos WMA protegidos contra copia. ≥Esta unidad no es compatible con Multiple Bit Rate (MBR: archivo que contiene el mismo contenido codificado a varias velocidades de bit).

### **Formato:** [MP3]

**Disco: DVD-RAM, DVD-R/RW, CD-R/RW Extensión:** ".MP3", ".mp3"

**Referencia:**

- ≥Frecuencia de muestreo:
- DVD-RAM, DVD-R/RW : 11,02, 12, 22,05, 24, 44,1 y 48 kHz CD-R/RW : 8, 11,02, 12, 16, 22,05, 24, 32, 44,1 y 48 kHz
- ≥Relación de compresión compatible: entre 32 kbps y 320 kbps
- ≥Esta unidad no es compatible con fichas ID3.

#### **Formato:** [JPEG]

**Disco: DVD-RAM, DVD-R/RW, CD-R/RW Extensión:** ".JPG", ".jpg", ".JPEG", ".jpeg"

**Referencia:**

- ≥Se muestran los archivos JPEG tomados en una cámara digital que cumplan con la norma DCF (Design rule for Camera File system) versión 1.0.
- Es muy probable que los archivos modificados, editados o guardados con un software de edición de imágenes de ordenador no se muestren.
- ≥Esta unidad no puede mostrar imágenes en movimiento, JPEG PROGRESIVO, MOTION JPEG y otros formatos similares, imágenes fijas que no son JPEG (por ejemplo, TIFF), ni reproducir imágenes con audio asociado.

#### **Formato:** [MPEG4]

#### **Disco: DVD-RAM, DVD-R/RW, CD-R/RW Extensión:** ".ASF", ".asf"

**Referencia:**

- ≥Esta unidad permite reproducir datos MPEG4 [que cumplan con las especificaciones de SD VIDEO (norma ASF)/sistema de vídeo MPEG4 (perfil simple)/sistema de audio G.726] grabados con cámaras Multi SD o grabadoras de DVD de Panasonic.
- ≥Puede que la fecha de grabación no coincida con la fecha real.

### **Formato:** [DivX] **Disco: DVD-RAM, DVD-R/RW, CD-R/RW**

**Extensión:** ".DIVX", ".divx", ".AVI", ".avi"

**Referencia:**

- ≥Reproduce todas las versiones de vídeo DivX (incluido DivX® 6) [sistema de vídeo DivX/sistema de audio MP3, Dolby Digital o MPEG] con la reproducción estándar de archivos media DivX®.
- No se admiten las funciones añadidas con DivX Ultra. ≥Puede que los archivos DivX de más de 2 GB y los archivos sin índice no se
- reproduzcan correctamente en esta unidad.
- ≥Esta unidad admite todas las resoluciones hasta un máximo de 720k480 (NTSC)/720×576 (PAL).
- ≥En esta unidad se pueden seleccionar hasta 8 tipos de audio y subtítulos.
- ≥Si los grupos han sido creados desde una raíz como "002 group" en la siguiente ilustración, a partir del octavo se muestra en la misma línea vertical que la pantalla del menú.
- ≥El orden de visualización en la pantalla del menú y en la pantalla del ordenador puede ser distinta.
- ≥Esta unidad no puede reproducir archivos grabados mediante Packet Write. **Ejemplo:** [MP3]

**raíz**

001 001 group

#### **Asignación de nombres a carpetas y archivos de discos de datos**

#### **(En esta unidad los archivos se tratan como contenido y las carpetas como grupos.)** En el momento de efectuar la grabación, ponga un prefijo en los nombres de carpeta y archivo. Éstos deben ser cifras con un número igual de dígitos, y debe hacerse en el

≥Los discos deben cumplir con UDF 2.0.

orden de reproducción deseado (puede que a veces no funcione).

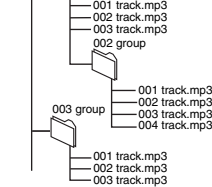

### **DVD-RAM DVD-R/RW**

- ≥Los discos deben cumplir con UDF Bridge (UDF 1.02/ISO9660).
- ≥Esta unidad no es compatible con sesiones múltiples. Sólo se reproduce la sesión predeterminada.

#### **CD-R/RW**

- ≥Los discos deben cumplir con el nivel 1 ó 2 de ISO9660 (excepto para los formatos extendidos).
- ≥Esta unidad es compatible con sesiones múltiples, pero si hay muchas, la reproducción tardará más en empezar. Mantenga el número de sesiones al mínimo para evitar esta situación.

**RGTOR** 

*9*

**DivX** 8 caracteres alfanuméricos

### **Utilización de los menús en pantalla**

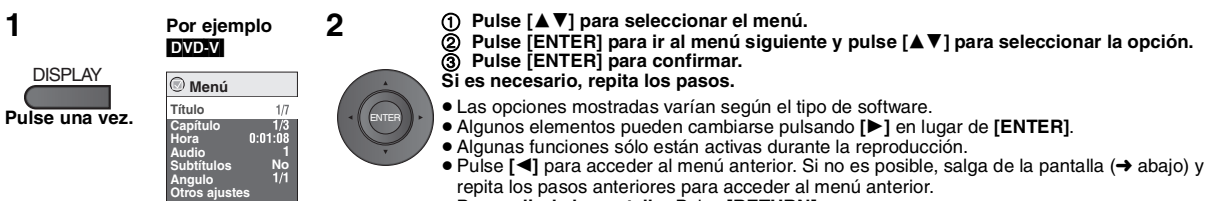

- ≥**Para salir de la pantalla:** Pulse **[RETURN].**
- 

### **Menú principal**

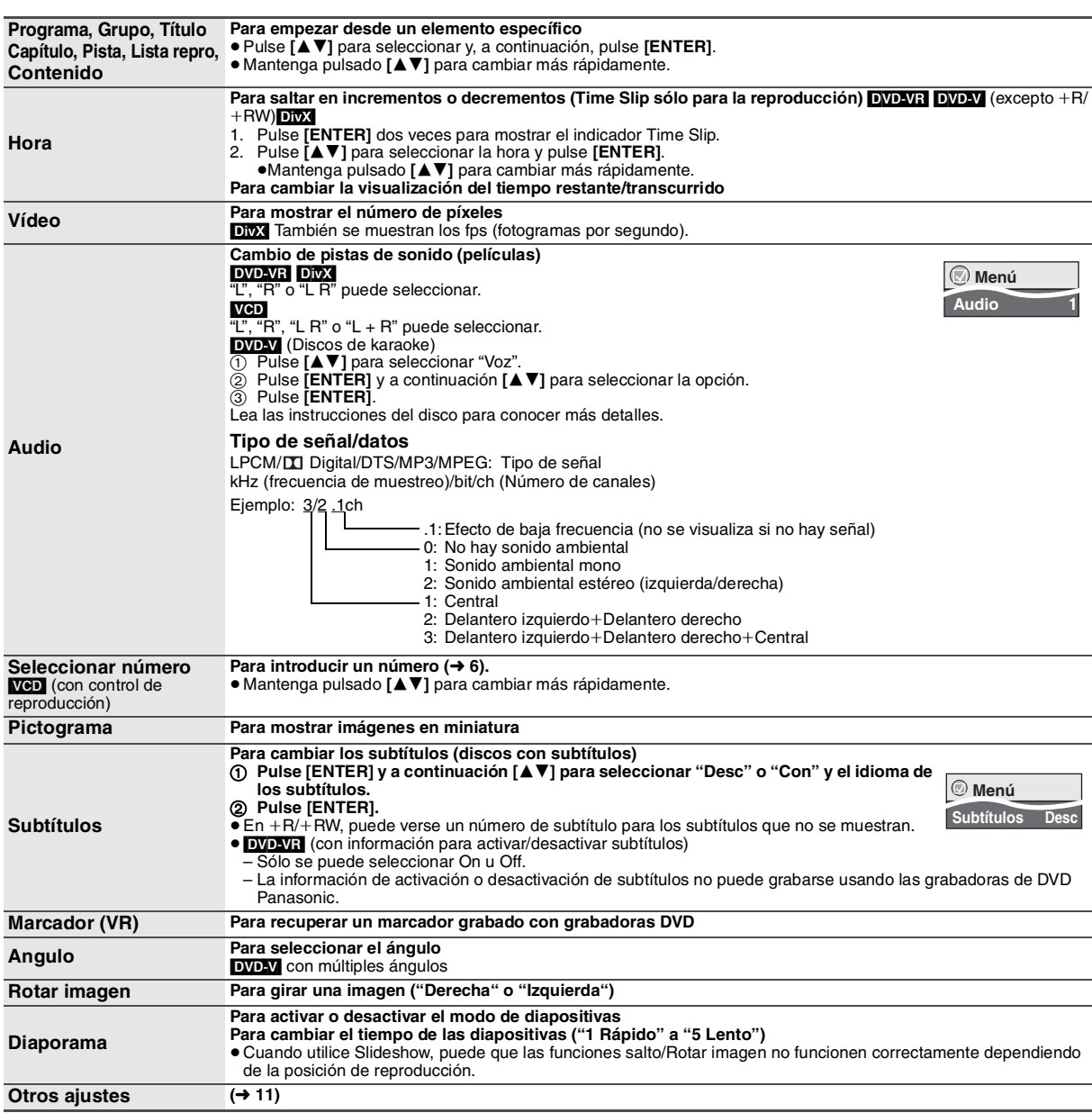

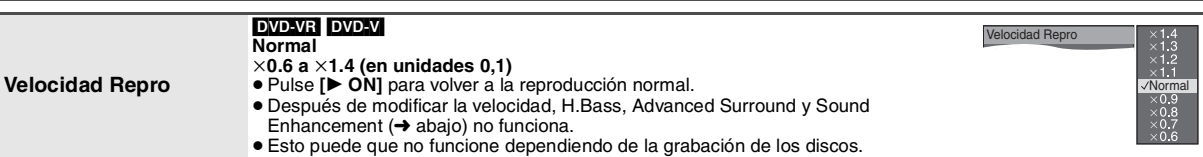

**Menú Reproducir** (Sólo cuando se puede mostrar el tiempo de reproducción transcurrido.<br>**UPEG**: La función Repetir se puede utilizar.)

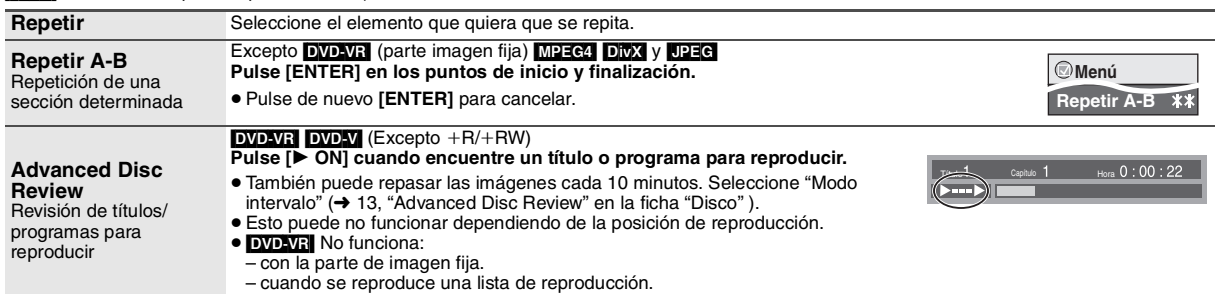

### **Menú Imagen**

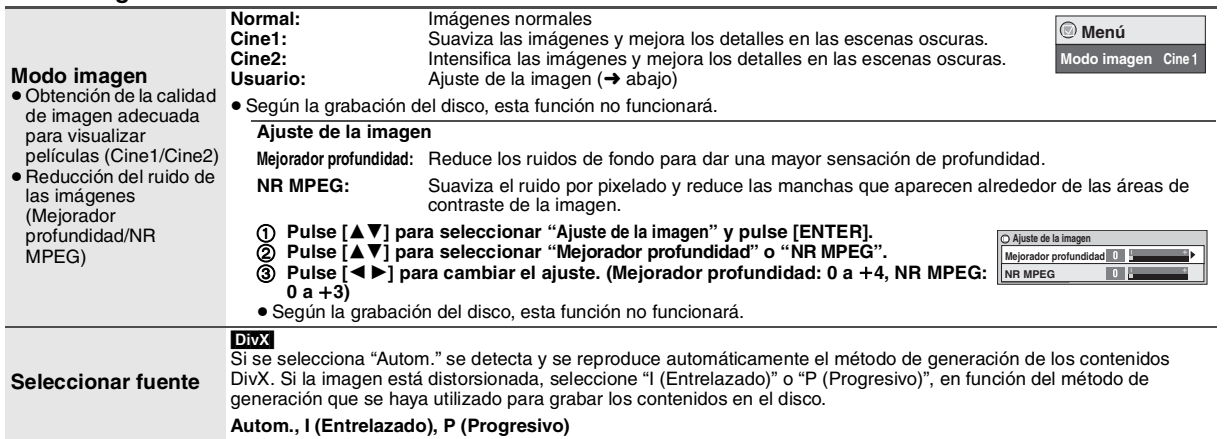

### **Menú Audio**

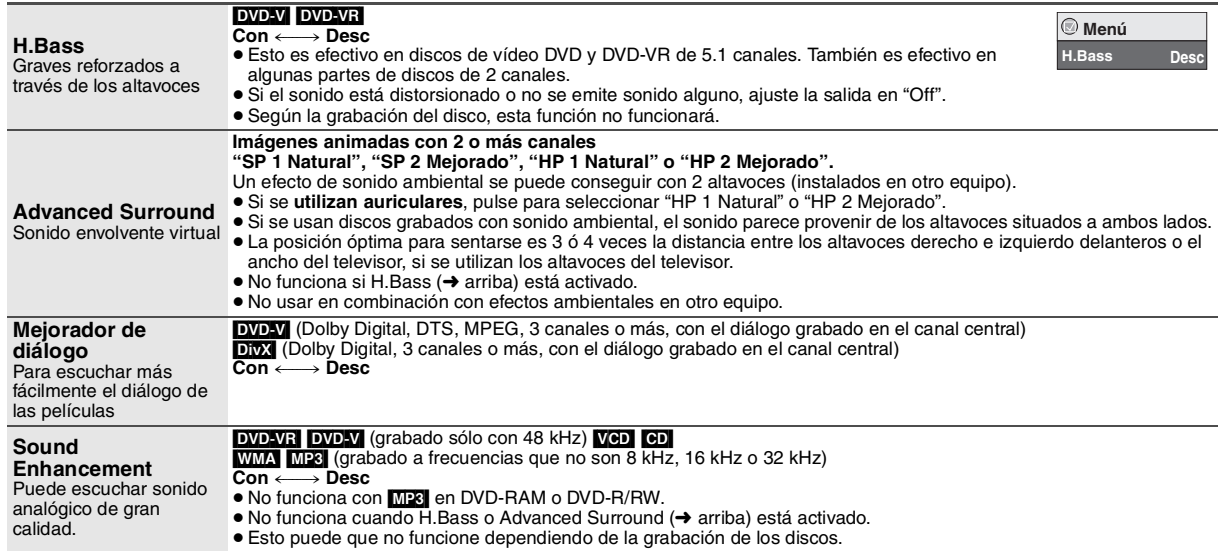

### **Utilización de los menús en pantalla**

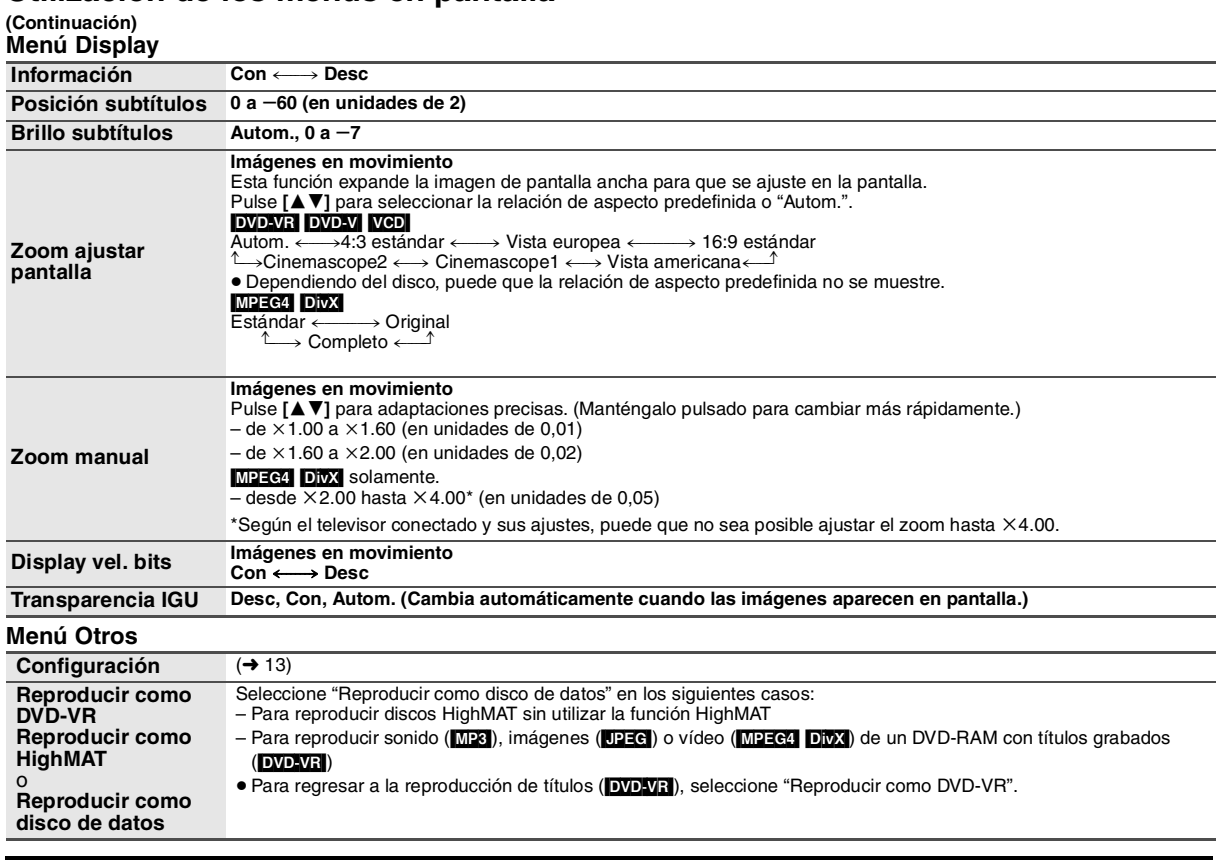

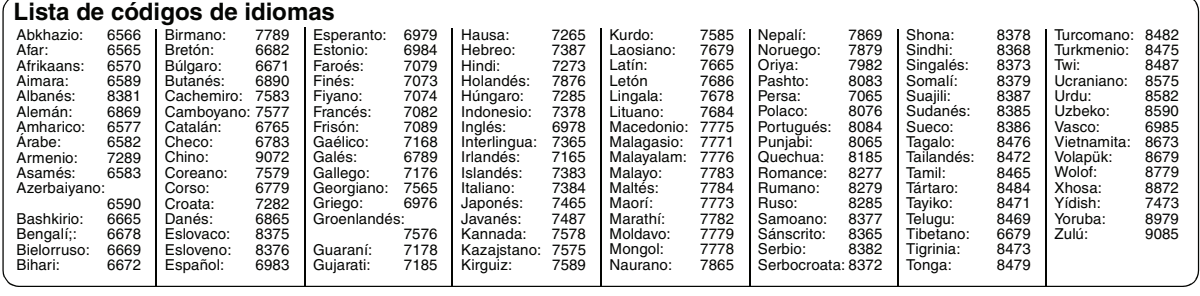

Fabricado bajo licencia de Dolby Laboratories. Dolby y el símbolo de la doble D son marcas comerciales de Dolby Laboratories.

Fabricado bajo licencia al amparo de la Patente de EE.UU. #'s:5,451,942; 5,956,674; 5,974,380; 5,978,762; 6,487,535 & y otras patentes de EE.UU. e internacionales emitidas & pendientes. DTS es una marca registrada y los logotipos DTS, así como el símbolo y el canal DTS 2.0 son marcas de DTS, Inc. C 1996-2008 DTS, Inc. Todos los derechos reservados.

Patentes de los EE.UU. 6,836,549; 6,381,747; 7,050,698; 6,516,132; y 5,583,936.

Este producto contiene tecnología de protección de copyright sujeta a las leyes de patentes de los EE.UU. y a otras leyes de la propiedad intelectual. Dicha tecnología de protección de copyright debe utilizarse con la pertinente autorización de Macrovision y, si Macrovision no autoriza expresamente lo contrario, está destinada exclusivamente al uso doméstico y limitada a otras aplicaciones. Está prohibido desmontar e intentar reproducir la unidad.

Producto oficial DivX® Certified. Reproduce todas las versiones de vídeo DivX® (incluida DivX®6) con la reproducción estándar de archivos

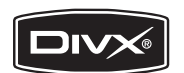

multimedia DivX®. DivX, DivX Certified y los logotipos

relacionados son marcas comerciales de DivX, Inc. y se deben utilizar con licencia.

Este producto cuenta con autorización, bajo licencia de portafolio de patente MPEG-4 Visual, para el uso personal y sin fines de lucro del consumidor para (i) codificar vídeo cumpliendo con la norma MPEG-4 Visual ("MPEG-4 Video") i/o (ii) decodificar vídeo MPEG-4 que fue codificado por un consumidor para su uso personal y sin fines de lucro y/o fue obtenido de un proveedor de vídeo con licencia de MPEG LA para producir vídeo MPEG-4. No se otorga licencia, ni se implica que se otorgue, para ninguna otra utilización. Para obtener más información sobre licencias y usos promocionales, internos y comerciales, póngase en contacto con MPEG LA, LLC. http://www.mpegla.com.

HighMAT y el logotipo HighMAT son marcas de fábrica o marcas registradas de Microsoft Corporation en los Estados Unidos y/o en otros países.

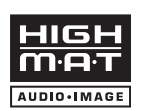

Windows Media y el logotipo de Windows son marcas comerciales o marcas registradas de Microsoft Corporation en los Estados Unidos y/o en otros países.

Este producto está protegido por ciertos derechos de propiedad intelectual pertenecientes a Microsoft Corporation y a terceros. El uso o la distribución de tal tecnología fuera de este producto están prohibidos si no se cuenta con una licencia de Microsoft o de una subsidiaria de Microsoft y terceros.

# Cambio de los ajustes del reproductor<br>• Las opciones subrayadas son preajustes de fábrica.<br>• Las opciones mostradas varían según el tipo de software.

ajustes predeterminados.

|• <u>No</u>

**Los ajustes permanecen intactos aunque la unidad entre en modo de espera.**

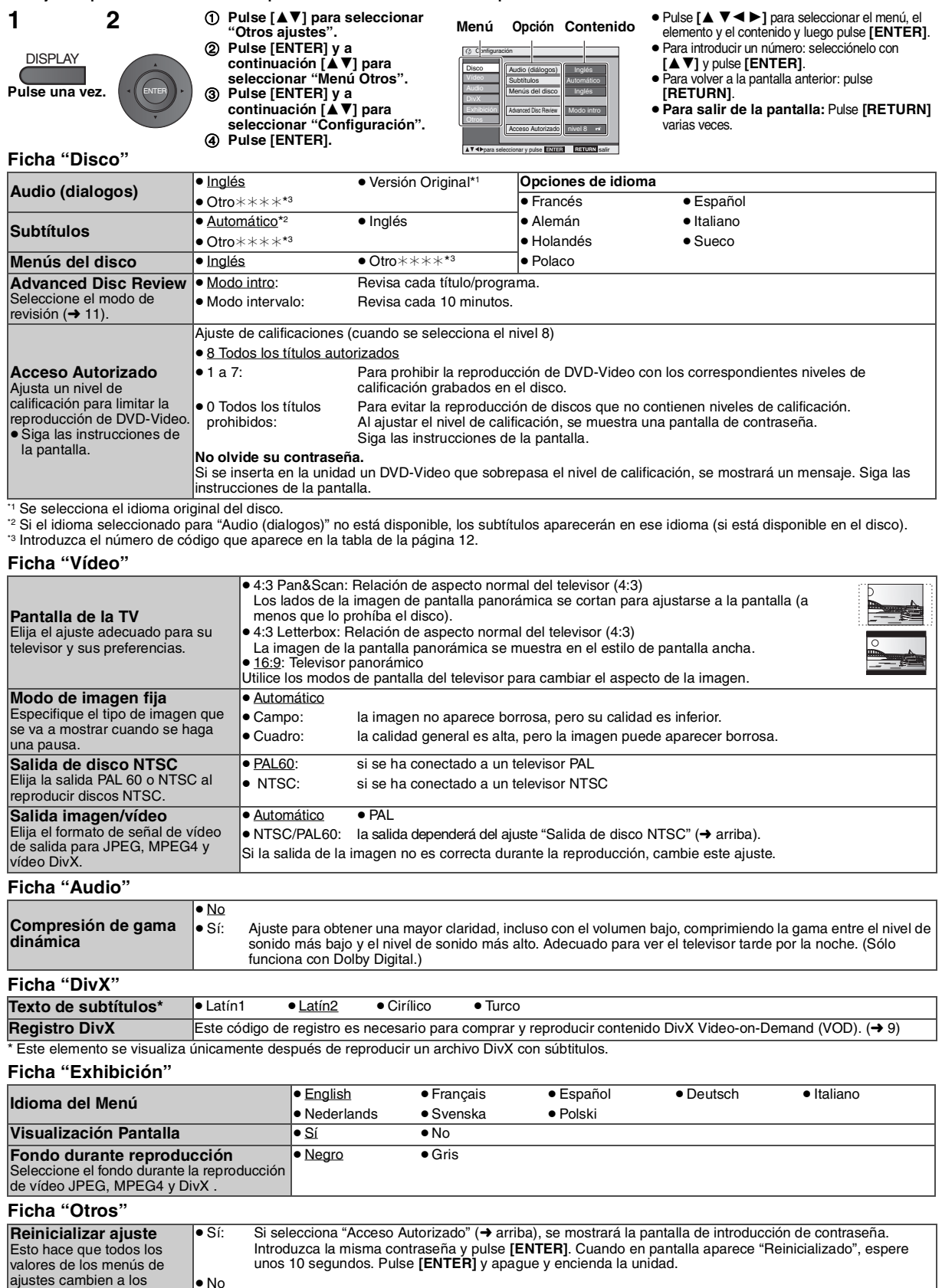

*13* 67

RQT9320

### Distintas situaciones de utilización **Reproducción de vídeo en un vehículo**

- ≥ **No coloque la unidad sobre una superficie que pueda calentarse como, por ejemplo, el salpicadero. Esta unidad no**
- **es resistente al calor y podría averiarse.** ≥ **NO DEBE UTILIZARSE MIENTRAS SE CONDUCE UN VEHIICULO MOTORIZADO.**

Si lo hace, podría distraer al conductor y podría provocar un accidente con consecuencias graves para personas y objetos.Non attaccare o staccare l'unità o il supporto poggiatesta mentre l'auto è in movimento.

### **Visionado de vídeo en el asiento trasero con el soporte para montaje en reposacabezas**

Para ver vídeo en el asiento trasero, puede instalar la unidad en el respaldo del asiento delantero.

≥Inserte el disco antes de instalar la unidad en el soporte para reposacabezas.

#### ≥ **No monte o desmonte durante la conducción.**

- ≥ **No realice el montaje en los siguientes lugares:**
- en cualquier lugar que no sea el respaldo del asiento
- en un lugar donde el conductor pueda verlo o manejarlo
- en un lugar donde impida el manejo del vehículo
- en un lugar donde interfiera con el despliegue de un airbag
- ≥ **Asegúrese de que el cinturón del soporte esté perfectamente ceñido y compruebe el cierre de la unidad. Consulte el manual de instalación.**

En caso de accidente o aceleración o frenada bruscas, la unidad podría desprenderse y provocar lesiones.

≥ **Utilice sólo el soporte Panasonic incluido para instalar la unidad en el reposacabezas del vehículo.**

### **1 Montaje del soporte para reposacabezas en el asiento delantero.**

Ajuste el reposacabezas de manera que quede un espacio abierto de unos 3 cm.

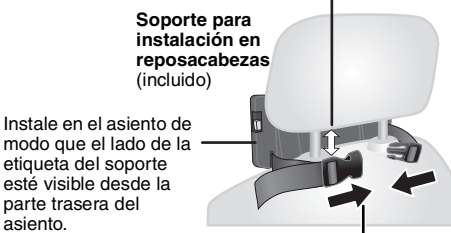

2 Cierre la hebilla y ajuste la cinta hasta que quede perfectamente sujeta al reposacabezas.

### **Vista lateral** *SÍ NO*

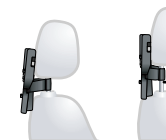

**Si este espacio tiene más de 3 cm, la unidad podría desprenderse y provocar lesiones en caso de accidente, etc.**

### **2 Ajuste del monitor.**

Gire el monitor hacia atrás de modo que la pantalla quede mirando hacia fuera. ➜ 4, Regulación del ángulo de la pantalla LCD

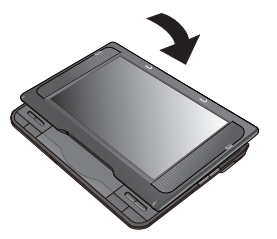

### **3 Instalación del reproductor en el soporte.**

Mientras sujeta la unidad con las dos manos, alinéela por debajo de las partes salientes del soporte. Presione la unidad unos 4 ó 5 mm hacia abajo de forma que las partes salientes del soporte encajen en los orificios de la base de la unidad.

- Revise los siguientes puntos antes del uso.
	- El soporte está bien sujeto a la unidad.
	- La unidad no queda suelta y no puede elevarse.

Alinee aquí las partes

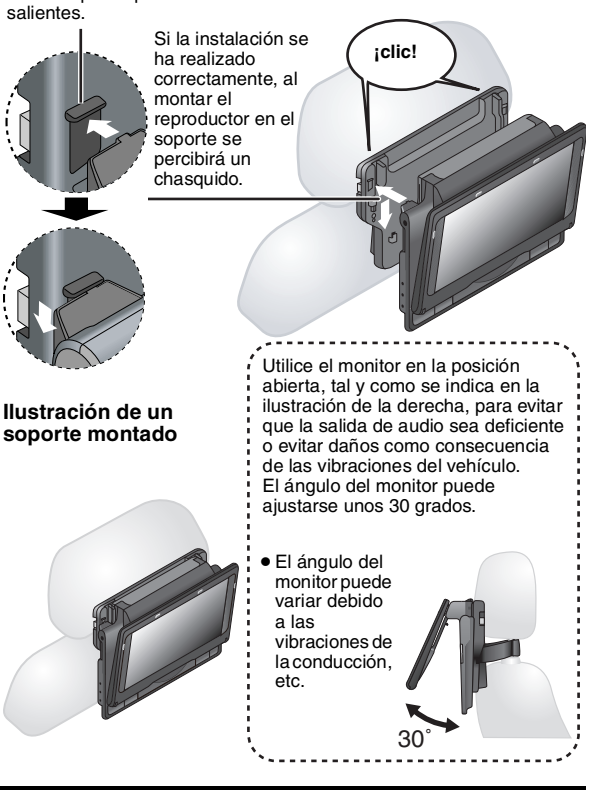

≥La instalación del soporte no es posible según el tipo de reposacabezas.

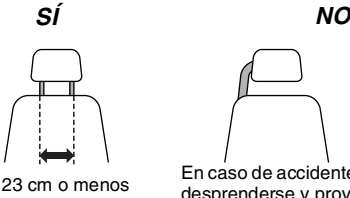

en caso de accidente etc., la unidad podría desprenderse y provocar lesiones.

### **Liberación del reproductor del soporte**

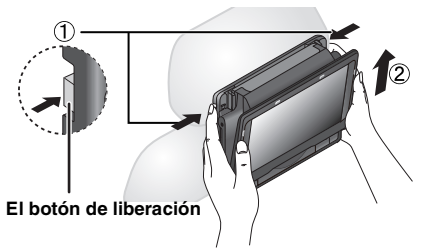

- 1 Presione los botones de liberación (derecho e izquierdo) hacia la parte central del soporte. 2 Tire de la unidad hacia arriba para extraerla.
- 
- ≥ No presione los botones de liberación a menos que vaya a desmontar la unidad del soporte.

RQT9320

RQT9320

### **Conexión del adaptador de CC para vehículo**

Antes de la conexión, consulte el manual del propietario o póngase en contacto con el concesionario del vehículo.

- ≥ Conecte al enchufe del encendedor de cigarrillos de un vehículo que tenga una batería de 12 V. No es compatible con vehículos cuya batería sea de 24 V.
- ≥Éste es un adaptador de CC especial para automóvil con conexión a tierra negativa. El uso de este adaptador de CC para vehículo con un vehículo con conexión a tierra positiva puede provocar averías o un incendio.

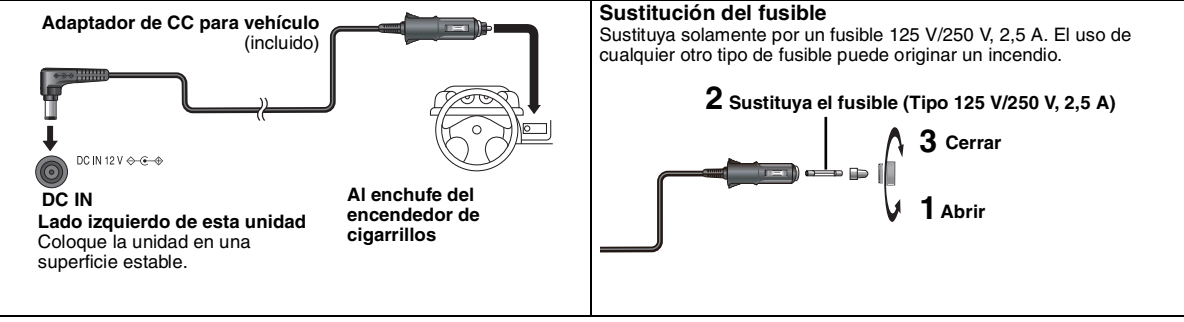

#### **Precauciones** ≥**Para evitar el agotamiento de la batería del vehículo**

- Después del uso, desconecte el adaptador de CC para vehículo del enchufe del encendedor de cigarrillos. El adaptador de CC para vehículo continúa consumiendo un poco energía aunque no se utilice y, si además, esta unidad tiene conectada una batería, el proceso de carga se iniciaría aumentando el consumo de energía.
- No utilice el adaptador de CC para vehículo durante mucho tiempo si el motor del vehículo no está en marcha.
- ≥ Cuando se utiliza el adaptador de CC para vehículo, apague la unidad antes de parar el motor del vehículo ya que, de lo contrario, la reanudación de la reproducción (➜ 6) no funcionará.
- ≥ Deje el cable un poco suelto.
- ≥ No se asumirá ninguna responsabilidad por los daños producidos a raíz de una instalación defectuosa.

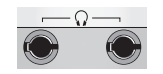

Es posible escuchar el audio a través del sistema de audio del vehículo conectando un adaptador de casete estéreo para vehículo (no incluido) al conector para auriculares situado en el lado izquierdo de esta unidad.

69

RQT9320

### **Uso de esta unidad con otros equipos**

Apague todos los equipos antes de la conexión y lea las instrucciones de funcionamiento pertinentes.

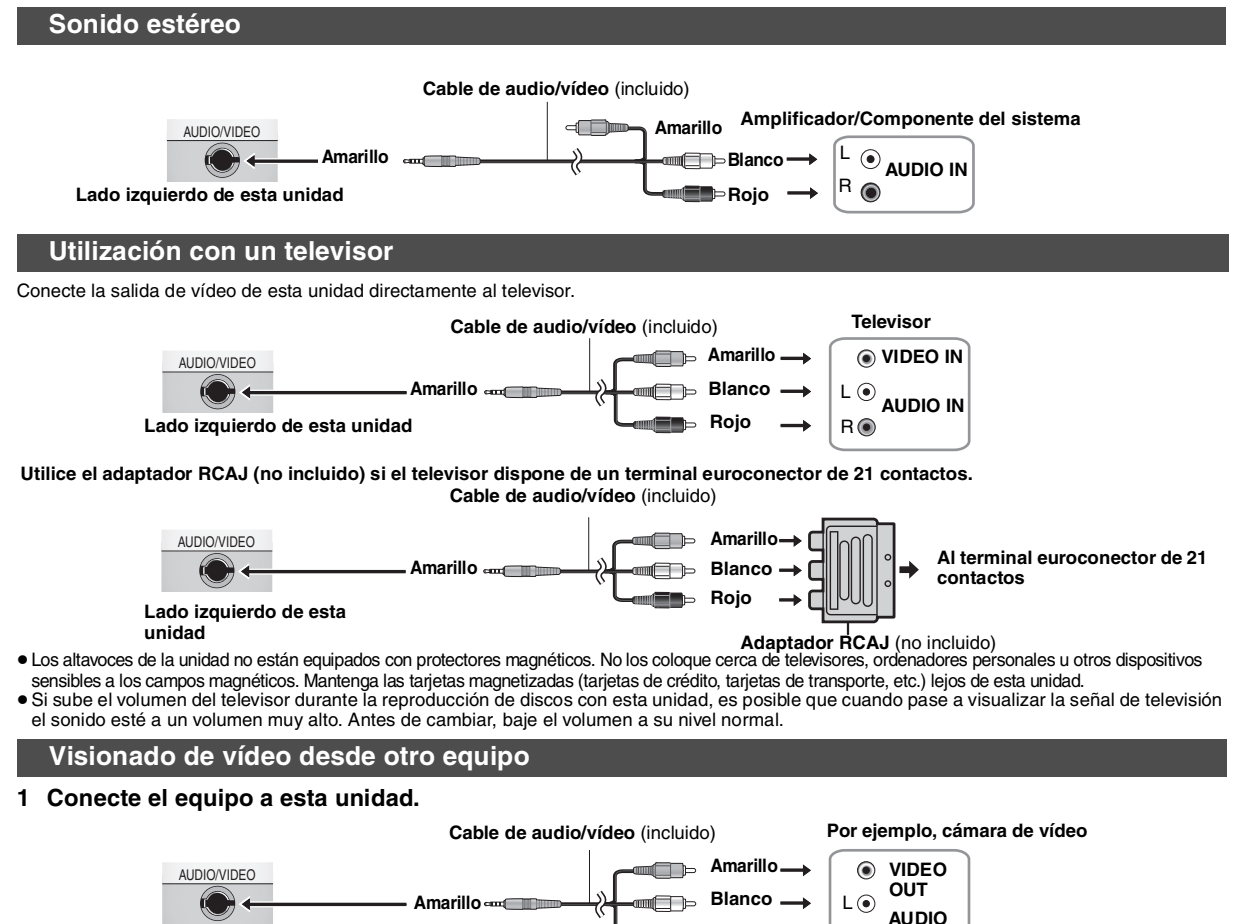

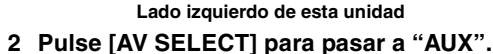

"AUX" en la pantalla de la unidad se ilumin.

≥La reproducción se controlará a través del equipo conectado. (Sírvase leer el manual de instrucciones del equipo conectado.)

≥Cuando el modo "AUX" está activado, la unidad no se apaga automáticamente. Apague la unidad cuando haya terminado de utilizarla.

**OUT** R

**Rojo**

RQT9320 RQT9320

### Referencia **Mantenimiento**

- **Para limpiar esta unidad, utilice un paño suave y seco.**
- ≥ Utilice limpiador para gafas para eliminar la suciedad incrustada en la pantalla LCD.
- ≥ Nunca utilice alcohol, diluyente de pintura o bencina para limpiar este aparato. **Mantenimiento de la lente**
- ≥ Quite con cuidado el polvo con la ayuda de un soplador para lentes de cámara
- (opcional). ≥Producto recomendado: Kit de limpieza para lentes (SZZP1038C) (Disponible en distribuidores de Panasonic<sup>'</sup>

**Especificaciones**

- ≥ No utilice un limpiador de lentes para CD.
- ≥Evite tocar el objetivo con los dedos.
- **Limpieza de discos**
- ≥Límpielos pasando un paño húmedo y luego séquelos con un paño seco.

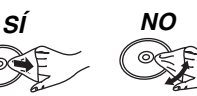

### **Precauciones de manejo de los discos**

- ≥No coloque etiquetas ni pegatinas en los discos (esto puede deformar el disco y luego no podrá utilizarse).
- ≥No escriba en la cara de la etiqueta con un bolígrafo u otro utensilio de escritura. ≥No utilice aerosoles de limpieza para discos, bencina, diluyente, líquidos para la
- prevención de la electricidad estática ni ningún otro disolvente.
- ≥No utilice protectores a prueba de rayas ni cubiertas.
- ≥No deje caer ni golpee los discos. No ponga objetos encima de ellos.
- ≥Para que los discos no se rayen ni ensucien, vuelva a meterlos en sus cajas o cartuchos cuando no los utilice.
- No utilice los discos siguientes:
- Discos con restos de adhesivo de pegatinas o etiquetas quitadas (discos de alquiler, etc.).
- Discos muy deformados o agrietados.

**CGR-H711** (incluida):

Capacidad (minimo):

– Discos de forma irregular, por ejemplo, en forma de corazón.

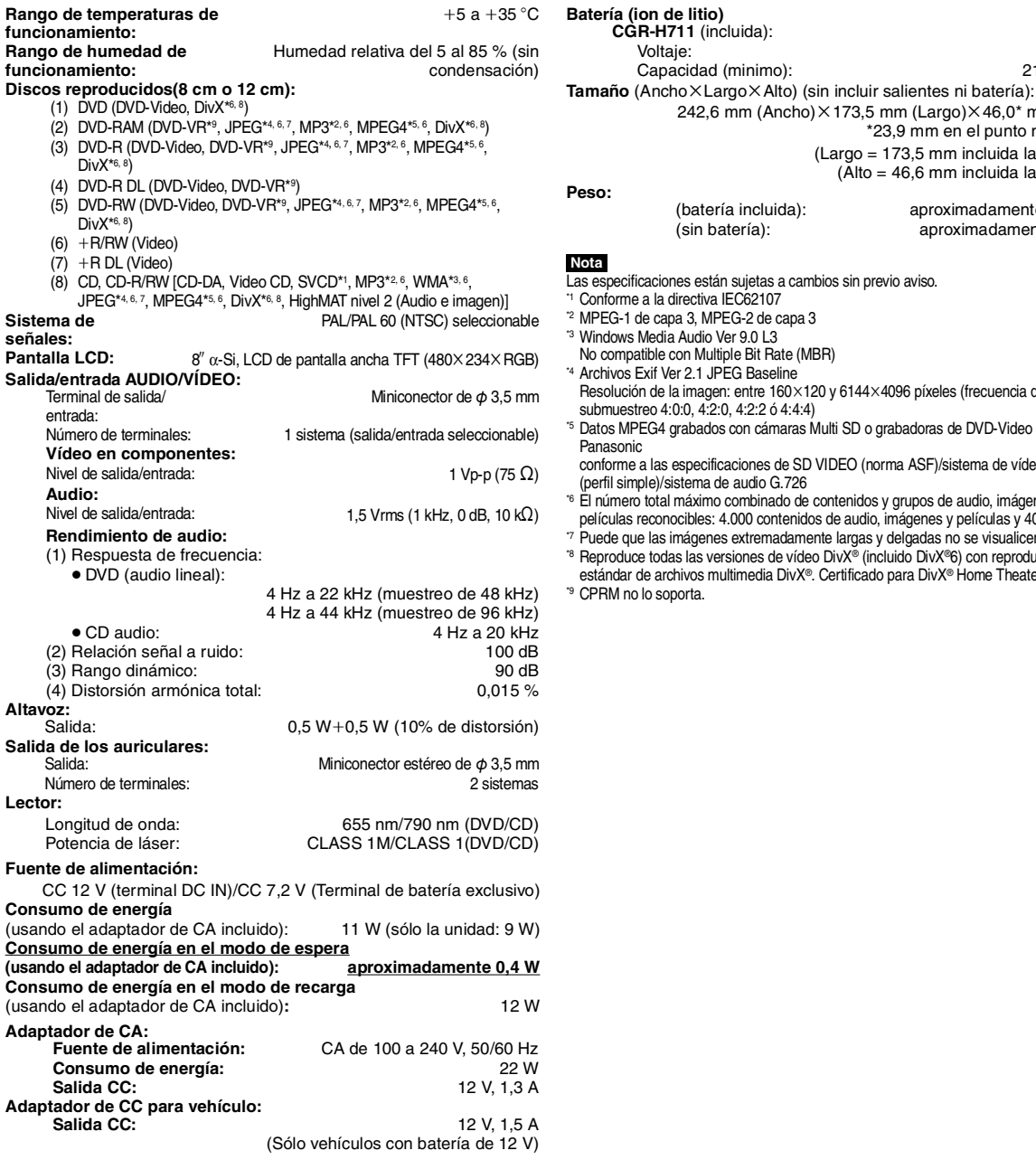

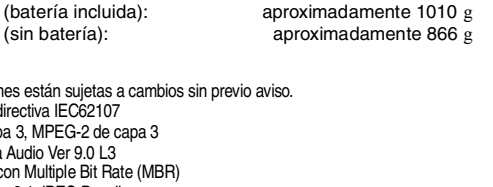

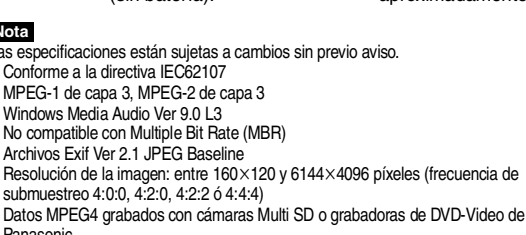

242,6 mm (Ancho) $\times$ 173,5 mm (Largo) $\times$ 46,0\* mm (Alto)

Voltaje: 7,2 V<br>Canacidad (minimo): 7,2 V<br>2100 mAh

\*23,9 mm en el punto más bajo

(Largo = 173,5 mm incluida la batería) (Alto = 46,6 mm incluida la batería)

Panasonic conforme a las especificaciones de SD VIDEO (norma ASF)/sistema de vídeo MPEG4 (perfil simple)/sistema de audio G.726

- El número total máximo combinado de contenidos y grupos de audio, imágenes y películas reconocibles: 4.000 contenidos de audio, imágenes y películas y 400 grupos.
- 
- \*7 Puede que las imágenes extremadamente largas y delgadas no se visualicen.<br>\*<sup>8</sup> Reproduce todas las versiones de vídeo DivX® (incluido DivX®6) con reproducción estándar de archivos multimedia DivX®. Certificado para DivX® Home Theater Profile. CPRM no lo soporta.

71

RQT9320

### **Guía para la solución de problemas**

Antes de ponerse en contacto con el servicio técnico, realice las comprobaciones siguientes. Si le surge alguna duda acerca de los puntos de comprobación o si las soluciones indicadas en la tabla no solucionan el problema, póngase en contacto con el distribuidor. (Las páginas de

- referencia se muestran entre paréntesis.) **Los siguientes síntomas no son indicativos de una avería.** ≥Se percibe un sonido del adaptador de CA durante la recarga. ≥La batería se calienta durante el uso o el proceso de recarga. ≥La superficie y la zona alrededor de la unidad se calientan cuando se utiliza durante mucho tiempo. **No hay alimentación.** ≥ Compruebe la conexión del adaptador de CA o la batería. **(4)** ≥La unidad cuenta con un sistema de protección que se activa si el aparato está demasiado frío o demasiado caliente. Si esto sucede, la unidad no funcionará. Utilice la unidad a una temperatura comprendida entre 5 °C y 35 °C **La unidad se apaga automáticamente.** ≥La unidad se apaga después de detener la reproducción a los 15 minutos (cerca de 5 minutos cuando la unidad se alimenta de la batería) para ahorrar energía. Vuelva a encender la unidad. **No es posible cargar o el indicador [CHG] no se enciende.** ≥El tiempo de carga aumenta cuando la temperatura es demasiado alta o baja, y puede que no sea posible realizar la carga en determinadas circunstancias. ≥ Compruebe la conexión del adaptador de CA o la batería. **(4) El tiempo de reproducción es muy corto tras la recarga.** ≥La batería ha agotado su tiempo de vida útil (se puede recargar unas 300 veces). **No hay respuesta cuando se pulsan los botones.** ≥Esta unidad no puede reproducir discos que no sean los indicados en estas instrucciones de funcionamiento. **(5)** ≥La unidad puede no funcionar correctamente debido a una tormenta eléctrica, electricidad estática u otro factor externo. Apague y vuelva a encender la unidad. O apague la unidad, desconecte la fuente de alimentación (CA o batería) y vuelva a conectarla. ≥Existe condensación: Espere entre 1 y 2 horas hasta que se evapore. ≥Introduzca el disco correctamente. **(6) Ha olvidado su contraseña de calificaciones.** ≥ Con la reproducción detenida, pulse y mantenga pulsado **[**:**]** y **[**;**]** en la unidad y pulse y mantenga pulsado **[▶ ON]** en la unidad hasta que "Reinicializado" desaparezca de la pantalla. Apague y vuelva a encender la unidad.<br>Todos los parámetros regresarán a los valores por defecto. **No hay imagen ni sonido.** ● Compruebe que el disco tenga algo grabado. **La reproducción tarda en empezar.**  ≥La reproducción puede tardar algo en empezar cuando una pista MP3 tiene datos de imagen fija. El tiempo de reproducción correcto no se visualizará incluso después de empezar la pista; sin embargo, este comportamiento es normal. ≥Es normal en vídeo DivX. **El menú no aparece.** VCD **(con control de reproducción)** ≥Pulse **[**∫ **–OFF]** dos veces y, a continuación, pulse **[**1 **ON]**. **La posición de los subtítulos es errónea.** ≥Ajuste la posición. ("Posición subtítulos" en Menú Display) **(12) No hay subtítulos.** ≥Visualice los subtítulos. **(10) En la repetición A-B, el punto B |●** Si sólo ha establecido el punto inicial (punto A), el final de un elemento se convierte en el punto B cuando se **se establece automáticamente.** alcanza. **La reproducción no empieza.** ≥Es posible que la unidad no reproduzca ficheros WMA y MPEG4 que contenga datos de imágenes fijas. ≥Si reproduce contenido DivX VOD, consulte el sitio web en el que adquirió el contenido DivX VOD. (Ejemplo: www.divx.com/vod) ≥Si un disco contiene, entre otros, el formato CD-DA, puede que la reproducción no sea correcta. **Imagen distorsionada.** ● Durante la búsqueda, es posible que se produzcan distorsiones de vídeo, pero esto es normal. ≥ Durante la visualización de ficheros MPEG4, es posible que la calidad de la imagen sea mala o que se salten algunos fotogramas, pero es normal. ≥[DivX] Cambie "Seleccionar fuente" en Menú Imagen. **(11)** La imagen se detiene. **■**La imagen se puede detener si los archivos DivX ocupan más de 2 GB. **No hay imagen en la pantalla LCD.**  ≥ Compruebe las conexiones. **(4)** ≥Seleccione un tamaño de LCD distinto de "MONITOR OFF" (sin imagen). **(7, Selección de la relación de aspecto 4:3 de las imágenes en la pantalla LCD)** La pantalla LCD está oscura. <sup>●</sup> Seleccione "DAYLIGHT" o ajuste el brillo. (7) **Los píxeles de la pantalla LCD se vuelven negros o irradian colores diferentes.** ≥La pantalla LCD está fabricada con tecnología de alta precisión para conseguir el 99,99 % de píxeles activos, aunque el restante 0,01 % puede incluir píxeles negros o que emiten luz constantemente. Este comportamiento es normal. **La imagen no aparece en el televisor (o el tamaño de**  ≥ Compruebe las conexiones. **(16)** ≥ Compruebe que el televisor esté encendido. **Alimentación No hay funcionamiento Algunas operaciones específicas son imposibles de realizar o incorrectas Imagen incorrecta**
- **la imagen parece incorrecto).**
- ≥ Compruebe que el modo de entrada en el televisor sea correcto. ≥ Compruebe los parámetros de "Pantalla de la TV" en la ficha "Vídeo". **(13)**
	- ≥Apague la función de zoom del televisor, si está usando el Zoom. **(12)**
	- ≥Asegúrese de que la unidad esté directamente conectada al televisor y no a través de la videograbadora. **(16)**
- ≥ Utilice el televisor para cambiar el aspecto.
	- ≥Ajuste "Zoom ajustar pantalla" en Menú Display. **(12)**

**(sigue en la página siguiente)**
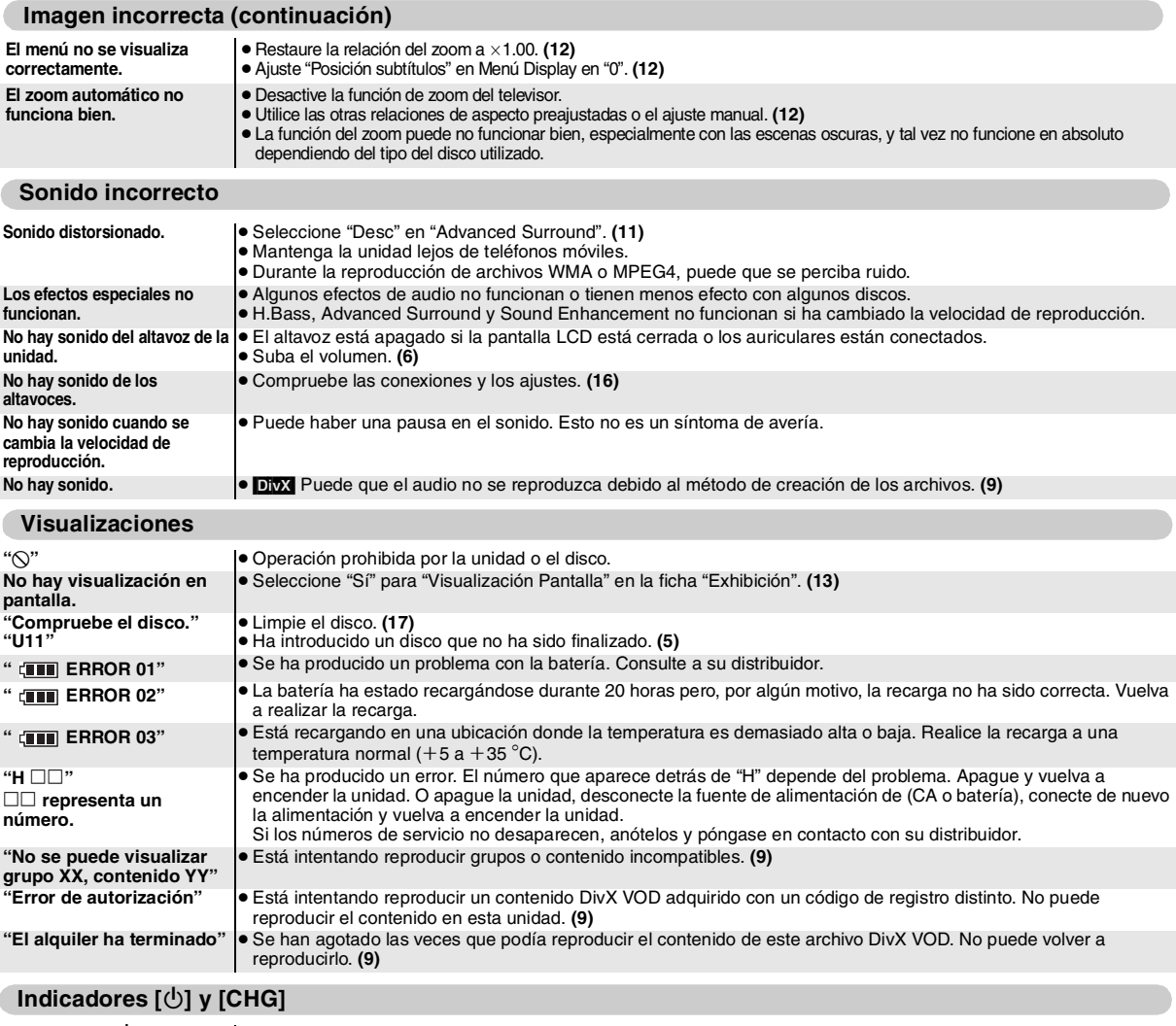

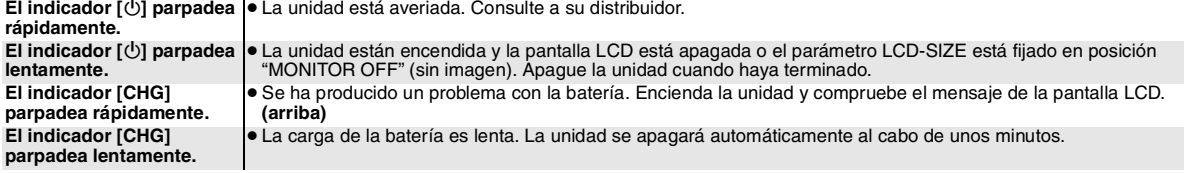

# **Preguntas más frecuentes** Las páginas de referencia se indican entre paréntesis.

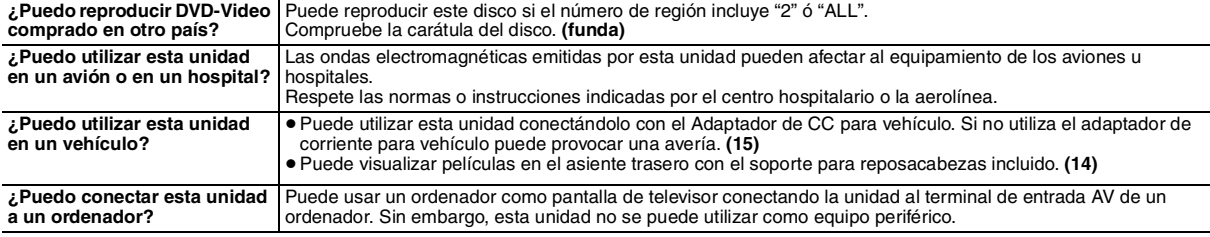

# *Caro cliente,*

Grazie per aver acquistato questo prodotto.

Per un funzionamento ottimale e sicuro, si prega di leggere attentamente queste istruzioni.

Prima di collegare, far funzionare o impostare il prodotto, si prega di leggere le istruzioni nella loro interezza. Si prega inoltre di conservare questo manuale per poterlo consultare in futuro.

# **Precauzioni**

Prima di utilizzare l'unità, leggere attentamente le istruzioni per l'uso. Seguire le istruzioni per la sicurezza sull'unità e le istruzioni per la sicurezza elencate di seguito. Tenere a portata di mano queste istruzioni per l'uso per farvi riferimento in futuro.

- 1) Leggere le presenti istruzioni.<br>2) Conservare le presenti istruzioni
- 2) Conservare le presenti istruzioni.<br>3) Prestare attenzione a tutte le avve
- $3)$  Prestare attenzione a tutte le avvertenze.<br>4) Sequire tutte le istruzioni
- 4) Seguire tutte le istruzioni.<br>5) Non utilizzare il presente
- 5) Non utilizzare il presente apparato in prossimità dell'acqua.<br>6) Effettuare la pulizia solamente con un panno asciutto.
- 6) Effettuare la pulizia solamente con un panno asciutto.
- Non bloccare le aperture per la ventilazione. Installare secondo le istruzioni del produttore.
- 8) Non installare l'apparecchio in prossimità di fonti di calore quali radiatori, diffusori di aria calda, stufe o altri apparecchi (compresi amplificatori) che producono calore.
- 9) Evitare che il cavo di alimentazione CA venga calpestato o resti impigliato, in particolare in corrispondenza delle spine, dei contenitori per i cavi e dei punti di uscita dagli apparecchi.
- 10) Utilizzare solamente accessori specificati dal produttore.
- 11) Utilizzare solamente con carrelli, supporti, treppiedi, staffe o tavole specificati dal produttore, oppure vendute con l'apparecchio. Se si utilizza un carrello, prestare attenzione durante lo spostamento della combinazione carrello/apparecchio per evitare lesioni provocate dal rovesciamento.

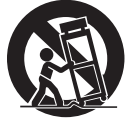

- 12) Scollegare l'apparecchio durante i temporali o se non viene utilizzato per lunghi periodi di tempo.
- 13) L'assistenza deve essere effettuata solo da personale qualificato. L'assistenza è richiesta se l'apparecchio è stato danneggiato in qualsivoglia modo, ad esempio in caso di danneggiamento della spina o del cavo di alimentazione CA, se è stato rovesciato del liquido o sono caduti oggetti all'interno dell'apparecchio, se l'apparecchio è stato esposto a pioggia o umidità, se non funziona normalmente o se è caduto.

# **ATTENZIONE:**

**PER RIDURRE IL RISCHIO D'INCENDIO, SCOSSE ELETTRICHE O DANNI AL PRODOTTO,**

- ≥**NON ESPORLO ALLA PIOGGIA, UMIDITÀ, GOCCIOLAMENTI O SPRUZZI ED EVITARE DI METTERVI SOPRA OGGETTI PIENI DI LIQUIDI, COME VASI.**
- ≥**USARE SOLTANTO GLI ACCESSORI CONSIGLIATI.**
- ≥**NON RIMUOVERE IL COPERCHIO (O RETRO); ALL'INTERNO NON CI SONO PARTI RIPARABILI DALL'UTENTE. PER LE RIPARAZIONI, RIVOLGERSI AL PERSONALE DI ASSISTENZA QUALIFICATO.**

# **ATTENZIONE!**

- ≥**PER MANTENERE UNA BUONA VENTILAZIONE, NON INSTALLARE O SISTEMARE QUESTA UNITÀ IN UNO SCAFFALE DEI LIBRI, ARMADIETTO INCORPORATO OD ALTRO SPAZIO RISTRETTO. PER PREVENIRE I RISCHI DI SCOSSE O INCENDIO DOVUTI A SURRISCALDAMENTO, ACCERTARSI CHE TENDE OD ALTRO MATERIALE NON OSTRUISCANO LE CONDIZIONI DI VENTILAZIONE.**
- ≥ **NON OSTRUIRE LE APERTURE DI VENTILAZIONE DELL'UNITÀ**
- **CON GIORNALI, TOVAGLIE, TENDE ED ALTRI OGGETTI SIMILI.** ≥ **NON METTERE SULL'UNITÀ SORGENTI DI FIAMME NUDE, COME CANDELE ACCESE.**
- ≥ **DISFARSI DELLE PILE RISPETTANDO L'AMBIENTE.**

#### **ATTENZIONE!**

**QUESTO APPARECCHIO UTILIZZA UN LASER. L'USO DI APPARECCHI DI CONTROLLO O DI REGOLAZIONE, O PROCEDURE DI UTILIZZAZIONE DIVERSE DA QUELLE INDICATE IN QUESTO MANUALE DI ISTRUZIONI, POSSONO CAUSARE L'ESPOSIZIONE A RADIAZIONI PERICOLOSE. NON APRIRE I COPERCHI E NON CERCARE DI RIPARARE DA SOLI. PER QUALSIASI RIPARAZIONE RIVOLGERSI A PERSONALE QUALIFICATO.**

La presa dovrebbe trovarsi nelle vicinanze del dispositivo ed essere facilmente accessibile.

La presa del cavo di alimentazione dovrebbe rimanere facilmente accessibile.

Perisolare completamente l'apparecchio dalla fonte di alimentazione principale, staccare la spina del cavo di alimentazione dalla presa di corrente.

Durante l'uso, questo prodotto potrebbe essere soggetto all'interferenza radio causata dal cellulare. Se si dovesse verificare tale interferenza, aumentare la distanza tra questo prodotto e il cellulare.

#### QUESTA UNITÀ È PROGETTATA PER L'USO NEI PAESI CON CLIMA MITE.

La marcatura d'identificazione del prodotto si trova sul fondo delle unità.

# **Precauzioni per l'ascolto con cuffie o auricolari**

- ≥Non eseguire la riproduzione ad alto volume durante l'uso di cuffie o auricolari. Gli esperti sconsigliano di effettuare una riproduzione continuata.
- ≥Se si sente un fischio nelle orecchie, abbassare il volume o interrompere l'uso.
- ≥Non utilizzare l'apparecchio durante l'uso di un veicolo a motore. Si potrebbe provocare un incidente; inoltre, questo tipo di utilizzo è illegale in molte zone.
- ≥Prestare molta attenzione o interrompere temporaneamente l'uso dell'apparecchio nelle situazioni potenzialmente a rischio.
- ≥Se le cuffie o gli auricolari in uso sono del tipo che consente di udire i suoni esterni, non alzare il volume al punto da non sentire che cosa accade intorno a sé.
- ≥Un'eccessiva potenza sonora dalle cuffie può provocare perdite dell'udito.

# *Per evitare danni*

#### Evitare di:

- ≥Spruzzare insetticidi infiammabili vicino all'unità.
- ≥Fare pressione sullo schermo LCD.
- ≥Toccare l'obiettivo ed altre parti del fonorivelatore laser.
- Non usare l'unità nei luoghi seguenti:
- ≥Sabbiosi, come la spiaggia.

≥Sopra cuscini, divani o apparecchi caldi, come gli amplificatori. Non lasciare l'automobile senza ventilazione o esposta alla luce diretta del sole e alle alte temperature.

# **ATTENZIONE**

# **L'AUTISTA NON DEVE FAR FUNZIONARE IL DISPOSITIVO O GUARDARE FILM MENTRE SI TROVA ALLA GUIDA.**

Una di queste operazioni potrebbe distrarre l'autista e provocare un incidente, il che avrebbe come risultato ferite gravi o danni.

**Non tenere l'unità in grembo per un lungo periodo di tempo usandola. Essa può diventare molto calda e causare bruciature.**

#### **Batterie**

- **1 Batteria (Batteria agli ioni di litio)**
	- ≥Usare questa unità per ricaricare la batteria.
	- ≥Non usare la batteria con apparecchi diversi dal lettore specificato.
	- ≥Non usare il lettore all'aperto se piove o nevica. (La batteria non è a prova d'acqua.)
	- ≥Fare attenzione che sui terminali non finiscano sporco, sabbia, liquidi o altre sostanze estranee.
	- $\bullet$ Non toccare i terminali (+ e -) della spina con oggetti metallici. ≥Non smontare, modificare, riscaldare o gettare la batteria nel fuoco.
	- ≥Non riscaldare o esporre a fiamme.
	- ≥Non lasciare le pile in un'auto esposta alla luce solare diretta a lungo con porte e finestre chiuse.

≥Non conservare la batteria dove la temperatura supera i 60 °C. Se dell'acido viene a contato con le mani o i vestiti, lavarlo via

completamente con acqua.

Se dell'acido dovesse finire negli occhi, mai strofinare gli occhi. Sciacquare completamente gli occhi con acqua e rivolgersi a un medico.<br>**2 Mo** 

**2 Modo di disfarsi delle batterie**

Tenere presenti e osservare le norme locali prima di disfarsi delle batterie.

# **Informazioni sulla batteria ricaricabile**

La batteria è stata studiata per essere riciclata.

Si prega di attenersi alle normative locali in materia di riciclaggio.

#### **Alimentatore c.a.**

L'alimentatore c.a. funziona con la corrente alternata da 100 V a 240 V.

Tuttavia

≥Procurarsi un adattatore appropriato se la spina non entra nella presa di corrente.

RQT9320

RQT9320

# **Avvertenza**

Rischio di incendio, esplosione e ustioni. Non smontare, sottoporre a calore superiore a 60°C o incenerire.

# **PRECAUZIONE**

Se la batteria non è sostituita correttamente, potrebbe verificarsi un'esplosione. Per la sostituzione utilizzare solo batterie dello stesso tipo o di tipo equivalente consigliate dal produttore. Per lo smaltimento delle batterie usate attenersi alle istruzioni del produttore.

# **Informazioni per gli utenti sulla raccolta e l'eliminazione di vecchie apparecchiature e batterie usate**

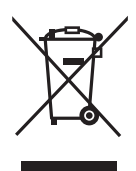

Questi simboli sui prodotti, sull'imballaggio, e/o sulle documentazioni o manuali accompagnanti i prodotti indicano che i prodotti elettrici, elettronici e le batterie usate non devono essere buttati nei rifiuti domestici generici.

Per un trattamento adeguato, recupero e riciclaggio di vecchi prodotti e batterie usate, vi preghiamo di portarli negli appositi punti di raccolta, secondo la legislazione vigente nel vostro Paese e le Direttive 2002/96/EC e 2006/66/EC.

Smaltendo correttamente questi prodotti e le batterie, contribuirete a salvare importanti risorse e ad evitare i potenziali effetti negativi sulla salute umana e sull'ambiente che altrimenti potrebbero verificarsi in seguito ad un trattamento inappropriato dei rifiuti. Per ulteriori informazioni sulla raccolta e sul riciclaggio di vecchi prodotti e batterie, vi preghiamo di contattare il vostro comune, i vostri operatori per lo smaltimento dei rifiuti o il punto vendita dove avete acquistato gli articoli.

Sono previste e potrebbero essere applicate sanzioni qualora questi rifiuti non siano stati smaltiti in modo corretto ed in accordo con la legislazione nazionale.

#### **Per utenti commerciali nell'Unione Europea**

Se desiderate eliminare apparecchiature elettriche ed elettroniche, vi preghiamo di contattare il vostro commerciante od il fornitore per maggiori informazioni.

**[Informazioni sullo smaltimento rifiuti in altri Paesi fuori dall'Unione Europea]** Questi simboli sono validi solo all'interno dell'Unione Europea. Se desiderate smaltire questi articoli, vi preghiamo di contattare le autorità locali od il rivenditore ed informarvi sulle modalità per un corretto smaltimento.

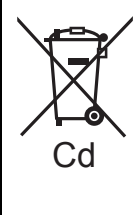

#### **Nota per il simbolo delle batterie (esempio con simbolo chimico riportato sotto il simbolo principale):**

Questo simbolo può essere usato in combinazione con un simbolo chimico**;** in questo caso è conforme ai requisiti indicati dalla Direttiva per il prodotto chimico in questione.

# **Sommario**

# **Avvio rapido**

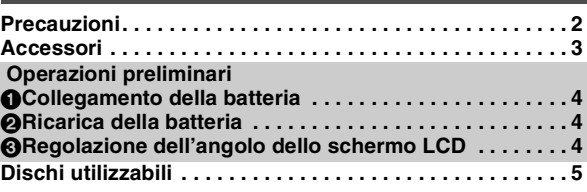

# **Riproduzione**

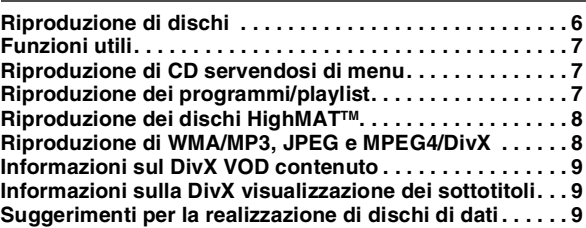

# **Impostazioni**

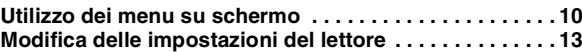

# **Da usare in diverse situazioni**

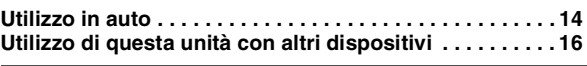

# **Riferimento**

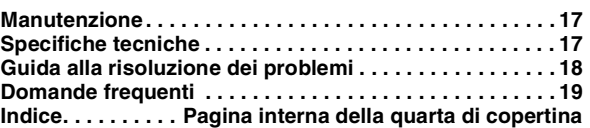

# **Accessori**

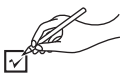

- ∑ **1 Cavo audio/video**
- ∑ **1 Adattatore CA**
- ∑ **1 Cavo di alimentazione CA**

≥Da utilizzare unicamente con questo dispositivo. Non utilizzare con altri dispositivi.

Non utilizzare inoltre cavi per altri dispositivi con questa unità. ∑ **1 Adattatore CC per auto**

- ∑ **1 Kit di montaggio su poggiatesta**
- ∑ **1 Pacco pile ricaricabile**

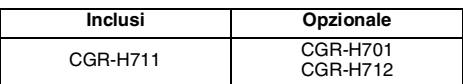

- ≥A seconda del pacco pile, il tempo di riproduzione potrebbe variare. [➜ 4, Tempi approssimativi di ricarica e riproduzione (Ore)]
- ≥CGR-H711 non è disponibile come optional. Quando si acquista un pezzo di ricambio, richiedere una delle batterie opzionali indicate sopra.

# **Operazioni preliminari 1** Collegamento della batteria

# **(Con l'unità spenta)**

Le illustrazioni indicate si riferiscono al modello CGR-H711; tuttavia le operazioni per il modello CGR-H712 o CGR-H701 (opzionale) sono le stesse.

# ∫ *Rimozione*

≥Spegnere l'unità prima di scollegare il blocco batteria.

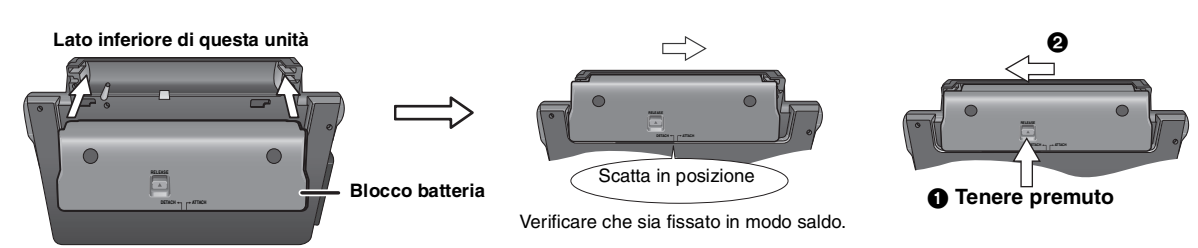

# **Se l'unità non viene utilizzata per lunghi periodi**

≥Togliere il pacco batterie (➜ sopra).

- (Anche quando il dispositivo è spento, al suo interno circola un po' di energia, e ciò potrebbe causare dei malfunzionamenti.)
- ≥ Ricaricare la batteria per il successivo utilizzo.

# 2 **Ricarica della batteria**

La batteria non è carica al momento dell'acquisto. Caricare prima dell'utilizzo.

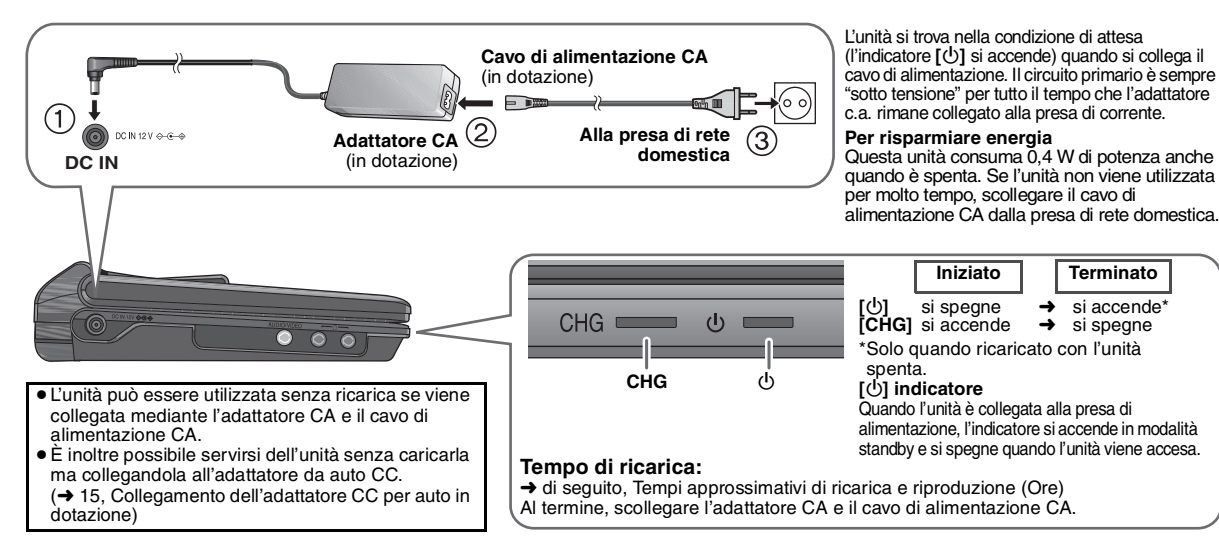

# 3 **Regolazione dell'angolo dello schermo LCD**

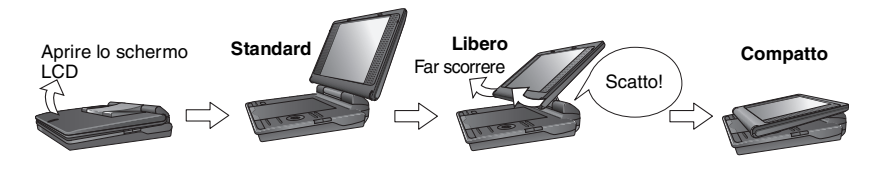

- ≥**Durante lo spostamento dell'unità: Chiudere lo schermo LCD. Non sorreggere l'unità per lo schermo LCD.**
	- ≥**Le funzioni azionate da pulsanti sull'unità non funzionano a LCDchiuso.**

# **Tempi approssimativi di ricarica e riproduzione (Ore)**

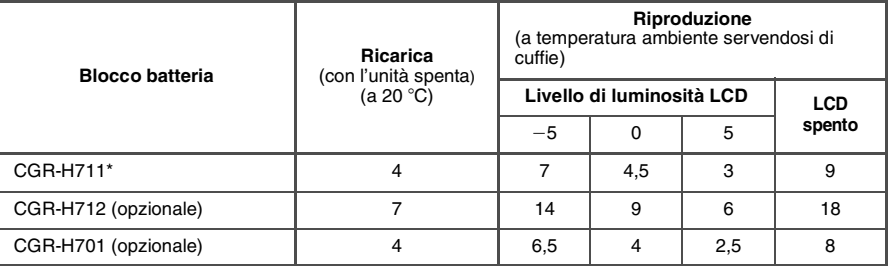

- \* non disponibile come optional
- ≥I tempi indicati a sinistra possono cambiare a seconda dell'uso.
- ≥Per cambiare la luminosità dello schermo LCD (→ 7, Quando si sceglie "USER MODE").

Quando il dispositivo è acceso (**→** 6) e alimentato dal pacco batterie<br>**Premere [DISPLAY] per controllare lo schermo LCD (viene acceso per alcuni secondi).** 

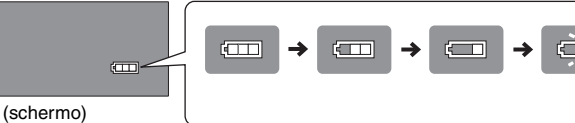

**Ricarica**

(lampeggia)

Viene visualizzato automaticamente quando restano solo pochi minuti di carica.

# **Dischi utilizzabili**

# **Dischi commerciali**

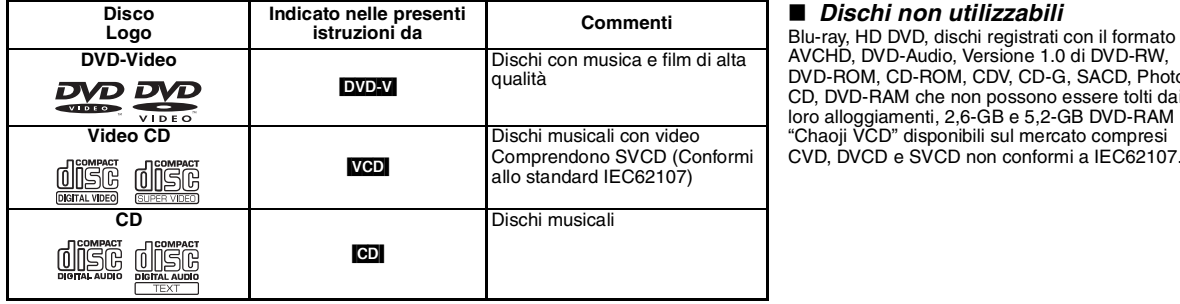

AVCHD, DVD-Audio, Versione 1.0 di DVD-RW, DVD-ROM, CD-ROM, CDV, CD-G, SACD, Photo CD, DVD-RAM che non possono essere tolti dai loro alloggiamenti, 2,6-GB e 5,2-GB DVD-RAM e "Chaoji VCD" disponibili sul mercato compresi CVD, DVCD e SVCD non conformi a IEC62107.

# **Disco registrato (**±**: Disponibile —: Non disponibile)**

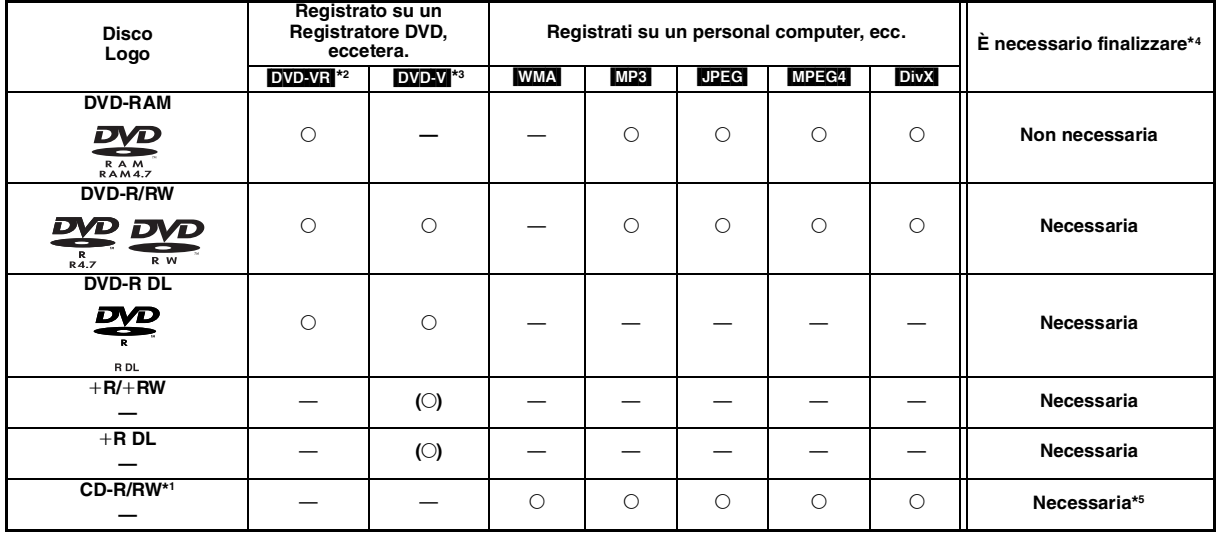

≥In alcuni casi potrebbe non essere possibile riprodurre tutti i dischi indicati a causa del tipo di disco, delle condizioni della registrazione, del metodo di registrazione e della modalità di creazione dei file (➜ 9, Suggerimenti per la realizzazione di dischi di dati).

\*1 Questa unità è in grado di riprodurre CD-R/RW registrati con il formato CD-DA o il formato Video CD. ([WMA] [MP3] [JPEG] Questa unità riproduce anche dischi HighMAT). \*2 Dischi registrati su Registratori DVD, videocamere DVD, eccetera, che si servono della Versione 1.1 del Formato di Registrazione Video (standard

unificato di registrazione video). Per i DVD-R DL: Dischi registrati su Registratori DVD, videocamere DVD, eccetera, che si servono della Versione 1.2 del Formato di Registrazione Video (standard unificato di registrazione video).

\*3 Dischi registrati su Registratori DVD, videocamere DVD, eccetera, che si servono del formato DVD-Video.

Per +R/+RW e +R DL: Dischi registrati servendosi di un formato diverso rispetto a quello DVD-Video; alcune funzioni non possono essere utilizzate.

\*4 Un processo che consente la riproduzione sui dispositivi compatibili. Per riprodurre un disco che l'unità visualizza "Necessaria", come prima cosa il disco deve essere finalizzato sul dispositivo con il quale è stato registrato.

\*5 È inoltre possibile chiudere la sessione.

# Riproduzione **Riproduzione di dischi**

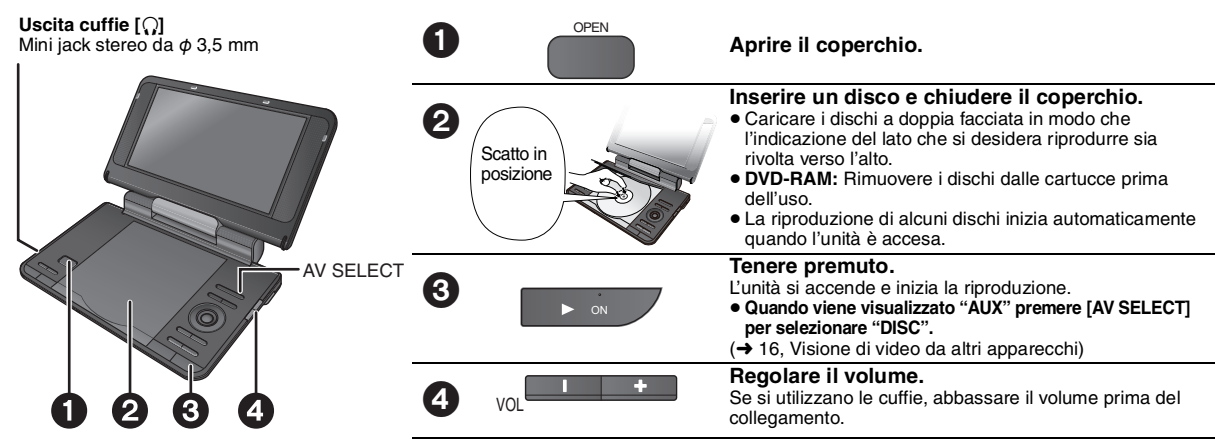

● **Per modificare la lingua sul display → 13, Lingua del menu**<br>● Per riprodurre audio (<mark>MP3)</mark>, immagini (DPEG) o video (MPEG4 DivX) su DVD-RAM con titoli registrati (DVD-VR), selezionare "Riproduz. disco dati"  $\leftrightarrow$  12. Altri Menu).

- ≥Se la riproduzione non è in corso il dispositivo si spegne automaticamente dopo 15 minuti (all'incirca 5 minuti quando si sta utilizzando il pacco batterie).
- È possibile che il numero totale dei titoli sui dischi +R/+RW non venga visualizzato correttamente.
- ≥In caso di difficoltà, fare riferimento alla guida per la risoluzione dei problemi (➜ 18).

#### **Nota**

**I DISCHI CONTINUANO A GIRARE MENTRE VENGONO VISUALIZZATI I MENU. Premere [**∫ **–OFF] al termine per conservare in modo corretto il motore dell'unità.**

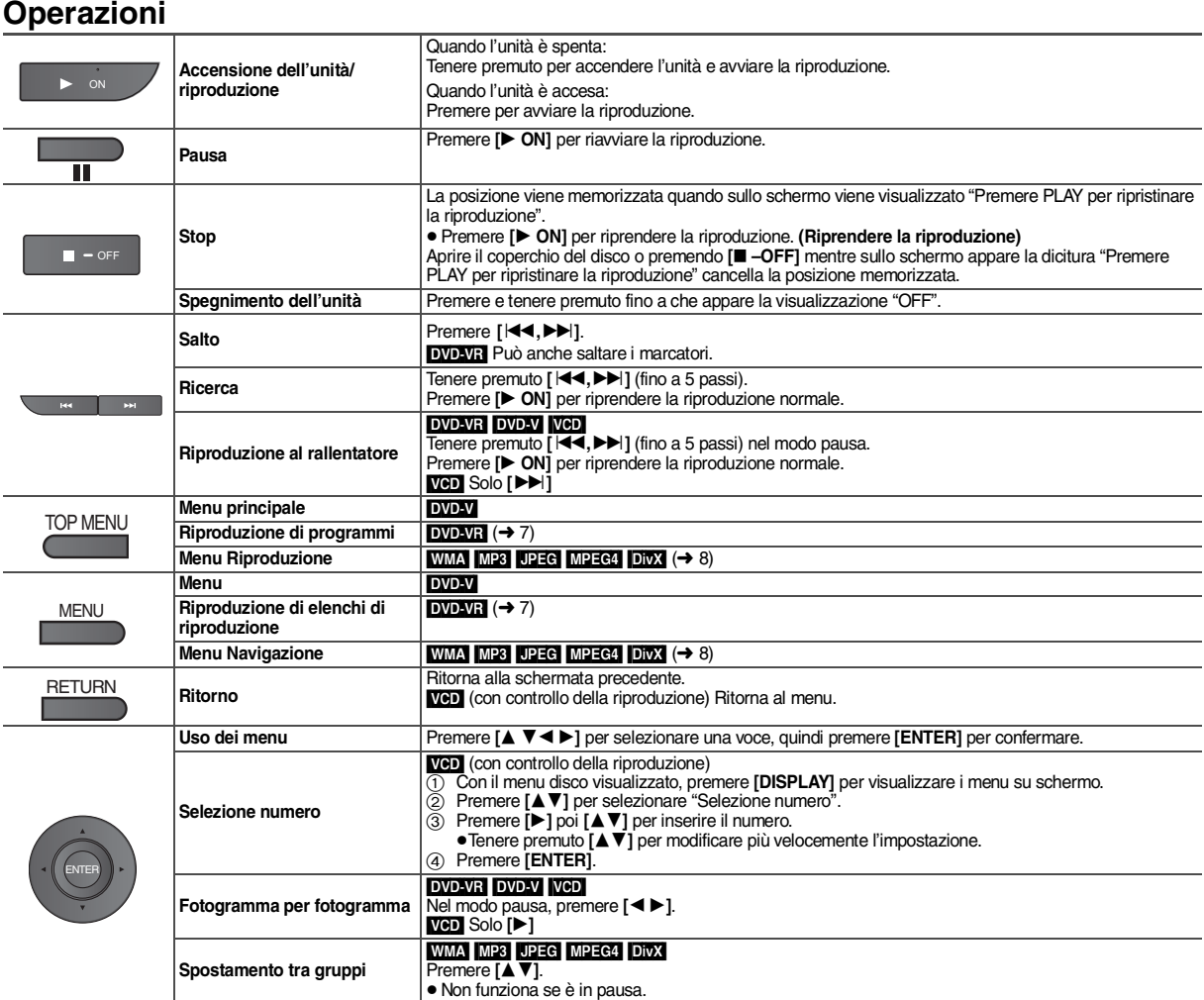

RQT9320 RQT9320

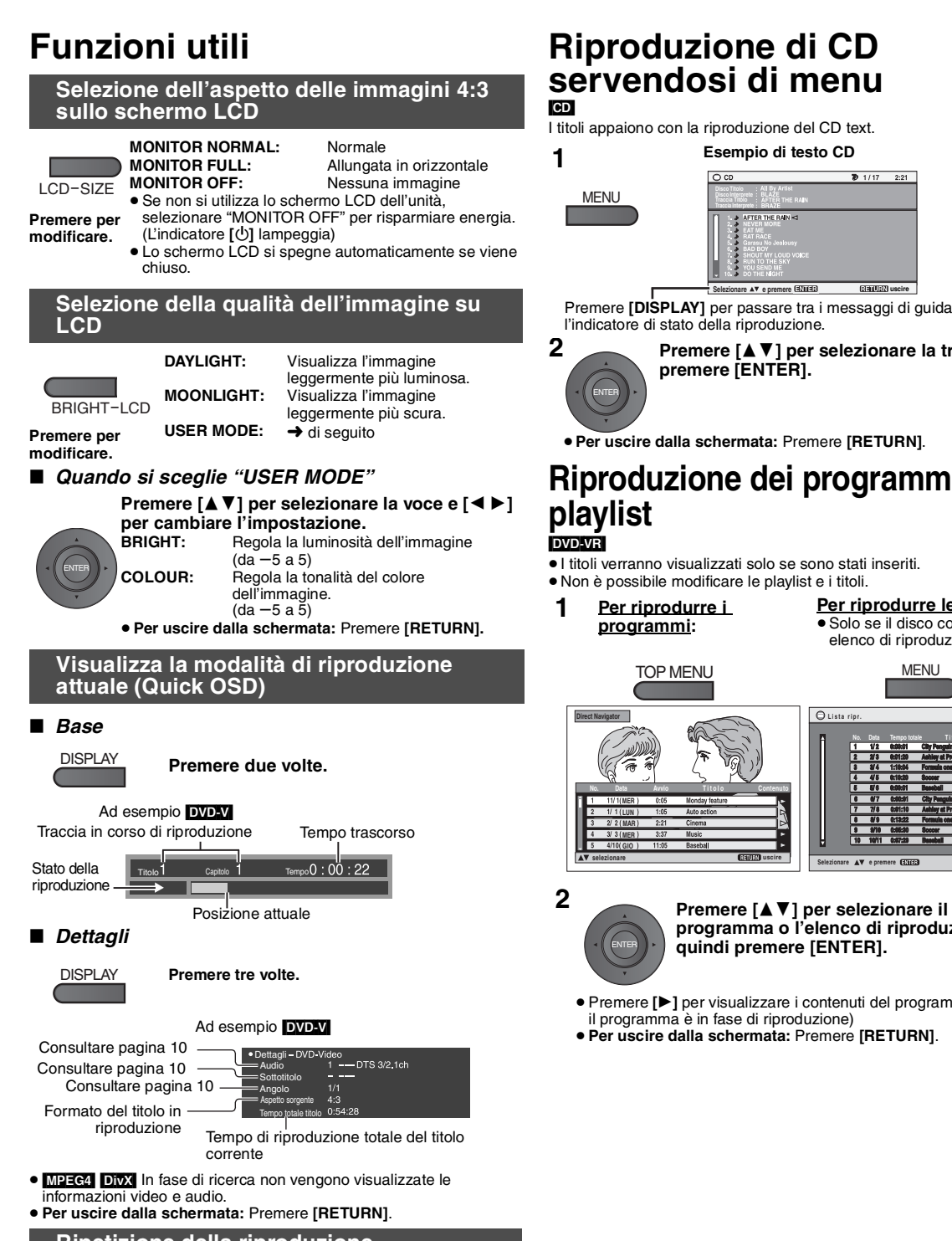

# **Ripetizione della riproduzione**

**Nel corso della** 

*(Solo quando può essere visualizzato il tempo di riproduzione trascorso.* [JPEG]*: è possible servirsene anche se non viene visualizzato il tempo trascorso.)*

**.** 

**riproduzione, premere diverse volte per selezionare il contenuto da**  REPEAT **Ripetere ripetere.**

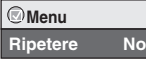

<sub>-</sub><br>guida e

# **Premere [**34**] per selezionare la traccia e**

≥**Per uscire dalla schermata:** Premere **[RETURN]**.

# **Riproduzione dei programmi***/*

**No. Tempo totale T i t o l o Data SELECTE Per riprodurre le playlist:**<br>● Solo se il disco contiene un roo comerci **ENU** 

no ..<br>roduzione,

- ≥Premere **[**1**]** per visualizzare i contenuti del programma (solo se
- ≥**Per uscire dalla schermata:** Premere **[RETURN]**.

# Riproduzione RQT9320 **Riproduzione TALIANO**

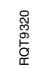

# **Riproduzione dei dischi HighMATTM** WMA<sup>I MP3</sup> JPEG

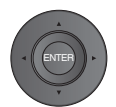

Quando viene visualizzato il menu

Premere [**△**  $\Psi$  **4**  $\Psi$ ] per selezionare le voci e premere [ENTER].

# **Menu:**

Porta al menu successivo che presenta le playlist o a un altro menu.

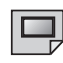

**Lista ripr.:** Inizia la riproduzione.

- ≥Per tornare alla schermata del menu, premere **[TOP MENU]** quindi premere **[RETURN]** diverse volte.
- ≥Per modificare lo sfondo del menu, premere **[DISPLAY]**. Lo sfondo cambia utilizzando quello registrato sul disco.

≥Per visualizzare/uscire dalla schermata: premere **[TOP MENU]**. **Selezionare dall'elenco**

- 1. Premere **[MENU]**.
- 2. Premere **[**2**]** quindi **[**34**]** per passare da "Lista ripr.", "Gruppo" alle liste "Contenuto".
- 3. Premere **[**1**]** poi **[**34**]** per selezionare una voce e premere **[ENTER]**.

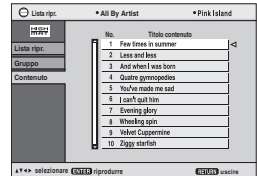

≥**Per uscire dalla schermata:** Premere **[MENU]**.

# **Riproduzione di WMA/MP3, JPEG e MPEG4/DivX** [WMA] [MP3] [JPEG] [MPEG4] [DivX]

Selezionare "Riproduz. disco dati" (→ 12, Altri Menu) nei seguenti casi:

- Per riprodurre dischi HighMAT senza utilizzare la funzione HighMAT – Per riprodurre audio (MP3), immagini (UPEG) o video (MPEG4 [DivX])
- su DVD-RAM con titoli registrati (DVD-VR)
- Per tornare alla riproduzione di titoli (DVD-VR), selezionare "Riproduzione DVD-VR" in "Altri Menu" (➜ 12).

**Riproduzione delle voci in ordine (Menu Riproduzione)**

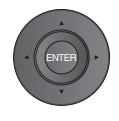

Mentre il menu è visualizzato **Premere [**34**] per selezionare"Tutto", "Audio", "Immagine fissa" o "Video" e premere [ENTER].**  ≥Per visualizzare/uscire dalla schermata: Premere **[TOP MENU]**.

Tutti i contenuti - WMA/MP3 JPEG MPEG4 e DivX video

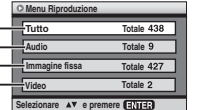

**Riproduzione dalla voce selezionata (Menu Navigazione)**

**1 Premere una volta.** MENU ENTER

# **2 Premere** [**∆**  $\Psi$  $\blacktriangle$  $\blacktriangleright$  **] per selezionare il gruppo e premere [ENTER].**

- ≥Per riprodurre nell'ordine i contenuti del gruppo:
- **Premere [ENTER].**
	- Per avviare la riproduzione a partire dall'elemento selezionato: **Premere [**34**] per selezionare e premere [ENTER].**

Numero del gruppo e dell'elemento in corso di riproduzione

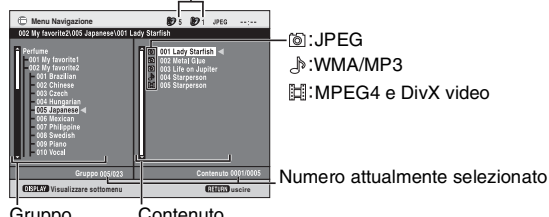

Gruppo Contenuto

≥**Per ascoltare file WMA/MP3 mentre si visualizza un'immagine JPEG sullo schermo**

Selezionare prima un file JPEG, quindi selezionare il file WMA/MP3. (Non effettuare la selezione nell'ordine inverso.)

- ≥**Per uscire dalla schermata:** Premere **[MENU].**
- ∫ *Utilizzo dei menu secondari*
- **1 Premere [MENU].**
- **2 Premere [DISPLAY].**
- **3 Premere [**34**] per selezionare il menu secondario, quindi premere [ENTER].**

## **Menu secondario**

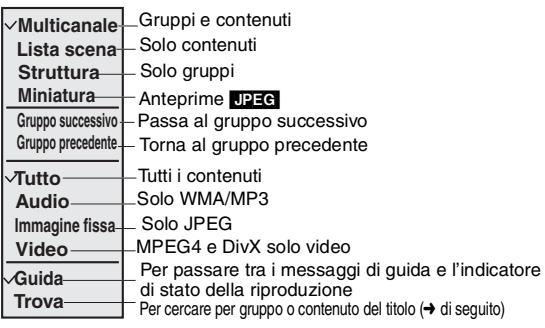

# ∫ *Cercare per gruppo o contenuto del titolo*

- **1 Premere [MENU].**
- **2 Premere [**2 1**] per evidenziare il titolo di un gruppo o di un contenuto ed eseguire la ricerca rispettivamente all'interno del gruppo o del contenuto.**

 $*$   $\overline{A}$ 

**Trova**

- **3 Premere [DISPLAY].**
- **4 Selezionare "Trova" e premere [ENTER].**
- **5 Premere [**34**] per selezionare un carattere, quindi premere [ENTER].**
	- ≥Ripetere il procedimento per immettere un altro carattere.
	- ≥Vengono ricercate anche le lettere minuscole.
	- ≥Tenere premuto **[**:**,**9**]** per passare tra A, E, I, O e U.
	- ≥Premere **[**2**]** per cancellare un carattere. ≥Cancellare l'asterisco (¢) per cercare i titoli che cominciano con quel carattere.
- **6 Premere [**1**] per selezionare "Trova" e premere [ENTER].**
- Appare la schermata con i risultati della ricerca.
- **7 Premere [**34**] per selezionare il gruppo o il contenuto e premere [ENTER].**

# **Informazioni sul DivX VOD contenuto**

DivX I contenuti Video-on-Demand (VOD) sono criptati per la protezione dei diritti d'autore. Per riprodurre il contenuto DivX VOD di questa unità è come prima cosa necessario registare l'unità stessa.

Seguire le istruzioni on-line per acquistare contenuti DivX VOD quindi inserire il codice di registrazione dell'unità e procedere con la registrazione. Per maggiori informazioni su DivX VOD, visitare il sito www.divx.com/vod.

# **Visualizza il codice di registrazione dell'unità**

(➜ 13, Registrazione DivX)

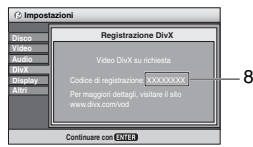

8 caratteri alfanumerici

- ≥ Consigliamo di annotare questo codice per poterlo utilizzare in futuro.
- ≥ Dopo aver riprodotto DivX VOD dei contenuti per la prima volta, viene visualizzato un nuovo codice di registrazione in "Registrazione DivX". Non utilizzare questo codice per acquistare DivX VOD contenuti. Se viene utilizzato questo codice per acquistare dei contenuti DivX VOD e poi vengono riprodotti dei contenuti sull'unità, non sarà più possibile riprodurre contenuti acquistati utilizzando il codice precedente.
- ≥Se vengono acquistati dei contenuti DivX VOD servendosi di un codice di registrazione diverso da quello dell'unità non sarà possibile riprodurre questi contenuti. ("Errore di autorizzazione" viene visualizzata.)

#### **Informazioni sui contenuti DivX che possono essere riprodotti un certo numero di volte**

Alcuni DivX VOD contenuti possono essere riprodotti solo un certo numero di volte. Quando vengono riprodotti questi contenuti, viene visualizzato il numero di riproduzioni restanti. Non è possibile riprodurre questi contenuti quando il numero di riproduzioni restanti è a zero. ("Noleggio scaduto" viene visualizzata.) Quando vengono riprodotti questi contenuti

- ≥Il numero di riproduzioni restanti scende di uno se
	- l'unità viene spenta o viene visualizzato il menu "Impostazioni".
- prmere **[**∫**]** due volte.
- premere **[**:**,**9**]** (Salta o cerca) ecc. e arrivare ad altri contenuti.

# **Informazioni sulla DivX visualizzazione dei sottotitoli**

Con questa unità è possibile visualizzare i sottotitoli registrati DivX sul disco video. Questa funzione non ha alcuna relazione con i sottotitoli di cui nelle specifiche standard DivX e non ha nessuno standard chiaro. A seconda dei metodi utilizzati per la creazone del file, le seguenti funzioni potrebbero non essere operative.

# ∫ *Visualizzazione del testo dei sottotitoli*

# *(*➜ *10, Sottotitolo)*

- ≥I file video DivX che non riportano la dicitura "Text" non contengono il testo dei sottotitoli.
- I sottotitoli non possono essere visualizzati.
- ≥Se i sottotitoli non vengono visualizzati correttamente, provare a modificare le impostazioni della lingua (➜ 13, Testo sottotitolo).

#### ∫ *Tipologie di file di testo per sottotitoli che possono essere visualizzate*

I sottotitoli conformi a questi requisiti possono essere visualizzati sul dispositivo.

- 
- Formato file: MicroDVD, SubRip, o TMPlayer<br>● Estensione file: ".SRT", ".srt", ".SUB", ".sub", ".TXT", o ".txt"<br>● Nome file: Non deve superare i 44 caratteri esclusa l'estensione del file.
- ≥Il file video DivX e i file di testo per i sottotitoli si trovano nella stessa cartella, e i nomi dei file sono gli stessi, tranne che per l'estensione.
- ≥Se nella stessa cartella c'è più di un file sottotitoli, i file vengono visualizzati secondo il seguente ordine di priorità: ".srt", ".sub", ".txt".

# ∫ *Limitazioni del dispositivo*

≥ Nelle seguenti situazioni i sottotitoli non possono essere visualizzati come sono stati registrati.

Inoltre, a seconda dei metodi utilizzati per la creazione del file o dello stato della registrazione, potrebbero essere visualizzate solo parti dei sottotitoli, oppure i sottotitoli potrebbero non essere visualizzati del tutto.

- Quando nel testo dei sottotitoli sono compresi caratteri speciali.
- Quando le dimensioni del file superano i 256 KB.
- Quando nei dati dei sottotitoli sono compresi caratteri di un particolare stile. I codici che indicano lo stile del carattere all'interno dei file vengono visualizzati come caratteri del sottotitolo.
- Quando esistono dei dati all'interno dei dati sottotitoli con un formato diverso.
- ≥Se il nome del file video DivX non viene visualizzato correttamente sullo schermo (il nome del file viene visualizzato come "\_"), il testo dei sottotitoli potrebbe non essere visualizzato correttamente.
- ≥Il testo dei sottotitoli non viene visualizzato quando sono in corso operazioni come ad esempio ricerca, Time Slip o altre simili.
- ≥I sottotitoli non possono essere visualizzati quando sono attivi menu OSD rapido, Menu su schermo, Menu di navigazione e altre schermate simili.

# **Suggerimenti per la realizzazione di dischi di dati**

# **Formato:** [WMA]

**Disco: CD-R/RW**

**Estensione:** ".WMA", ".wma" **Riferimento:**

- ≥Rapporto di compressione compatibile: fra 48 kbps e 320 kbps
- ≥Non è possibile riprodurre file WMA protetti da copia.
- ≥Questa unità non è compatibile con i file Multiple Bit Rate (MBR: un file che contiene lo stesso contenuto codificato a diversi bit rate).

#### **Formato:** [MP3]

# **Disco: DVD-RAM, DVD-R/RW, CD-R/RW**

**Estensione:** ".MP3", ".mp3" **Riferimento:**

- ≥Frequenza di campionamento:
- DVD-RAM, DVD-R/RW : 11,02, 12, 22,05, 24, 44,1 e 48 kHz CD-R/RW : 8, 11,02, 12, 16, 22,05, 24, 32, 44,1 e 48 kHz
- ≥Rapporto di compressione compatibile: fra 32 kbps e 320 kbps
- ≥Questa unità non è compatibile con i ID3 tag.

#### **Formato: JPEG**

**Disco: DVD-RAM, DVD-R/RW, CD-R/RW Estensione:** ".JPG", ".jpg", ".JPEG", ".jpeg"

**Riferimento:**

- ≥I file JPEG realizzati con una fotocamera digitale conformi alla versione DCF (Design rule for Camera File system) Standard 1.0 vengono visualizzati. – I file che sono stati alterati, modificati o salvati con software di editing
- immagini tramite computer potrebbero non venire visualizzati.
- ≥Questa unità non può riprodurre immagini in movimento, JPEG PROGRESSIVO, MOTION JPEG e altri formati che differiscano dal formato JPEG (ad esempio. TIFF) o riprodurre immagini con audio incorporato.

**Formato:** [MPEG4] **Disco: DVD-RAM, DVD-R/RW, CD-R/RW Estensione:** ".ASF", ".asf"

#### **Riferimento:**

- ≥Con questa unità è possibile riprodurre MPEG4 dati [conformi alle specifiche SD VIDEO (standard ASF)/MPEG4 (profilo semplice) sistema video/sistema audio G.726] registrati con Panasonic multi fotocamera SD o registratori DVD.
- ≥La data di registrazione potrebbe non corrispondere alla data attuale.

# **Formato:** [DivX] **Disco: DVD-RAM, DVD-R/RW, CD-R/RW**

**Estensione:** ".DIVX", ".divx", ".AVI", ".avi" **Riferimento:**

≥Riproduce tutte le versioni di DivX video (compreso DivX® 6) [Sistema video DivX /MP3, Dolby Digital o sistema audio MPEG] con riproduzione standard dei file multimediali DivX®.

Funzioni aggiunte con DivX Ultra non supportate.

- ≥DivX file di dimensioni superiori ai 2GB o non dotati di indice potrebbero non essere riprodotti correttamente su questa unità.
- Questa unità supporta tutte le risoluzioni fino a un massimo di 720×480 (NTSC)/720×576 (PAL).
- ≥È possibile selezionare fino a 8 tipi di audio e sottotitoli su questa unità.
- ≥Se i gruppi fossero creati lontani dalla cartella principale come "002 group" nell'illustrazione qui sotto, l'ottavo e i successivi vengono visualizzati sulla stessa linea verticale nella schermata del menu.
- ≥Ci possono essere delle differenze nell'ordine di visualizzazione sulla schermata del menu e su quella del computer.
- ≥Questa unità non può riprodurre i file registrati utilizzando la scrittura a pacchetti.

# **Nominare cartelle e file su dischi dati**

#### **(In questo dispositivo i file vengono trattati come contenuti e le cartelle come gruppi.)**

In fase di registrazione stabilire i nomi delle cartelle e dei file. Questa operazione andrebbe fatta con numeri che hanno lo stesso numero di cifre, e andrebbe fatta nell'ordine con il quale si vuole riprodurli (talvolta potrebbe non funzionare).

#### **DVD-RAM**

≥Il disco deve essere conforme a UDF 2.0.

#### **DVD-R/RW**

- ≥Il disco deve essere conforme al Formato Universale del Disco (UDF 1.02/ ISO9660).
- Questa unità non è compatibile con il formato multi-sessione. Viene riprodotta solo la sessione di default.

#### **CD-R/RW**

- ≥I dischi devono essere conformi al ISO9660 livello 1 o 2 (tranne che per i formati estesi)
- ≥Questa unità è compatibile con la modalità multi-sessione ma se ci sono molte sessioni è necessario attendere più a lungo l'inizio della riproduzione. Limitare al minimo il numero delle sessioni per evitare il presentarsi di questo problema.

**ad esempio** [MP3] **cartella principale** 001 group

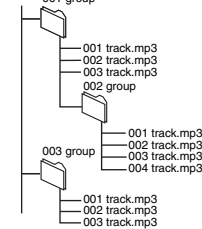

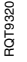

# **Utilizzo dei menu su schermo**

 $1/7$ 

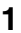

**Premere una volta.**

# **ad esempio**  [DVD-V]

DISPLAY **Menu Titolo Capitolo**  $\frac{1/3}{0:01:08}$ **Tempo Audio Sottotitolo Angolo Altre impostazioni**

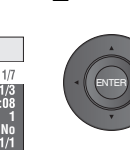

**2** 1 **D** Premere [**△▼**] per selezionare il menu.<br>
2 **Premere [ENTER] per passare al menu successivo e [▲▼] per selezionare la voce.<br>
3 Premere [ENTER] per confermare. Ripetere i passaggi se necessario.** ≥ Gli elementi visualizzati variano in base al tipo di software.

- ≥Alcune voci possono essere modificate premendo **[**1**]** invece di **[ENTER]**.
- 
- ≥Alcune funzioni sono attive solo durante la riproduzione.
- ≥Premere **[**2**]** per tornare al menu precedente. Qualora ciò non fosse possibile, uscire dalla schermata (→ di seguito) e ripetere i passaggi sopra indicati per tornare al menu precedente.
- ≥**Per uscire dalla schermata:** Premere **[RETURN].**

# **Menu principale**

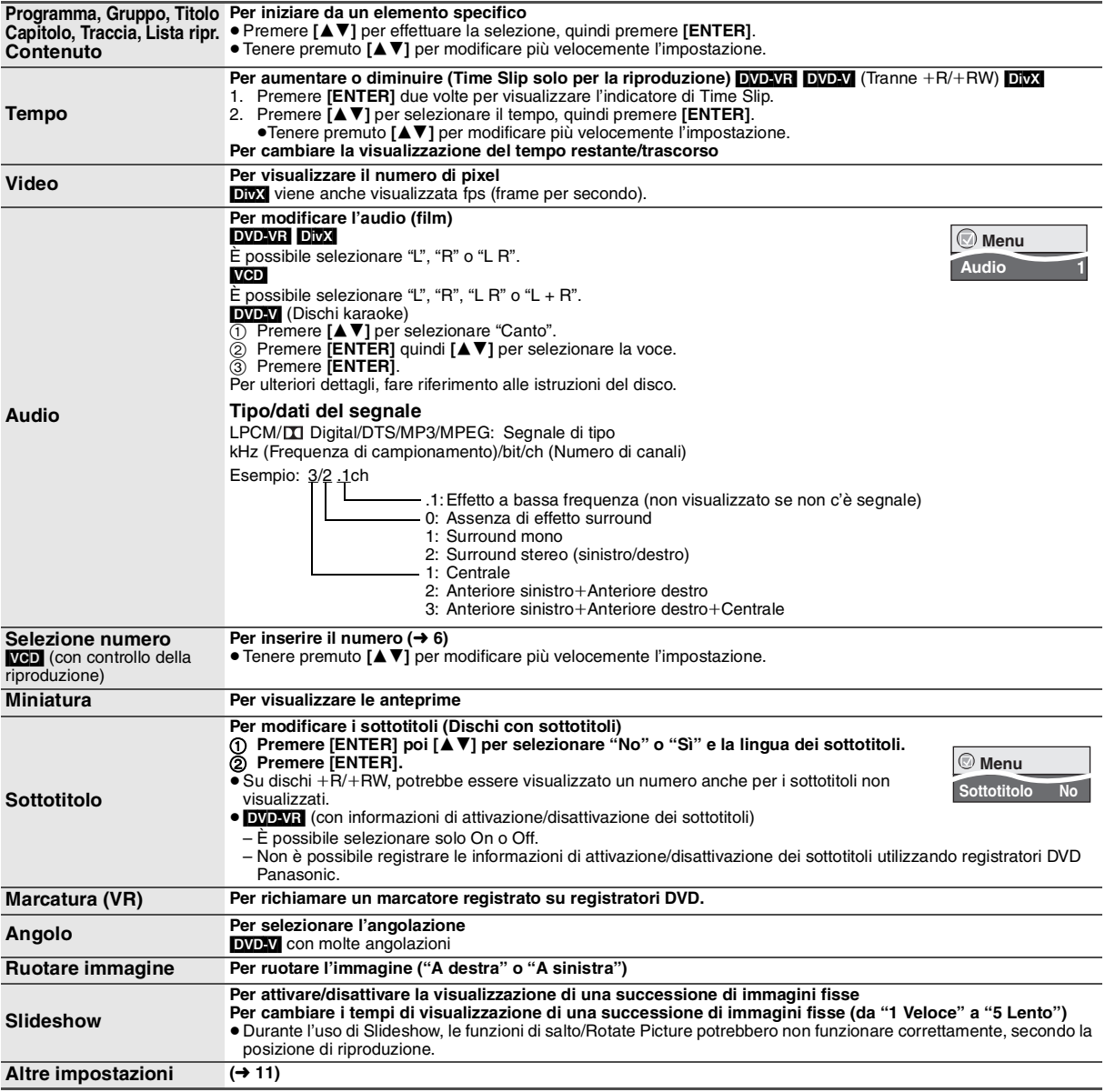

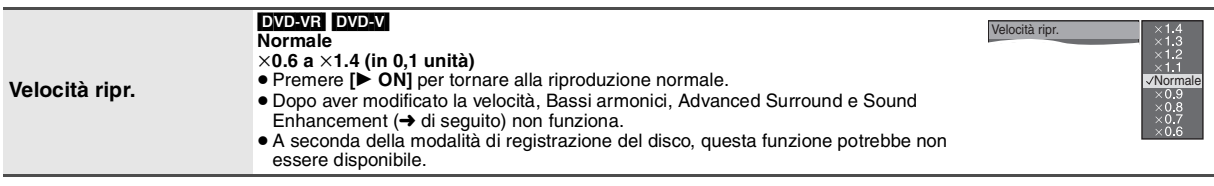

**Menu Riproduzione** (Solo quando è possibile visualizzare il tempo di riproduzione trascorso. [JPEG]: è possibile utilizzare la funzione di ripetizione.)

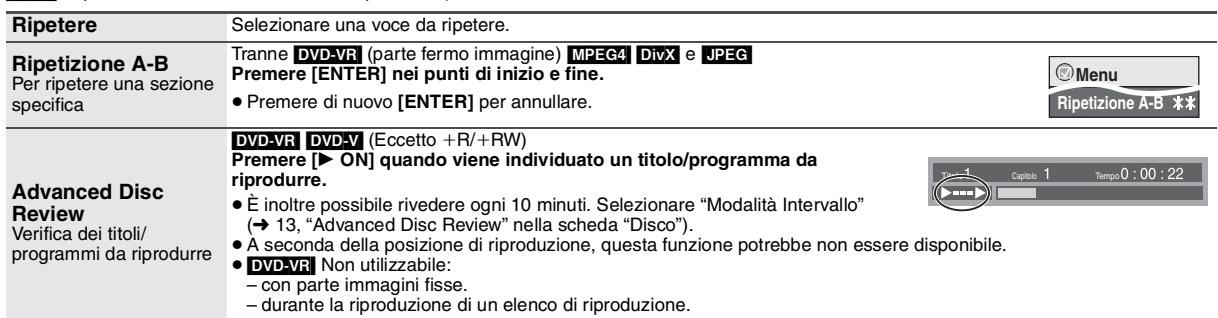

# **Menu Immagini**

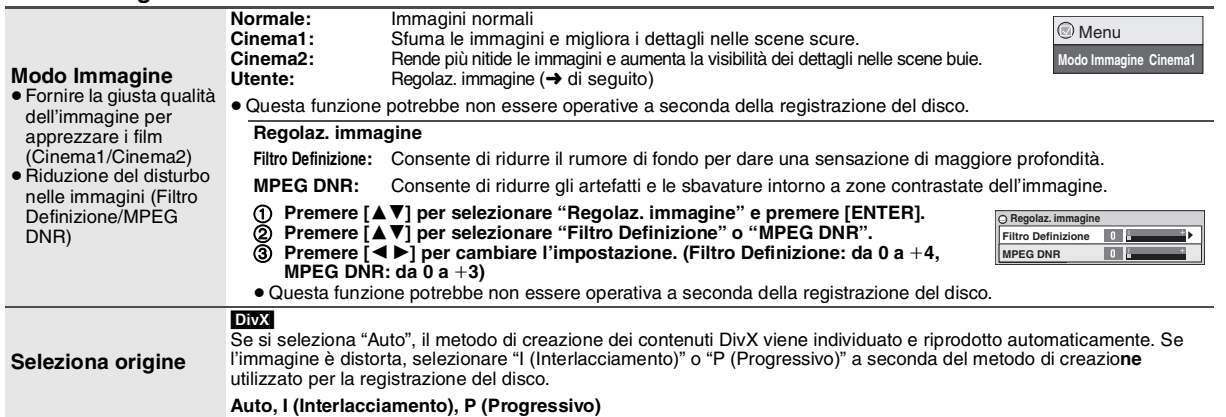

# **Menu Audio**

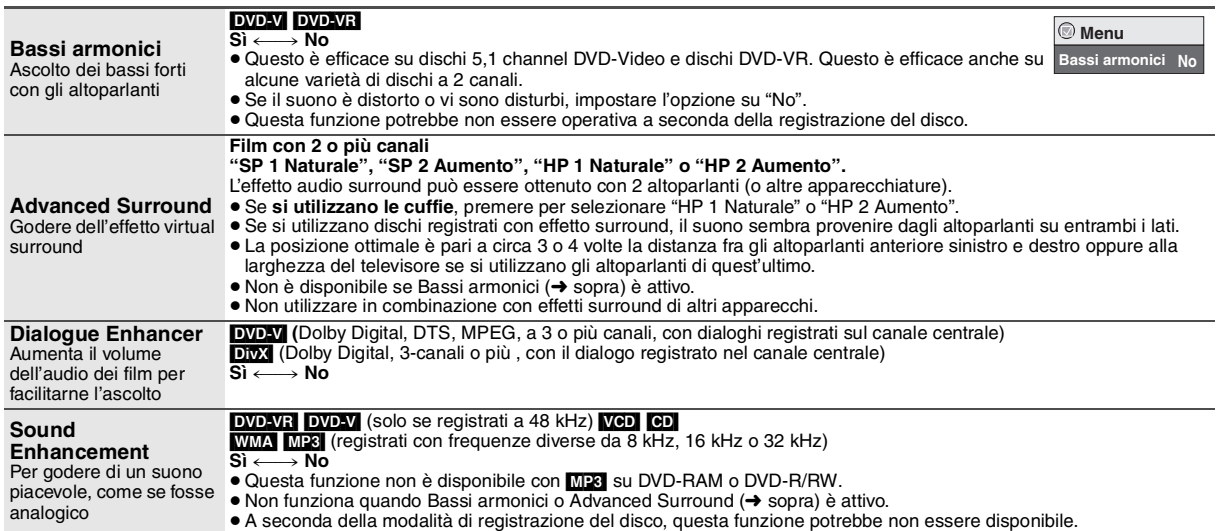

# **Utilizzo dei menu su schermo**

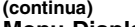

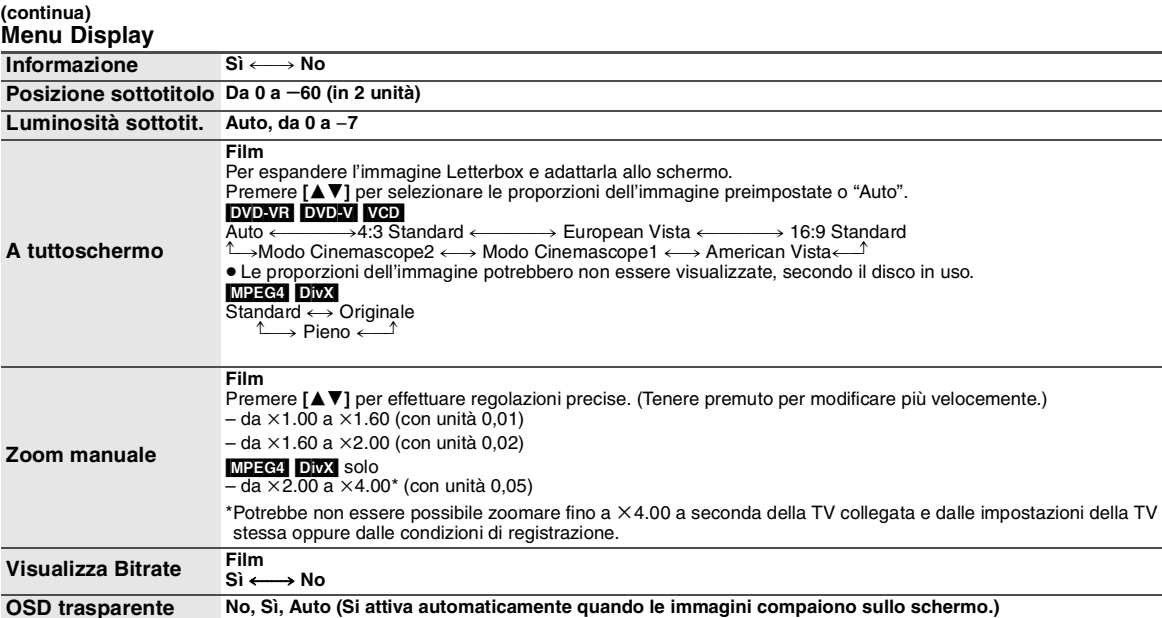

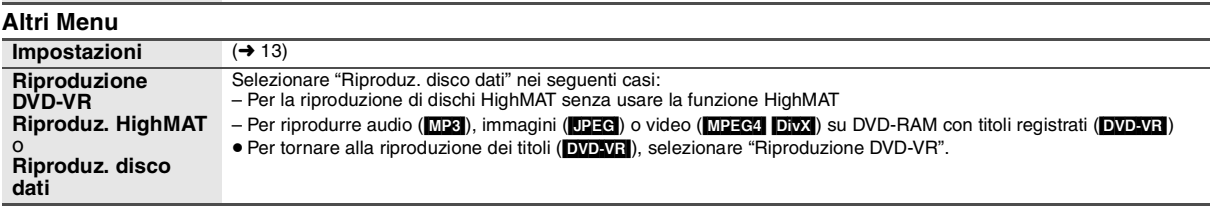

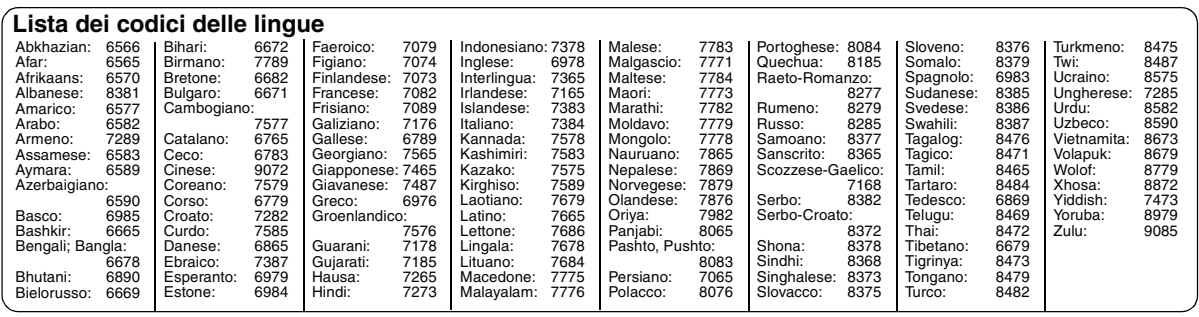

Prodotto su licenza dei Dolby Laboratories.

Dolby e il simbolo della doppia D sono marchi dei Dolby Laboratories. Prodotto dietro licenza con N. di brevetto USA: 5.451.942; 5.956.674; 5.974.380; 5.978.762; 6.487.535 e altri brevetti USA e internazionali depositati e pendenti.

DTS è un marchio registrato e i logo DTS, Symbol e DTS 2.0 Channel sono marchi depositati di DTS, Inc.

C 1996-2008 DTS, Inc. Tutti i diritti riservati.

N. brevetto USA 6,836,549; 6,381,747; 7,050,698; 6,516,132 e 5,583,936.

Questo prodotto include tecnologia di protezione da copia protetta da brevetti degli Stati Uniti e altri diritti di proprietà intellettuale. L'uso di tale tecnologia di protezione da copia deve essere autorizzata da Macrovision ed è destinato esclusivamente ad usi domestici e altre visualizzazioni limitate, se non altrimenti autorizzato da Macrovision. È vietato il Reverse engineering o lo smontaggio.

Prodotto Official DivX® Certified.

Riproduce tutte le versioni dei video DivX® (inclusa la versione DivX®6) con la riproduzione standard dei file multimediali

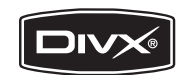

DivX, DivX Certified e i loghi associati sono marchi commerciali di DivX, Inc. e vengono utilizzati in licenza.

L'uso di questo prodotto viene concesso in base alla licenza MPEG-4 Visual Patent Portfolio license per uso personale e non commerciale da parte di un privato per (i) la codifica di video in conformità allo standard MPEG-4 Visual Standard ("Video MPEG-4") e/o (ii) la decodifica di video MPEG-4 codificato da un privato nell'ambito di attività personali senza fini commerciali e/o ottenuto da un provider di contenuti video MPEG-4 titolare di una licenza MPEG LA. Non viene concessa, né esplicitamente né implicitamente, alcuna licenza per qualsiasi altro uso. Per ulteriori informazioni sulle licenze e sull'uso promozionale, interno e commerciale di questo prodotto, rivolgersi a MPEG LA, LLC. Vedere http://www.mpegla.com.

HighMAT e il logo HighMAT sono marchi di fabbrica o marchi di fabbrica registrati della Microsoft Corporation negli Stati Uniti e/o in altri Paesi.

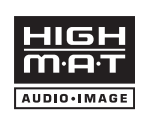

Windows Media e il logo Windows sono marchi di fabbrica o marchi di fabbrica registrati della Microsoft Corporation negli Stati Uniti e/o in altri Paesi.

Questo prodotto è protetto da certi diritti di proprietà intellettuali della Microsoft Corporation e di terze parti. L'uso o la distribuzione di tale tecnologia fuori di questo prodotto sono proibiti senza una licenza dalla Microsoft o da una consociata Microsoft autorizzata e terze parti.

DivX®.

# **Modifica delle impostazioni del lettore**<br>• Facendo riferimento alla tabella più sotto, modificare come richiesto.<br>• Le opzioni sottolineate sono quelle preimpostate.<br>• Le voci visualizzate potrebbero differire a seconda d

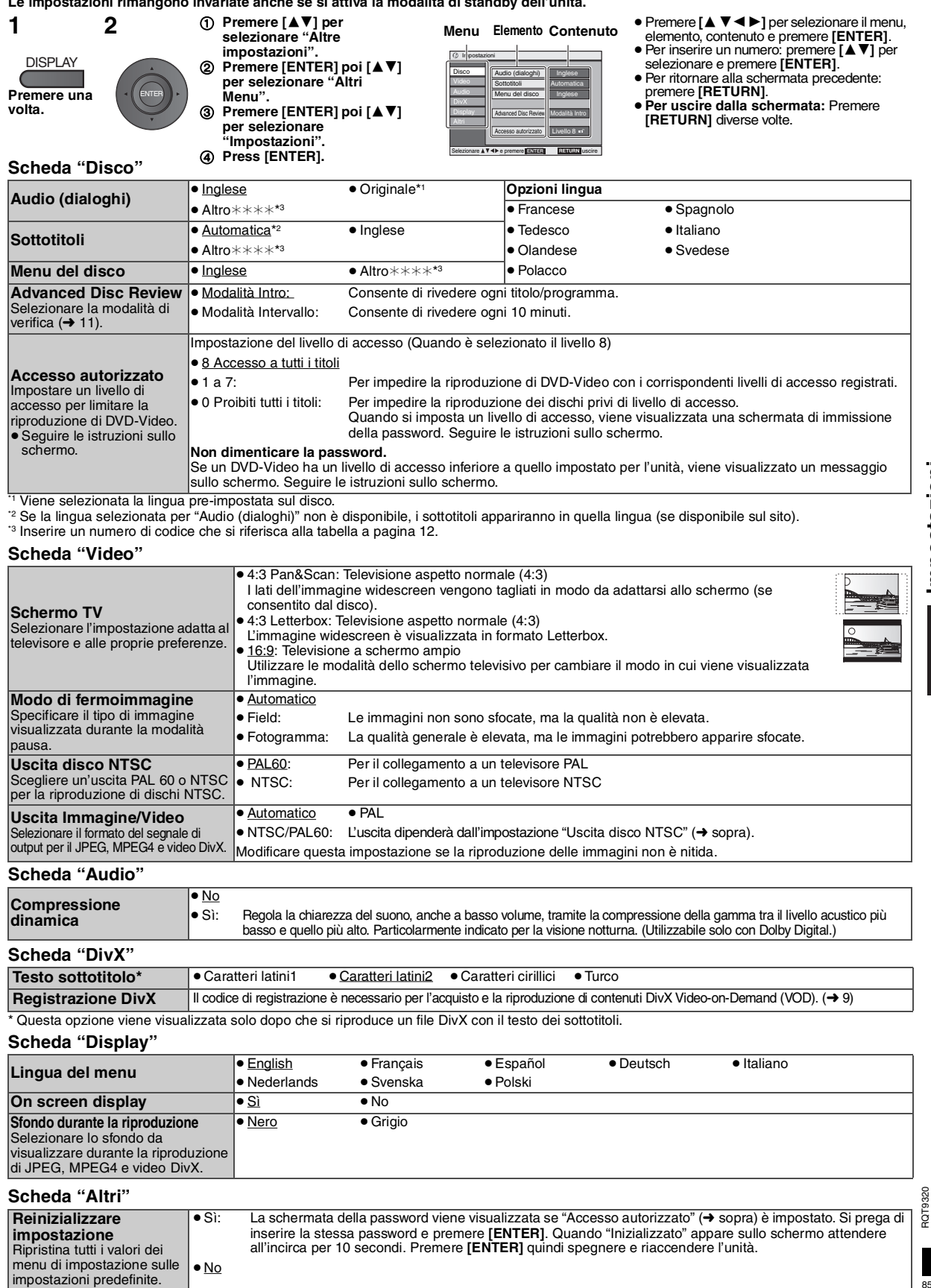

# **ITALIANO** Impostazioni RQT9320 **Impostazioni**

# **Utilizzo in auto**

- ≥ **Non lasciare l'unità su una superficie che potrebbe riscaldarsi, ad esempio un cruscotto. L'unità non è resistente al calore,**
- **pertanto si potrebbero verificare problemi di funzionamento.** ≥**L'AUTISTA NON DEVE FAR FUNZIONARE IL DISPOSITIVO O GUARDARE FILM MENTRE SI TROVA ALLA GUIDA.** Una di queste operazioni potrebbe distrarre l'autista e provocare un incidente, il che avrebbe come risultato ferite gravi o danni.

# **Visione di filmati sul sedile posteriore con la staffa di montaggio all'appoggiatesta**

È possibile vedere filmati sul sedile posteriore agganciando l'unità sul retro del sedile anteriore.

- ≥Si prega di inserire il disco prima di fissare l'unità al kit di montaggio su poggiatesta.
- ≥ **Non attaccare o staccare l'unità o il supporto poggiatesta mentre l'auto è in movimento.**
- ≥ **Non collocare l'unità nelle seguenti posizioni:**
- in nessun'altra posizione che non sia il sedile posteriore
- dove possa essere vista o fatta funzionare dall'autista
- dove potrebbe interferire con la guida dell'autista
- dove potrebbe interferire con il funzionamento di un airbag ≥ **Accertarsi che la fascia protettiva del dispositivo sia ben salda**
- **e verificare il blocco del dispositivo stesso. Consultare le istruzioni di installazione.** Qualora si verificasse un incidente, ci fosse un'improvvisa

accelerazione o frenata, l'unità potrebbe muoversi e causare lesioni o danni.

- ≥ **Dovrebbe essere usato solo il kit Panasonic in dotazione per fissare l'unità al sedile dell'auto.**
- **1 Fissare il kit di montaggio del dispositivo al sedile anteriore.**
- 1 Regolare l'appoggiatesta in modo da lasciare uno spazio aperto di circa 3 cm.

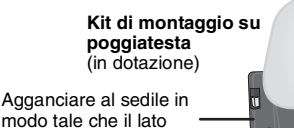

modo tale che il lato con l'etichetta della staffa possa essere visto da dietro il sedile.

- 
- 2 Chiudere la fibbia e regolare la cinghia fino a stringerla intorno all'appoggiatesta.

**Vista laterale** *OK NO*

**Se lo spazio è maggiore di 3 cm, in caso di incidente, ecc. l'unità potrebbe staccarsi e causare lesioni.**

# **2 Regolazione del monitor.**

Ruotare il monitor all'indietro di modo che il display sporga in avanti. ➜ 4, Regolazione dell'angolo dello schermo LCD

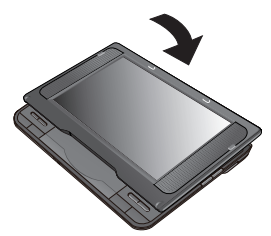

# **3 Collegare l'unità al supporto.**

Tenendo l'unità con entrambe le mani, allinearla sotto le sezioni sporgenti sulla staffa.

Spingere l'unità verso il basso di circa 4 o 5 mm, in modo che le sporgenze sulla staffa si inseriscano nei fori sulla parte inferiore dell'unità.

- Prima dell'uso verificare che:
	- la staffa sia fissata saldamente all'unità.
- l'unità non sia allentata e non possa essere sollevata verso l'alto.

Allineare le sezioni sporgenti.

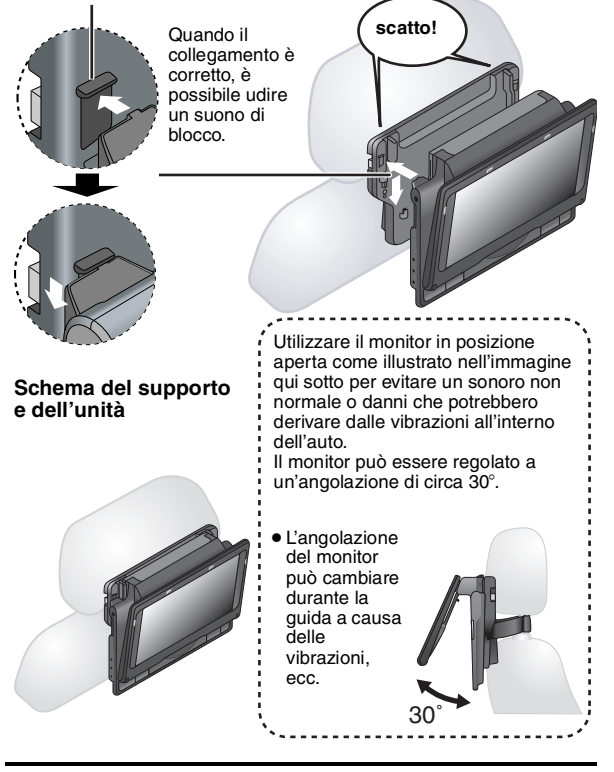

● Secondo il tipo di appoggiatesta, potrebbe non essere possibile fissare la staffa.

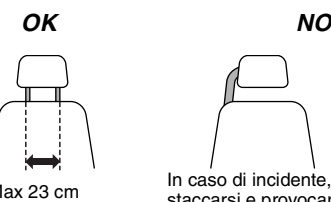

In caso di incidente, ecc. l'unità potrebbe<br>Max 23 cm desencia provence logioni staccarsi e provocare lesioni.

# **Rilascio del lettore dalla staffa**

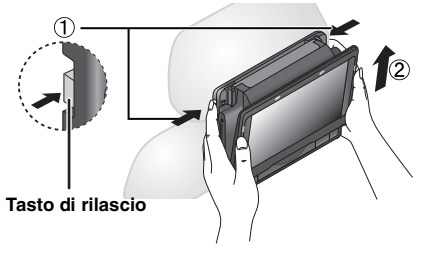

- 1 Premere i tasti di rilascio (sinistro e destro) verso il centro della staffa.
- 2 Sollevare l'unità per sbloccarla.
- ≥ Non premere mai i tasti di rilascio, a meno che non si intenda staccare l'unità dalla staffa.

# **Collegamento dell'adattatore CC per auto in dotazione**

Prima di collegare, consultare il manuale dell'auto o il rivenditore.

- ≥ Collegare alla presa accendisigari di un'auto dotata di una batteria a 12 V. Non compatibile con auto dotate di batteria a 24 V.
- ≥Si tratta di un adattatore CC speciale per auto con messa a terra negativa. L'utilizzo di questo adattatore CC per auto in auto con messa a terra positiva potrebbe causare malfunzionamenti e portare a incendi.

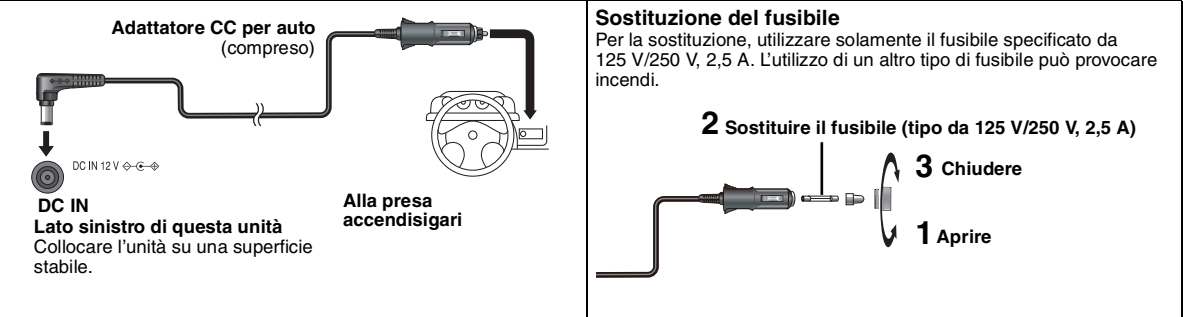

#### **Attenzione**

#### ≥**Per evitare di esaurire la batteria dell'auto**

- Scollegare l'adattatore CC per auto dall'accendisigari dopo averlo utilizzato. L'adattatore CC per auto continua ad assorbire energia anche se non viene utilizzato, è se è collegato un pacco batterie a questa unità, inizierà a ricaricare utilizzando così più energia.
- Non utilizzare l'adattatore CC per auto a lungo quando il motore non è in funzionamento.
- ≥ Quando si sta utilizzando un adattatore DC per auto, spegnere l'unità prima di spegnere il motore, altrimenti la funzione di ripresa riproduzione  $(\rightarrow 6)$  potrebbe non funzionare.

≥Lasciare il cavo leggermente allentato.

≥ Non si assumono responsabilità in merito a danni causati da un'installazione non effettuata in modo corretto.

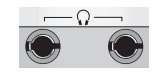

È possibile ascoltare musica tramite l'impianto audio dell'auto collegando un adattatore cassette stereo (non in dotazione) alla presa delle cuffie ubicata sul lato sinistro del dispositivo.

**Lato sinistro dell'unità**

87

# **Utilizzo di questa unità con altri dispositivi**

Spegnere tutti i dispositivi prima di collegare e leggere le istruzioni di funzionamento.

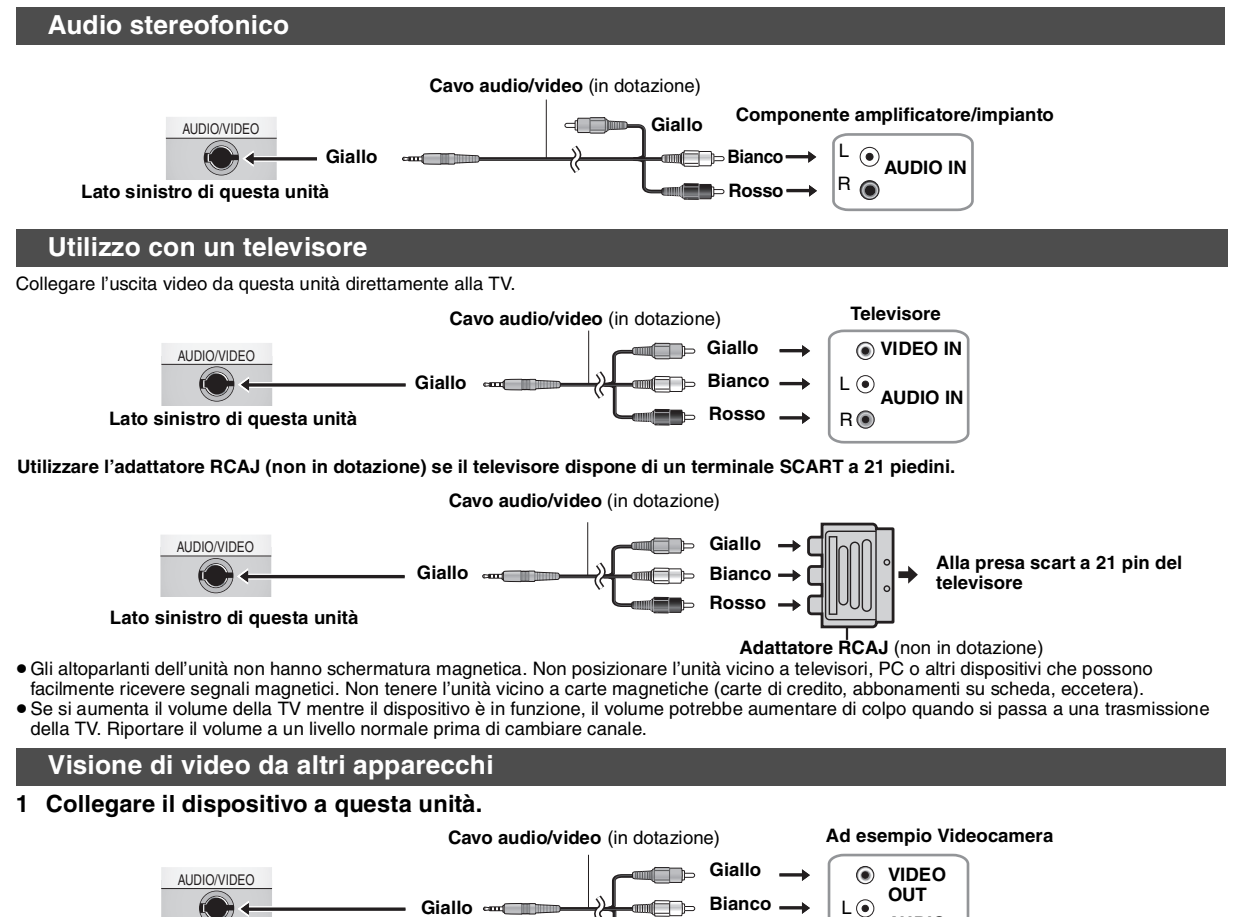

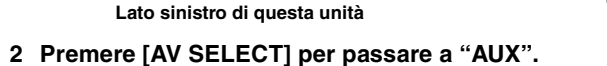

"AUX" illumina sul display dell'unità.

**Rosso**

**AUDIO OUT** R

● Avviare la riproduzione utilizzando il dispositivo collegato. (Si prega di consultare le istruzioni di funzionamento del dispositivo collegato.)<br>● L'unità non si spegne da sola mentre è attiva la modalità "AUX". Spegner

RQT9320 RQT9320

# **Manutenzione**

#### **Per pulire l'unità, utilizzare un panno morbido e asciutto.**

≥ Utilizzare un liquido di pulizia per lenti per rimuovere lo sporco dal pannello LCD. ≥Per pulire l'unità non utilizzare mai alcool, solventi per vernici o benzina.

# **Manutenzione dell'obiettivo**

- ≥ Rimuovere con cura la polvere dagli obiettivi utilizzando un compressore (opzionale).
- ≥Prodotto consigliato:
- Kit di pulizia per obiettivi (SZZP1038C) (Disponibile presso i rivenditori Panasonic.)
- ≥ Non è possibile utilizzare un detergente per obiettivi di tipo CD. ≥Evitare di toccare l'obiettivo con le dita.

#### **Per pulire i dischi**

≥Pulire con un panno umido, quindi asciugare.

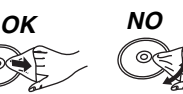

# **Specifiche tecniche**

**Dischi accettati (8 cm o 12 cm): AUDIO/VIDEO uscita/entrata: Altoparlanti: Uscita cuffie: Pickup: Alimentazione: Adattatore CA: Adattatore CC per auto: Intervallo della temperatura d'esercizio:**  $+5$  a  $+35$  °C **Intervallo dell'umidità d'esercizio:** da 5 a 85 % RH (nessund (1) DVD (DVD-Video, DivX $*6, 8$ ) (2) DVD-RAM (DVD-VR\*9, JPEG\*4, 6, 7, MP3\*2, 6, MPE (3) DVD-R (DVD-Video, DVD-VR<sup>\*9</sup>, JPEG<sup>\*4, 6, 7</sup>, MP3<sup>\*</sup>  $DivX^{*6, 8}$ (4) DVD-R DL (DVD-Video, DVD-VR\*9 ) (5) DVD-RW (DVD-Video, DVD-VR<sup>\*9</sup>, JPEG<sup>\*4, 6, 7</sup>, MP  $DivX^{*6, 8}$ (6)  $+$ R/RW (Video)  $(7)$  +R DL (Video)  $(8)$  CD, CD-R/RW [CD-DA, Video CD, SVCD<sup>\*1</sup>, MP3<sup>\*</sup> JPEG\*4, 6, 7, MPEG4\*5, 6, DivX\*6, 8, HighMAT Level immagini)] **Sistema del segnale:** PAL/PAL 60<br>**Schermo LCD:** 8<sup>"</sup> α-Si. LCD widescreen TFT (NTSC)  $8''$  α-Si, LCD widescreen TFT ( Terminale di uscita/ entrata:<br>Numero di terminali: Mini jack da  $\phi$  3,5 mm 1 sistema (uscita/ent **Video composito:** Livello di uscita/entrata: **Audio:** Livello di uscita/entrata: 1,5 Vrms (1,5 k+) **Resa audio:** (1) Risposta di frequenza: ● DVD (audio lineare): da 4 Hz a 22 kHz (campion da 4 Hz a 44 kHz (campion ● CD audio: (2) Rapporto Segnale/Rumore:  $(3)$  Gamma dinamica: (4) Distorsione armonica totale: 0,015 %  $0.5 W + 0.5 W$  (Distorsione del 10 %) Uscita:  $\blacksquare$  Mini jack stereo da  $\phi$  3,5 mm Numero di terminali: 2 sistemi Lunghezza d'onda: 655 nm/790 nm (DVD/CD) CLASS 1M/CLASS 1 (DVD/CD) CC 12 V (terminale DC IN)/CC 7,2 V (terminale batteria esclusivo) **Consumo di energia** (con l'adattatore CA incluso): 11 W (Solo unità: 9 W) **Consumo energetico in modalità di attesa (con l'adattatore CA incluso): circa 0,4 W Consumo di energia in modalità ricarica** (con l'adattatore CA incluso): 12 W **Alimentazione:** CA da 100 a 240 V, 50/60 Hz **Consumo energetico:** 22 W **Uscita CC: Uscita CC:** 12 V, 1,5 A

(Veicolo con solo batteria 12 V)

#### **Precauzioni per l'uso dei dischi**

- ≥Non applicare etichette o adesivi ai dischi per evitare di deformarli e di renderli inutilizzabili.
- ≥Non scrivere sul lato dell'etichetta con una penna a sfera o altri strumenti di scrittura.
- ≥Non utilizzare spray detergente per dischi, benzina, diluenti, liquidi contro l'elettricità statica o qualsiasi altro solvente.
- ≥Non utilizzare protezioni o custodie antigraffio.
- ≥Non sovrapporre l'uno all'altro o lasciar cadere i dischi. Non posare oggetti su di essi.
- ≥Per proteggere i dischi da sporco e graffi, rimetterli nelle loro custodie o cartucce quando non sono in uso.

≥Non utilizzare i seguenti dischi:

- Dischi con adesivo derivante da adesivi o etichette staccate (dischi a noleggio, eccetera).
- Dischi deformati o incrinati.
- Dischi di forma irregolare, ad esempio a forma di cuore.

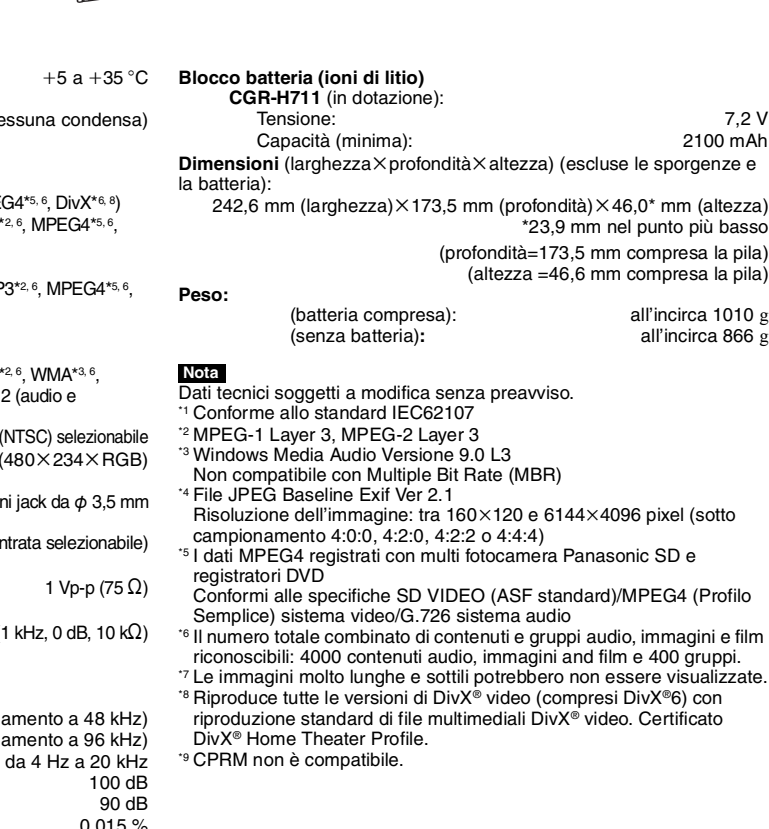

89

ROT9320

Guida alla risoluzione dei problemi<br>Prima di richiedere assistenza, effettuare le seguenti verifiche. Se non si è certi in merito ad alcune delle verifiche, o se la soluzione indicata non<br>risolve il problema, rivolgersi al

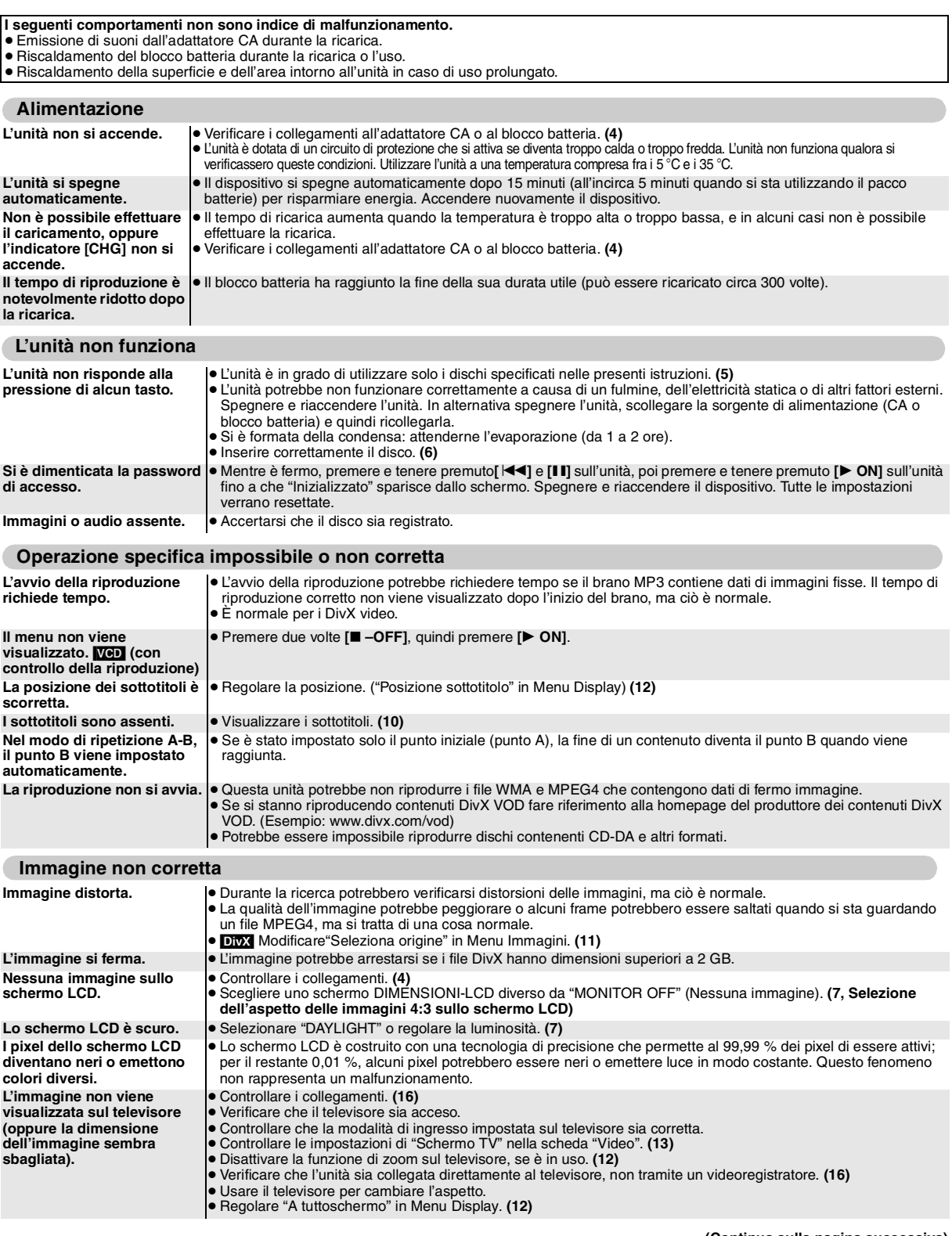

# **Immagine non corretta (Continua)**

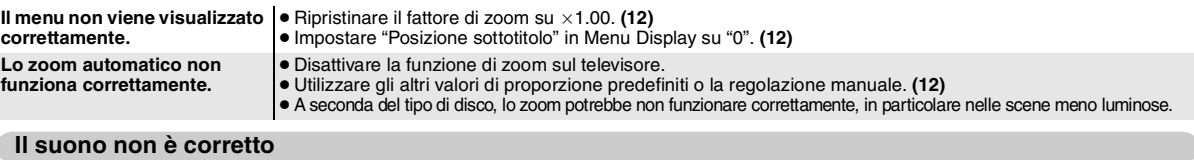

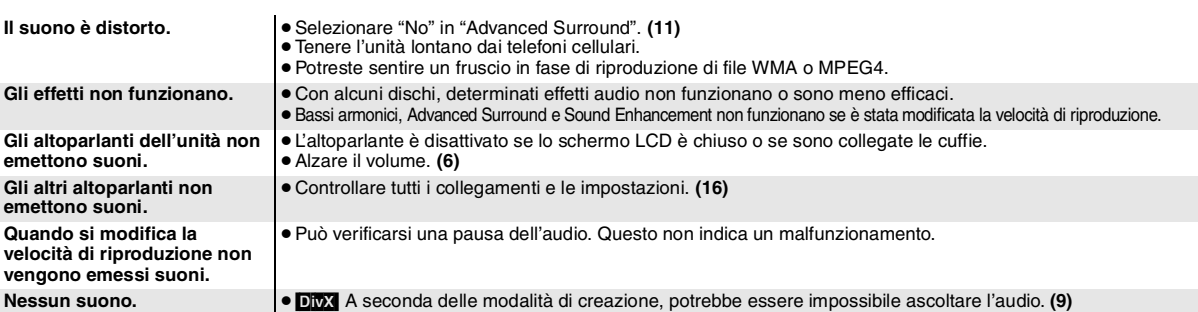

# **Visualizzazione**

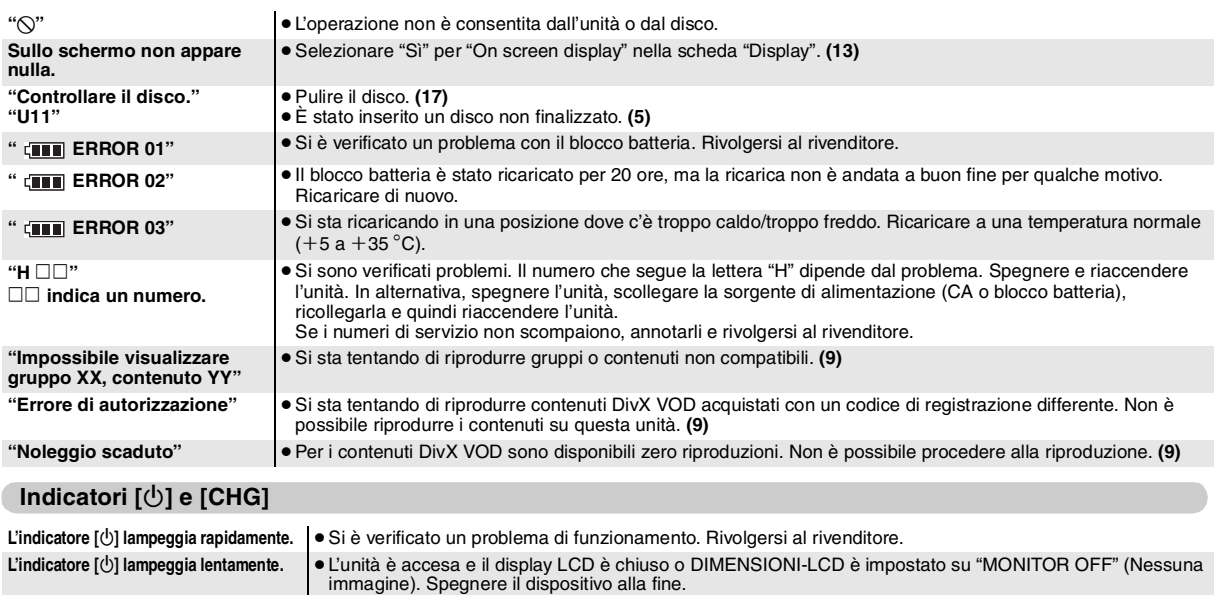

# **Domande frequenti**

Le pagine di riferimento sono indicate tra parentesi.

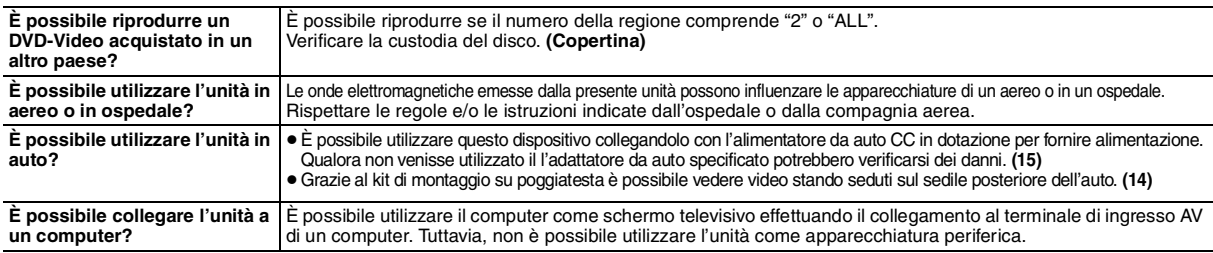

**L'indicatore [CHG] lampeggia rapidamente.** ≥C'è un problema con il pacco batterie. Acendere il dispositivo è verificare il messaggio che appare sul monitor LCD. **(sopra) L'indicatore [CHG] lampeggia lentamente.** ≥Il blocco batteria è quasi scarico. L'unità si spegnerà automaticamente entro pochi minuti.

91

RQT9320

# *Bästa kund*

Tack för att du har köpt denna produkt.

För bästa prestationsförmåga och säkerhet, läs dessa instruktioner noggrant.

Läs instruktionerna helt och hållet innan du ansluter, använder eller ändrar på denna produkt. Behåll denna bruksanvisning för framtida behov.

# **Föreskrifter**

Läs noga igenom bruksanvisningen innan du börjar använda enheten. Följ de säkerhetsanvisningar som finns på enheten, och de anvisningar i listan nedan som ar tillämpningsbara. Spara bruksanvisningen för framtida bruk.

- Läs igenom bruksanvisningen.
- 2) Spara bruksanvisningen.
- 3) laktta alla varningar.<br>4) Föli alla anvisningar.
- 4) Följ alla anvisningar.<br>5) Använd inte annarate
- 5) Använd inte apparaten i närheten av vatten.
- 6) Använd bara en torr tygduk för rengöring.
- 7) Blockera inga ventilationsöppningar. Installera enheten i enlighet med tillverkarens anvisningar.
- 8) Installera inte enheten i närheten av värmekällor, som till exempel element, värmeutsläpp, kaminer eller andra apparater (inklusive förstärkare) som alstrar värme.
- 9) Skydda nätsladden så att den inte trampas på eller bojs, i synnerhet vid nätkontakten, förlängningsuttag eller där sladden kommer ut från apparaten.
- 10) Använd endast anordningar och tillbehör som rekommenderas av tillverkaren. 11) Använd apparaten endast med de typer av vagnar,

ställ, stativ, monteringsjärn och bord som rekommenderas av tillverkaren eller säljs tillsammans med apparaten. Var försiktig om du använder en vagn, så att vangen/apparaten inte faller omkull och skadas när kombinationen förflyttas.

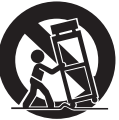

- 12) Dra ut nätkontakten under åskväder, och om apparaten inte ska användas under en längre tidsperiod.
- 13) Överlämna allt underhålls- och servicearbete till kvalificerade personer. Apparaten behöver ses över om den har fått någon skada, till exempel om nätsladden eller nätkontakten har skadats, vätska eller något föremål har kommit in i den, om den har blivit utsatt för regn eller fukt, inte fungerar på normalt sätt eller har tappats eller trillat ner.

# **VARNING!**

**FÖR ATT REDUCERA RISKEN FÖR BRAND, ELEKTRISK STÖT ELLER PRODUKTSKADA:**

- ≥**UTSÄTT INTE DEN HÄR APPARATEN FÖR REGN, FUKT, DROPPAR ELLER SKVÄTT OCH SE ÄVEN TILL ATT INGA OBJEKT FYLLDA MED VÄTSKA, SÅSOM VASER, PLACERAS PÅ APPARATEN.**
- ≥**ANVÄND ENDAST REKOMMENDERADE TILLBEHÖR.**
- ≥**DEMONTERA INTE INNESLUTNINGEN (ELLER BAKSIDAN). DET FINNS INGA DELAR I APPARATEN SOM KAN REPARERAS AV ANVÄNDAREN. LÅT UTBILDAD SERVICEPERSONAL UTFÖRA SERVICE OCH REPARATIONER.**

#### **VARNING!**

- ≥**FÖR ATT APPARATEN SKA FÅ GOD VENTILATION, INSTALLERA ELLER PLACERA DEN INTE I EN BOKHYLLA, ETT INBYGGT SKÅP ELLER I ANDRA BEGRÄNSADE UTRYMMEN. FÖR ATT FÖREBYGGA RISK FÖR ELSTÖTAR OCH BRAND PÅ GRUND AV ÖVERHETTNING, KONTROLLERA ATT GARDINER ELLER ANDRA FÖREMÅL INTE FÖRHINDRAR APPARATENS VENTILERING.**
- ≥**SE TILL ATT ENHETENS VENTILATIONSÖPPNINGAR INTE ÄR FÖRTÄPPTA AV TIDNINGAR, BORDSDUKAR, GARDINER ELLER LIKNANDE FÖREMÅL.**
- ≥**STÄLL INGA FÖREMÅL MED ÖPPEN LÅGA, SÅ SOM ETT TÄNT STEARINLJUS, OVANPÅ ENHETEN.**
- ≥ **GÖR DIG AV MED BATTERIER PÅ ETT MILJÖVÄNLIGT SÄTT.**

#### **VARNING!**

**OM APPARATEN ANVÄNDS PÅ ANNAT SÄTT ÄN I DENNA BRUKSANVISNING SPECIFICERATS, KAN ANVÄNDAREN UTSÄTTAS FÖR OSYNLIG LASERSTRÅLNING, SOM ÖVERSKRIDER GRÄNSEN FÖR LASERKLASS 1.**

Uttaget ska vara installerat i närheten av utrustningen och det ska vara lättåtkomligt.

Nätkabelns kontakt ska förbli i användbart skick.

För att helt och hållet koppla bort den här apparaten från

spänningsnätet ska nätkabelns kontakt kopplas bort från nätuttaget.

Det kan inträffa att den här produkten under användningen tar emot radiostörningar, orsakade av mobiltelefoner. Öka avståndet mellan produkten och mobiltelefonen om störningarna är uppenbara.

Produktens identifikationsmärkning sitter på apparaternas undersida.

#### **Observera vid användning av hörlurar eller öronmusslor**

- ≥Använd inte dina hörlurar eller öronmusslor på hög volym. Hörselexperter varnar för lång, oavbruten lyssning.
- ≥Minska volymen eller sluta att lyssna om det börjar ringa i öronen.
- ≥Använd inte hörlurar vid körning av bil eller annat motordrivet fordon. Detta kan orsaka en trafikolycka.
- ≥Var extra försiktig, eller gör ett tillfälligt avbrott, i riskfyllda situationer.
- ≥Vrid inte upp volymen så högt att du inte kan höra ljud från din omgivning även om du använder öppna hörlurar eller öronmusslor som gör det möjligt att höra ljud utifrån.

#### ≥Överdriven ljudvolym i öronsnäckor och hörlurar kan orsaka hörselskada.

#### *För att förebygga skador*

- Undvik följande saker;
- ≥Att spreja lättantändliga insektsmedel i närheten av enheten.
- ≥Att trycka på LCD-skivan.
- ≥Att vidröra linsen och andra delar av laserpickupen.
- Använd inte enheten på följande platser;
- ≥Sandiga platser, som till exempel stränder.
- ≥Ovanpå kuddar, i soffor eller ställd ovanpå värmealstrande utrustning som till exempel en förstärkare.

Lämna den inte i en bil utan ventilation eller en bil som utsätts för direkt solljus och höga temperaturer.

#### **VARNING!**

#### **DEN SOM KÖR BIL FÅR INTE HANTERA ELLER TITTA PÅ DENNA APPARAT UNDER KÖRNING.**

En bilförare som gör så blir distraherad och det kan orsaka kollision som leder till allvarlig skada på människor eller egendom.

**Använd inte skivspelaren under en lång tid när den ligger i ditt knä. När skivspelaren används under en lång tid, kan den bli het och orsaka brännskador.**

#### **Batterier**

- **1 Batteripaket (lithiumjonbatteri)**
	- ≥Använd den här enheten för att ladda upp batteripaketet.
	- ≥Använd inte batteripaketet till någon annan utrustning än den skivspelare det är avsett för.
	- ≥Använd inte skivspelaren utomhus om det regnar eller snöar. (Batteripaketet är inte vattentätt.)
	- ≥Låt det inte komma smuts, sand, vätska eller andra främmande föremål på polerna.
	- ●Vidrör inte batterikontaktens poler (+ och -) med metallföremål. ≥Plocka inte isär batteriet, bygg inte om det, hetta inte upp det
	- och kasta det inte i en eld.
	- ≥Utsätt inte för värme eller eld.
	- ≥Lämna inte batterierna i en bil utsatta för direkt solljus under en lång stund med dörrar och fönster stängda.
	- ≥Förvara inte batteripaketet på platser med en temperatur som överstiget 60 °C.

Tvätta ordentligt med vatten om elektrolyt skulle komma i kontakt med dina händer eller kläder.

Gnugga aldrig ögonen om elektrolyt skulle komma i kontakt med ögonen.

Skölj ögonen ordentligt med vatten, och kontakta sedan en läkare.<br>2. Att göra sig av med batterier **2 Att göra sig av med batterier**

Kontrollera, och följ, de regler som gäller där du bor, innan du gör dig av med batterier.

#### **Notering om det återuppladdningsbara batteriet** Batteriet är utformat för att vara återvinningsbart.

Följ dina lokala återvinningsföreskrifter.

#### **Nätadaptern**

Denna adapter kan användas med 100 V till 240 V växelström. Men

≥Införskaffa en lämplig kontaktadapter, om nätkontakten inte passar in i nätuttaget.

# **Varning**

Risk för brand, explosion och brännskador. Montera inte ned, värm inte över 60°C och förbränn inte.

# **VARNINGAR**

Explosionsrisk förekommer om batteriet inte sätts i korrekt. Ersätt endast med samma eller likvärdig sort som rekommenderas av tillverkaren. Kassera använda batterier enligt tillverkarens anvisningar.

RQT9320

RQT9320

92

DENNA ENHET ÄR AVSEDD FÖR ANVÄNDNING PÅ PLATSER MED MODERAT KLIMAT.

# **Tillbehör**

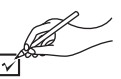

- ∑ **1 Audio/videokabel**
- ∑ **1 Nätadapter**
- ∑ **1 Nätsladd**
	- ≥Används endast tillsammans med denna enhet. Använd inte med någon annan utrustning.
		- Använd inte heller sladdar till någon annan utrustning ihop med denna enhet.
- ∑ **1 Likströmsadapter för bil**
- ∑ **1 Nackstödshållare**

# ∑ **1 Återladdningsbara batterier**

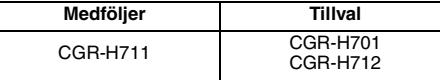

- ≥Uppspelningstiden kan variera beroende på batterierna. [→ 4, Beräknad tid för uppladdning och avspelning (i timmar)] ≥CGR-H711 finns inte som tillval. När du köper en
- ersättningsvara, fråga efter ett av de batterier som finns att välja på ovan.

**Våglängd** 655 nm/790 nm (DVD/CD)

**Laserstyrka Ingen farlig strålning** (när säkerhetsspärren är inkopplad)

## **Information för användare om hopsamling och avfallshantering av gammalt material och använda batterier**

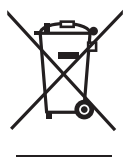

Dessa symboler på produkter, förpackningar och/eller medföljande dokument betyder att man inte ska blanda elektriska och elektroniska produkter eller batterier med vanliga hushållssopor.

För att gamla produkter och använda batterier ska hanteras och återvinnas på rätt sätt ska man ta dem till passande

uppsamlingsställe i enlighet med nationella bestämmelser och direktiven 2002/96/EC och 2006/66/EC.

När du kasserar dessa produkter och batterier på rätt sätt hjälper du till att spara på värdefulla resurser och förebygga en potentiell negativ inverkan på människors hälsa och på miljön som annars skulle kunna uppstå p.g.a. otillbörlig avfallshantering. För mer information om uppsamling och återvinning av gamla produkter och batterier, var god kontakta din kommun, din

avfallshanterare eller det försäljningsställe där du köpte din artikel.

Olämplig avfallshantering kan beläggas med straff i enlighet med nationella bestämmelser.

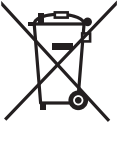

#### **För affärsanvändare inom den Europeiska Unionen**

Om du vill kassera elektrisk eller elektronisk utrustning, var god kontakta din återförsäljare eller leverantör för ytterligare

information.

# **[Information om avfallshantering i länder utanför den Europeiska unionen]**

Dessa symboler är endast giltiga inom den Europeiska Unionen. Om du vill kassera dessa föremål, var god kontakta dina lokala myndigheter eller din lokala återförsäljare

och fråga efter rätt metod för avfallshantering.

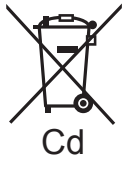

#### **Notering till batterisymbolen (nedtill, två symbolexempel):**

Denna symbol kan användas i kombination med en kemisk symbol. I detta fall iakttar den de krav som ställs upp i direktivet för den Cd aktuella kemikalien.

# **Ansluter den medföljande DC-adaptern till bil**

Innan du ansluter, titta i bruksanvisningen för din bil eller kontakta din återförsäljare.

- ≥Anslut till cigarettändaruttaget i en bil som har ett batteri på 12 V. Den är inte kompatibel med ett fordon som har ett batteri på 24 V.
- ≥Detta är en särskild minusjordad DC-adapter till bil. Att använda denna biladapter i en plusjordad bil kan orsaka tekniskt fel och leda till brand.

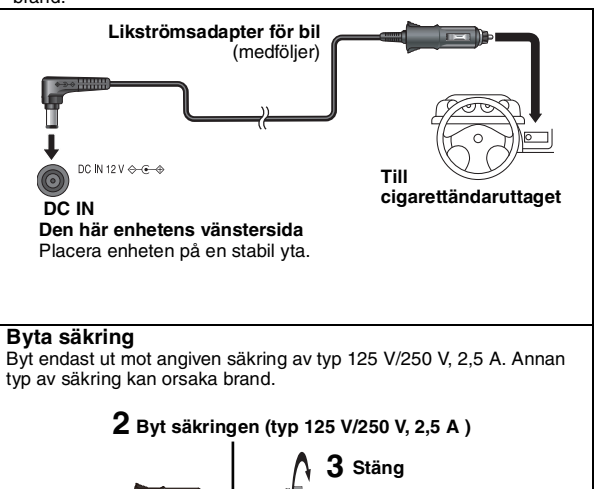

# **Varning**

# ≥**För att undvika att ladda ur ditt bilbatteri**

- Koppla ur biladaptern från cigarrettändaruttaget efter användning. Biladaptern fortsätter att dra lite ström även om den inte används, och om ett batteripaket är anslutet till enheten kommer det att börja laddas om, vilket kräver mer ström.
- Använd inte biladaptern långa stunder när motorn inte är igång. ≥Stäng av enheten innan du stannar motorn så länge du använder
- biladaptern, annars kanske funktionen för att återuppta avspelning  $(→ 5)$  inte funkar.
- ≥Låt sladden hänga lite löst.
- ≥Vi tar inget ansvar för skada som uppkommer på grund av felaktig installation.

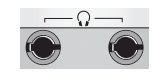

Du kan njuta av audiofunktionen genom audiosystemet i din bil genom att ansluta en kassettadapter för bilstereo (medföljer ej) till hörlursjacket till vänster på denna enhet.

**1 Öppna**

**Enhetens vänstra sida**

Tillverkad under licens från Dolby Laboratories. Dolby och symbolen med dubbla D:n är varumärken som tillhör Dolby Laboratories. Producerat med licens enligt amerikanskt patent #'s:5,451,942; 5,956,674; 5,974,380; 5,978,762; 6,487,535 och andra amerikanska och internationella patent som utfärdats eller är under utfärdande. DTS är ett registrerat varumärke och DTS logos, Symbol och DTS 2.0 Channel är varumärken för DTS, Inc. C 1996-2008 DTS, Inc. Med ensamrätt. U.S. Patent-nr. 6,836,549; 6,381,747; 7,050,698; 6,516,132; och 5,583,936. Produkten innehåller upphovsrättsskyddad teknik som omfattas av amerikanska patent och andra immateriella rättigheter. Användning av denna upphovsrättsskyddade teknik måste vara godkänd av Macrovision och produkten är avsedd för privat bruk eller annan begränsad visning såvida inte annat överenskommits med Macrovision. Det är inte tillåtet att bakåtutveckla eller montera isär enheten.

Denna produkt är licensierad enligt patent för MPEG-4 Visual för privat och icke-kommersiell användning. Användare är konsumenter av (i) kodad video enligt standarden MPEG-4 Visual ("MPEG-4 Video") och/eller (ii) avkodad MPEG-4 Video som kodats av en konsument för privat och icke-kommersiell användning och/eller införskaffats från videoleverantör som innehar licens enligt MPEG LA för att tillhandhålla MPEG-4 Video. Licens beviljas inte och kan inte göras gällande för någon annan användning. Ytterligare information inklusive information om PR, intern och kommersiell användning och licensiering lämnas av MPEG LA, LLC. Se http://www.mpegla.com.

*3*

RQT9320

RQT9320

# **Inställningar** 1 **Sätta fast batteriet**

# **(När enheten är avstängd)**

Illustrationerna som visas gäller CGR-H711, men momenten för CGR-H712 eller CGR-H701 (tillval) är desamma.

∫ *Ta bort*

● Stäng av enheten innan du tar bort batteriet.

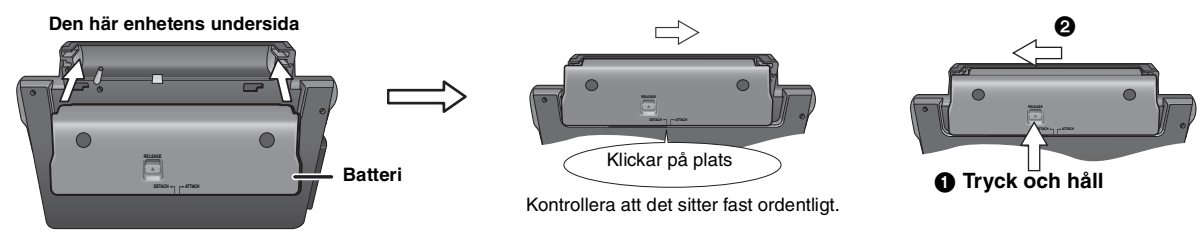

# **Om du inte ska använda enheten under en längre tidsperiod**

● Ta bort batteripaketet (→ ovan).

- (Även när enheten är avstängd finns det kvar en liten mängd ström som går genom enheten, och det kan leda till tekniskt fel.)
- ≥Ladda upp batteriet för att använda det igen.

# 2 **Ladda upp batteriet**

Vid inköpet är batteriet inte laddat. Ladda det innan det används första gången.

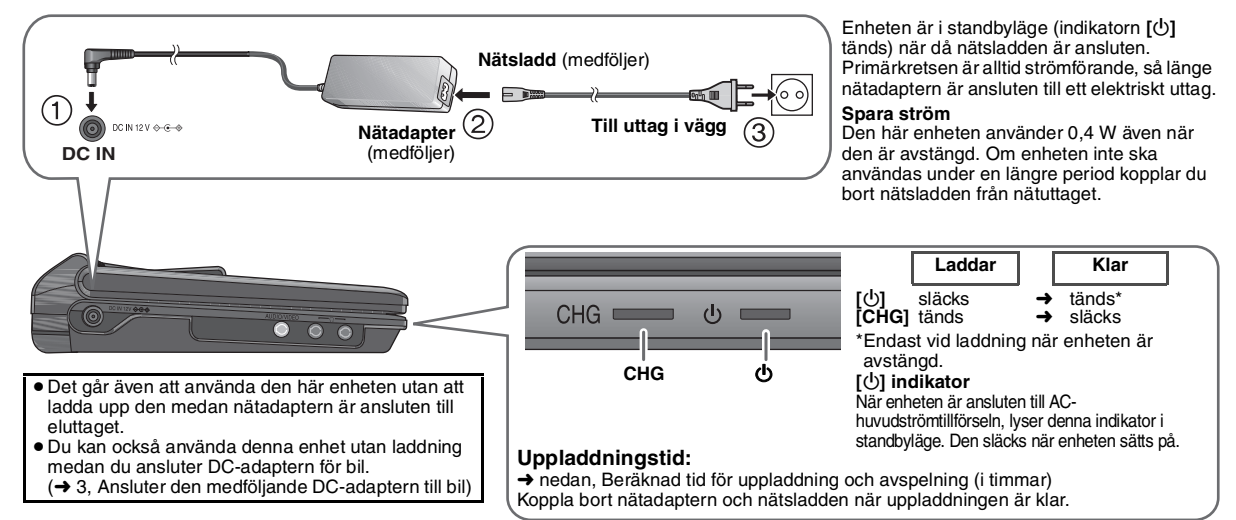

# 3 **Ställa in LCD-skärmens vinkel**

Enheten kan ställas in till en av de 3 olika vinklarna (Standard, Free och Compact). (Se de detaljerade illustrationerna på sida 4 i den engelska bruksanvisningen.)

# **Beräknad tid för uppladdning och avspelning (i timmar)**

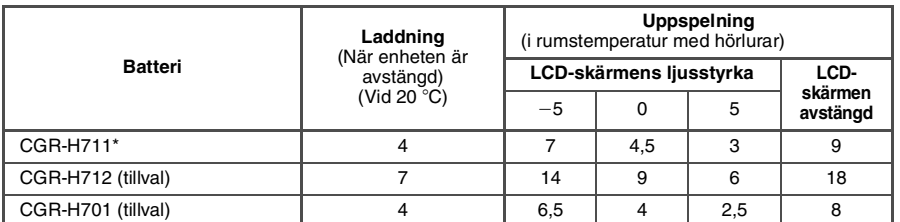

\* finns ej som tillval ≥De tider som anges till vänster kan variera beronde på  $anv\ddot{a}$ ndningen.

# **Kontrollera återstående batteriladdning**

# När enheten är på (→ 5) och drivs med batteripaketet

**Tryck på [DISPLAY] för att kontrollera indikatorn på LCD-skärmen (visas under några sekunder).**

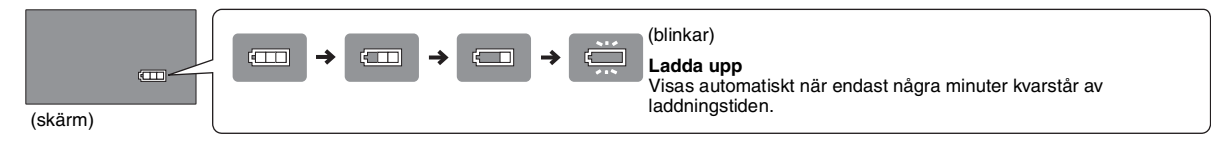

RQT9320 RQT9320

# **Spela skivor**

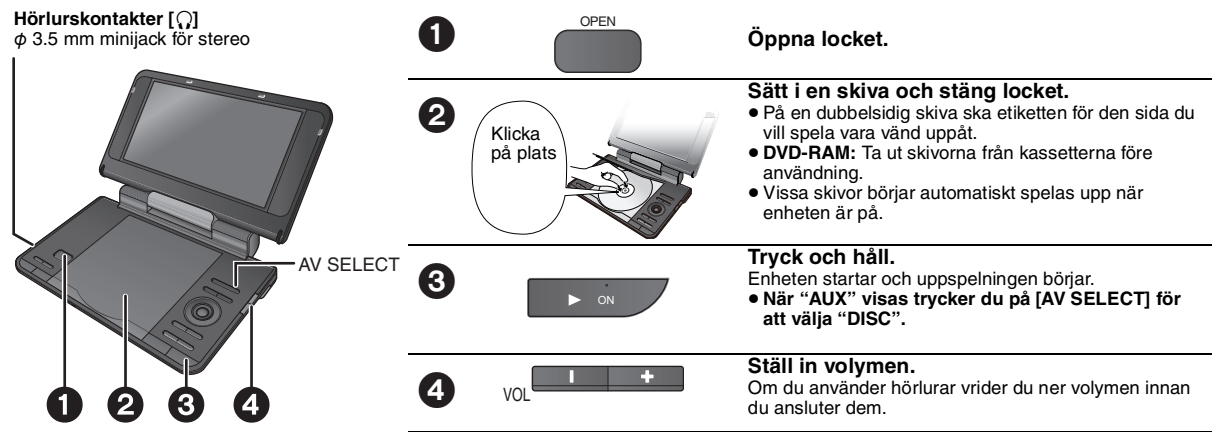

≥ När enheten har stoppats, stänger den automatiskt av sig efter omkring 15 minuter (omkring 5 när batteripaket används).

● Totalt antal titlar visas eventuellt inte på rätt sätt för +R/+RW.

**Observera SKIVAN FORTSÄTTER ATT ROTERA NÄR MENYER VISAS. Tryck på [**∫ **–OFF] när du har slutat spara enhetens motor.**

# **Funktioner**

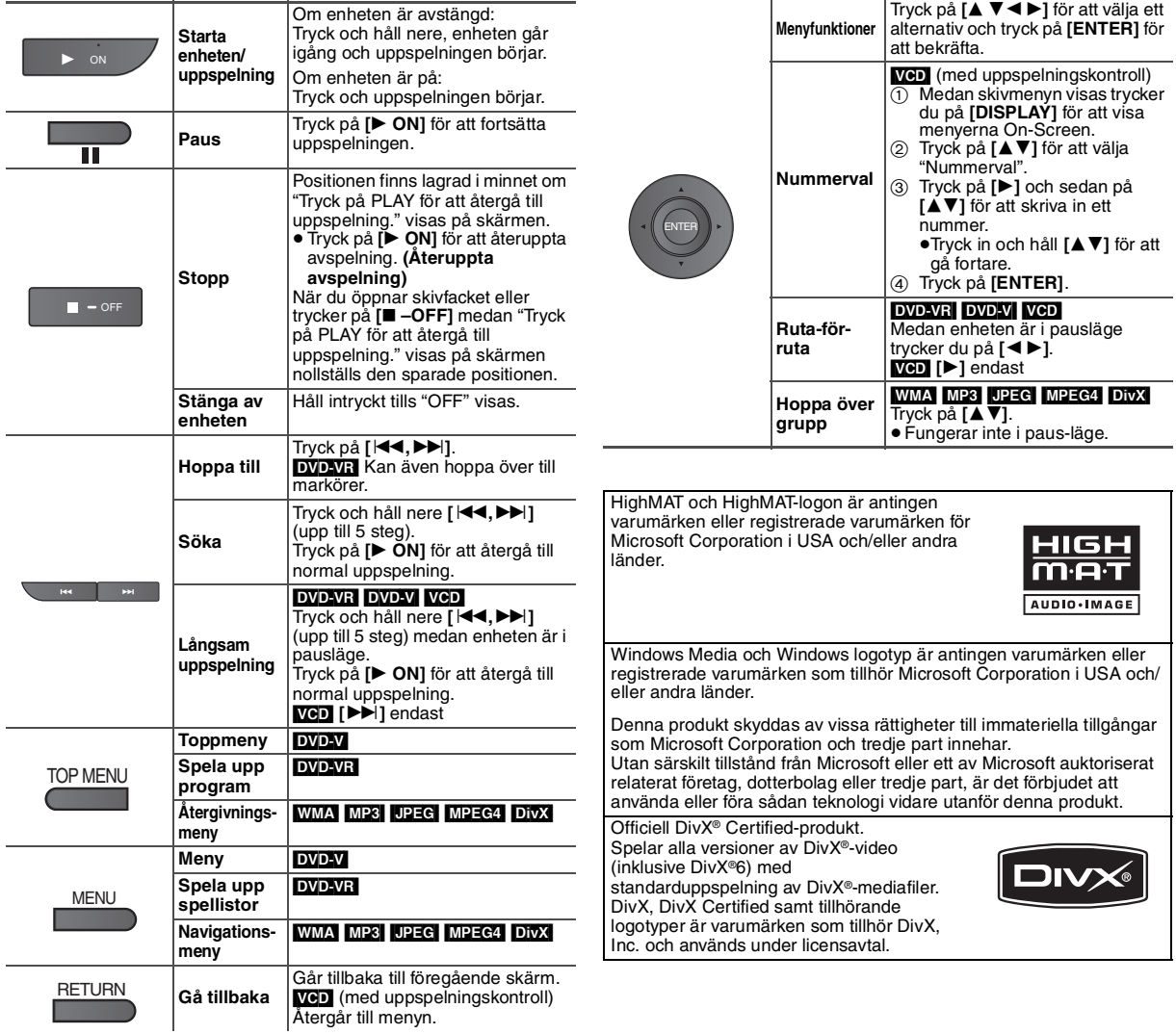

SVENSKA

RQT9320

RQT9320

# **Användning i bilen**

- ≥**Placera inte enheten på en yta som kan bli varm, t.ex. instrumentbrädan. Enheten är inte värmeresistent, och kan därför drabbas av funktionsstörning.**
- ≥ **DEN SOM KÖR BIL FÅR INTE HANTERA ELLER TITTA PÅ DENNA APPARAT UNDER KÖRNING.**
- En bilförare som gör så blir distraherad och det kan orsaka kollision som leder till allvarlig skada på människor eller egendom.

# **Titta på video i baksätet med fäste på nackstöd**

Du kan titta på video i baksätet genom att fästa enheten på framsätets baksida.

- ≥Sätt in skivan innan du sätter fast enheten på nackstödshållaren.
- ≥**Sätt inte på eller ta av enheten eller hållaren medan bilen är i rörelse.**
- ≥**Sätt inte fast enheten på följande ställen:**
- någon annanstans än i baksätet
- där den kan ses eller hanteras av föraren
- där den påverkar förarens hantering av fordonet
- där den är i vägen för en luftkudde
- ≥**Se till att bältet för hållaren sitter fast ordentligt och kontrollera låset på enheten. Följ installationsinstruktionerna.** I händelse av olycka, plötslig fartökning eller inbromsning kan
- enheten lossna och orsaka skada på människor eller egendom. ≥ **Använd bara Panasonic-hållaren som medföljer för att sätta fast enheten på bilsätet.**

# **1 Fäst nackstödets monteringsfäste på framsätet.**

1 Justera nackstödet så att det finns en öppning på ca 3 cm.

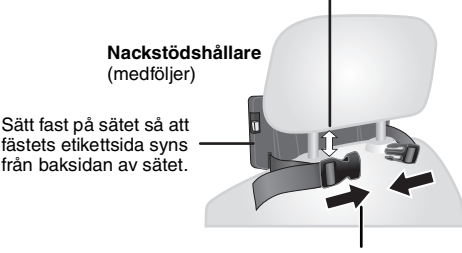

2 Stäng spännet och justera remmen tills den sitter hårt runt nackstödet.

# **Visning från sidan** *RÄTT FEL*

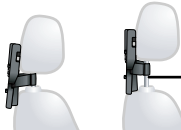

**Om avståndet är större än 3 cm kan enheten lossna och orsaka skador t ex i samband med en olycka.**

# **2 Ställ in bildskärmen.**

Vrid skärmen bakåt så skärmen riktas utåt. ➜ 4, Ställa in LCDskärmens vinkel

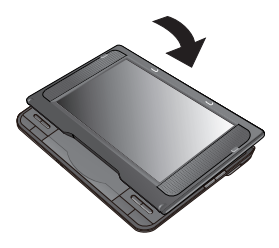

# **3 Fäst enheten på fästet.**

Håll i enheten med båda händerna och rikta in den precis nedanför de utskjutande delarna på fästet. Tryck ner enheten cirka 4 till 5 mm så att de utskjutande delarna på fästet passar in i hålen på enhetens undersida.

- ≥Kontrollera följande punkter innan användning.
- Nackstödsfästet är ordentligt fastsatt på enheten.
- Enheten sitter fast och kan inte lyftas uppåt.

Passa in de utskjutande delarna här.

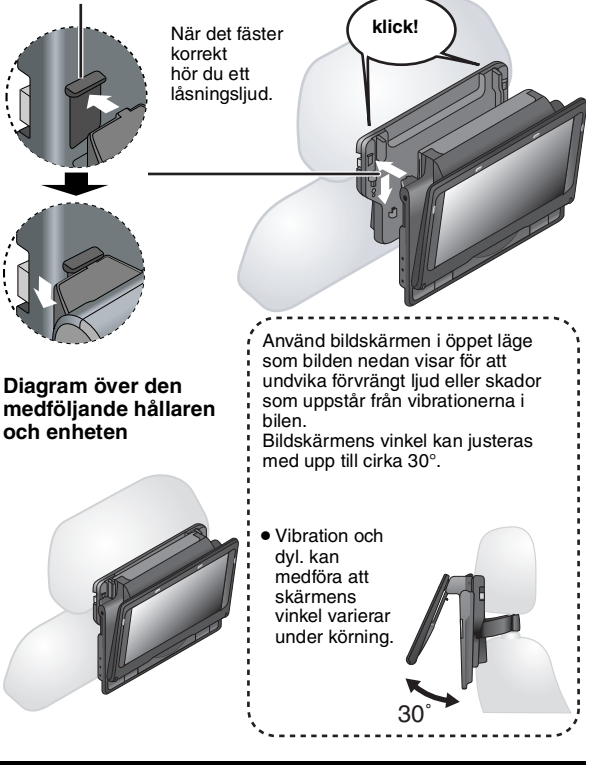

≥ Du kan beroende på typ av nackstöd eventuellt inte sätta fast fästet.

*RÄTT FEL*

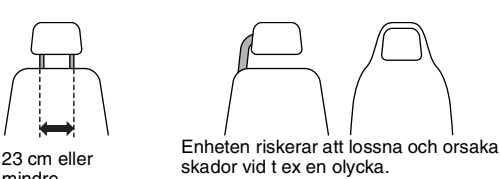

# **Lossa enheten från fästet**

mindre

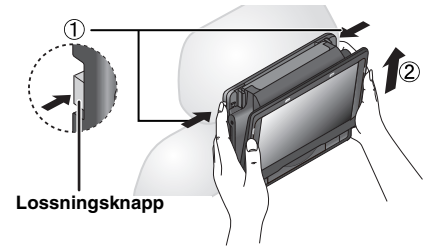

- 1 Tryck lossningsknapparna (vänster och höger) inåt mot mitten på fästet.
- 2 Lossa enheten genom att lyfta den uppåt.
- ≥Tryck aldrig på lossningsknapparna vid något annat tillfälle än när enheten ska tas bort från fästet.

# *Beste klant*

Dank u voor uw aankoop van dit product.

Lees deze instructies zorgvuldig voor een optimale prestatie en veiligheid. Neem deze instructies volledig door alvorens dit product aan te sluiten, te bedienen of aan te passen. Hou deze handleiding bij voor raadpleging in de toekomst.

# **Voorzorgsmaatregelen**

Lees deze gebruiksaanwijzing aandachtig door alvorens het apparaat voor de eerste keer te gebruiken. Volg de veiligheidsinstructies die op het apparaat zijn vermeld en ook de

- onderstaande veiligheidsinstructies op. Bewaar deze gebruiksaanwijzing voor latere naslag. 1) Lees deze gebruiksaanwijzing.<br>2) Bewaar deze gebruiksaanwijzing.
- 2) Bewaar deze gebruiksaanwijzing.<br>3) Volg alle waarschuwingen op
- 3) Volg alle waarschuwingen op.<br>4) Volg alle instructies op.
- Volg alle instructies op.
- 5) Gebruik dit apparaat niet dicht bij water.<br>6) Gebruik uitsluitend een droge doek om h
- 6) Gebruik uitsluitend een droge doek om het apparaat schoon te maken.<br>7) Blokkeer de ventilatieopeningen niet Installeer het apparaat in overeen:
- 7) Blokkeer de ventilatieopeningen niet. Installeer het apparaat in overeenstemming met de instructies van de fabrikant.
- 8) Installeer het apparaat niet dicht bij warmtebronnen zoals radiators, verwarmingsbuizen, kachels, of andere toestellen (inclusief versterkers) die warmte voortbrengen.
- 9) Plaats het netsnoer zodanig dat niemand erop kan stappen. Let op dat het netsnoer niet wordt gekneld, vooral niet bij de stekker, het stopcontact of op de plaats waar het netsnoer uit het apparaat komt.
- 10) Gebruik uitsluitend de hulpstukken/accessoires die door de fabrikant zijn gespecificeerd.
- 11) Gebruik uitsluitend het wagentje, de standaard, het statief, de steun of het tafeltje die door de fabrikant zijn gespecificeerd of bij het apparaat worden verkocht. Bij gebruik van een wagentje moet u bij het verplaatsen van het wagentje/apparaat goed opletten om verwonding ten gevolge van omkantelen te voorkomen.

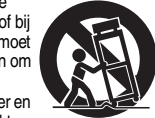

- 12) Haal de stekker van het netsnoer uit het stopcontact bij onweer en ook wanneer het apparaat voor langere tijd niet wordt gebruikt.
- 13) Laat alle onderhoud en reparatie over aan bevoegd servicepersoneel. Onderhoud en reparatie zijn nodig wanneer het apparaat op de een of andere manier beschadigd is, zoals wanneer het netsnoer of zijn stekker beschadigd is, vloeistof of een vreemd voorwerp in het apparaat terechtgekomen is, het apparaat aan regen of vocht werd blootgesteld, niet normaal werkt, of op de grond gevallen is.

# **WAARSCHUWING:**

**OM HET RISICO VAN BRAND, ELEKTRISCHE SCHOK OF**  PRODUCTBESCHADIGING TE VERKLEINEN.

- ≥**STELT U DIT APPARAAT NIET BLOOT AAN REGEN, VOCHT, DRUPPELS OF SPETTERS, EN MAG U GEEN VOORWERPEN WAARIN EEN VLOEISTOF ZIT BOVENOP HET APPARAAT PLAATSEN.**
- ≥**GEBRUIKT U UITSLUITEND DE AANBEVOLEN ACCESSOIRES.** ≥**VERWIJDERT U NIET DE AFDEKKING (OF HET ACHTERPANEEL). ER BEVINDEN ZICH GEEN ONDERDELEN IN HET APPARAAT DIE DOOR DE GEBRUIKER MOETEN WORDEN ONDERHOUDEN. LAAT ONDERHOUD OVER AAN VAKBEKWAAM ONDERHOUDSPERSONEEL.**

# **WAARSCHUWING!**

- ≥**OM EEN GOEDE VENTILATIE TE VERZEKEREN, DIT APPARAAT NIET IN EEN BOEKENKAST, EEN INGEBOUWDE KAST OF EEN ANDERE GESLOTEN RUIMTE INSTALLEREN OF GEBRUIKEN. ZORG ERVOOR DAT DE VENTILATIEWEGEN NIET DOOR GORDIJNEN OF ANDERE MATERIALEN WORDEN AFGESLOTEN, OM GEVAAR VOOR ELEKTRISCHE SCHOK OF BRAND TEN GEVOLGE VAN OVERVERHITTING TE VOORKOMEN.**
- ≥**ZORG DAT DE VENTILATIE-OPENINGEN VAN HET APPARAAT NIET GEBLOKKEERD WORDEN DOOR KRANTEN, TAFELKLEEDJES, GORDIJNEN, OF IETS DERGELIJKS.**
- ≥**ZET GEEN OPEN VUUR, ZOALS BRANDENDE KAARSEN, OP HET APPARAAT.** ≥**DOE LEGE BATTERIJEN WEG OP EEN MILIEUVRIENDELIJKE MANIER.**

# **WAARSCHUWING!**

**IN DIT APPARAAT WORDT EEN LASER GEBRUIKT. HET GEBRUIK VAN REGELAARS EN HET MAKEN VAN AFSTELLINGEN OF BEDIENINGEN DIE NIET IN DEZE GEBRUIKSAANWIJZING BESCHREVEN ZIJN, KAN RESULTEREN IN BLOOTSTELLING AAN GEVAARLIJKE STRALING. MAAK HET APPARAAT NIET OPEN EN GA NIET ZELF REPAREREN.** 

# **LAAT ONDERHOUD AAN ERKENDE VAKMENSEN OVER.**

Het stopcontact moet dichtbij het apparaat zitten en gemakkelijk bereikbaar zijn.

De stekker van het netsnoer moet goed te bedienen blijven.

Om dit apparaat volledig los te koppelen van het elektriciteitsnet, trekt u de stekker van het netsnoer uit het stopcontact.

#### Tijdens het gebruik is dit product vatbaar voor radiostoring

veroorzaakt door een mobiele telefoon. Wanneer dergelijke storing optreedt, moet u dit product en de mobiele telefoon verder van elkaar vandaan gebruiken.

#### DIT APPARAAT IS BESTEMD VOOR GEBRUIK IN EEN GEMATIGD KI IMAAT

Het productidentificatielabel bevindt zich aan de onderkant van de apparaten.

# **Voorzorgsmaatregelen voor het luisteren met de hoofdtelefoon of oortelefoon**

- ≥Luister niet door de hoofdtelefoon of oortelefoon met een hoog volume.
- Langdurig, ononderbroken luisteren wordt door gehoorexperts afgeraden. ≥Zet het volume lager of stop een tijdje met luisteren, indien u "bijgeluiden"
- gaat horen. ≥ Gebruik de hoofdtelefoon niet onder het besturen van een gemotoriseerd voertuig. Dit kan gevaar opleveren voor u en het overige verkeer en het is bovendien in veel plaatsen verboden.
- ≥ Neem de grootst mogelijke voorzichtigheid in acht of schakel het apparaat uit in potentieel gevaarlijke situaties.
- ≥Zelfs als uw hoofdtelefoon of oortelefoon een open-type is, speciaal ontworpen om ook de geluiden in uw omgeving te kunnen horen, dient u het volume niet zo hoog in te stellen dat u niets meer hoort van wat er om u heen gebeurt.
- ≥Te hoog volume van hoofdtelefoons en oortelefoons kan schade aan het gehoor veroorzaken.

# *Om beschadiging te voorkomen*

- Het volgende mag u niet doen;
- ≥ Ontvlambare insecticiden in de buurt van het apparaat spuiten. ≥ Drukken op het LCD-paneel.
- ≥ De lens en andere onderdelen van de laserinrichting aanraken.
- Gebruik het apparaat niet op de volgende plaatsen;
- ≥Zandige plaatsen zoals stranden.

≥Bovenop kussens, sofa's, of warme apparatuur zoals versterkers. Niet achterlaten in een ongeventileerde auto of in het bereik van direct zonlicht en in hoge temperaturen.

# **WAARSCHUWING**

**DE BESTUURDER MAG DIT APPARAAT NIET BEDIENEN NOCH BEKIJKEN TIJDENS HET BESTUREN VAN EEN VOERTUIG.** Dit doen kan de bestuurder afleiden en een aanrijding veroorzaken

met ernstige verwonding en eigendomsschade als gevolg.

**Gebruik de speler niet lange tijd achtereen op uw schoot. De speler kan heet worden en brandwonden veroorzaken.**

# **Batterijen**

- **1 Batterijpak (Lithium-ion batterijpak)**
	- ≥Gebruik dit apparaat om het batterijpak opnieuw op te laden. ≥Gebruik het batterijpak niet met andere apparatuur dan de gespecificeerde speler.
	- ≥Gebruik de speler niet buitenshuis wanneer het sneeuwt of regent. (Het batterijpak is niet waterdicht.)
	- ≥Zorg dat er geen vuil, zand, vloeistoffen of andere vreemde bestanddelen op de aansluitklemmen terechtkomen.
	- ●Raak de aansluitingen (+ en -) niet met metalen voorwerpen aan. ≥De ingebouwde batterij en het batterijpak niet uit elkaar nemen,
	- wijzigen, verwarmen of in het vuur gooien.
	- ≥Verwarm het apparaat niet of stel het niet bloot aan vlammen. ≥Laat geen batterijen langdurig in de wagen achter die rechtsreeks
	- zonlicht kunnen blootgesteld worden. ≥Berg het batterijpak niet op in een omgeving waar de temperatuur
	- hoger is dan 60 °C.

Indien batterij-elektrolyt per ongeluk op uw handen of kleren is terechtgekomen, moet u dit goed eraf spoelen met water.

Indien elektrolyt met uw ogen in contact is gekomen, mag u niet in uw ogen wrijven. Spoel uw ogen goed met water, en raadpleeg daarna een dokter.

#### **2 Wegdoen van lege batterijen**

Controleer en volg de plaatselijke wettelijke voorschriften alvorens lege batterijen weg te doen.

#### **Merk de herlaadbare batterij op** De batterij is als recycleerbaar bestempeld. Volg de plaatselijke recyclagewetgeving op.

# **Netspanningsadapter**

Deze netspanningsadapter werkt op wisselstroom tussen 100 V en 240 V. Pas echter op

≥ Gebruik een geschikte plugadapter indien de plug niet in het stopcontact past.

# **Waarschuwing**

Gevaar van brand, explosie en brandwonden. Niet uit elkaar halen, verhitten boven 60°C of verassen.

# **GEVAAR**

Explosiegevaar wanneer de batterij op onjuiste wijze vervangen wordt. Vervang alleen door een zelfde soort batterij of equivalent, die door de fabrikant aanbevolen worden. Gooi de gebruikte batterijen weg zoals door de fabrikant voorgeschreven wordt.

RQT9320

RQT9320

# **Toebehoren**

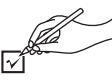

- ∑ **1 Audio-/videokabel**
- ∑ **1 Wisselstroomadapter**
- ∑ **1 Netsnoer**

≥Enkel voor gebruik met dit apparaat. Gebruik het niet met andere apparaten. Gebruik ook geen netsnoeren van andere apparaten met dit apparaat.

- ∑ **1 Autoadapter**
- ∑ **1 Montagebeugel Hoofdsteun**
- ∑ **1 Heroplaadbaar batterijenpakket**

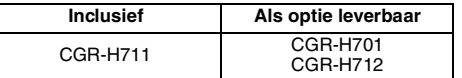

- ≥Afhankelijk van het batterijenpakket kan de weergavetijd verschillen. [➜ 4, Oplaad- en weergaveduur (bij benadering) (Uren)]
- ≥CGR-H711 is niet als optie beschikbaar. Bij aankoop van een vervangstuk, vraag om een van de optionele batterijen die hierboven vermeld worden.

# **Informatie voor gebruikers betreffende het verzamelen en verwijderen van oude uitrustingen en lege batterijen**

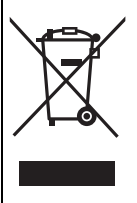

Deze symbolen op de producten, verpakkingen, en/of begeleidende documenten betekenen dat gebruikte elektrische en elektronische producten en batterijen niet met het algemene huishoudelijke afval gemengd mogen worden. Voor een correcte behandeling, recuperatie en recyclage van oude producten en lege batterijen moeten zij naar de bevoegde

verzamelpunten gebracht worden in overeenstemming met uw nationale wetgeving en de Richtlijnen 2002/96/EC en 2006/66/EC.

Door deze producten en batterijen correct te verwijderen draagt u uw steentje bij tot het beschermen van waardevolle middelen en tot de preventie van potentiële negatieve effecten op de gezondheid van de mens en op het milieu die anders door een onvakkundige afvalverwerking zouden kunnen ontstaan.

Voor meer informatie over het verzamelen en recycleren van oude producten en batterijen, gelieve contact op te nemen met uw plaatselijke gemeente, uw afvalverwijderingsdiensten of de winkel waar u de goederen gekocht hebt.

Voor een niet-correcte verwijdering van dit afval kunnen boetes opgelegd worden in overeenstemming met de nationale wetgeving.

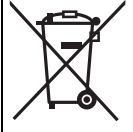

**Voor zakengebruikers in de Europese Unie** Indien u elektrische en elektronische uitrusting wilt vewijderen, neem dan contact op met uw dealer voor meer informatie.

## **[Informatie over de verwijdering in andere landen buiten de Europese Unie]**

Deze symbolen zijn enkel geldig in de Europese Unie. Indien u wenst deze producten te verwijderen, neem dan contact op met uw plaatselijke autoriteiten of dealer, en vraag informatie over de correcte wijze om deze producten te verwijderen.

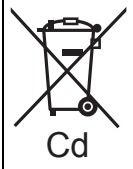

# **Opmerking over het batterijensymbool (beneden twee voorbeelden):**

Dit symbool kan gebruikt worden in verbinding met een chemisch symbool. In dat geval wordt de eis, vastgelegd door de Richtlijn voor de Cd betrokken chemische producten vervuld.

# **De bijgeleverde Auto Gelijkstroomadapter aansluiten**

Raadpleeg de handleiding van uw wagen of uw verkoper alvorens aan te sluiten.

- ≥Sluit aan op de fitting van de sigarettenaansteker van een wagen die een 12 V batterij heeft. Het is niet compatibel met een wagen die een 24 V batterij heeft.
- ≥ Dit is een speciale negatief geaarde Auto Gelijkstroomadapter. Gebruik van deze Auto Gelijkstroomadapter met een positief geaarde auto kan storing veroorzaken en brand veroorzaken.

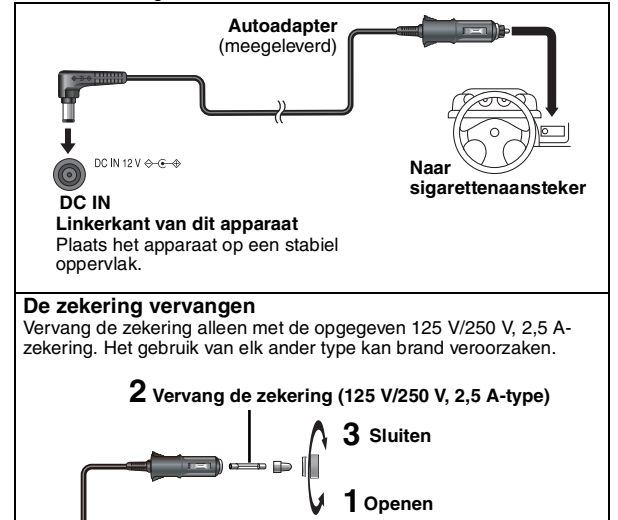

# **Waarschuwingen**

≥ **Om het leeglopen van uw autobatterij te vermijden**

- Ontkoppel na gebruik de Auto Gelijkstroomadapter van de sigarettenaansteker. De Auto Gelijkstroomadapter blijft stroom verbruiken zelfs indien het niet gebruikt wordt en indien er een batterij aan dit apparaat wordt bevestigd, zal het beginnen opladen wat meer stroom verbruikt.
- Gebruik de Auto Gelijkstroomadapter niet gedurende lange tijd wanneer de motor niet draait.
- ≥Schakel het apparaat uit alvorens de motor stop te zetten terwijl u de Auto Gelijkstroomadapter gebruikt, anders is het mogelijk dat weergave hervatten ( $\rightarrow$  5) niet werkt.
- ≥Laat wat speling op het snoer.
- ≥ We zijn verantwoordelijk voor schade die voortvloeit uit onjuiste installatie.

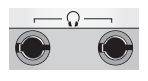

U kunt genieten van audio via het audiosysteem van uw wagen door een auto stereo cassetteadapter (niet bijgeleverd) met de hoofdtelefoonaansluiting aan de linkerzijde van dit apparaat aan te sluiten.

**Linkerzijde van het toestel**

Gefabriceerd onder licentie van Dolby Laboratories. Dolby en het symbool double-D zijn handelsmerken van Dolby Laboratories.

U.S. Patent Nr. 6.836.549, 6.381.747, 7.050.698, 6.516.132 en 5.583.936.

Dit product omvat technologie ter bescherming van het copyright die wordt beschermd door octrooien in de V.S. en door andere intellectuele-eigendomsrechten. Gebruik van deze technologie ter bescherming van het copyright moet worden goedgekeurd door Macrovision en is bedoeld voor thuisgebruik en voor andere beperkte weergavetoepassingen tenzij anderszins goedgekeurd door Macrovision. Het terugwerkend ontwikkelen en constureren of het deassembleren is verboden.

Op dit product is een licentie verleend onder het MPEG-4 visueelpatentportfolio-licentieprogramma voor persoonlijk en nietcommercieel gebruik door een consument voor (i) het coderen van video in overeenstemming met de MPEG-4 Visual Standard ("MPEG-4 Video") en/of (ii) het decoderen van MPEG-4 Video die werd gecodeerd door een consument die handelde uit persoonlijk en nietcommercieel oogpunt en/of werd verkregen van een videoleverancier met een licentie van MPEG LA voor het leveren van MPEG-4 Video. Voor geen enkel ander gebruik is een licentie afgegeven of kan worden verondersteld te zijn afgegeven. Voor aanvullende informatie, waaronder die met betrekking tot promotioneel, intern en commercieel gebruik en licentieafgifte, neemt u contact op met MPEG LA, LLC. Zie http://www.mpegla.com.

RQT9320

ROT9320

# **Voorbereidingen** 1 **De batterij monteren**

# **(wanneer het apparaat is uitgeschakeld)**

De weergegeven illustraties zijn van CGR-H711; echter de stappen voor CGR-H712 of CGR-H701 (optioneel) zijn dezelfde.

# ∫ *Demonteren*

≥Schakel het apparaat uit voordat u de batterijdoos demonteert.

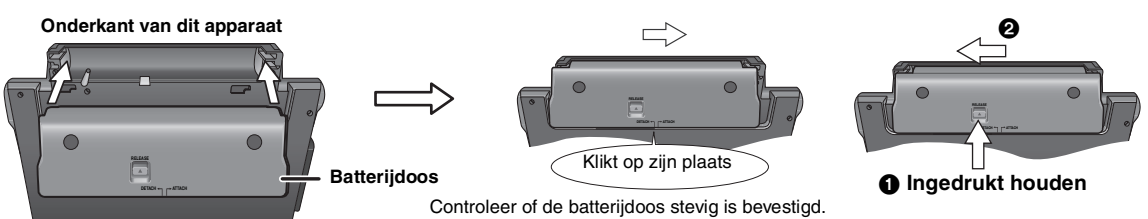

# **Als u het apparaat gedurende langere tijd niet gebruikt**

≥Verwijder de batterij (➜ hierboven).

- (Zelfs indien het apparaat is uitgeschakeld, loopt er een kleine hoeveelheid voltage door het apparaat, en dit kan leiden tot een defect.)
- ≥Laad de batterij op voordat u deze opnieuw gebruikt.

# 2 **De batterij opladen**

Bij aankoop is de batterij niet opgeladen. Voor het eerste gebruik de batterij eerst opladen.

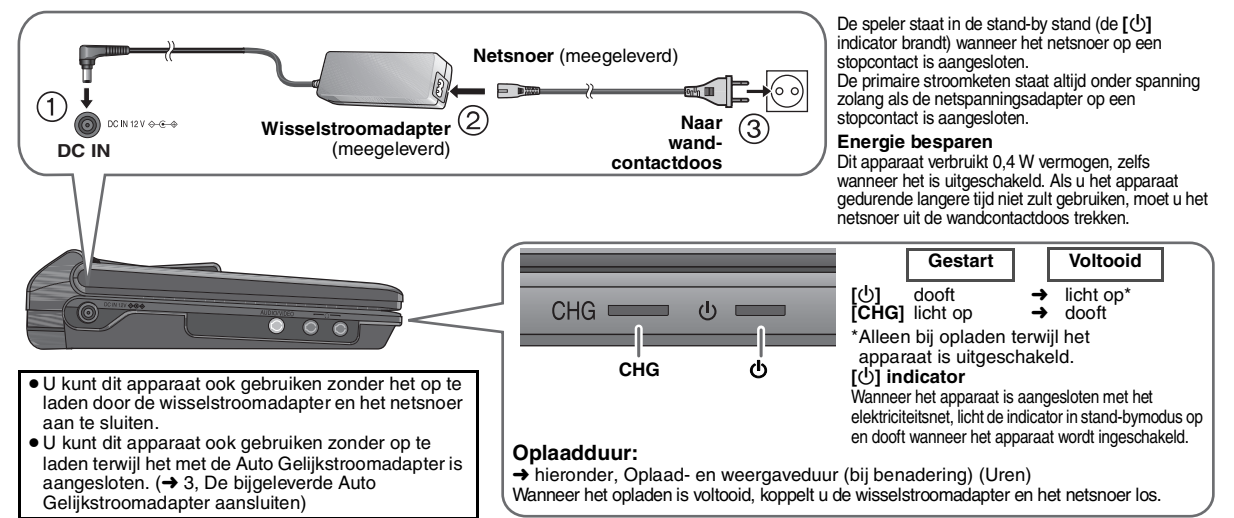

# 3 **De LCD-hoek afstellen**

Het toestel kan aan 3 verschilende hoeken aangepast worden (Standaard, Vrij en Compact). (Raadpleeg de illustraties op pagina 4 van de Engelstalige gebruikershandleiding.)

# **Oplaad- en weergaveduur (bij benadering) (Uren)**

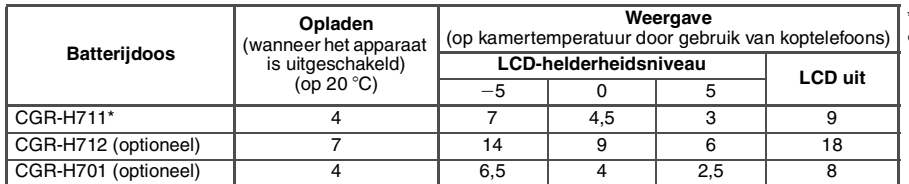

\* niet beschikbaar als optie ≥ De tijden links kunnen verschillend

zijn van diegen die in gebruik zijn.

# **Het resterende batterijvermogen controleren**

Wanneer het apparaat is ingeschakeld (→ 5) en aangedreven door de batterij **Druk op [DISPLAY] om de status op het LCD te controleren (wordt gedurende enkele seconden weergegeven).**

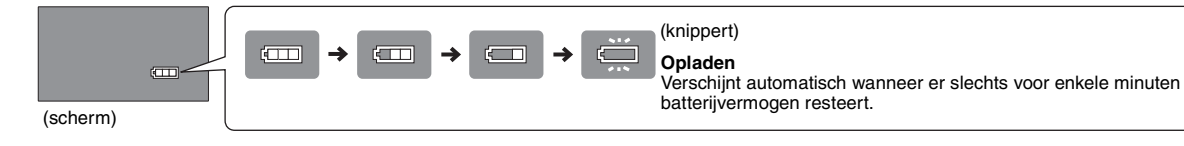

RQT9320

ROT9320

# **Discs weergeven**

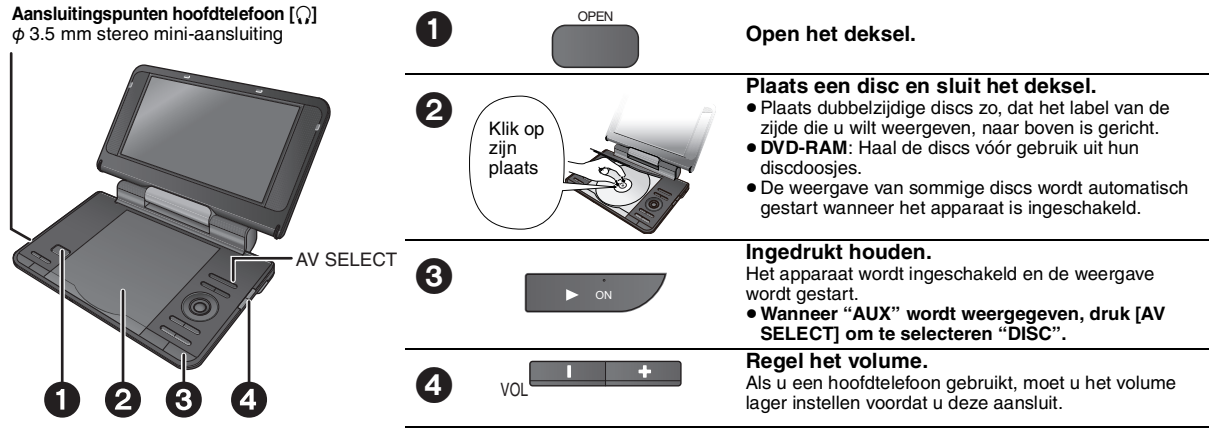

≥Eens gestopt, schakelt het apparaat automatisch na 15 minuten uit (ongeveer 5 minuten wanneer de batterij gebruikt wordt).  $\bullet$  Het gehele titelnummer kan soms niet juist worden getoond op  $+R+RW$ .

# **Bedieningen**

**Opmerking DE SCHIJVEN BLIJVEN DRAAIEN TERWIJL DE MENU'S WORDEN WEERGEGEVEN. Druk [**∫ **–OFF] bij het voltooien van beschermen van de motor .**

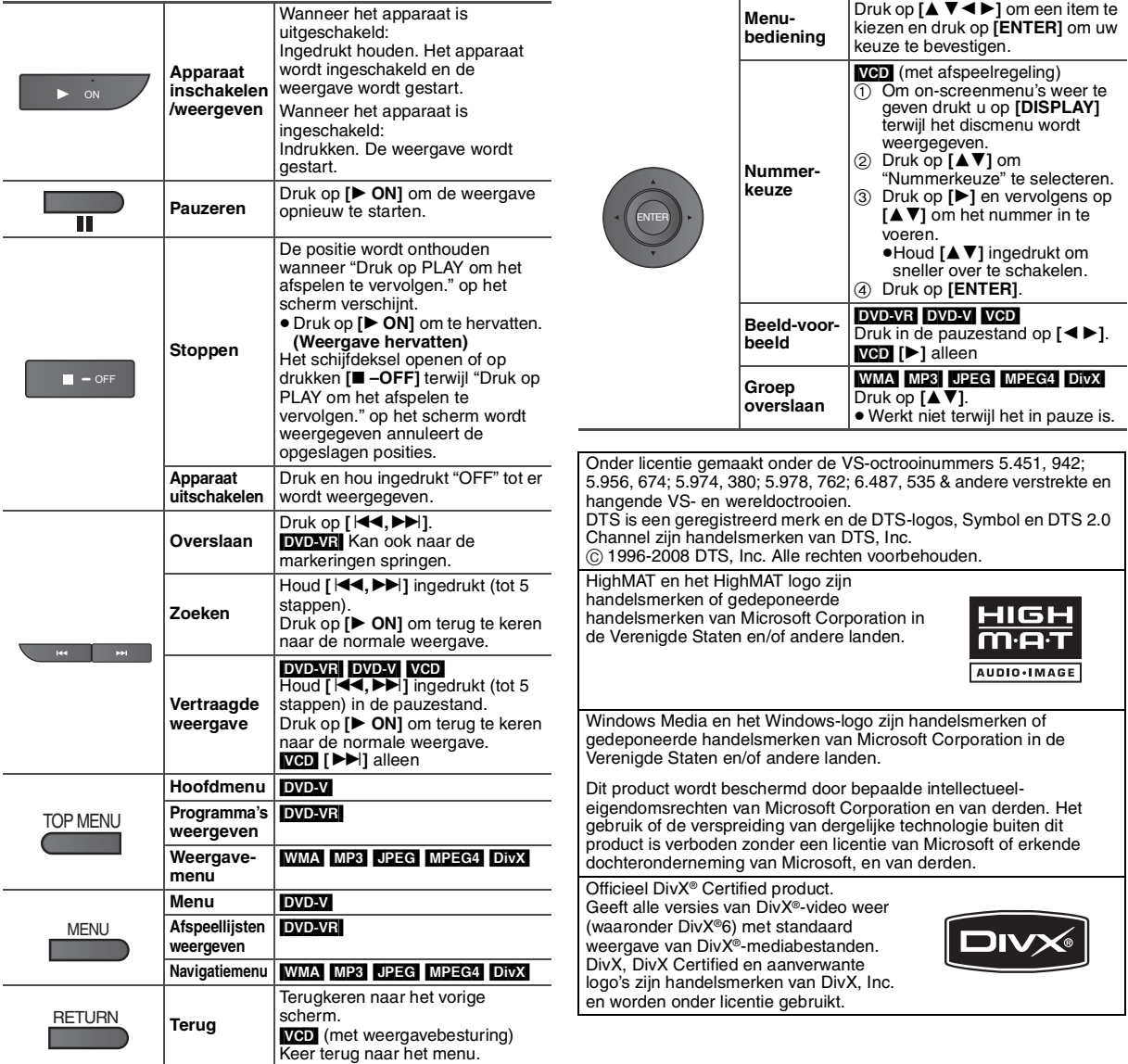

RQT9320

# **Genieten in de auto**

- ≥**Laat het apparaat niet achter op een oppervlak dat warm kan worden, zoals een dashboard. Het apparaat is niet hittebestendig en kan hierdoor defect raken.**
- ≥**DE BESTUURDER MAG DIT APPARAAT NIET BEDIENEN NOCH BEKIJKEN TIJDENS HET BESTUREN VAN EEN VOERTUIG.** Dit doen kan de bestuurder afleiden en een aanrijding veroorzaken met ernstige verwonding en eigendomsschade als gevolg.

# **Genieten van video op de achterbank met de montagehaak voor de hoofdsteun**

U kunt video's bekijken vanaf de achterbank door het apparaat op de achterkant van de voorbank te monteren.

- ≥Voer de disc in alvorens het apparaat aan de montagebeugel van de hoofdsteun te bevestigen.
- ≥**Bevestig of maak het apparaat of de beugel niet los wanneer de wagen in beweging is.**
- ≥**Maak hat apparaat niet vast op volgende plaatsen:**
- ergens anders dan de achterbankl
- daar waar het door de bestuurder bekeken of bediend worden
- daar waar het de besturing van het voertuig hindert
- daar waar het de werking van een airbag hindert
- ≥**Zorg ervoor dat de beugelriem goed is vastgemaakt en controleer de vergrendeling op het apparaat. Raadpleeg de installatie-instructies.**

In het geval van een ongeval, plotselinge acceleratie of remmen, kan het apparaat komen, los te zitten en verwondingen of schade aan eigendom veroorzaken.

- ≥**Gebruik enkel de Panasonic-steun die bijgeleverd werd om het apparaat aan de autozetel te bevestigen.**
- **1 De hoofdsteun montagebeugel aan de voorste zetel.**
- 1 Pas de hoofdsteun aan zodat er een open ruimte is van ongeveer 3 cm.

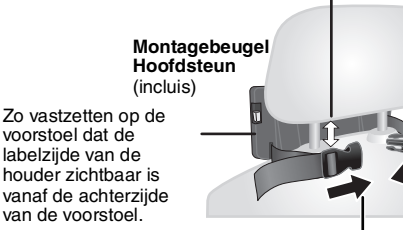

- 2 Sluit de gesp en pas de riem aan tot deze stevig rond de hoofdsteun is bevestigd.
	- **Zijaanzicht**

# *DOEN NIET DOEN*

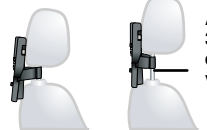

**Als deze ruimte groter is dan 3 cm, kan het apparaat losraken en bij ongevallen e.d. letsel veroorzaken.**

# **2 Stel het scherm af.**

Draai het scherm naar achteren zodat het scherm naar buiten gericht is. ➜ 4, De LCD-hoek afstellen

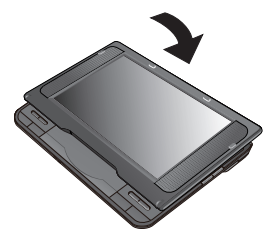

# **3 Bevestig het toestel aan de beugel.**

Houd het apparaat met beide handen vast en lijn het uit net onder de uitstekende delen van de houder. Druk het apparaat ongeveer 4 tot 5 mm naar beneden zodat de uitstekende delen op de houder in de gaten aan de onderzijde van het apparaat passen.

- ≥Controleer de volgende punten voordat u het apparaat gebruikt.
- Het apparaat is stevig op de houder bevestigd.
- Het apparaat zit niet los en kan niet worden opgetild.

Lijn hier de uitstekende delen uit.

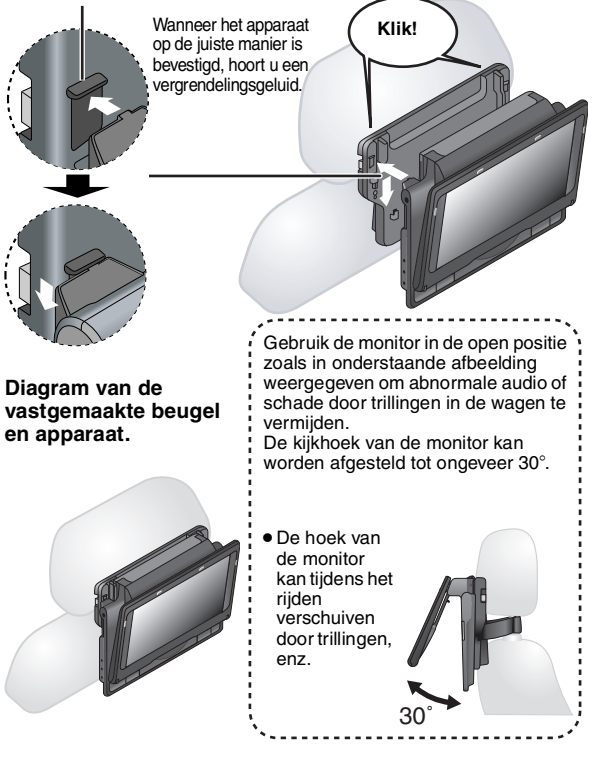

≥Afhankelijk van het type hoofdsteun, is het mogelijk dat u de haak niet kunt monteren.

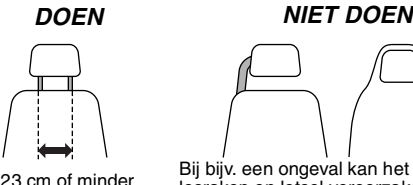

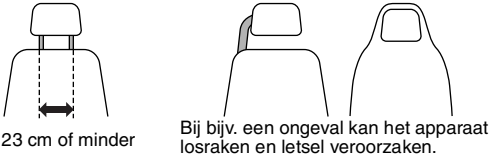

# **Het apparaat loskoppelen van de houder**

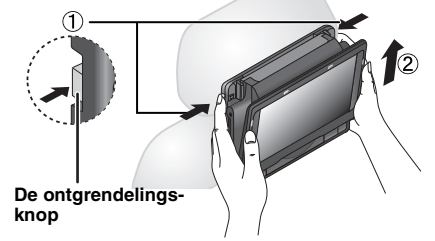

- 1 Druk op de ontgrendelingsknoppen (links en rechts) naar binnen in de richting van het midden van de houder.
- Til het apparaat op om het te ontgrendelen.
- ≥Druk alleen de ontgrendelingsknoppen in wanneer u het apparaat losmaakt van de houder.

ROT9320 RQT9320

# *Kære kunde*

Tak, fordi du har købt dette produkt. Læs disse instruktioner omhyggeligt for at opnå optimal ydelse og sikkerhed.

Inden du tilslutter, betjener og indstiller dette produkt, skal du læse instruktionerne helt igennem. Gemmen denne vejledning for senere brug.

# **Forholdsregler**

Læs denne brugsvejledning omhyggeligt, inden apparatet tages i brug. Iagttag sikkerhedsanvisningerne på apparatet og sikkerhedsanvisningerne herunder. Gem denne brugsvejledning til fremtidig brug.

- 1) Læs denne brugsvejledning.<br>2) Gem denne brugsanvisning.
- 2) Gem denne brugsanvisning.<br>3) lagttag samtlige advarsler.
- lagttag samtlige advarsler.
- 4) Følg alle instruktioner.<br>5) Anvend ikke dette app
- 5) Anvend ikke dette apparat i nærheden af vand.<br>6) Anvend ikke andet end en tør klud til rengøring.
- 6) Anvend ikke andet end en tør klud til rengøring af apparatet.
- 7) Undlad at blokere ventilationsåbningerne. Følg fabrikantens anvisninger, når du stiller apparatet op.
- 8) Stil ikke apparatet i nærheden af varmekilder som varmeapparater, ovne eller lignende (inklusive forstærkere), som frembringer varme.
- 9) Beskyt netledningen mod at der trædes på den og at den kommer i klemme, specielt ved stik, kontakter eller ved det sted, hvor den udgår fra apparatet. 10) Anvend udelukkende ekstraudstyr/tilbehør, som anbefales af fabrikanten.
- 11) Anvend kun apparatet med en vogn, et stativ, en
- trefod, en konsol eller et bord, som anbefales af fabrikanten eller som sælges med apparatet. Hvis der anvendes en vogn, skal der udvises forsigtighed, når vognen/apparatet flyttes, således at personskade som følge af at vognen/apparatet .<br>vælter, undgås.

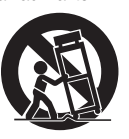

- 12) Tag apparatets netledning ud af forbindelse, hvis det er tordenvejr eller hvis apparatet ikke skal anvendes i længere tid.
- 13) Overlad al servicering af apparatet til en kvalificeret fagmand. Servicering er påkrævet, hvis apparatet på nogen måde har lidt skade, som for eksempel hvis netledningen eller netledningsstikket er beskadiget, hvis der er kommet væske eller objekter ind i apparatet, hvis apparatet har været udsat for regn eller fugt, hvis apparatet ikke fungerer som det skal, eller hvis det har været udsat for et fald.

# **ADVARSEL!**

# **FOR AT MINDSKE RISIKOEN FOR BRAND, ELEKTRISK STØD ELLER BESKADIGELSE AF PRODUKTET:**

- ≥**UNDLAD AT UDSÆTTE APPARATET FOR REGN, FUGT, DRYP ELLER TILSPRØJTNING, OG UNDLAD AT PLACERE VÆSKEFYLDTE GENSTANDE SOM F.EKS. VASER OVEN PÅ APPARATET.**
- ≥**BENYT KUN ANBEFALET TILBEHØR.**
- ≥**UNDLAD AT FJERNE KABINETTET (ELLER BAGBEKLÆDNINGEN). DER ER INGEN INTERNE DELE, SOM BRUGEREN SELV KAN SERVICERE. SERVICE MÅ KUN UDFØRES AF AUTORISERET SERVICEPERSONALE.**

# **BEMÆRK!**

- ≥**PLACÉR APPARATET PÅ ET GODT VENTILERET STED. LAD VÆRE MED AT STILLE DET I ET SKAB ELLER ET ANDET LILLE, LUKKET RUM. PAS PÅ, AT GARDINER ELLER LIGNENDE IKKE DÆKKER VENTILATIONSÅBNINGERNE. HVIS APPARATET OVEROPHEDES, ER DER RISIKO FOR ELEKTRISK STØD ELLER BRAND.**
- ≥**TILDÆK IKKE APPARATETS VENTILATIONSÅBNINGER MED AVISER, DUGE, GARDINER OG LIGNENDE TING.**
- ≥ **ANBRING IKKE KILDER TIL ÅBEN ILD, SOM FOR EKSEMPEL**
- **TÆNDTE STEARINLYS, OVENPÅ APPARATET.** ≥ **BORTSKAF BATTERIER PÅ EN MILJØMÆSSIG FORSVARLIG MÅDE.**

# **BEMÆRK!**

**I DETTE APPARAT ANVENDES EN LASER. BRUG AF BETJENINGSKNAPPER ELLER REGULERINGER ELLER FREMGANGSMÅDER UDOVER DE I DENNE BETJENINGSVEJLEDNING ANGIVNE, KAN MEDFØRE FARE FOR BESTRÅLING. ÅBN IKKE KABINETTET OG FORSØG IKKE AT UDFØRE REPARATIONER SELV. REPARATIONER MÅ KUN FORETAGES AF KVALIFICEREDE TEKNIKERE.**

Stikkontakten skal sidde i nærheden af udstyret og være lettilgængelig.

Stikket til stikkontakten på netledningen må ikke beskadiges. For at koble apparatet helt fra strømforsyningen skal netledningen tages ud af stikkontakten.

Dette produkt kan modtage radiointerferens forårsaget af mobiltelefoner under brug. Hvis interferens forekommer, bedes du venligst øge afstanden mellem produktet og mobiltelefonen.

Produktinformationsmærket er placeret i bunden af enhederne.

# **Sikkerhedsforskrifter ved brug af hovedtelefon eller øretelefon**

- ≥Brug ikke hoved- eller øretelefonen med høj lydstyrke. Ørespecialister advarer mod lang tids uafbrudt anvendelse af
- hoved- eller øretelefoner. ≥Dæmp lydstyrken eller afbryd lytningen, hvis det ringer for dine ører.
- ≥Forebyg trafikuheld ved ikke at bruge hovedtelefon, mens du kører
- bil. Dette er ulovligt i mange lande.
- ≥Vær yderst forsigtig eller undlad helt at bruge hovedtelefon i faretruende situationer.
- ≥Selv hvis din hoved- eller øretelefon er af den åbne type, der ikke afskærer dig fra omverdenen, så lad være med at øge lydstyrken mere, end at du stadig kan høre, hvad der foregår omkring dig. ≥For kraftig lydstyrke i øre- og hovedtelefoner kan medføre tab af
- hørelse.

# *Forhindring af beskadigelse*

- Undgå følgende:
- ≥Sprøjtning med brandbare insektmidler i nærheden af apparatet. ≥Berøring af LCD-displayet.
- ≥Berøring af linsen og andre dele af laser-pickup'en.
- Anvend ikke apparatet på følgende steder;
- Steder med sand som for eksempel på stranden.

≥Ovenpå puder, sofaer eller udstyr som for eksempel forstærkere. Efterlad ikke apparatet i en uventileret bil, og udsæt det ikke for direkte sollys eller høje temperaturer.

## **ADVARSEL**

**FØREREN MÅ IKKE BETJENE ELLER KIGGE PÅ DENNE ENHED UNDER KØRSLEN.**

Det kan distrahere ham og forårsage sammenstød med alvorlig skade på person og ting.

**Lad være med at bruge denne afspiller i længere tid, hvis du har den liggende på skødet. Efter længere tids brug kan afspilleren blive varm nok til at forårsage lettere forbrændinger.**

## **Batterier**

- **1 Batteripakning (Lithium ion-batteripakning)**
	- ≥Anvend dette apparat til at genoplade batteripakningen. ≥Anvend ikke batteripakningen med andet udstyr end den specificerede afspiller.
	- ≥Anvend ikke afspilleren uden døre, hvis der sner eller regner. (Batteripakningen er ikke vandtæt.)
	- ≥Sørg for at der ikke kommer snavs, sand, væske eller anden forurening
	- på kontakterne.<br>●Lad være med at berøre kontakterne (+ og –) med metalgenstande.
	- ≥Lad være med at adskille, modificere, opvarme eller brænde batteriet.
	- ≥Lad det ikke blive varmt og udsæt det ikke for åben ild.
	- ≥Efterlad ikke batterier i en bil i direkte sollys i en længere periode og med døre og vinduer lukket.

●Oplad ikke batteripakningen ved en temperatur på over 60 °C. Hvis du får elektrolyt (syre) fra batteriet på hænderne eller tøjet, så

skyl det grundigt af med vand. Hvis du får elektrolyt (syre) fra batteriet i øjnene, må du aldrig gnide øjnene.

- Skyl øjnene grundigt med vand og kontakt en læge.<br>2. Bortskaffelse af batterier
- **2 Bortskaffelse af batterier**

Følg de lokale miljøregler vedrørende bortskaffelse af batterier.

## **Bemærkninger vedrørende det genopladelige batteri**

Batteriet kan genbruges. Følg de lokale regler vedrørende genbrug.

# **Lysnetadapter**

Denne lysnetadapter arbejder på vekselstrøm (AC) mellem 100 V og 240 V.

Men

≥Anskaf en passende adapter, hvis netstikket ikke passer i stikkontakten.

# **ADVARSEL**

Antændings-, eksplosions og brandfare. Må ikke skilles ad, opvarmes til over 60°C eller brændes.

**Bølgelængde** 655 nm/790 nm (DVD/CD) **Lasereffekt Ingen farlig stråling** (med sikkerhedsbeskyttelse)

RQT9320

RQT9320

DETTE APPARAT ER BEREGNET TIL BRUG I ET MODERAT **KLIMA** 

# **Tilbehør**

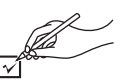

- ∑ **1 Lyd/video-kabel**
- ∑ **1 AC-adapter**
- ∑ **1 Netledning**
	- ≥Kun til brug med denne enhed. Brug ikke med andet udstyr. Brug heller ikke ledninger til andet udstyr med denne enhed.
- ∑ **1 DC-adapter til brug i bil**
- ∑ **1 Nakkestøtteholder**
- ∑ **1 Genopladelig batterienhed**

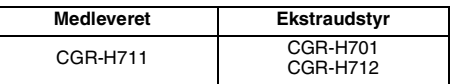

- ≥Afspilningstiden kan variere alt afhængig af batterienheden. [→ 4, Cirka genopladnings- og afspilningstider (Timer)]
- ≥CGR-H711 er ikke til rådighed. Når du skifter ud, skal det være med et af ovenstående batterier.

# **FORSIGTIG**

Fare for eksplosion, hvis batteriet ikke udskiftes korrekt. Udskift kun med den type, der anbefales af fabrikanten eller med en tilsvarende type. Bortskaf brugte batterier i overensstemmelse med fabrikantens anvisninger.

#### **Brugerinformation om indsamling og bortskaffelsse af elektronikskrot og brugte batterier**

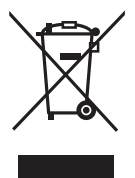

Disse symboler på produkter, emballage og/ eller ledsagedokumenter betyder, at brugte elektriske og elektroniske produkter og batterier ikke må smides ud som almindeligt husholdningsaffald.

Sådanne gamle produkter og batterier skal indleveres til behandling, genvinding resp. recycling i henhold til gældende nationale bestemmelser samt direktiverne 2002/96/EF og 2006/66/EF.

Ved at bortskaffe sådanne produkter og batterier på korrekt vis hjælper du med til at beskytte værdifulde ressourcer og imødegå de negative påvirkninger af det menneskelige helbred og miljøet, som vil kunne være følgen af usagkyndig affaldsbehandling.

Ønsker du mere udførlig information om indsamling og recycling af gamle produkter og batterier, kan du henvende dig til din kommune, deponeringsselskabet eller stedet, hvor du har købt produkterne.

Usagkyndig bortskaffelse af elektronikskrot og batterier kan eventuelt udløse bødeforlæg.

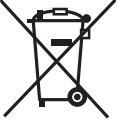

# **For kommercielle brugere i Den Europæiske Union**

Når du ønsker at kassere elektriske eller elektroniske apparater, bedes du henvende dig til din forhandler eller leverandør for nærmere information.

#### **[Information om bortskaffelse i lande uden for Den Europæiske Union]**

Disse symboler gælder kun inden for Den Europæiske Union. Ønsker du at kassere sådanne produkter, bedes du forhøre dig hos din forhandler eller kommune med henblik på en hensigtsmæssig bortskaffelse.

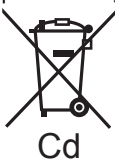

#### **Information om batterisymbol (to eksempler nedenfor):**

Dette symbol kan optræde sammen med et kemisk symbol. I så fald opfylder det kravene for det direktiv, som er blevet fastlagt for det Cd pågældende kemikalie.

# **Tilslutning af den medfølgende bil DC adapter**

Inden du tilslutter, skal du konsultere bilens instruktionsbog eller din forhandler.

- ≥I en bil med 12 V batteri forbindes til cigarettænderen. Den kan ikke bruges i en bil med 24 V batteri.
- ≥Dette er en særlig, negativt jordforbundet bil DC adapter. Hvis du bruger denne bil DC adapter i en plusjordforbundet bil, kan der opstå fejlfunktion og brand.

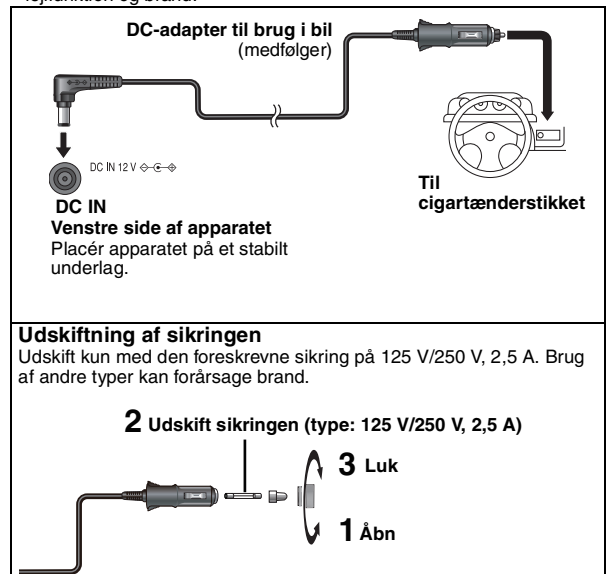

# **Forholdsregler**

- ≥**For at undgå dræning af bilens batteri** – Fjern bil DC adapteren fra cigarettænderen efter brugen. Bil DC adapteren bruger nogen strøm, selvom den ikke benyttes. Hvis batterienheden er forbundet til enheden, vil den begynde af aflade, hvilket kræver endnu mere kraft.
- Brug ikke bil DC adapterne i længere tid, hvis motoren ikke kører. ≥Når du bruger bil DC adapteren, skal du slukke for enheden, inden du
- stopper motoren. Ellers virker genoptag afspilning (→ 5) ikke. ≥Lad der være noget slack i ledningen.
- ≥Der tages ikke ansvar for skader, som skyldes forkert installation.

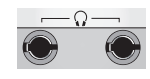

Du kan nyde lyd via bilens lydsystem ved at tilslutte en bilstereo-casetteadapter (ikke inkluderet) til hovedtelefonstikket på venstre side af enheden.

**Venstre side af enheden**

Fremstillet på licens fra Dolby Laboratories. Dolby og det dobbelte Dsymbol er varemærker tilhørende Dolby Laboratories.

Fremstillet under licens under U.S. Patenter #:5,451,942; 5,956,674; 5,974,380; 5,978,762; 6,487,535 & andre U.S. og verdensdækkende udstedte patenter & eller patenter under behandling.

DTS er et registreret varemærke og logoerne DTS, Symbol og DTS 2.0 Channel er varemærker, der tilhører DTS, Inc.

C 1996-2008 DTS, Inc. Alle rettigheder forbeholdt.

U.S. Patentnumre. 6,836,549; 6,381,747; 7,050,698; 6,516,132 og 5,583,936.

Dette produkt indeholder teknologi til copyrightbeskyttelse, der er beskyttet af patenter i USA og andre intellektuelle rettigheder. Brug af denne teknologi til copyrightbeskyttelse skal være godkendt af Macrovision og er udelukkende beregnet til brug i hjemmet og anden begrænset fremvisning, medmindre Macrovision udtrykkeligt har godkendt andet. Reverse engineering eller disassemblering er forbudt.

Dette produkt er licenseret under MPEG-4 Visual patentporteføljelicensen for personlig og ikke-kommerciel brug for en forbruger, til (i) kodning af video i overensstemmelse med MPEG-4 Visual Standard ("MPEG-4 Video") og/eller (ii) dekodning af MPEG-4 video, der er blevet kodet af en forbruger som resultat af en personlig og ikke-kommerciel aktivitet og/eller er erhvervet fra en videoleverandør som har licens fra MPEG LA til levering af MPEG-4 video. Der gives ikke licens - heller ikke underforstået - til noget andet formål.Yderligere information om kampagnemæssig, intern og kommerciel brug og licensering kan fås hos MPEG LA, LLC. Se http://www.mpegla.com.

RQT9320

RQT9320

# **Forberedelser** 1 **Påmontering af batteri**

# **(Når enheden er slukket)**

De viste illustrationer er med CGR-H711. Trinene for CGR-H712 eller CGR-H701 (ekstra) er de samme.

# ∫ *Aftagning*

● Sluk enheden, inden du tager batteripakken af.

**DETACH ATTACH**

 $\boldsymbol{\Omega}$ 

1 **Tryk og hold**

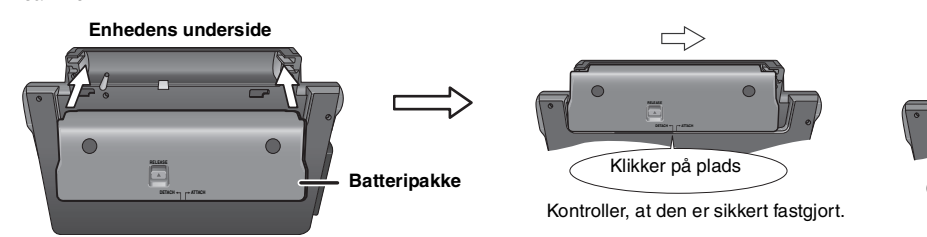

# **Hvis enheden ikke bruges i længere tid**

- ≥Fjern batterienheden (➜ herover).
- (Selvom enheden er slukket, løber der lidt strøm gennem den, og dette kan forårsage fejlfunktion.)
- ≥ Genoplad batteriet inden genbrug.

# 2 **Genopladning af batteri**

Batteriet er ikke opladet på købstidspunktet. Oplad det, før det anvendes første gang.

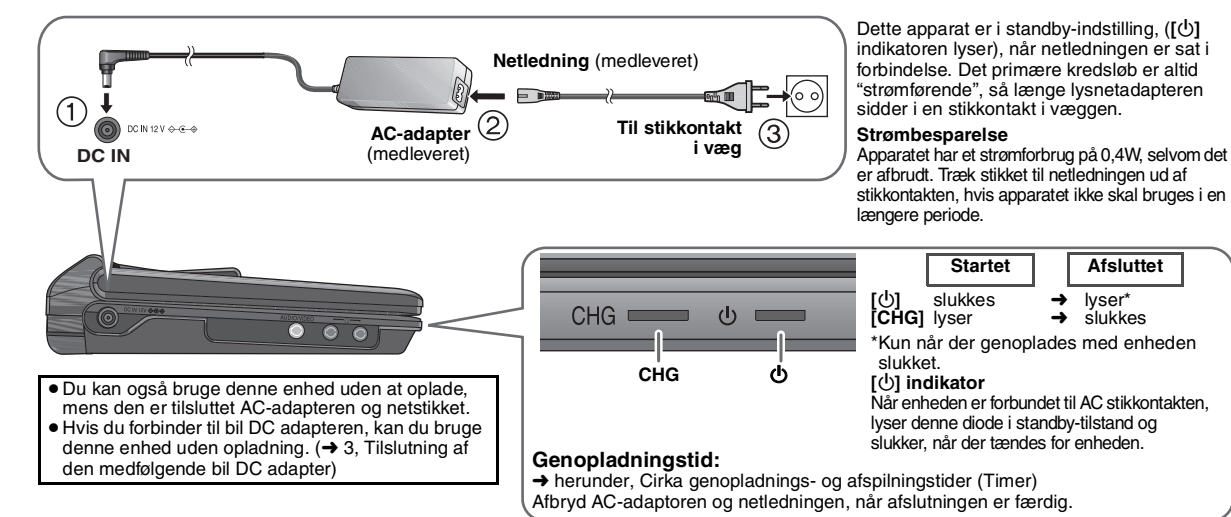

# 3 **Justering af LCD-vinkel**

Enheden kan indstilles i tre forskellige vinkler (standard, fri og kompakt). (Se illustrationerne side 4 i de engelske instruktioner for yderligere instruktioner.)

# **Cirka genopladnings- og afspilningstider (Timer)**

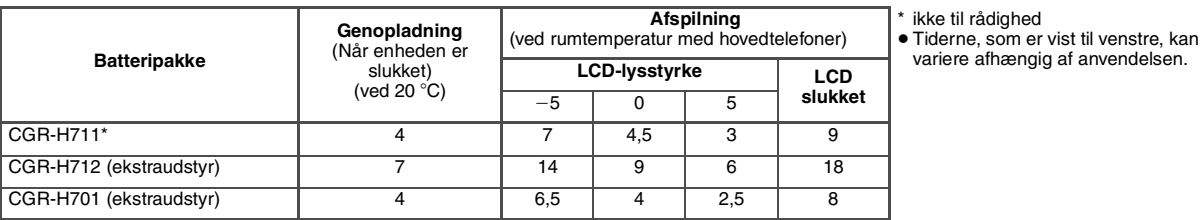

# **Kontrol af rest-batteritid**

Når enheden er tændt (**→** 5) og får strøm fra batterienheden<br>**Tryk på [DISPLAY] for at kontrollere på LCD-skærmen (vises i nogle få sekunder).** 

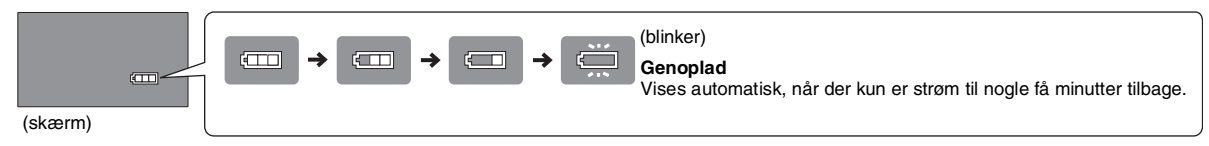

RQT9320 RQT9320

# **Afspilning af diske**

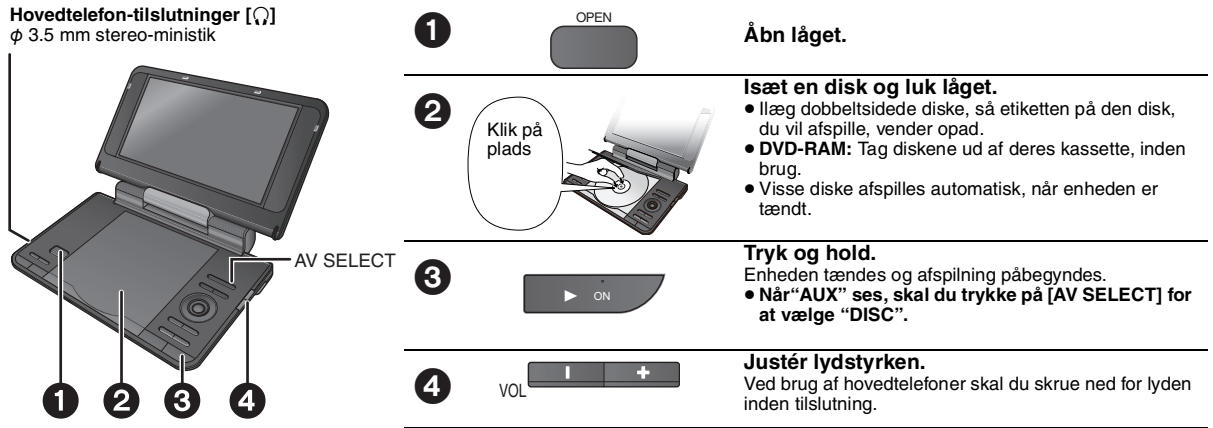

**Bemærk DISKE FORTSÆTTER MED AT DREJE RUNDT, MENS MENUER SES. Tryk på [**∫ **–OFF] når afslutter for at bevare enhedens motor.**

≥ Når enheden er stoppet, slukker den automatisk efter ca. 15 minutter (efter ca. 5 minutter, når batterienheden bruges).

 $\bullet$  Det samlede antal titler vises muligvis ikke korrekt på  $+R/+RW$ .

# **Betjeningsanordninger**

Når enheden er slukket: Tryk på **[▲ ▼◀ ▶]** for at vælge et<br>menupunkt og tryk på **[ENTER]** for **Menu-**Tryk og hold, hvorefter enheden **Tænde funktion** at bekræfte. **enheden/** tændes og afspilningen startes. **ON afspille VCD** (med afspilningskontrol) Når enheden er tændt:  $\overline{1}$  Medens diskmenuen vises, Tryk, hvorefter afspilningen startes. trykkes på **[DISPLAY]** for at få **Pause** Tryk på **[▶ ON]** for at genstarte vist skærmmenuerne. afspilningen. 2 Tryk på **[**34**]** for at vælge П **Valg**  "Valg nummer". **nummer** Positionen huskes, når "Press 3 Tryk på **[**1**]**, og igen på **[**34**]** PLAY to resume play" vises på for at indtaste et nummer. ENTER skærmen. ≥Tryk vedvarende på **[**34**]** for ≥Tryk på **[**1 **ON]** for at genoptage. at skifte hurtigere. **Stop (Genoptag afspilning)** 4 Tryk på **[ENTER]**. Åbning af diskdækslet eller tryk **[**∫  $\blacksquare$  - OFF DVD-VR DVD-V VCD **–OFF]**, mens "Press PLAY to **Scene-for-**Tryk, under pause, på **[**2 1**]**. resume play" ses på skærmen, **scene** [VCD] **[**1**]** kun annullerer den lagrede position. WMA MP3 JPEG MPEG4 DivX **Slukning af**  Tryk og hold, indtil "OFF" ses. **Spring**  Tryk på **[**34**]**. **enheden gruppe over** ≥Arbejder ikke, når der pauseres. Tryk på [ː**I◀◀, ▶▶**].<br><mark>DVD-VRI</mark> Kan også skippe til **Spring over** inikatorerne. HighMAT og HighMAT-logoet er enten Tryk og hold **[**:**,**9**]** (op til 5 varemærker eller registrerede varemærker trin). **Søg** tilhørende Microsoft Corporation i U.S.A. og/ Tryk på **[**1 **ON]** for at returnere til eller andre lande. normal afspilning. 44 M [DVD-VR] [DVD-V] [VCD] Tryk og hold **[**:**,**9**]** (op til 5 AUDIO-IMAGE **Langsom**  trin) under pause. **afspilning** Tryk på **[**1 **ON]** for at returnere til Windows Media og Windows logoet er varemærker eller registrerede normal afspilning. varemærker tilhørende Microsoft Corporation i USA og/eller andre [VCD] **[**9**]** kun lande. **Topmenu** [DVD-V] Dette produkt er beskyttet af visse intellektuelle rettigheder tilhørende **Afspilning af**  [DVD-VR] TOP MENU Microsoft Corporation og tredjeparter. Anvendelse eller distribution af **programmer** en sådan teknologi udover dette produkt er forbudt uden licens fra Afspilningsmenu WMA MP3 JPEG MPEG4 DivX Microsoft eller et autoriseret Microsoft-datterselskab eller tredjeparter. Officielt DivX® Certified-produkt. **Menu** [DVD-V] Afspiller alle versioner af DivX®-video **Afspilning**  [DVD-VR] (herunder DivX®6) med standardafspilning MENU **af**   $\mathsf{D}\mathsf{IV}\mathsf{X}$ af DivX®-mediefiler. **afspilnings-**DivX, DivX Certified og dermed tilknyttede **lister** logoer er varemærker, tilhørende DivX, Inc. Navigationsmenu **WMA** MP3 JPEG MPEG4 DivX og anvendes under licens. Returnerer til det foregående **RETURN** skærmbillede. **Returner VCD** (med afspilningskontrol) Returnerer til menuen.

# **Kan nydes i en bil**

- ≥**Læg ikke apparatet på overflader, der kan blive varme, som f.eks. et instrumentbræt. Da apparatet ikke er varmebestandigt, kan det medføre funktionsfejl.**
- ≥**FØREREN MÅ IKKE BETJENE ELLER KIGGE PÅ DENNE ENHED UNDER KØRSLEN.**

Det kan distrahere ham og forårsage sammenstød med alvorlig skade på person og ting.

# **Se video på bagsædet med monteringsbeslaget til nakkestøtte**

Du kan se video på bagsædet ved at montere apparatet bag på forsædet.

- ≥Anbring disken, inden enheden anbringes i nakkestøtteholderen.
- ≥ **Monter eller demonter ikke enheden eller holderen, mens bilen kører.**
- ≥ **Anbring ikke enheden følgende steder:**
- andre steder end på bagsædet
- hvor føreren kan se eller betjene den
- hvor den forstyrrer førerens kørsel
- hvor den kan forstyrre en airbag (luftpude)
- ≥ **Kontroller, at holderremmen er korrekt fæstnet og tjek låsen på enheden. Se monteringsvejledningen.** I tilfælde af ulykke, pludselig acceleration eller opbremsning, kan

enheden løsne sig og forårsage skade på person eller ting. ≥ **Brug kun den medfølgende Panasonic holder til montering af** 

**enheden på bilsædet.**

# **1 Montering af nakkestøtteholderen på forsædet.**

1 Indstil nakkestøtten, så der er et mellemrum på ca. 3 cm.

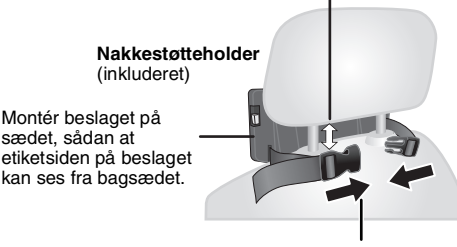

2 Luk spændet, og justér remmen, indtil den sidder stramt om nakkestøtten.

# **Set fra siden** *GØR GØR IKKE*

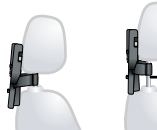

**Hvis denne afstand er over 3 cm, kan apparatet rive sig løs og forårsage personskade i tilfælde af et uheld mv.**

# **2 Indstilling af skærm.**

Drej skærmen bagud, så selve skærmen vender udad. **→ 4. Justering af LCD-vinkel** 

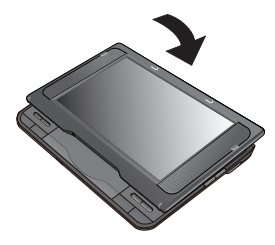

# **3 Anbring enheden i holderen.**

Hold apparatet med begge hænder, og anbring det lige under fremspringene på beslaget. Tryk apparatet ca. 4 til 5 mm ned, så fremspringene på beslaget passer ind i hullerne på apparatets underside.

- ≥Kontroller følgende før brug.
- Beslaget sidder godt fast på apparatet.
- Apparatet sidder ikke løst og kan ikke løftes opad.

Anbring apparatet under disse fremspring.

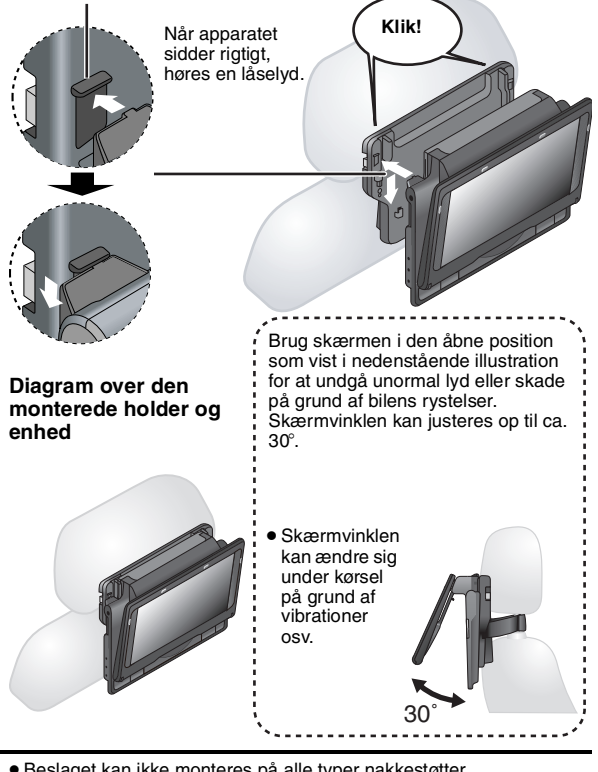

- ≥Beslaget kan ikke monteres på alle typer nakkestøtter.
	- *GØR GØR IKKE*

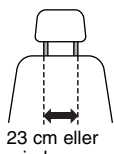

Ellers kan apparatet rive sig løs og forårsage

mindre

skader i forbindelse med uheld mv.

# **Sådan afmonteres apparatet fra beslaget**

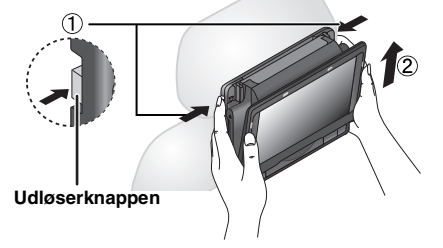

- 1 Tryk udløserknapperne (venstre og højre) ind mod midten af beslaget.
- 2 Tag apparatet af ved at løfte det op.

≥Tryk kun på udløserknapperne, når du vil frigøre apparatet fra beslaget.

# **Index ENGLISH**

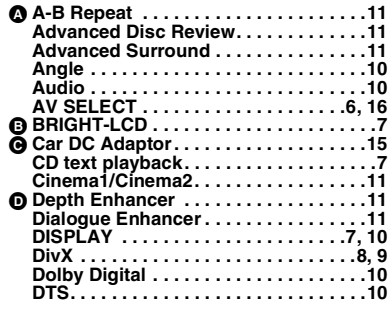

# **Index DEUTSCH**

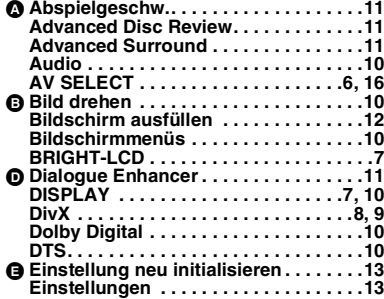

# **Index ERANGAIS**

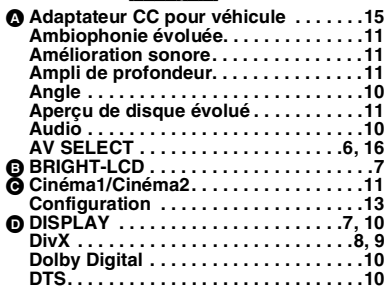

# **Índice ESPAÑOL**

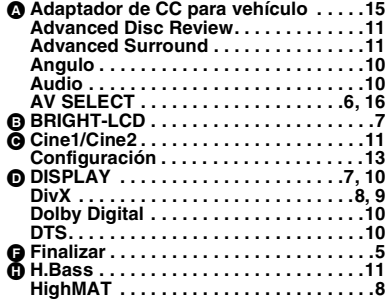

# **Indice ITALIANO**

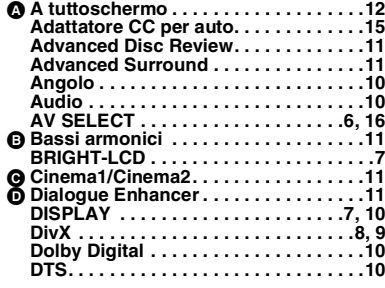

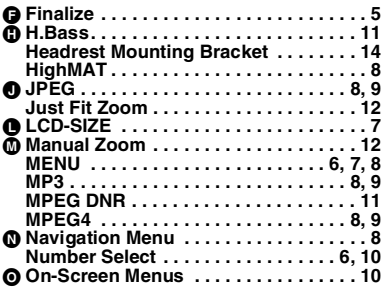

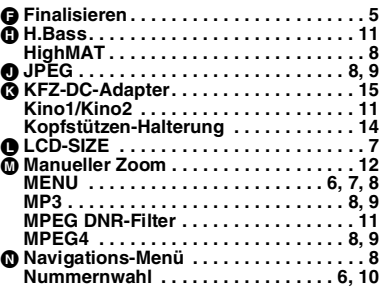

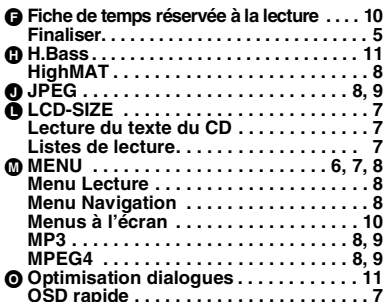

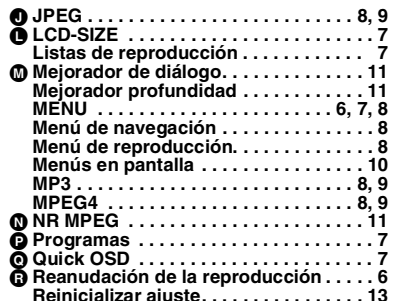

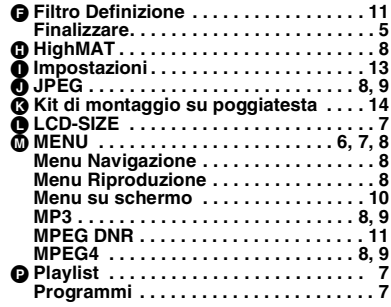

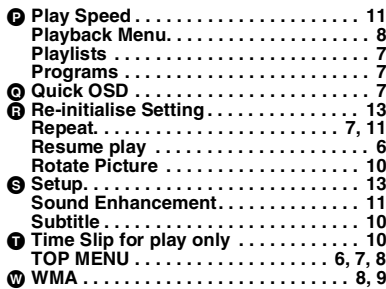

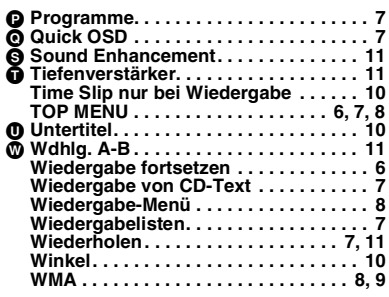

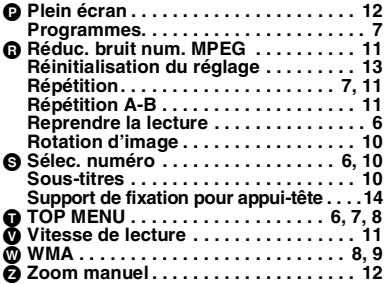

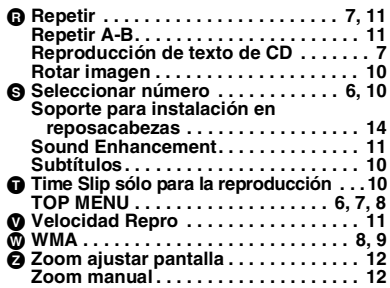

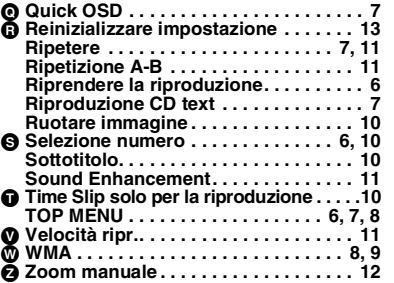

RQT9320

RQT9320

# **VAROITUS:**

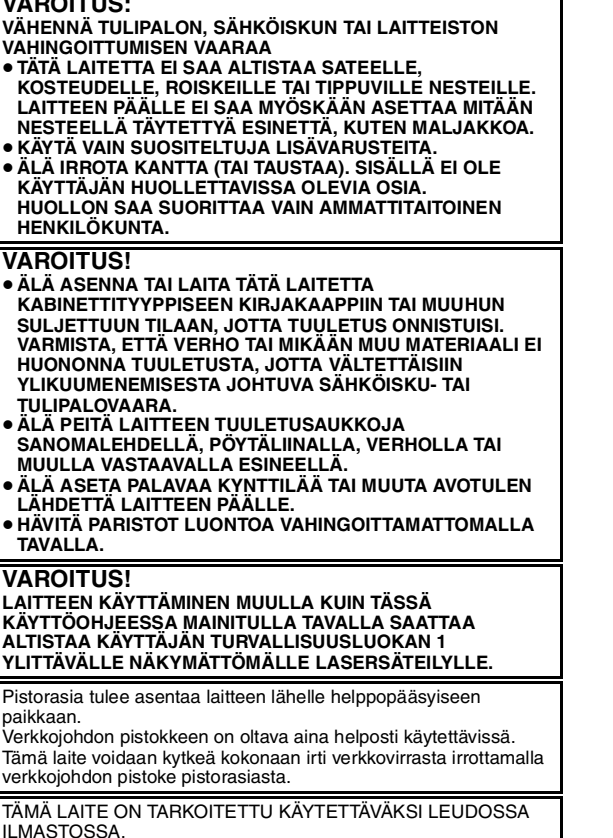

**Tiedote uudelleenladattavasta akusta**

Akku on tarkoitettu kierrätettäväksi.

Noudata paikallisia kierrätysmääräyksiä.

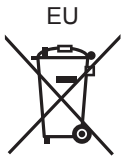

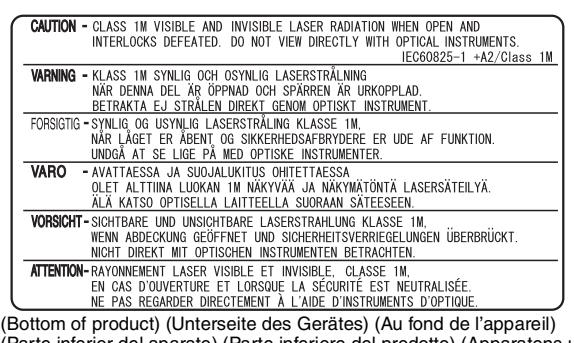

(Parte inferior del aparato) (Parte inferiore del prodotto) (Apparatens undersida) (Onderzijde van het apparaat) (Pasåt under apparatet) (Produktets underside) (Tuotteen pohjassa)

DANSK Der tages forbehold for trykfejl.

Panasonic Corporation **Web Site:** http://panasonic.net

Pursuant to at the directive 2004/108/EC, article 9(2) Panasonic Testing Centre Panasonic Marketing Europe GmbH Winsbergring 15, 22525 Hamburg, Germany

#### **SUOMI NORSK**

#### **ADVARSEL:**

**FØLG NEDENSTÅENDE INSTRUKSER FOR Å REDUSERE RISIKOEN FOR BRANN, ELEKTRISK STØT OG SKADE PÅ PRODUKTET:**

- ≥**DETTE APPARATET MÅ IKKE UTSETTES FOR REGN, FUKTIGHET, DRYPP ELLER SPRUT, OG INGEN VÆSKEFYLTE GJENSTANDER, SOM F.EKS. VASER, MÅ PLASSERES PÅ APPARATET.**
- ≥**BRUK KUN ANBEFALT TILBEHØR.**
- ≥**IKKE FJERN DEKSELET (ELLER BAKSIDEN); APPARATET INNEHOLDER INGEN DELER SOM KAN SKIFTES ELLER REPARERES AV BRUKEREN. OVERLAT TIL KVALIFISERTE SERVICETEKNIKERE Å UTFØRE SERVICE.**

#### **ADVARSEL!**

- ≥**APPARATET MÅ IKKE PLASSERES I EN BOKHYLLE, ET INNEBYGGET KABINETT ELLER ET ANNET LUKKET STED HVOR VENTILASJONSFORHOLDENE ER UTILSTREKKELIGE. SØRG FOR AT GARDINER ELLER LIGNENDE IKKE FORVERRER VENTILASJONSFORHOLDENE, SÅ RISIKO FOR ELEKTRISK**
- **SJOKK ELLER BRANN FORÅRSAKET AV OVERHETING UNNGÅS.** ≥**APPARATETS VENTILASJONSÅPNINGER MÅ IKKE**
- **DEKKES TIL MED AVISER, BORDDUKER, GARDINER OG LIGNENDE.**
- ≥**PLASSER IKKE ÅPEN ILD, SLIK SOM LEVENDE LYS, OPPÅ APPARATET.**
- ≥**BRUKTE BATTERIER MÅ KASSERES UTEN FARE FOR MILJØET.**

#### **ADVARSEL!**

**DETTE PRODUKTET ANVENDER EN LASER. BETJENING AV KONTROLLER, JUSTERINGER ELLER ANDRE INNGREP ENN DE SOM ER BESKREVET I DENNE BRUKSANVISNING, KAN FØRE TIL FARLIG BESTRÅLING. DEKSLER MÅ IKKE ÅPNES, OG FORSØK ALDRI Å REPARERE APPARATET PÅ EGENHÅND. ALT SERVICE OG REPARASJONSARBEID MÅ UTFØRES AV KVALIFISERT PERSONELL** 

Strømuttaket må befinne seg i nærheten av utstyret og være lett tilgjengelig.

Støpslet på strømkabelen må være klart til bruk. Når dette apparatet skal kobles helt fra strømnettet (AC), må støpslet på strømkabelen trekkes ut av stikkontakten.

DETTE APPARATET ER BEREGNET TIL BRUK UNDER MODERATE KLIMAFORHOLD.

#### **Merknad om det oppladbare batteriet** Batteriet er resirkulerbart.

Følg lokale retningslinjer for resirkulering.

**Bølgelengde** 655 nm/790 nm (DVD/CD) **Laserstyrke** Ingen farlig stråling sendes ut (med sikkerhets-beskyttelse)

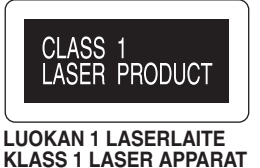

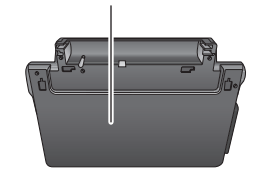

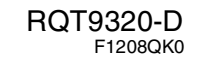